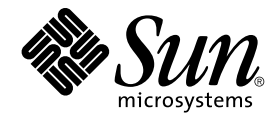

# Solaris 10 Installation Guide: Solaris Live Upgrade and Upgrade Planning

Sun Microsystems, Inc. 4150 Network Circle Santa Clara, CA 95054 U.S.A.

Part No: 817–5505–10 January 2005

Copyright 2005 Sun Microsystems, Inc. 4150 Network Circle, Santa Clara, CA 95054 U.S.A. All rights reserved.

This product or document is protected by copyright and distributed under licenses restricting its use, copying, distribution, and decompilation. No part of this product or document may be reproduced in any form by any means without prior written authorization of Sun and its licensors, if any.<br>Third-party software, including font technology, is copyrighted and licensed

Parts of the product may be derived from Berkeley BSD systems, licensed from the University of California. UNIX is a registered trademark in the U.S. and other countries, exclusively licensed through X/Open Company, Ltd.

Sun, Sun Microsystems, the Sun logo, docs.sun.com, AnswerBook, AnswerBook2, JumpStart, Solaris Flash, Sun One Application Server, and Solaris<br>are trademarks, registered trademarks, or service marks of Sun Microsystems, Inc trademarks are based upon an architecture developed by Sun Microsystems, Inc.

The OPEN LOOK and Sun™ Graphical User Interface was developed by Sun Microsystems, Inc. for its users and licensees. Sun acknowledges the pioneering efforts of Xerox in researching and developing the concept of visual or graphical user interfaces for the computer industry. Sun holds a<br>non-exclusive license from Xerox to the Xerox Graphical User Interface, wh and otherwise comply with Sun's written license agreements.

Federal Acquisitions: Commercial Software–Government Users Subject to Standard License Terms and Conditions.

DOCUMENTATION IS PROVIDED "AS IS" AND ALL EXPRESS OR IMPLIED CONDITIONS, REPRESENTATIONS AND WARRANTIES,<br>INCLUDING ANY IMPLIED WARRANTY OF MERCHANTABILITY, FITNESS FOR A PARTICULAR PURPOSE OR NON-INFRINGEMENT, ARE<br>DISCLAIM

Copyright 2005 Sun Microsystems, Inc. 4150 Network Circle, Santa Clara, CA 95054 U.S.A. Tous droits réservés.

Ce produit ou document est protégé par un copyright et distribué avec des licences qui en restreignent l'utilisation, la copie, la distribution, et la décompilation. Aucune partie de ce produit ou document ne peut être reproduite sous aucune forme, par quelque moyen que ce soit, sans<br>l'autorisation préalable et écrite de Sun et de ses bailleurs de licence, s'il y en a. L aux polices de caractères, est protégé par un copyright et licencié par des fournisseurs de Sun.

Des parties de ce produit pourront être dérivées du système Berkeley BSD licenciés par l'Université de Californie. UNIX est une marque déposée aux Etats-Unis et dans d'autres pays et licenciée exclusivement par X/Open Company, Ltd.

Sun, Sun Microsystems, le logo Sun, docs.sun.com, AnswerBook, AnswerBook2, JumpStart, Solaris Flash, Sun ONE Application Server, et Solaris sont<br>des marques de fabrique ou des marques déposées, ou marques de service, de Su

L'interface d'utilisation graphique OPEN LOOK et Sun™ a été développée par Sun Microsystems, Inc. pour ses utilisateurs et licenciés. Sun reconnaît les efforts de pionniers de Xerox pour la recherche et le développement du concept des interfaces d'utilisation visuelle ou graphique pour l'industrie de l'informatique. Sun détient une licence non exclusive de Xerox sur l'interface d'utilisation graphique Xerox, cette licence couvrant également les<br>licenciés de Sun qui mettent en place l'interface d'utilisation graphiqu

CETTE PUBLICATION EST FOURNIE "EN L'ETAT" ET AUCUNE GARANTIE, EXPRESSE OU IMPLICITE, N'EST ACCORDEE, Y COMPRIS DES GARANTIES CONCERNANT LA VALEUR MARCHANDE, L'APTITUDE DE LA PUBLICATION A REPONDRE A UNE UTILISATION PARTICULIERE, OU LE FAIT QU'ELLE NE SOIT PAS CONTREFAISANTE DE PRODUIT DE TIERS. CE DENI DE GARANTIE NE S'APPLIQUERAIT PAS, DANS LA MESURE OU IL SERAIT TENU JURIDIQUEMENT NUL ET NON AVENU.

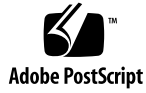

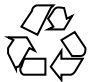

041129@10536

# **Contents**

#### **[Preface 11](#page-10-0)**

**[Part I Overall Planning of Your Solaris Installation or Upgrade 15](#page-14-0) [1 Solaris Installation and Upgrade \(Roadmap\) 17](#page-16-0)** [Task Map: Installing or Upgrading the Solaris Software 17](#page-16-0) [Installing From the Network or From DVD or CDs? 19](#page-18-0) [Initial Installation or Upgrade? 20](#page-19-0) [Initial Installation 20](#page-19-0) [Upgrade 21](#page-20-0) [Choosing a Solaris Installation Method 21](#page-20-0) [Sun Java System Application Server Platform Edition 8 22](#page-21-0) **[2 Solaris Installation and Upgrade \(Planning\) 23](#page-22-0)** [System Requirements and Recommendations 23](#page-22-0) [Allocating Disk and Swap Space 25](#page-24-0) [General Disk Space Planning and Recommendations 25](#page-24-0) [Disk Space Recommendations for Software Groups 26](#page-25-0) [Upgrade 29](#page-28-0) [Upgrade Limitations 29](#page-28-0) [Upgrade Programs 29](#page-28-0) [Installing a Solaris Flash Archive Instead of Upgrading 30](#page-29-0) [Upgrading With Disk Space Reallocation 31](#page-30-0) [Using the Solaris Installation Program to Upgrade From DVD or CD Media 32](#page-31-0) [Backing Up Systems Before Upgrading 32](#page-31-0)

[How to Find the Version of the OS That Your System Is Running 32](#page-31-0) [Locale Values 33](#page-32-0) [Platform Names and Groups 33](#page-32-0) [Planning to Install and Configure Zones 34](#page-33-0) [Disk Space Requirements for Non-Global Zones 35](#page-34-0) [Restricting Non-Global Zone Size 35](#page-34-0) SPARC: 64-bit Packaging Changes 36 [x86: Partitioning Recommendations 36](#page-35-0) [Default Boot-Disk Partition Layout Preserves the Service Partition 37](#page-36-0)

**[3 Gathering Information Before Upgrade \(Planning\) 39](#page-38-0)** [Checklist for Upgrading 39](#page-38-0)

#### **[Part II Upgrading With Solaris Live Upgrade 47](#page-46-0)**

- **[4 Solaris Live Upgrade \(Overview\) 49](#page-48-0)** [Solaris Live Upgrade Introduction 49](#page-48-0) [Solaris Live Upgrade Process 50](#page-49-0) [Creating a Boot Environment 52](#page-51-0) [Creating a Boot Environment With RAID-1 Volume File Systems 57](#page-56-0) [Upgrading a Boot Environment 64](#page-63-0) [Activating a Boot Environment 67](#page-66-0) [Falling Back to the Original Boot Environment 69](#page-68-0) [Maintaining a Boot Environment 70](#page-69-0)
- **[5 Solaris Live Upgrade \(Planning\) 71](#page-70-0)** [Solaris Live Upgrade Requirements 71](#page-70-0) [Solaris Live Upgrade System Requirements 71](#page-70-0) [Installing Solaris Live Upgrade 72](#page-71-0) [Solaris Live Upgrade Disk Space Requirements 72](#page-71-0) [Solaris Live Upgrade Requirements if Creating RAID-1 Volumes \(Mirrors\) 73](#page-72-0) [Managing Packages and Patches With Solaris Live Upgrade 74](#page-73-0) [Required Packages 74](#page-73-0) [Upgrading a System With Packages and Patches 75](#page-74-0) [Patches Needed to Run Solaris Live Upgrade 76](#page-75-0) [Guidelines for Creating File Systems With the](#page-76-0) lucreate Command 77 [Guidelines for Selecting Slices for File Systems 77](#page-76-0)
- **4** Solaris 10 Installation Guide: Solaris Live Upgrade and Upgrade Planning January 2005

[Guidelines for Selecting a Slice for the root \(](#page-77-0)/) File System 78 [Guidelines for Selecting Slices for Mirrored File Systems 78](#page-77-0) [Guidelines for Selecting a Slice for a Swap File System 80](#page-79-0) [Guidelines for Selecting Slices for Shareable File Systems 81](#page-80-0) [Customizing a New Boot Environment's Content 82](#page-81-0) [Synchronizing Files Between Boot Environments 82](#page-81-0) Adding Files to the [/etc/lu/synclist](#page-82-0) 83 [Forcing a Synchronization Between Boot Environments 84](#page-83-0) [Using Solaris Live Upgrade From a Remote System 85](#page-84-0)

#### **[6 Using Solaris Live Upgrade to Create a Boot Environment \(Tasks\) 87](#page-86-0)**

[About Solaris Live Upgrade Interfaces 87](#page-86-0) [Using Solaris Live Upgrade Menus \(CUI\) 88](#page-87-0) [Task Map: Installing Solaris Live Upgrade and Creating Boot Environments 89](#page-88-0) [Installing Solaris Live Upgrade 89](#page-88-0)

▼ [To Install Solaris Live Upgrade With the](#page-89-0) pkgadd Command 90

▼ [To Install Solaris Live Upgrade With the Solaris Installation Program 90](#page-89-0)

[Starting and Stopping Solaris Live Upgrade \(Character Interface\) 91](#page-90-0)

▼ [To Start Solaris Live Upgrade Menus 91](#page-90-0)

▼ [To Stop Solaris Live Upgrade Menus 92](#page-91-0)

[Creating a New Boot Environment 92](#page-91-0)

▼ [To Create a Boot Environment \(Character Interface\) 93](#page-92-0)

▼ [To Create a Boot Environment for the First Time \(Command-Line](#page-97-0) [Interface\) 98](#page-97-0)

▼ [To Create a Boot Environment and Merge File Systems \(Command-Line](#page-99-0) [Interface\) 100](#page-99-0)

▼ [To Create a Boot Environment and Split File Systems \(Command-Line](#page-101-0) [Interface\) 102](#page-101-0)

▼ [To Create a Boot Environment and Reconfiguring Swap \(Command-Line](#page-103-0) [Interface\) 104](#page-103-0)

▼ [To Create a Boot Environment and Reconfigure Swap by Using a List](#page-105-0) [\(Command-Line Interface\) 106](#page-105-0)

▼ [To Create a Boot Environment and Copy a Shareable File System](#page-107-0) [\(Command-Line Interface\) 108](#page-107-0)

▼ [To Create a Boot Environment From a Different Source \(Command-Line](#page-108-0) [Interface\) 109](#page-108-0)

▼ [To Create an Empty Boot Environment for a Solaris Flash Archive](#page-110-0) [\(Command-Line Interface\) 111](#page-110-0)

▼ [To Create a Boot Environment With RAID-1 Volumes \(Mirrors\) \(Command-Line](#page-112-0) [Interface\) 113](#page-112-0)

▼ To Create a Boot Environment and Customize the Content (Command-Line [Interface\) 119](#page-118-0)

#### **[7 Upgrading With Solaris Live Upgrade \(Tasks\) 123](#page-122-0)**

[Task Map: Upgrading a Boot Environment 124](#page-123-0)

[Upgrading a Boot Environment 124](#page-123-0)

[Guidelines for Upgrading 125](#page-124-0)

▼ [To Upgrade an Operating System Image on a Boot Environment \(Character](#page-124-0) [Interface\) 125](#page-124-0)

▼ [To Upgrade an Operating System Image on a Boot Environment](#page-125-0) [\(Command-Line Interface\) 126](#page-125-0)

▼ [To Upgrade an Operating System Image From Multiple CDs \(Command-Line](#page-126-0) [Interface\) 127](#page-126-0)

▼ [To Create a Profile to be Used by Solaris Live Upgrade 129](#page-128-0)

▼ [To Test a Profile to Be Used by Solaris Live Upgrade 132](#page-131-0)

▼ [To Upgrade With a Profile by Using Solaris Live Upgrade \(Command-Line](#page-133-0) [Interface\) 134](#page-133-0)

[Installing Solaris Flash Archives on a Boot Environment 135](#page-134-0)

▼ [To Install a Solaris Flash Archive on a Boot Environment \(Character](#page-134-0) [Interface\) 135](#page-134-0)

▼ [To Install a Solaris Flash Archive on a Boot Environment \(Command-Line](#page-136-0) [Interface\) 137](#page-136-0)

▼ [To Install a Solaris Flash Archive With a Profile \(Command-Line](#page-137-0) [Interface\) 138](#page-137-0)

▼ [To Install a Solaris Flash Archive With a Profile Keyword \(Command-Line](#page-138-0) [Interface\) 139](#page-138-0)

[Activating a Boot Environment 140](#page-139-0)

▼ [x86: \(Optional\) To Update the Boot Diskette Before Activating 141](#page-140-0)

▼ [To Activate a Boot Environment \(Character Interface\) 141](#page-140-0)

▼ [To Activate a Boot Environment \(Command-Line Interface\) 142](#page-141-0)

▼ [To Activate a Boot Environment and Synchronize Files \(Command-Line](#page-142-0) [Interface\) 143](#page-142-0)

[Failure Recovery: Falling Back to the Original Boot Environment \(Command-Line](#page-144-0) [Interface\) 145](#page-144-0)

▼ [To Fall Back Despite Successful New Boot Environment Creation 145](#page-144-0)

▼ [SPARC: To Fall Back From a Failed Boot Environment Activation 146](#page-145-0)

▼ [SPARC: To Fall Back to the Original Boot Environment by Using a DVD, CD, or](#page-146-0) [Net Installation Image 147](#page-146-0)

▼ [x86: To Fall Back With Boot Environments on Different Disks 148](#page-147-0)

▼ [x86: To Fall Back With Boot Environments on the Same Disk 148](#page-147-0)

**<sup>6</sup>** Solaris 10 Installation Guide: Solaris Live Upgrade and Upgrade Planning • January 2005

#### **[8 Maintaining Solaris Live Upgrade Boot Environments \(Tasks\) 151](#page-150-0)**

[Overview of Solaris Live Upgrade Maintenance 151](#page-150-0)

[Displaying the Status of All Boot Environments 152](#page-151-0)

▼ [To Display the Status of All Boot Environments \(Character Interface\) 153](#page-152-0)

▼ [To Display the Status of All Boot Environments \(Command-Line](#page-152-0) [Interface\) 153](#page-152-0)

[Updating a Previously Configured Boot Environment 154](#page-153-0)

▼ [To Update a Previously Configured Boot Environment \(Character](#page-153-0) [Interface\) 154](#page-153-0)

▼ [To Update a Previously Configured Boot Environment \(Command-Line](#page-154-0) [Interface\) 155](#page-154-0)

[Canceling a Scheduled Create, Upgrade, or Copy Job 156](#page-155-0)

▼ [To Cancel a Scheduled Create, Upgrade, or Copy Job \(Character](#page-155-0) [Interface\) 156](#page-155-0)

▼ [To Cancel a Scheduled Create, Upgrade, or Copy Job \(Command-Line](#page-156-0) [Interface\) 157](#page-156-0)

[Comparing Boot Environments 157](#page-156-0)

▼ [To Compare Boot Environments \(Character Interface\) 157](#page-156-0)

▼ [To Compare Boot Environments \(Command-Line Interface\) 158](#page-157-0) [Deleting an Inactive Boot Environment 159](#page-158-0)

▼ [To Delete an Inactive Boot Environment \(Character Interface\) 159](#page-158-0)

▼ [To Delete an Inactive Boot Environment \(Command-Line Interface\) 159](#page-158-0)

[Displaying the Name of the Active Boot Environment 160](#page-159-0)

▼ [To Display the Name of the Active Boot Environment \(Character](#page-159-0) [Interface\) 160](#page-159-0)

▼ [To Display the Name of the Active Boot Environment \(Command-Line](#page-159-0) [Interface\) 160](#page-159-0)

[Changing the Name of a Boot Environment 161](#page-160-0)

▼ [To Change the Name of an Inactive Boot Environment \(Character](#page-160-0) [Interface\) 161](#page-160-0)

▼ [To Change the Name of an Inactive Boot Environment \(Command-Line](#page-161-0) [Interface\) 162](#page-161-0)

[Adding or Changing a Description Associated With a Boot Environment Name 162](#page-161-0)

▼ [To Add or Change a Description for a Boot Environment Name With Text 163](#page-162-0)

▼ [To Add or Change a Description for a Boot Environment Name With a](#page-162-0) [File 163](#page-162-0)

▼ [To Determine a Boot Environment Name From a Text Description 164](#page-163-0)

▼ [To Determine a Boot Environment Name From a Description in a File 164](#page-163-0)

▼ [To Determine a Boot Environment Description From a Name 165](#page-164-0)

[Viewing the Configuration of a Boot Environment 165](#page-164-0)

▼ To View the Configuration of Each Inactive Boot Environment (Character [Interface\) 166](#page-165-0)

▼ [To View the Configuration of a Boot Environment \(Command-Line](#page-165-0) [Interface\) 166](#page-165-0)

#### **[9 Solaris Live Upgrade \(Examples\) 167](#page-166-0)**

[Example of Upgrading With Solaris Live Upgrade \(Command-Line Interface\) 167](#page-166-0) [Install Live Upgrade on the Active Boot Environment 168](#page-167-0)

[Create a Boot Environment 168](#page-167-0)

[Upgrade the Inactive Boot Environment 168](#page-167-0)

[Check if Boot Environment Is Bootable 169](#page-168-0)

[Activate the Inactive Boot Environment 169](#page-168-0)

[Fall Back to the Source Boot Environment 169](#page-168-0)

[Example of Detaching and Upgrading One Side of a RAID-1 Volume \(Mirror\)](#page-169-0)

[\(Command-Line Interface\) 170](#page-169-0)

[Example of Migrating From an Existing Volume to a Solaris Volume Manager RAID-1](#page-173-0) [Volume \(Command-Line Interface\) 174](#page-173-0)

[Example of Creating an Empty Boot Environment and Installing a Solaris Flash](#page-174-0) [Archive \(Command-Line Interface\) 175](#page-174-0)

[Creating an Empty Boot Environment 175](#page-174-0)

[Installing the Solaris Flash Archive on the New Boot Environment 176](#page-175-0) [Activating the New Boot Environment 177](#page-176-0)

[Example of Upgrading Using Solaris Live Upgrade \(Character Interface\) 177](#page-176-0) [Install Live Upgrade on the Active Boot Environment 177](#page-176-0)

[Create a Boot Environment 178](#page-177-0)

[Upgrade the Inactive Boot Environment 179](#page-178-0)

[Activate the Inactive Boot Environment 179](#page-178-0)

**[10 Solaris Live Upgrade \(Command Reference\) 181](#page-180-0)** [Solaris Live Upgrade Command-Line Options 181](#page-180-0)

#### **[Part III Appendices 183](#page-182-0)**

**[A Troubleshooting \(Tasks\) 185](#page-184-0)** [Problems With Setting Up Network Installations 185](#page-184-0) [Problems With Booting a System 186](#page-185-0) [Booting From Media, Error Messages 186](#page-185-0) [Booting From Media, General Problems 187](#page-186-0)

[Booting From the Network, Error Messages 189](#page-188-0)

[Booting From the Network, General Problems 192](#page-191-0)

[Initial Installation of the Solaris Operating System 192](#page-191-0)

▼ [x86: To Check IDE Disk for Bad Blocks 193](#page-192-0)

[Upgrading the Solaris Operating System 195](#page-194-0)

[Upgrading, Error Messages 195](#page-194-0)

[Upgrading, General Problems 195](#page-194-0)

▼ [To Continue Upgrading After a Failed Upgrade 197](#page-196-0)

▼ [System Panics When Upgrading With Solaris Live Upgrade Running Veritas](#page-196-0) [VxVm 197](#page-196-0)

[x86: Service Partition Not Created by Default on Systems With No Existing Service](#page-198-0) [Partition 199](#page-198-0)

#### **[B Additional SVR4 Packaging Requirements \(Reference\) 201](#page-200-0)**

[Preventing Modification of the Current OS 201](#page-200-0) [Using Absolute Paths 201](#page-200-0) Using the pkgadd -R [Command 202](#page-201-0) Differences Between [\\$PKG\\_INSTALL\\_ROOT](#page-201-0) and \$BASEDIR Overview 202 [Guidelines for Writing Scripts 203](#page-202-0) [Maintaining Diskless Client Compatibility 203](#page-202-0) [Verifying Packages 204](#page-203-0) [Preventing User Interaction When Installing or Upgrading 205](#page-204-0)

[For More Information 206](#page-205-0)

#### **[C x86: Preparing to Boot From the Solaris 10 Device Configuration Assistant or the](#page-206-0) [Network \(Tasks\) 207](#page-206-0)**

[x86: Copying the Boot Software to a Diskette 207](#page-206-0)

▼ [x86: To Copy the Boot Software to a Diskette 208](#page-207-0)

[x86: Booting and Installing Over the Network With PXE 209](#page-208-0)

[What Is PXE? 209](#page-208-0)

[x86: Guidelines for Booting With PXE 209](#page-208-0)

[Booting With PXE \(Task Map\) 210](#page-209-0)

- ▼ [x86: To Create an x86 Install Server 211](#page-210-0)
- ▼ [x86: To Add Systems to Install Over the Network by Using PXE 214](#page-213-0)

▼ [x86: To Boot the Client Over the Network by Using PXE 219](#page-218-0)

**[Glossary 221](#page-220-0)**

**[Index 237](#page-236-0)**

## <span id="page-10-0"></span>Preface

This book describes how to install and upgrade the Solaris™ 10 Operating System (OS) on both networked and nonnetworked SPARC® and x86 architecture based systems.

This book does not include instructions about how to set up system hardware or other peripherals.

**Note –** This Solaris release supports systems that use the SPARC and x86 families of processor architectures: UltraSPARC®, SPARC64, AMD64, Pentium, and Xeon EM64T. The supported systems appear in the *Solaris 10 Hardware Compatibility List* at <http://www.sun.com/bigadmin/hcl>. This document cites any implementation differences between the platform types.

In this document the term "x86" refers to 64-bit and 32-bit systems manufactured using processors compatible with the AMD64 or Intel Xeon/Pentium product families. For supported systems, see the *Solaris 10 Hardware Compatibility List*.

# Who Should Use This Book

This book is intended for system administrators responsible for installing the Solaris OS. This book provides both of the following types of information.

- Advanced Solaris installation information for enterprise system administrators who manage multiple Solaris machines in a networked environment
- Basic Solaris installation information for system administrators who perform infrequent Solaris installations or upgrades

# Related Books

Table P–1 lists related information that you might need when you install the Solaris software.

**TABLE P–1** Related Information

| Information                                                                                                    | <b>Description</b>                                                                                                    |
|----------------------------------------------------------------------------------------------------|----------------------------------------------------------------------------------------------------|
| Solaris 10 Installation Guide: Basic Installations                                                                             | Describes a basic OS installation with a graphical user<br>interface (GUI).                                                                                                    |
| Solaris 10 Installation Guide: Network-Based<br><b>Installations</b>                                                           | Describes how to perform a remote Solaris installation over a<br>local area network or a wide area network.                                                                                                    |
| Solaris 10 Installation Guide: Custom JumpStart and<br>Advanced Installations                                                  | Describes how to create the files and directories necessary to<br>perform an unattended custom JumpStart™ installation. This<br>book also describes how to create RAID-1 volumes during a<br>JumpStart installation. |
| Solaris 10 Installation Guide: Solaris Live Upgrade and<br>Upgrade Planning                                                    | Provides planning information when using CD or DVD<br>media to upgrade a system to the Solaris OS. This book also<br>describes how to use Solaris Live Upgrade to create and<br>upgrade new boot environments.       |
| Solaris 10 Installation Guide: Solaris Flash Archives<br>(Creation and Installation)                                           | Provides instructions for creating Solaris Flash archives that<br>are used to install the Solaris OS on multiple systems.                                                                                            |
| Chapter 23, "Backing Up and Restoring File<br>Systems (Overview)," in System Administration<br>Guide: Devices and File Systems | Describes how to back up system files and other system<br>administration tasks.                                                                                                    |
| Solaris 10 Release Notes                                                                                                    | Describes any bugs, known problems, software that is being<br>discontinued, and patches that are related to the Solaris<br>release.                                                                                  |
| SPARC: Solaris 10 Sun Hardware Platform Guide                                                                                  | Contains information about supported hardware.                                                                                                    |
| Solaris 10 Package List                                                                                                    | Lists and describes the packages in the Solaris 10 OS.                                                                                                    |
| x86: Solaris Hardware Compatibility List for x86<br>Platforms                                                                  | Contains supported hardware information and device<br>configuration.                                                                                                    |

# Accessing Sun Documentation Online

The docs.sun.com<sup>SM</sup> Web site enables you to access Sun technical documentation online. You can browse the docs.sun.com archive or search for a specific book title or subject. The URL is [http://docs.sun.com.](http://docs.sun.com)

# Ordering Sun Documentation

Sun Microsystems offers select product documentation in print. For a list of documents and how to order them, see "Buy printed documentation" at [http://docs.sun.com.](http://docs.sun.com)

# Typographic Conventions

The following table describes the typographic changes used in this book.

#### **TABLE P–2** Typographic Conventions

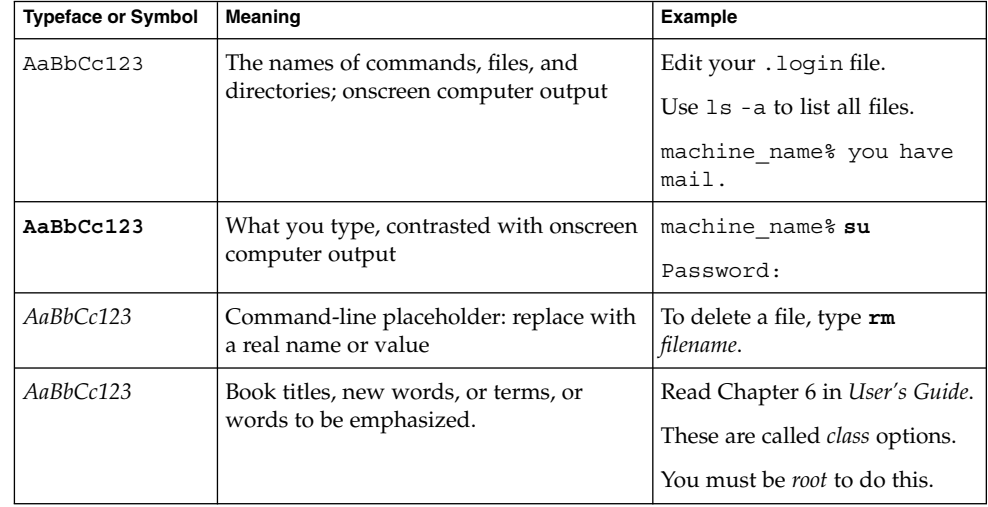

# Shell Prompts in Command Examples

The following table shows the default system prompt and superuser prompt for the C shell, Bourne shell, and Korn shell.

#### **TABLE P–3** Shell Prompts

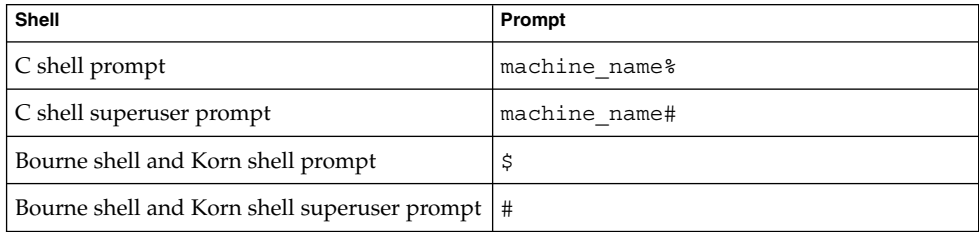

# Overall Planning of Your Solaris Installation or Upgrade

<span id="page-14-0"></span>PART **I**

This part guides you through planning the installation or upgrade of the Solaris Operating System.

#### <span id="page-16-0"></span>CHAPTER **1**

# Solaris Installation and Upgrade (Roadmap)

This chapter provides you with information about decisions you need to make before you install or upgrade the Solaris Operating System (OS). This chapter contains the following sections:

- *"Task Map: Installing or Upgrading the Solaris Software" on page 17*
- ["Installing From the Network or From DVD or CDs?"](#page-18-0) on page 19
- ["Initial Installation or Upgrade?"](#page-19-0) on page 20
- ["Choosing a Solaris Installation Method"](#page-20-0) on page 21
- ["Sun Java System Application Server Platform Edition 8"](#page-21-0) on page 22

**Note –** This book uses the term *slice*, but some Solaris documentation and programs might refer to a slice as a partition.

x86: To avoid confusion, this book distinguishes between x86 fdisk partitions and the divisions within the Solaris fdisk partition. The x86 fdisk divisions are called partitions. The divisions within the Solaris fdisk partition are called slices.

# Task Map: Installing or Upgrading the Solaris Software

The following task map is an overview of the steps necessary to install or upgrade the Solaris OS when using any installation program. Use this task map to identify all of the decisions that you need to make to complete the most efficient installation for your environment.

| <b>Task</b>                                                                             | <b>Description</b>                                                                                                    | <b>For Instructions</b>                                                                                                    |
|-----------------------------------------------------------------------------------------|----------------------------------------------------------------------------------------------------|----------------------------------------------------------------------------------------------------|
| Choose initial installation<br>or upgrade.                                              | Decide if you want to perform an initial installation or<br>an upgrade.                                                                                                    | "Initial Installation or<br>Upgrade?" on page 20                                                                                                    |
| Choose an installation<br>program.                                                      | The Solaris OS provides several programs for<br>installation or upgrade. Choose the installation<br>method that is most appropriate for your<br>environment.                                                                                                    | "Choosing a Solaris<br>Installation Method" on page<br>21                                                                                                    |
| (Solaris installation<br>program) Choose a<br>default or custom<br>installation.        | Decide which type installation is suitable for your<br>environment:<br>If you are using a graphical user interface (GUI)<br>п<br>you can choose a default or a custom installation:<br>A default installation formats the hard disk<br>п<br>and installs a preselected set of software,<br>including the Sun Java™ Enterprise System.<br>A custom installation enables you to modify<br>п<br>the hard disk layout and select the software<br>that you want to install.<br>If you use a text installer (non-graphical interface),<br>ш<br>you can select the default values or edit the values<br>to select the software you want to install. | For information about the Sun<br>Java Enterprise System, see<br>Sun Java Enterprise System<br>Technical Overview at<br>http://docs.sun.com                                                                                                    |
| Review system<br>requirements. Also, plan<br>and allocate disk space<br>and swap space. | Determine if your system meets the minimum<br>requirements to install or upgrade. Allocate disk<br>space on your system for the components of the<br>Solaris OS that you want to install. Determine the<br>appropriate swap space layout for your system.                                                                                                    | Chapter 2                                                                                                    |
| Choose to install a system<br>from local media or from<br>the network.                  | Decide on the most appropriate installation media for<br>your environment.                                                                                                    | "Installing From the Network<br>or From DVD or CDs?"<br>on page 19                                                                                                    |
| Gather information about<br>your system.                                                | For the Solaris installation program, complete the<br>п<br>worksheet to collect all of the information that<br>you need to install or upgrade.<br>For the custom JumpStart installation method,<br>щ<br>decide which profile keywords to use in your<br>profile. Then review the keyword descriptions to<br>find the information about your system that you<br>need.                                                                                                    | For the Solaris installation<br>ш<br>program, see either of the<br>following documents:<br>Chapter 3, Gathering<br><b>Information Before</b><br>Upgrade (Planning)<br>Chapter 3.<br>п<br>For the custom JumpStart<br>п<br>installation method, see<br>Chapter 9, "Custom<br>JumpStart (Reference)," in<br>Solaris 10 Installation<br>Guide: Custom JumpStart<br>and Advanced Installations. |

**TABLE 1–1** Task Map: Installing or Upgrading the Solaris Software

| <b>Task</b>                                                                   | <b>Description</b>                                                                                                    | <b>For Instructions</b>                                                                                                    |
|-------------------------------------------------------------------------------|----------------------------------------------------------------------------------------------------|----------------------------------------------------------------------------------------------------|
| (Optional) Set system<br>parameters.                                          | You can preconfigure system information to avoid<br>being prompted for the information during the<br>installation or upgrade.                                                                        | Chapter 4, "Preconfiguring<br><b>System Configuration</b><br>Information (Tasks)," in<br>Solaris 10 Installation Guide:<br>Network-Based Installations.                                                    |
| (Optional) Prepare to<br>install the Solaris<br>software from the<br>network. | If you chose to install the Solaris software from the<br>network, create an installation server, create a boot<br>server (if necessary), and set up the systems to be<br>installed from the network. | To install over a local area<br>network, seeChapter 7,<br>"Preparing to Install From the<br>Network With CD Media<br>(Tasks)," in Solaris 10<br><b>Installation Guide:</b><br>Network-Based Installations. |
|                                                                               |                                                                                                    | To install over a wide area<br>network, see Chapter 11,<br>"Preparing to Install With<br>WAN Boot (Tasks)," in<br>Solaris 10 Installation Guide:<br>Network-Based Installations.                           |
| (Upgrade only) Perform<br>tasks prior to upgrade.                             | Back up your system and determine if you can<br>upgrade with disk space reallocation.                                                                                                    | "Upgrade" on page 29.                                                                                                    |
| Perform an installation or<br>upgrade.                                        | Use the Solaris installation method that you chose to<br>install or upgrade the Solaris software.                                                                                                    | The chapter or chapters that<br>provide detailed instructions<br>for the installation programs                                                                                                    |
| Troubleshoot installation<br>problems                                         | Review the troubleshooting information when you<br>encounter problems with your installation.                                                                                                    | Appendix A.                                                                                                    |

<span id="page-18-0"></span>**TABLE 1–1** Task Map: Installing or Upgrading the Solaris Software *(Continued)*

# Installing From the Network or From DVD or  $CDs$ ?

The Solaris software is distributed on DVD or CD media so that you can install or upgrade systems that have access to a DVD-ROM or CD-ROM drive.

You can set up the systems to install from the network with remote DVD or CD images. You might want to set up systems this way for the following reasons:

- If you have systems that do not have local DVD-ROM or CD-ROM drives
- If you are installing several systems and do not want to insert the discs into every local drive to install the Solaris software

<span id="page-19-0"></span>You can use all of the Solaris installation methods to install a system from the network. However, by installing systems from the network with the Solaris Flash installation feature or with a custom JumpStart installation, you can centralize and automate the installation process in a large enterprise. For more details about the different installation methods, refer to ["Choosing a Solaris Installation Method"](#page-20-0) on page 21.

Installing the Solaris software from the network requires initial setup. For information about preparing to install from the network, choose one of the following options.

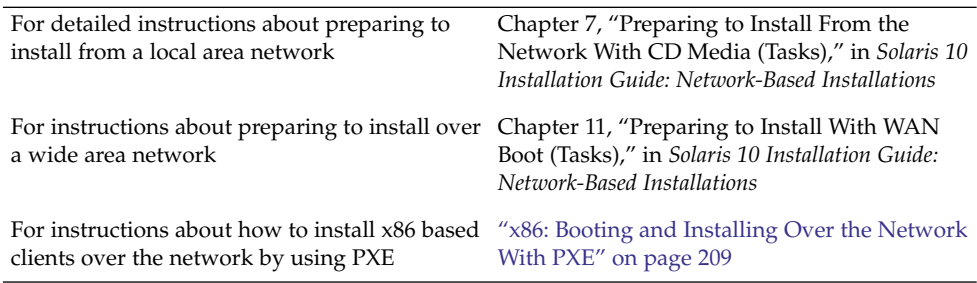

# Initial Installation or Upgrade?

You can choose to perform an initial installation or, if your system is already running the Solaris OS, you can upgrade your system.

### Initial Installation

An initial installation overwrites the system's disk with the new version of the Solaris OS. If your system is not running the Solaris OS, you must perform an initial installation.

If the system is already running the Solaris OS, you can choose to perform an initial installation. If you want to preserve any local modifications, before you install, you must back up the local modifications. After you complete the installation, you can restore the local modifications.

You can use any of the Solaris installation methods to perform an initial installation. For detailed information about the different Solaris installation methods, refer to ["Choosing a Solaris Installation Method"](#page-20-0) on page 21.

### <span id="page-20-0"></span>Upgrade

You can upgrade the Solaris OS by using two upgrade methods: standard and Solaris Live Upgrade. A standard upgrade upgrades the OS by maintaining as many existing configuration parameters as possible of the current OS. Solaris Live Upgrade upgrades the OS by creating a copy of the current system. This copy can be upgraded with a standard upgrade. The upgraded OS can then be switched to become the current system by a simple reboot. If a failure occurs, you can switch back to the original OS with a reboot. Solaris Live Upgrade enables you to keep your system running while you upgrade and enables you to switch back and forth between OS releases.

You can upgrade any system that is running the Solaris 7, Solaris 8, or Solaris 9 software. For more information about upgrading and the list of upgrade methods, see ["Upgrade"](#page-28-0) on page 29.

# Choosing a Solaris Installation Method

The Solaris OS provides several programs for installation or upgrade. Each installation technology offers different features that are designed for specific installation requirements and environments. Use the following table to help you decide which installation method to use.

**TABLE 1–2** Choosing Your Installation Method

| Task                                                                                         | <b>Installation Method</b>                       | <b>Instructions</b>                                                                                                    |
|----------------------------------------------------------------------------------------------|--------------------------------------------------|----------------------------------------------------------------------------------------------------|
| Install one system from CD-ROM or<br>DVD-ROM media with an<br>interactive program.           | Solaris installation program                     | Solaris 10 Installation Guide: Basic<br><i>Installations</i>                                                                                           |
| Install one system over a local area<br>network.                                             | Solaris installation program over the<br>network | Part II, "Installing Over a Local Area<br>Network," in Solaris 10 Installation<br>Guide: Network-Based Installations                                   |
| Automate the installation or<br>upgrade of multiple systems based<br>on profiles you create. | Custom JumpStart                                 | Chapter 4, "Preparing Custom"<br>JumpStart Installations (Tasks)," in<br>Solaris 10 Installation Guide: Custom<br>JumpStart and Advanced Installations |
| Replicate the same software and<br>configuration on multiple systems.                        | Solaris Flash archives                           | Chapter 1, "Solaris Flash<br>(Overview)," in Solaris 10 Installation<br>Guide: Solaris Flash Archives (Creation<br>and Installation)                   |

<span id="page-21-0"></span>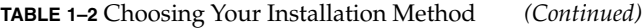

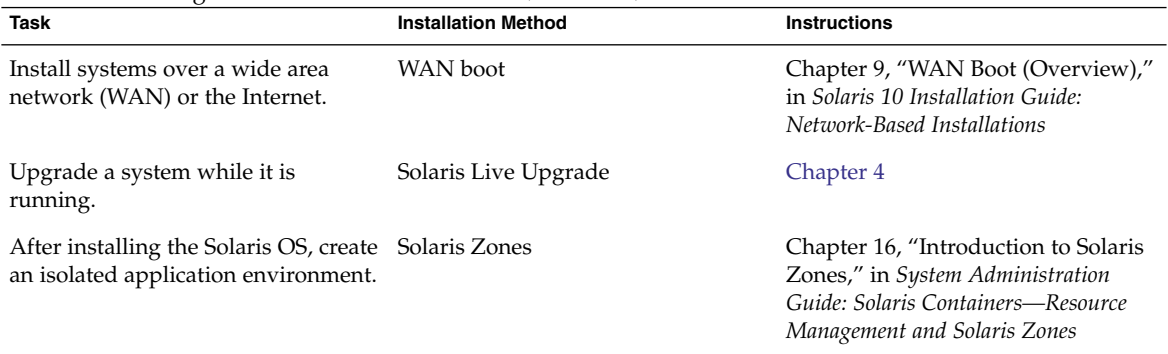

# Sun Java System Application Server Platform Edition 8

The Sun Java System Application Server Platform Edition 8 provides for broad deployment of application services and web services. This software is automatically installed with the Solaris OS. You can find documentation for the server in the following areas:

■ For documentation about starting the server:

*Sun Java System Application Server Platform Edition 8 QuickStart Guide*. You can find this guide in the installation directory file /docs/QuickStart.html.

■ For the full Application Server documentation set:

[http://docs.sun.com/db/coll/ApplicationServer8\\_04q2](http://docs.sun.com/db/coll/ApplicationServer8_04q2).

■ For a tutorial:

<http://java.sun.com/j2ee/1.4/docs/tutorial/doc/index.html>.

### <span id="page-22-0"></span>CHAPTER **2**

# Solaris Installation and Upgrade (Planning)

This chapter describes system requirements to install or upgrade to the Solaris OS. General guidelines for planning the disk space and default swap space allocation are also provided. This chapter contains the following sections:

- "System Requirements and Recommendations" on page 23
- *["Allocating Disk and Swap Space"](#page-24-0)* on page 25
- ["Upgrade"](#page-28-0) on page 29
- ["How to Find the Version of the OS That Your System Is Running"](#page-31-0) on page 32
- ["Locale Values"](#page-32-0) on page 33
- ["Platform Names and Groups"](#page-32-0) on page 33
- ["Planning to Install and Configure Zones"](#page-33-0) on page 34
- "SPARC: 64-bit Packaging Changes" on page 36
- ["x86: Partitioning Recommendations"](#page-35-0) on page 36

# System Requirements and Recommendations

**TABLE 2–1** Memory, Swap, and Processor Recommendations

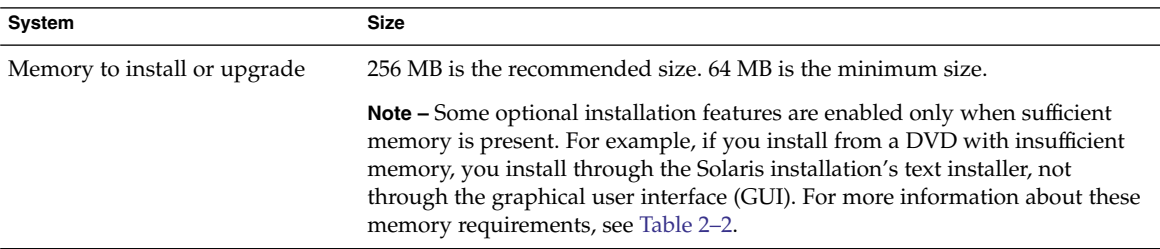

<span id="page-23-0"></span>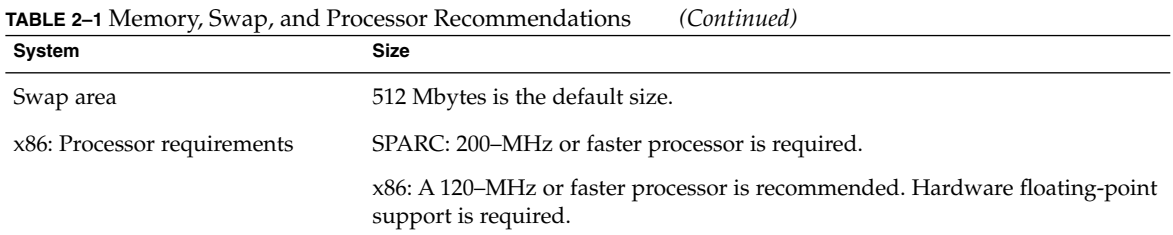

You can choose to install the software with a GUI or with or without a windowing environment. If there is sufficient memory, the GUI is displayed by default. Other environments are displayed by default if memory is insufficient for the GUI. You can override defaults with the nowin or text boot options. But, you are limited by the amount of memory in your system or by installing remotely. Also if the Solaris installation program does not detect a video adapter, it automatically displays in a console-based environment. Table 2–2 describes these environments and lists minimal memory requirements for displaying them.

| <b>Minimal</b><br>Memory | Type of<br>Installation  | <b>Description</b>                                                                                                    | Windowing<br><b>Environment</b> |
|--------------------------|--------------------------|----------------------------------------------------------------------------------------------------|---------------------------------|
| 64-127 MB                | Console-based            | Contains no graphics and no windowing<br>environment. If no video adapter is<br>detected, the installer displays a<br>console-based environment.                                                              |                                 |
|                          |                          | If you are installing remotely through a<br>tip line or using the nowin boot option,<br>you are limited to the console-based<br>installation.                                                                 |                                 |
|                          | 128–383 MB Console-based | Contains no graphics, but provides a<br>window and the ability to open other<br>windows. Requires a local or remote<br>DVD-ROM or CD-ROM drive or network<br>connection, video adapter, keyboard,<br>monitor. | X                               |
|                          |                          | If you install by using the text boot<br>option and have enough memory, you are<br>installing in a windowing environment.                                                                                     |                                 |
| 384 MB or<br>greater     | GUI-based                | Provides windows, pull-down menus,<br>buttons, scrollbars, and iconic images. A<br>GUI requires a local or remote DVD-ROM<br>or CD-ROM drive or network connection,<br>video adapter, keyboard, monitor.      | X                               |

**TABLE 2–2** Minimal Memory Requirements for Display Options

# <span id="page-24-0"></span>Allocating Disk and Swap Space

Before you install the Solaris software, you can determine if your system has enough disk space by doing some high-level planning.

### General Disk Space Planning and Recommendations

Planning disk space is different for everyone. Consider allocating space for the following conditions, depending on your needs.

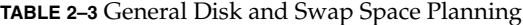

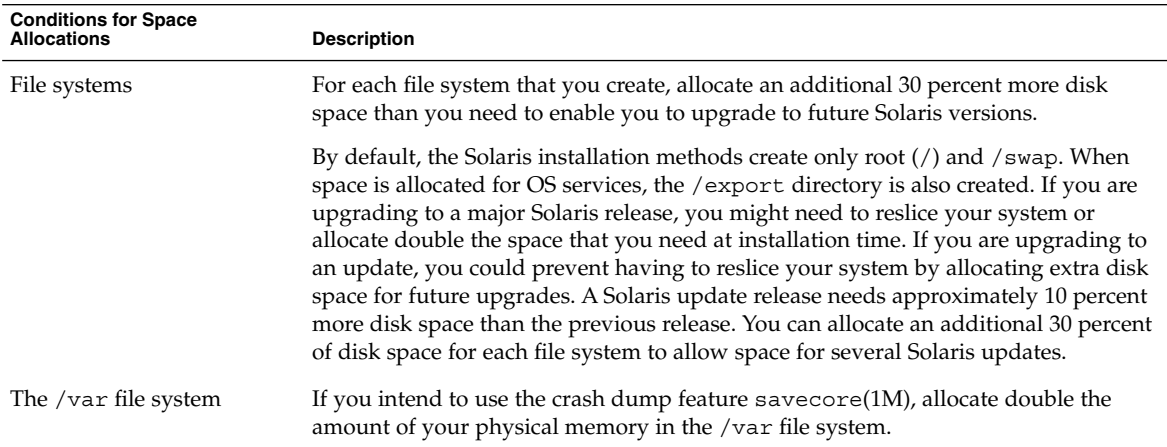

<span id="page-25-0"></span>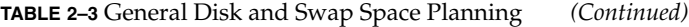

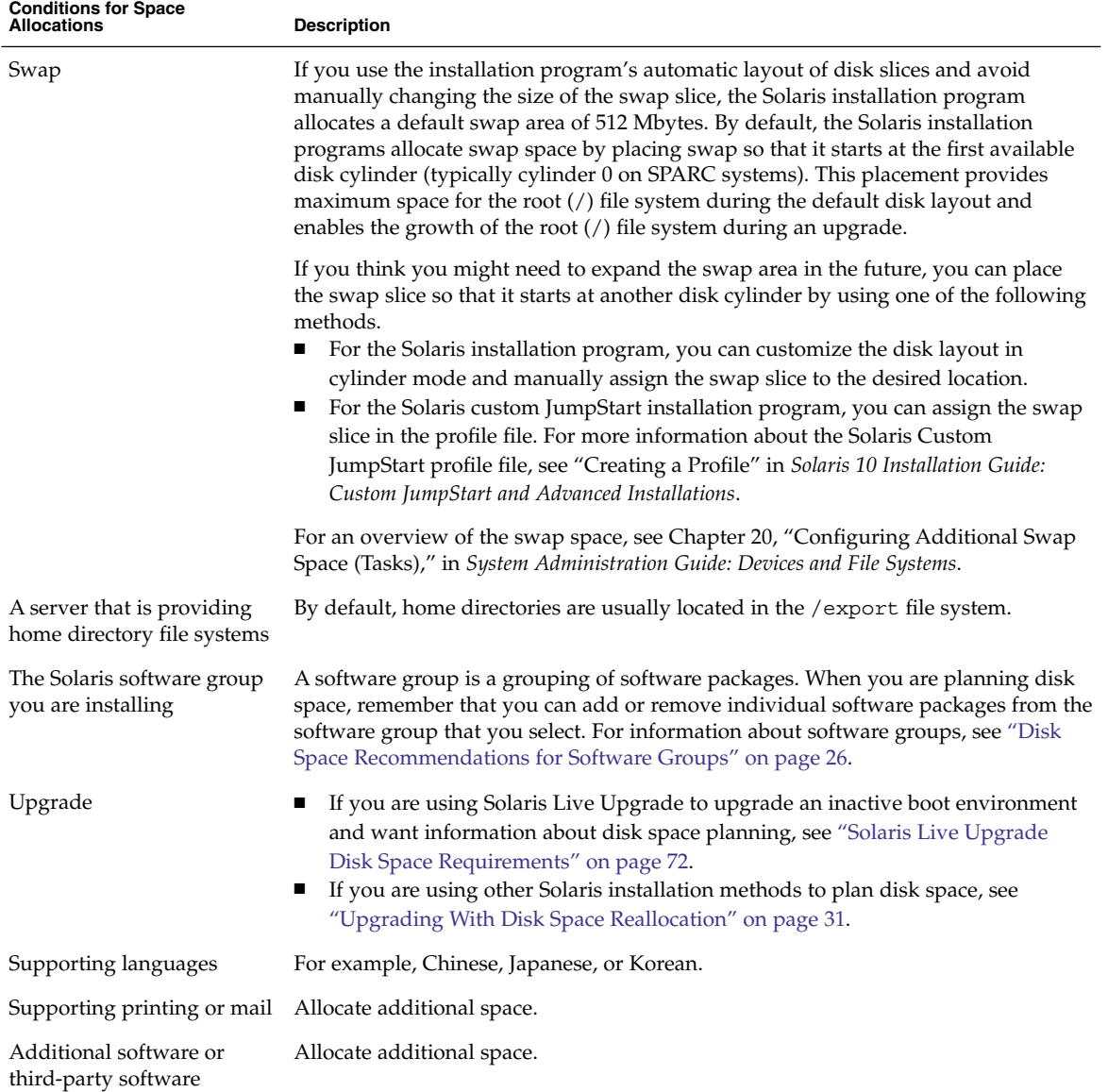

### Disk Space Recommendations for Software Groups

The Solaris software groups are collections of Solaris packages. Each software group includes support for different functions and hardware drivers.

- For an initial installation, you select the software group to install, based on the functions that you want to perform on the system.
- **26** Solaris 10 Installation Guide: Solaris Live Upgrade and Upgrade Planning January 2005

■ For an upgrade, you must upgrade to a software group that is installed on the system. For example, if you previously installed the End User Solaris Software Group on your system, you cannot use the upgrade option to upgrade to the Developer Solaris Software Group. However, during the upgrade you can add software to the system that is not part of the currently installed software group.

When you are installing the Solaris software, you can choose to add or remove packages from the Solaris software group that you selected. When you are selecting which packages to add or remove, you need to know about software dependencies and how the Solaris software is packaged.

The following figure shows the grouping of software packages. Reduced Network Support contains the minimal number of packages and Entire Solaris Software Group Plus OEM Support contains all the packages.

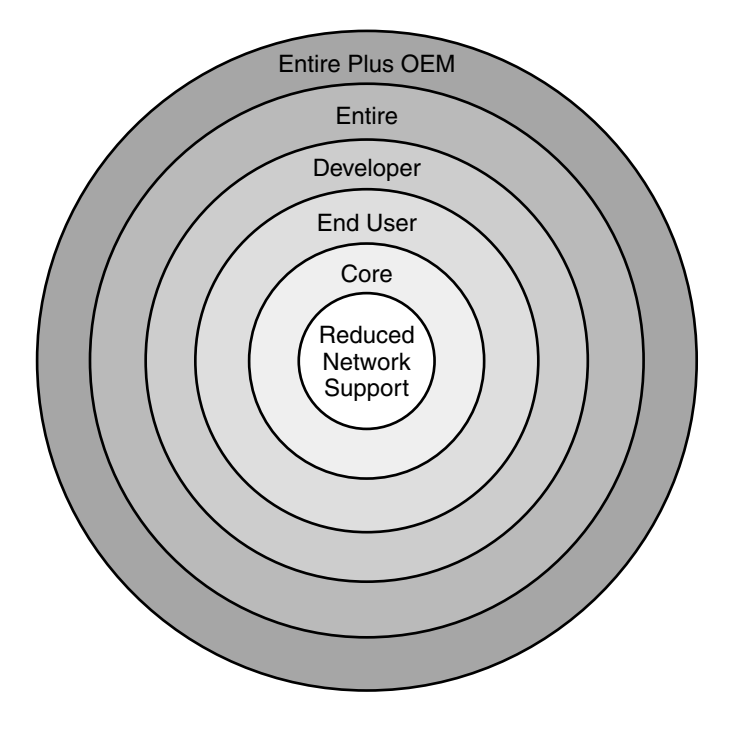

**FIGURE 2–1** Solaris Software Groups

[Table 2–4](#page-27-0) lists the Solaris software groups and the recommended amount of disk space that you need to install each group.

<span id="page-27-0"></span>**Note –** The disk space recommendations in Table 2–4 include space for the following items.

- Swap space
- Patches
- Additional software packages

You might find that the software groups require less disk space than the amount that is listed in this table.

**TABLE 2–4** Disk Space Recommendations for Software Groups

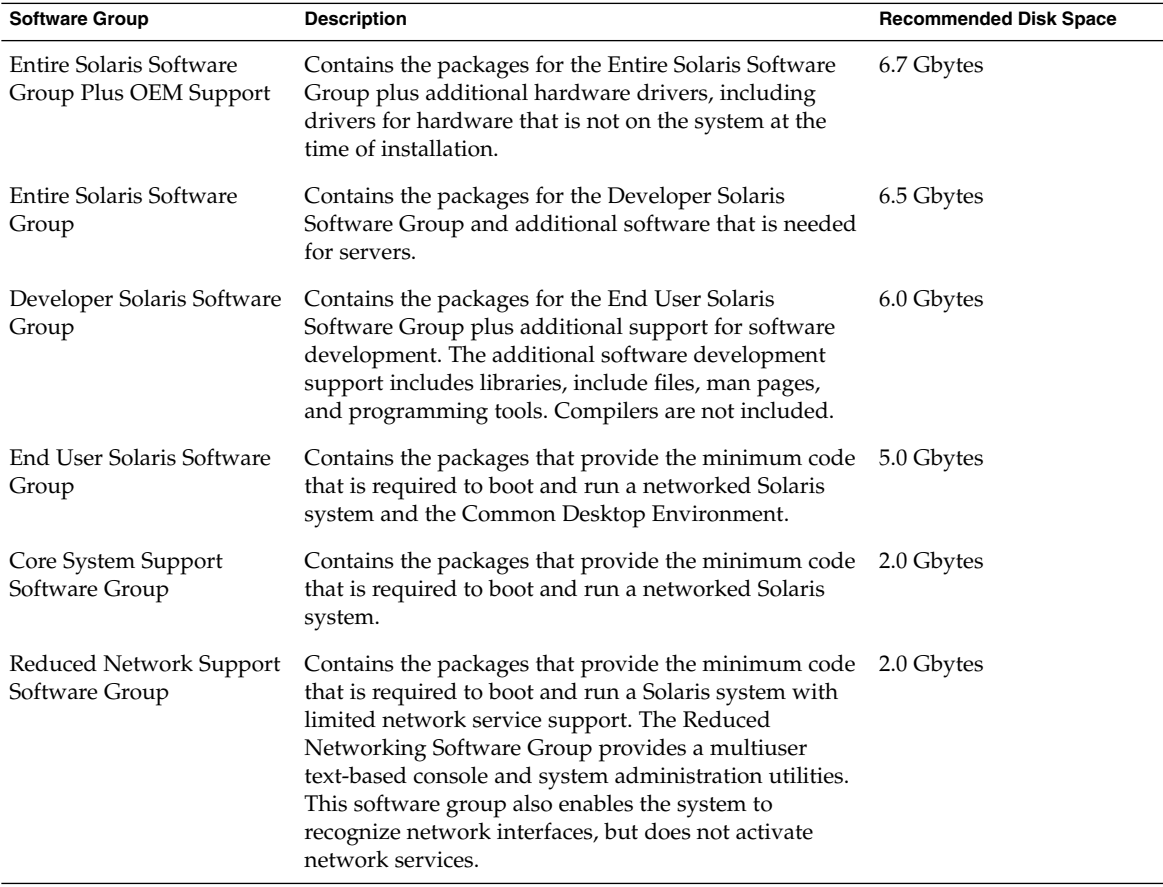

# <span id="page-28-0"></span>Upgrade

You can upgrade a system by using one of three different upgrade methods: Solaris Live Upgrade, the Solaris installation program, and custom JumpStart.

**TABLE 2–5** Solaris Upgrade Methods

| <b>Current Solaris OS</b>       | <b>Solaris Upgrade Methods</b>                                                                                                    |
|---------------------------------|----------------------------------------------------------------------------------------------------|
| Solaris 7, Solaris 8, Solaris 9 | Solaris Live Upgrade – Upgrades a system by creating<br>and upgrading a copy of the running system<br>$\blacksquare$ The Solaris installation – Provides an interactive upgrade<br>with a graphical user interface or command-line interface<br>Custom JumpStart method - Provides an automated<br>upgrade |

### Upgrade Limitations

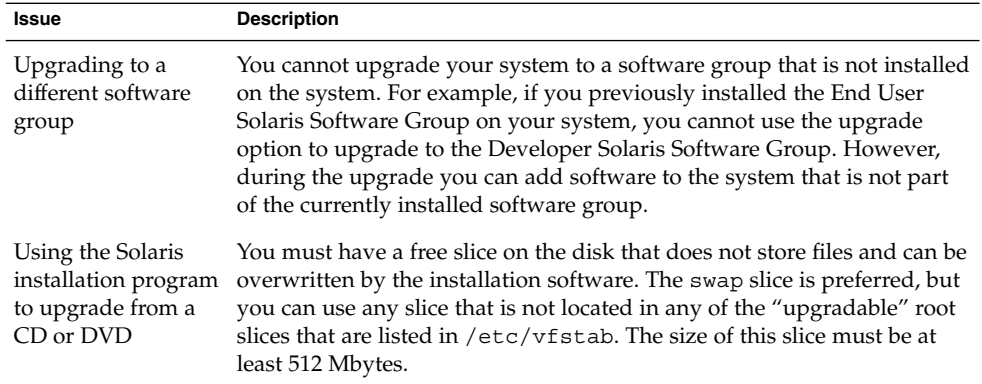

### Upgrade Programs

You can perform a standard interactive upgrade with the Solaris installation program or an unattended upgrade with the custom JumpStart installation method. Solaris Live Upgrade enables you to upgrade a running system.

<span id="page-29-0"></span>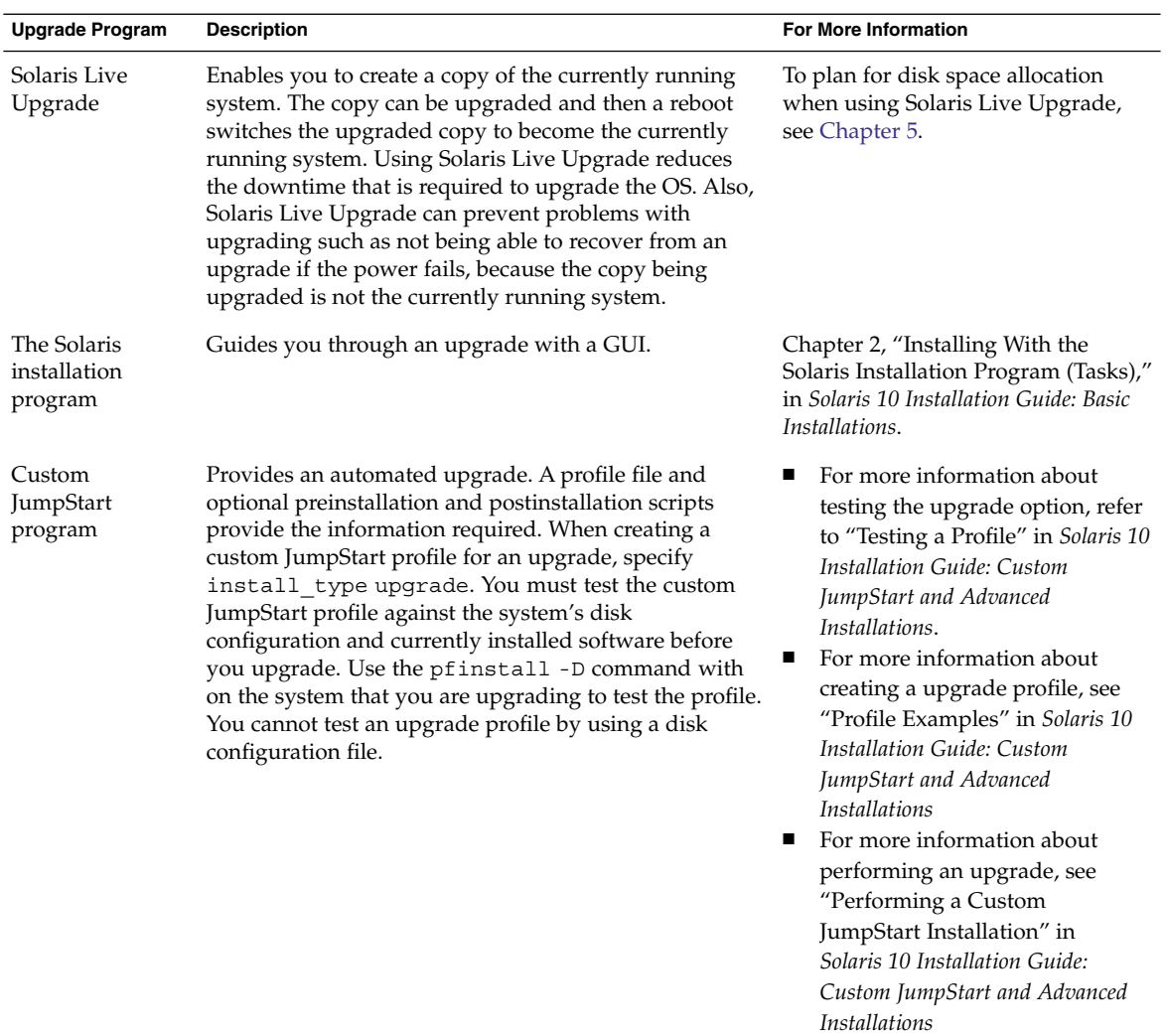

### Installing a Solaris Flash Archive Instead of Upgrading

The Solaris Flash installation feature provides a method of creating a copy of the whole installation from a master system that can be replicated on many clone systems. This copy is called a Solaris Flash archive. You can install an archive by using any installation program. For information about installing an archive, see the following table.

<span id="page-30-0"></span>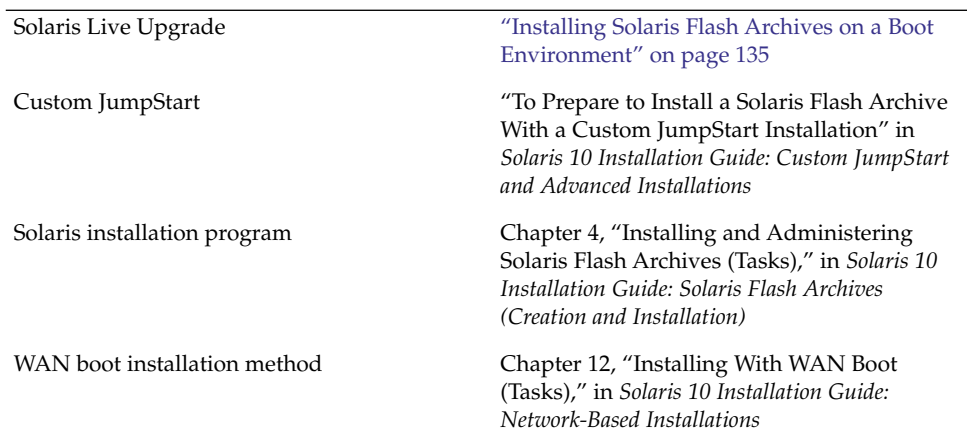

### Upgrading With Disk Space Reallocation

The upgrade option in the Solaris installation program and the upgrade keyword in the custom JumpStart program provide the ability to reallocate disk space. This reallocation automatically changes the sizes of the disk slices. You can reallocate disk space if the current file systems do not have enough space for the upgrade. For example, file systems might need more space for the upgrade for the following reasons:

- The Solaris software group that is currently installed on the system contains new software in the new release. Any new software that is included in a software group is automatically selected to be installed during the upgrade.
- The size of the existing software on the system has increased in the new release.

The auto-layout feature attempts to reallocate the disk space to accommodate the new size requirements of the file system. Initially, auto-layout attempts to reallocate space, based on a set of default constraints. If auto-layout cannot reallocate space, you must change the constraints on the file systems.

**Note –** Auto-layout does not have the ability to grow file systems. Auto-layout reallocates space by backing up required files on the file systems that need to change, repartitioning the disks on the basis of the file system changes, and restoring the backup files before the upgrade happens.

- If you are using the Solaris installation program, and auto-layout cannot determine how to reallocate the disk space, you must use the custom JumpStart program to upgrade.
- If you are using the custom JumpStart method to upgrade and you create an upgrade profile, disk space might be a concern. If the current file systems do not contain enough disk space for the upgrade, you can use the backup\_media and

Chapter 2 • Solaris Installation and Upgrade (Planning) **31**

<span id="page-31-0"></span>layout constraint keywords to reallocate disk space. For an example of how to use the backup\_media and layout\_constraint keywords in a profile, refer to "Profile Examples" in *Solaris 10 Installation Guide: Custom JumpStart and Advanced Installations*.

### Using the Solaris Installation Program to Upgrade From DVD or CD Media

When you use the Solaris installation program from a DVD or CD to upgrade, you must have a slice on the disk that does not store files. The swap slice is preferred, but you can use any slice that is not located in any of the upgradable root slices that are listed in the /etc/vfstab. The size of this slice must be at least 512 Mbytes.

### Backing Up Systems Before Upgrading

Backing up your existing file systems before you upgrade to the Solaris OS is highly recommended. If you copy file systems to removable media, such as tape, you can safeguard against data loss, damage, or corruption. For detailed instructions to back up your system, refer to Chapter 23, "Backing Up and Restoring File Systems (Overview)," in *System Administration Guide: Devices and File Systems*.

# How to Find the Version of the OS That Your System Is Running

To see the version of Solaris software that is running on your system, type either of the following commands.

\$ **uname -a**

The cat command provides more detailed information.

\$ **cat /etc/release**

## <span id="page-32-0"></span>Locale Values

As a part of your installation, you can preconfigure the locale that you want the system to use. A *locale* determines how online information is displayed in a specific language and specific region. A language might also include more than one locale to accommodate regional differences, such as differences in the format of date and time, numeric and monetary conventions, and spelling.

You can preconfigure the system locale in a custom JumpStart profile or in the sysidcfg file.

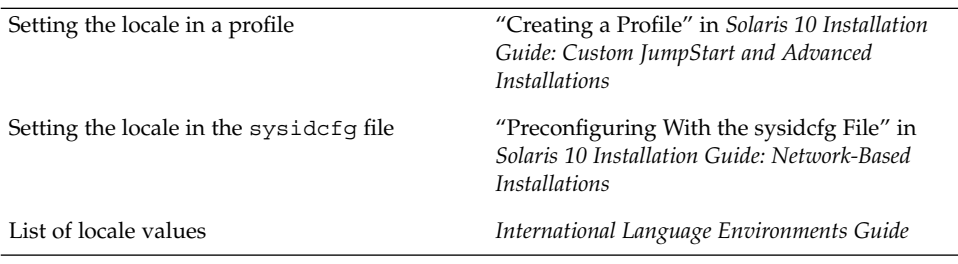

# Platform Names and Groups

You must know your system architecture (platform group) when you are adding clients for a network installation and the platform name if you are writing a custom JumpStart installation rules file.

Some examples of platform names and groups follow. For a full list of SPARC systems, see *Solaris 10 Sun Hardware Platform Guide* at <http://docs.sun.com/>.

**TABLE 2–6** Example of Platform Names and Groups

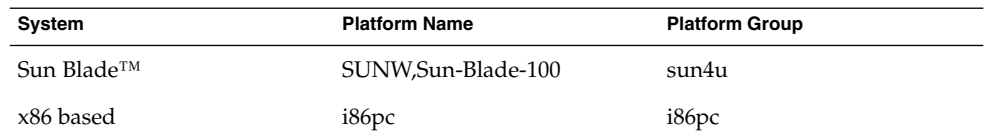

<span id="page-33-0"></span>**Note –** On a running system, you can also use the uname -i command to determine a system's *platform name* or the uname -m command to determine a system's *platform group*.

# Planning to Install and Configure Zones

The following introduction provides high-level planning information for global and non-global zones. For more specific planning information and specific procedures, see Chapter 16, "Introduction to Solaris Zones," in *System Administration Guide: Solaris Containers—Resource Management and Solaris Zones*.

After the Solaris OS is installed, you can install and configure zones. In a zones environment, the global zone is the single instance of the operating system that is running and is contained on every Solaris system. The global zone is both the default zone for the system and the zone that is used for system-wide administrative control. A non-global zone is a virtualized operating system environment.

Solaris Zones are a software partitioning technology used to virtualize operating system services and provide an isolated and secure environment for running applications. When you create a zone, you produce an application execution environment in which processes are isolated from all other zones. This isolation prevents processes that are running in one zone from monitoring or affecting processes that are running in any other zones. Even a process running in a non-global zone with superuser credentials cannot view or affect activity in any other zones. A process running in the global zone with superuser credentials can affect any process in any zone.

The global zone is the only zone from which a non-global zone can be configured, installed, managed, or uninstalled. Only the global zone is bootable from the system hardware. Administration of the system infrastructure, such as physical devices, routing, or dynamic reconfiguration (DR), is only possible in the global zone. Appropriately privileged processes running in the global zone can access objects associated with any or all other zones.

When installing the OS, the software group installed in the global zone is the set of packages that is shared by all the non-global zones. For example, if you install the Entire software group, all zones contain these packages. By default any additional packages installed in the global zone also populate the non-global zones. You can segregate into non-global zones applications, namespaces, servers, and network connections such as NFS and DHCP as well as other software. Each non-global zone is not aware of nor does it contain the segregated software in other non-global zones and each can operate independently. For example, you might have installed the Entire

<span id="page-34-0"></span>software group on the global zone and have running on separate non-global zones the Java Enterprise System Messaging Server, a database, DHCP, and a web server. When installing non-global zones keep in mind performance requirements of the applications running in each non-global zone.

### Disk Space Requirements for Non-Global Zones

When installing the global zone, be sure to reserve enough disk space to house all of the zones you might create. Each non-global zone might have unique disk space requirements. Below is a brief overview of planning information. For complete planning requirements and recommendations, see Chapter 18, "Planning and Configuring Non-Global Zones (Tasks)," in *System Administration Guide: Solaris Containers—Resource Management and Solaris Zones*.

No limits are placed on how much disk space can be consumed by a zone. The global zone administrator is responsible for space restriction. Even a small uniprocessor system can support a number of zones running simultaneously.

The nature of the packages installed in the global zone affects the space requirements of the non-global zones that are created. The number of packages and space requirements are factors. The following are general disk space guidelines.

- Approximately 100 Mbytes of free disk space is suggested when the global zone has been installed with all of the standard Solaris packages. Increase this amount if additional packages are installed in the global zone. By default, any additional packages installed in the global zone also populate the non-global zones. The directory location in the non-global zone for these additional packages is specified through the inherit-pkg-dir resource.
- Add 40 Mbytes of RAM per zone if the system has sufficient swap space. This addition is recommended to make each zone operational. When planning your system size, take this addition of RAM into consideration.

### Restricting Non-Global Zone Size

The following options can be used to restrict zone size.

- You can place the zone on a lofi-mounted partition. This action limits the amount of space consumed by the zone to that of the file used by lofi. For more information, see the lofiadm(1M) and lofi(7D) man pages.
- You can use soft partitions to divide disk slices or logical volumes into partitions. You can use these partitions as zone roots, and thus limit per-zone disk consumption. The soft partition limit is 8192 partitions. For more information, see Chapter 12, "Soft Partitions (Overview)," in *Solaris Volume Manager Administration Guide*.
- You can use the standard partitions of a disk for zone roots, and thus limit per-zone disk consumption.

# <span id="page-35-0"></span>SPARC: 64–bit Packaging Changes

In previous Solaris releases, the Solaris OS was delivered in separate packages for 32-bit and 64-bit components. In the Solaris 10 OS, packaging has been simplified with most 32-bit and 64-bit components being delivered in a single package. The combined packages retain the names of the original 32-bit packages, and the 64-bit packages are no longer delivered. This change reduces the number of packages and simplifies installation.

The 64-bit packages are renamed with the following conventions:

- If a 64-bit package has a 32-bit counterpart, the 64-bit package is named with the 32-bit package name. For example, a 64-bit library such as /usr/lib/sparcv9/libc.so.1 previously would have been delivered in SUNWcslx, but now is delivered in SUNWcsl. The 64-bit SUNWcslx package is no longer delivered.
- If a package does not have a 32-bit counterpart, the "x" suffix is removed from the name. For example, SUNW1394x becomes SUNW1394. This change means that you might need to modify your custom JumpStart script or other package installation scripts to remove references to the 64-bit packages.

## x86: Partitioning Recommendations

When using the x86 OS, follow these guidelines for partitioning your system.

The Solaris installation uses a default boot-disk partition layout. These partitions are called fdisk partitions. An fdisk partition is a logical partition of a disk drive that is dedicated to a particular operating system on x86 based systems. To install the Solaris software, you must set up at least one Solaris fdisk partition on an x86 based system. x86 based systems allow up to four different fdisk partitions on a disk. These partitions can be used to hold individual operating systems. Each operating system must be located on a unique fdisk partition. A system can only have one Solaris fdisk partition per disk.

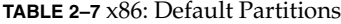

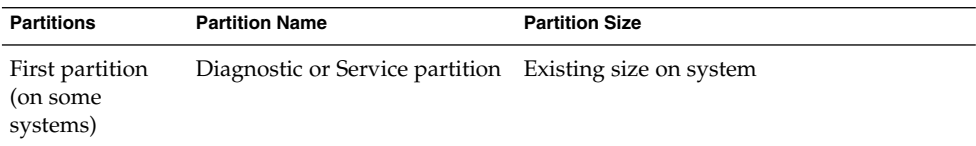
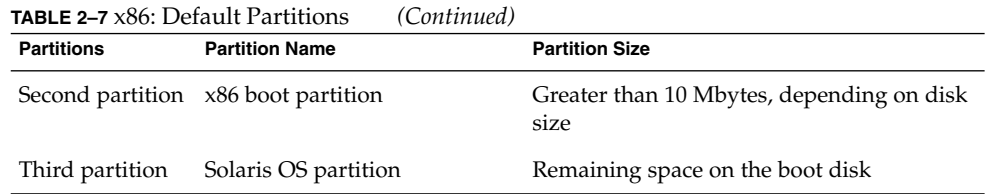

## Default Boot-Disk Partition Layout Preserves the Service Partition

The Solaris installation program uses a default boot-disk partition layout to accommodate the diagnostic or Service partition. If your system currently includes a diagnostic or Service partition, the default boot-disk partition layout enables you to preserve this partition.

**Note –** If you install the Solaris OS on an x86 based system that does not currently include a diagnostic or Service partition, the installation program does not create a new diagnostic or Service partition by default. If you want to create a diagnostic or Service partition on your system, see your hardware documentation.

## CHAPTER **3**

# Gathering Information Before Upgrade (Planning)

This chapter contains a worksheet to help you gather all of the information that you need to upgrade your system.

# Checklist for Upgrading

Use the following checklist to gather the information that you need for a standard upgrade of the Solaris OS. You do not need to gather all of the information that is requested on the checklist. You only need to collect the information that applies to your system. If you are performing the upgrade over the network, the installation program provides the information for you, based on the current system configuration.

You cannot change basic system identification, such as host name or IP address. The installation program might prompt you for basic system identification, but you must enter the original values. If you use the Solaris installation program to upgrade, the upgrade fails if you attempt to change any of the values.

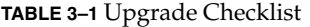

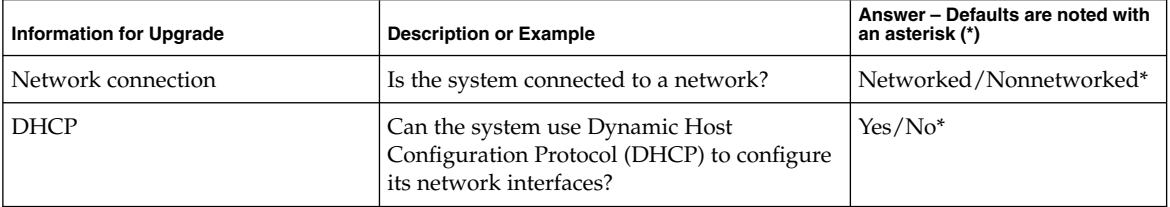

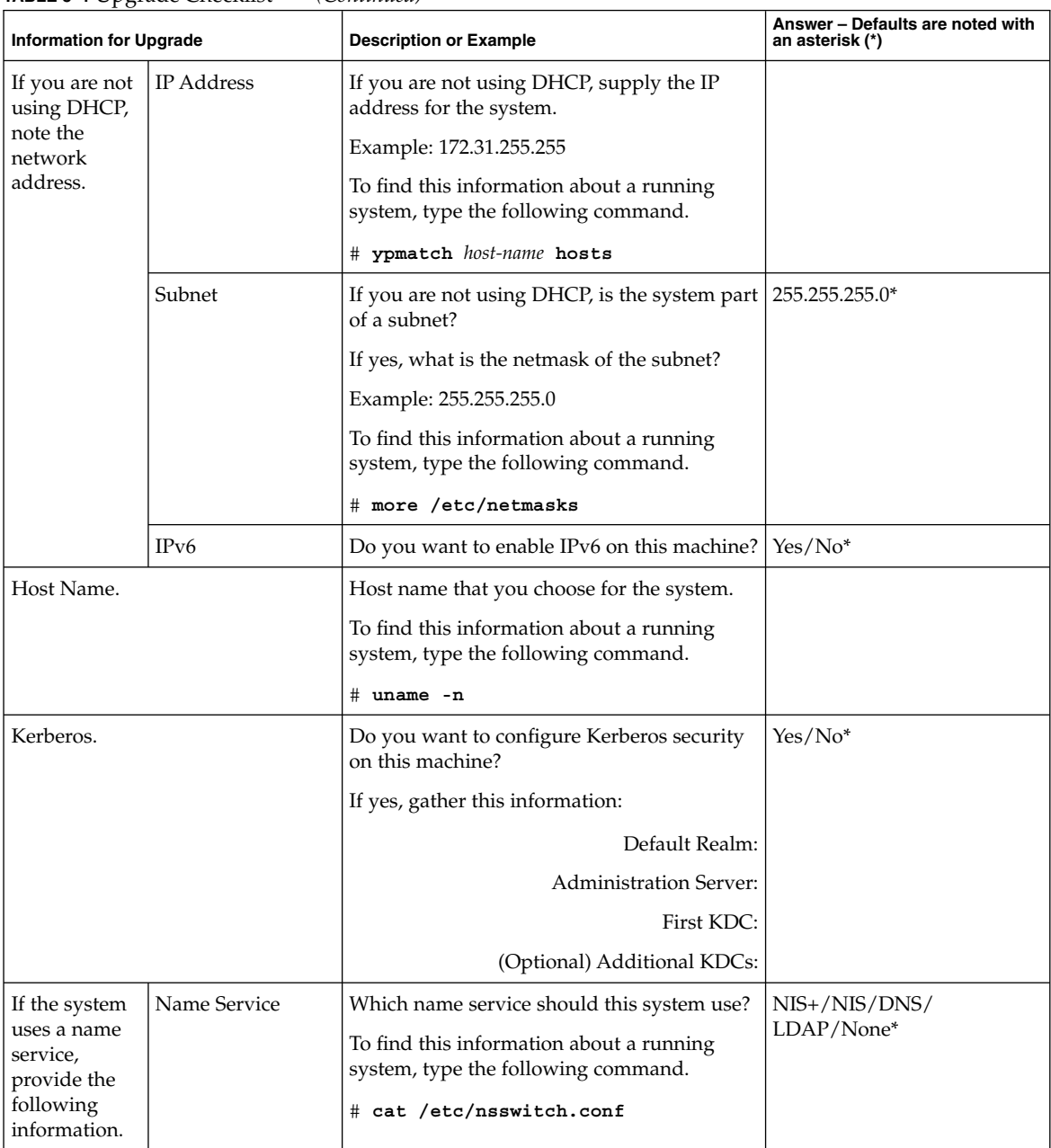

#### **TABLE 3–1** Upgrade Checklist *(Continued)*

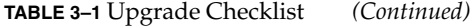

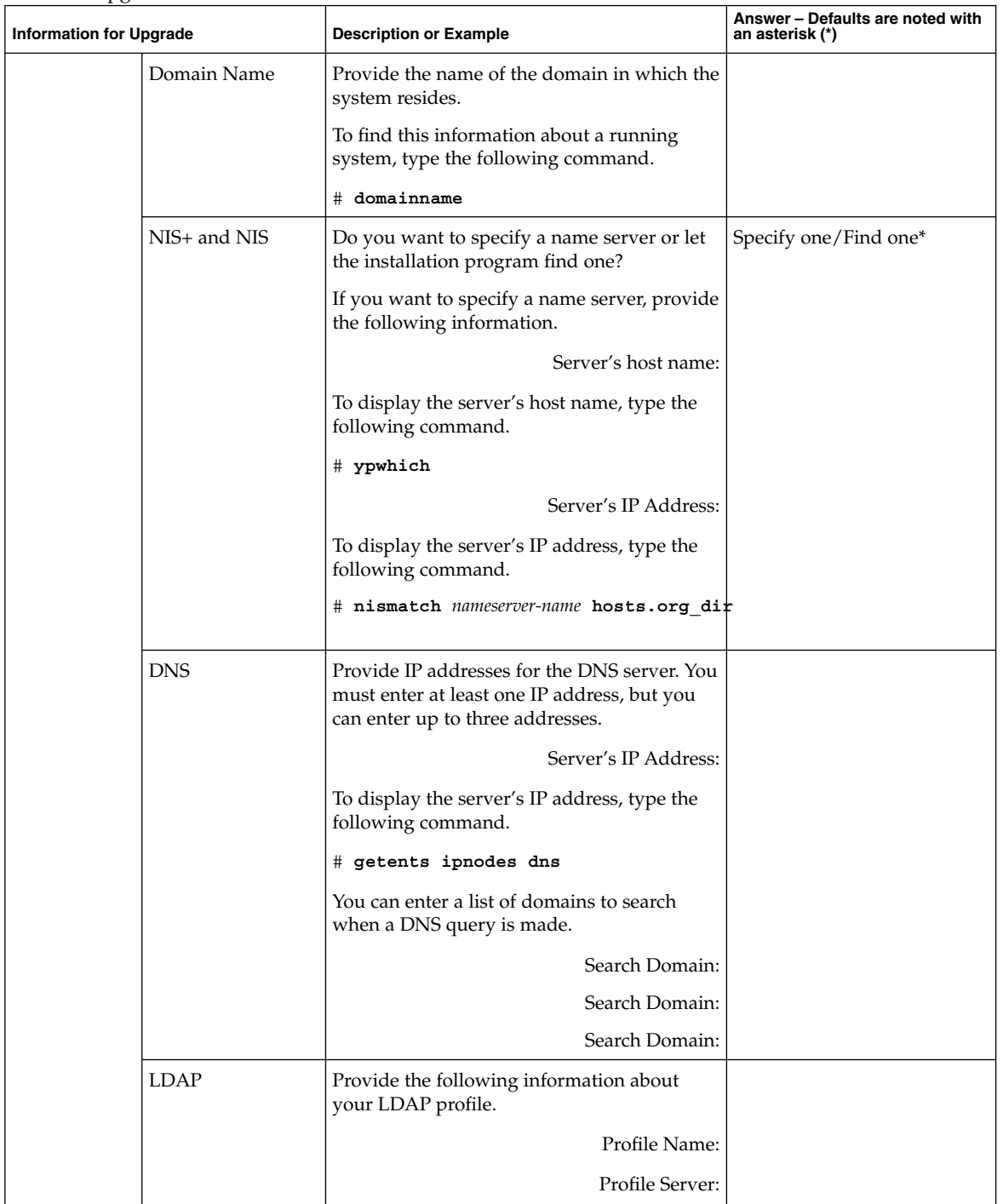

| <b>Information for Upgrade</b> | <b>Description or Example</b>                                                                                                    | Answer - Defaults are noted with<br>an asterisk (*) |
|--------------------------------|----------------------------------------------------------------------------------------------------|-----------------------------------------------------|
|                                | If you specify a proxy credential level in<br>your LDAP profile, gather this information.                                                                                                    |                                                     |
|                                | Proxy-bind distinguished name:                                                                                                    |                                                     |
|                                | Proxy-bind password:                                                                                                    |                                                     |
| Default Route.                 | Do you want to specify a default route IP<br>address or let the Solaris installation find<br>one?                                                                                                    | Specify one/Detect<br>one/None*                     |
|                                | The default route provides a bridge that<br>forwards traffic between two physical<br>networks. An IP address is a unique number<br>that identifies each host on a network.                                                                                                    |                                                     |
|                                | You have the following choices:<br>■ You can specify the IP address. An<br>/etc/defaultrouter file is created<br>with the specified IP address. When the<br>system is rebooted, the specified IP<br>address becomes the default route.<br>You can let the Solaris installation<br>program detect an IP address. However,<br>the system must be on a subnet that has<br>a router that advertises itself by using the<br>ICMP router discovery protocol. If you<br>are using the command-line interface, the<br>software detects an IP address when the<br>system is booted.<br>You can choose None if you do not have<br>a router or do not want the software to<br>detect an IP address at this time. The<br>software automatically tries to detect an<br>IP address on reboot. |                                                     |
| Time Zone.                     | How do you want to specify your default<br>time zone?                                                                                                    | Geographic region*                                  |
|                                |                                                                                                    | Offset from GMT                                     |
|                                |                                                                                                    | Time zone file                                      |
| Root Password                  | Provide the root password for the system.                                                                                                    |                                                     |

**TABLE 3–1** Upgrade Checklist *(Continued)*

#### **TABLE 3–1** Upgrade Checklist *(Continued)*

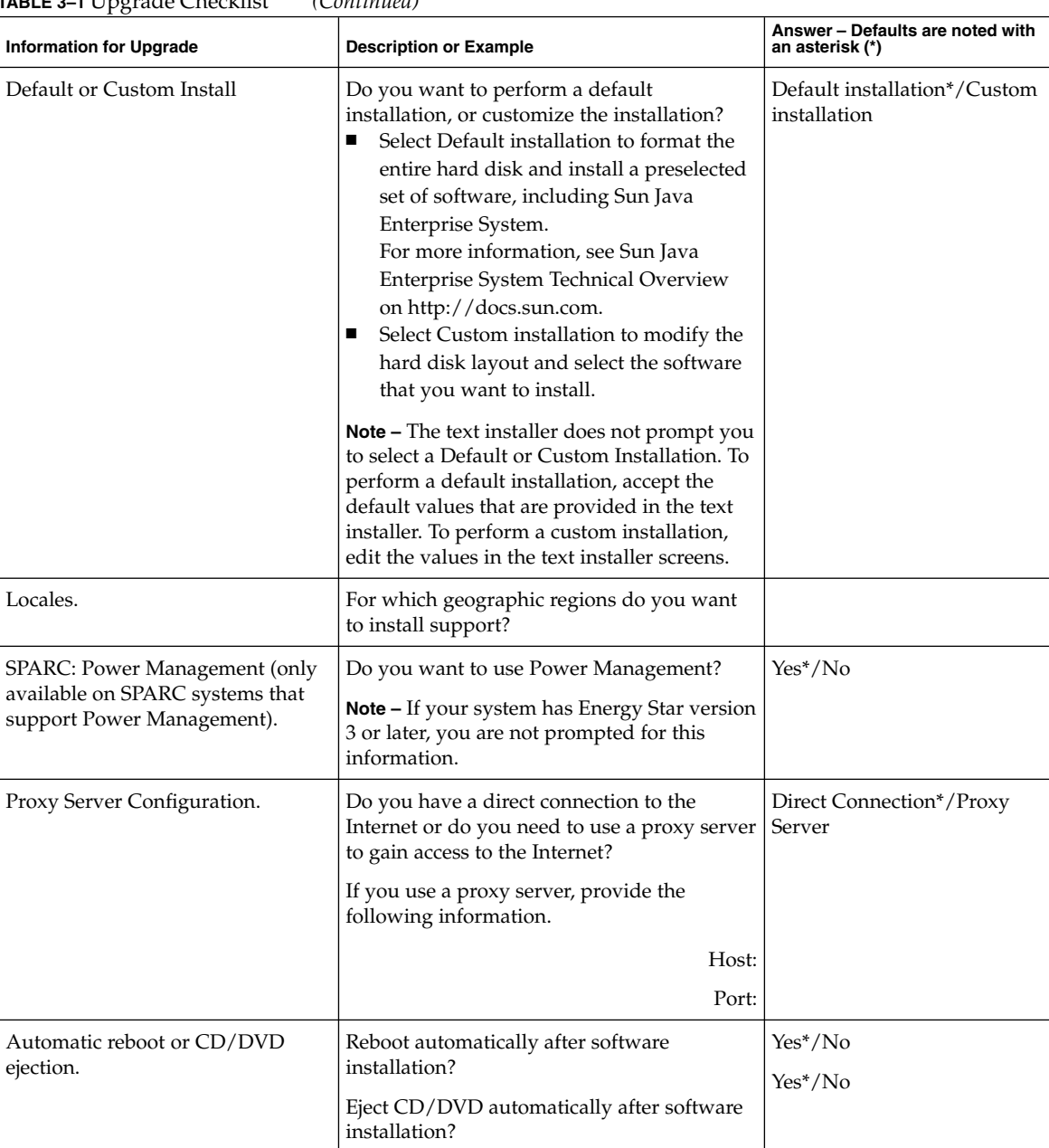

| <b>Information for Upgrade</b>                                          | <b>Description or Example</b>                                                                                                    | Answer - Defaults are noted with<br>an asterisk (*) |
|-------------------------------------------------------------------------|----------------------------------------------------------------------------------------------------|-----------------------------------------------------|
| Disk space reallocation.                                                | Do you want the installation program to<br>automatically re-layout the systems on your<br>disks?                                                                                                    | $Yes/No*$                                           |
|                                                                         | If yes, which file system should be used for<br>auto-layout?                                                                                                    |                                                     |
|                                                                         | Example: /, /opt, /var                                                                                                    |                                                     |
|                                                                         | If no, you must provide information for the<br>system configuration.                                                                                                    |                                                     |
| If you are installing through a tip<br>line, follow these instructions. | Ensure that your window display is at least<br>80 columns wide and 24 rows long. For more<br>information, see $\tt tip(1)$ .                                                                                                    |                                                     |
|                                                                         | To determine the current dimensions of your<br>tip window, use the stty command. For<br>more information, see the man page,<br>$\texttt{stty}(1).$                                                                                                    |                                                     |
| Check your Ethernet connection.                                         | If the system is part of a network, verify that<br>an Ethernet connector or similar network<br>adapter is connected to your system.                                                                                                    |                                                     |
| Solaris Live Upgrade use.                                               | Determine your resource requirements<br>ш<br>for creating a new boot environment and<br>upgrading it. For detailed information,<br>refer to Chapter 5.<br>Determine requirements if you are using<br>■<br>RAID-1 volumes. For detailed<br>information, refer to "Guidelines for<br>Selecting Slices for File Systems"<br>on page 77. |                                                     |
| Check the system for the existence<br>of Prestoserve software.          | If you begin the upgrade process by shutting<br>down the system with the init 0 command<br>and you're using Prestoserve software, you<br>might lose data. Refer to the Prestoserve<br>documentation for shutdown instructions.                                                                                                    |                                                     |
| Check for patches needed.                                               | The most recent patch list is provided at<br>http://sunsolve.sun.com.                                                                                                    |                                                     |

**TABLE 3–1** Upgrade Checklist *(Continued)*

#### **TABLE 3–1** Upgrade Checklist *(Continued)*

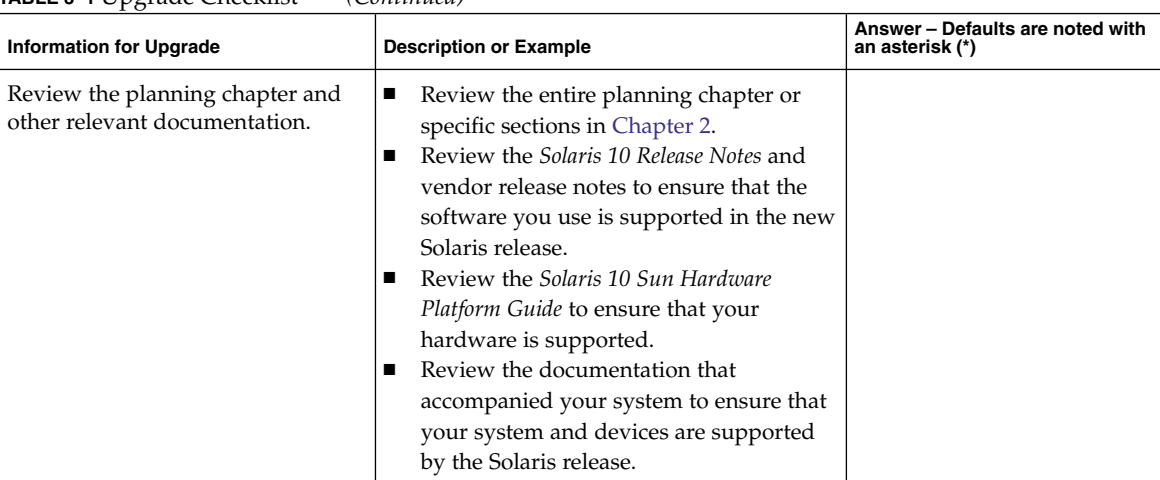

# PART **II** Upgrading With Solaris Live Upgrade

This part provides an overview and instructions for using Solaris Live Upgrade to create and upgrade an inactive boot environment. The boot environment can then be switched to become the current boot environment.

### CHAPTER **4**

# Solaris Live Upgrade (Overview)

This chapter describes the Solaris Live Upgrade process.

**Note –** This book uses the term *slice*, but some Solaris documentation and programs might refer to a slice as a partition.

# Solaris Live Upgrade Introduction

Solaris Live Upgrade provides a method of upgrading a system while the system continues to operate. While your current boot environment is running, you can duplicate the boot environment, then upgrade the duplicate. Or, rather than upgrading, you can install a Solaris Flash archive on a boot environment. The original system configuration remains fully functional and unaffected by the upgrade or installation of an archive. When you are ready, you can activate the new boot environment by rebooting the system. If a failure occurs, you can quickly revert to the original boot environment with a simple reboot. This switch eliminates the normal downtime of the test and evaluation process.

Solaris Live Upgrade enables you to duplicate a boot environment without affecting the currently running system. You can then do the following:

- Upgrade a system.
- Change the current boot environment's disk configuration to different file system types, sizes, and layouts on the new boot environment.
- Maintain numerous boot environments with different images. For example, you can create one boot environment that contains current patches and create another boot environment that contains an Update release.

Some understanding of basic system administration is necessary before using Solaris Live Upgrade. For background information about system administration tasks such as managing file systems, mounting, booting, and managing swap, see the *System Administration Guide: Devices and File Systems*.

# Solaris Live Upgrade Process

The following overview describes the tasks necessary to create a copy of the current boot environment, upgrade the copy, and switch the upgraded copy to become the active boot environment. The fallback process of switching back to the original boot environment is also described. [Figure 4–1](#page-50-0) describes this complete Solaris Live Upgrade process.

<span id="page-50-0"></span>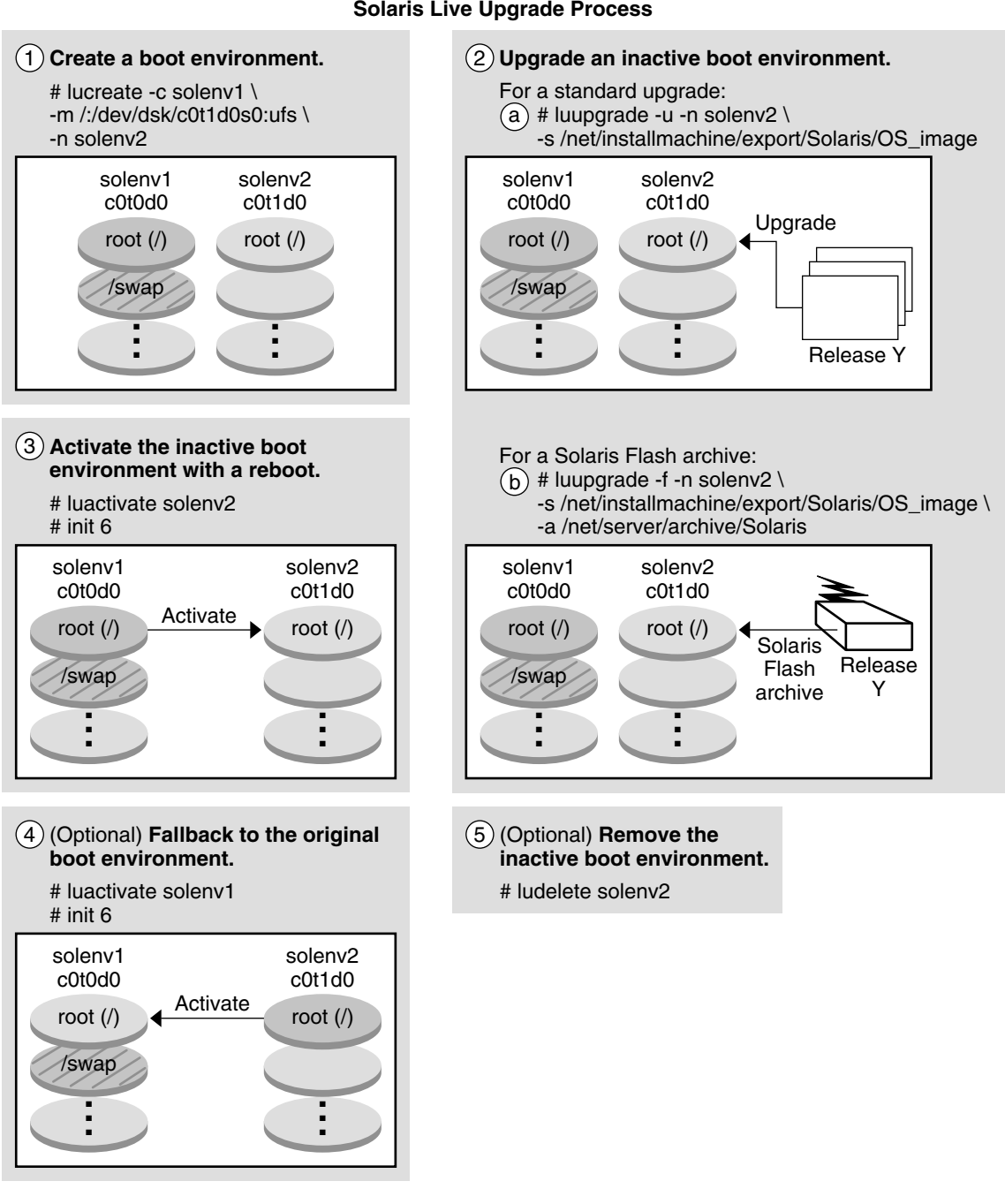

#### **Solaris Live Upgrade Process**

**FIGURE 4–1** Solaris Live Upgrade Process

Chapter 4 • Solaris Live Upgrade (Overview) **51**

The following sections describe the Solaris Live Upgrade process.

- 1. A new boot environment can be created on a physical slice or a logical volume:
	- "Creating a Boot Environment" on page 52
	- ["Creating a Boot Environment With RAID-1 Volume File Systems"](#page-56-0) on page 57
- 2. ["Upgrading a Boot Environment"](#page-63-0) on page 64
- 3. ["Activating a Boot Environment"](#page-66-0) on page 67
- 4. ["Falling Back to the Original Boot Environment"](#page-68-0) on page 69

## Creating a Boot Environment

The process of creating a boot environment provides a method of copying critical file systems from an active boot environment to a new boot environment. The disk is reorganized if necessary, file systems are customized, and the critical file systems are copied to the new boot environment.

### File System Types

Solaris Live Upgrade distinguishes between two file system types: critical file systems and shareable. The following table describes these file system types.

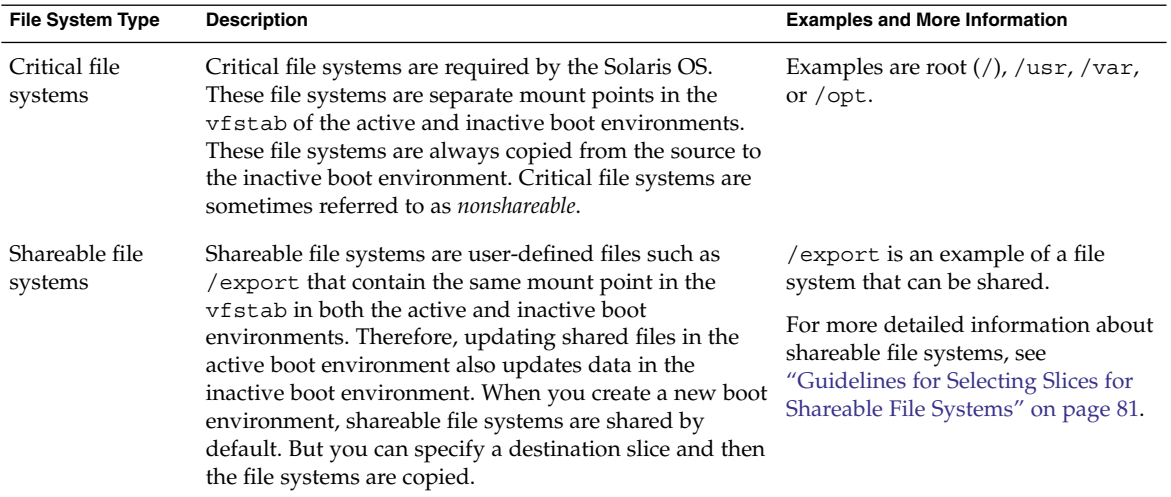

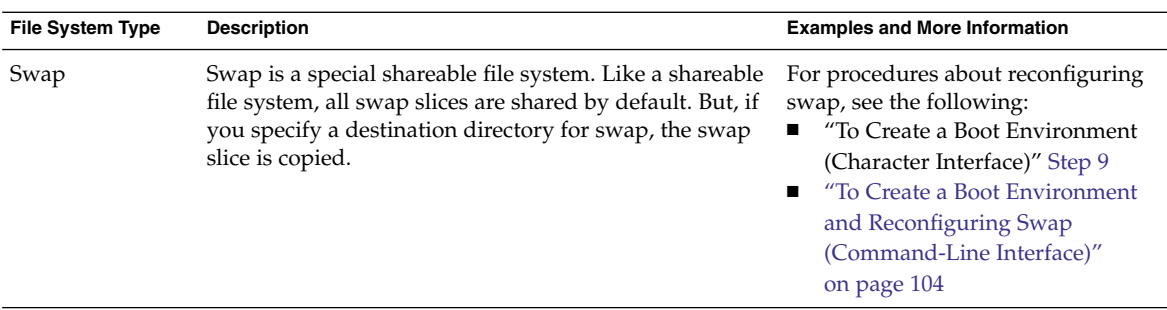

*Creating RAID-1 Volumes on File Systems*

Solaris Live Upgrade can create a boot environment with RAID-1 volumes (mirrors) on file systems. For an overview, see ["Creating a Boot Environment With RAID-1](#page-56-0) [Volume File Systems"](#page-56-0) on page 57.

## Copying File Systems

The process of creating a new boot environment begins by identifying an unused slice where a critical file system can be copied. If a slice is not available or a slice does not meet the minimum requirements, you need to format a new slice.

After the slice is defined, you can reconfigure the file systems on the new boot environment before the file systems are copied into the directories. You reconfigure file systems by splitting and merging them, which provides a simple way of editing the vfstab to connect and disconnect file system directories. You can merge file systems into their parent directories by specifying the same mount point. You can also split file systems from their parent directories by specifying different mount points.

After file systems are configured on the inactive boot environment, you begin the automatic copy. Critical file systems are copied to the designated directories. Shareable file systems are not copied, but are shared. The exception is that you can designate some shareable file systems to be copied. When the file systems are copied from the active to the inactive boot environment, the files are directed to the new directories. The active boot environment is not changed in any way.

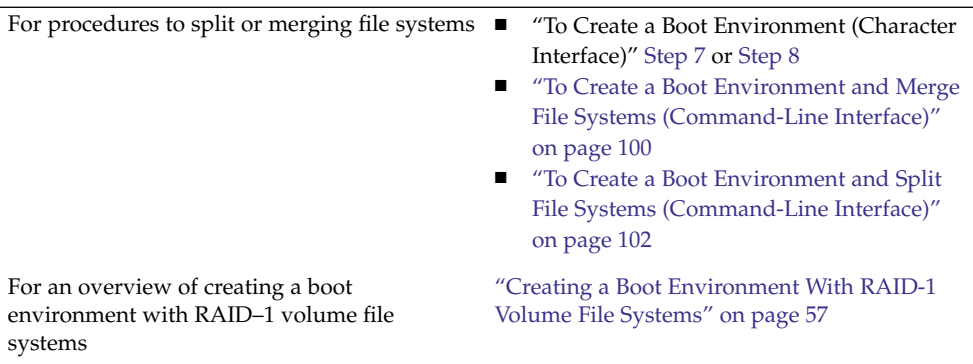

#### *Examples of Creating a New Boot Environment*

The following figures illustrate various ways of creating new boot environments.

[Figure 4–2](#page-54-0) shows that critical file system root (/) has been copied to another slice on a disk to create a new boot environment. The active boot environment contains root (/) on one slice. The new boot environment is an exact duplicate with root  $\left(\frac{\ }{\ }{\right)}$  on a new slice. The file systems / swap and / export/home are shared by the active and inactive boot environments.

<span id="page-54-0"></span>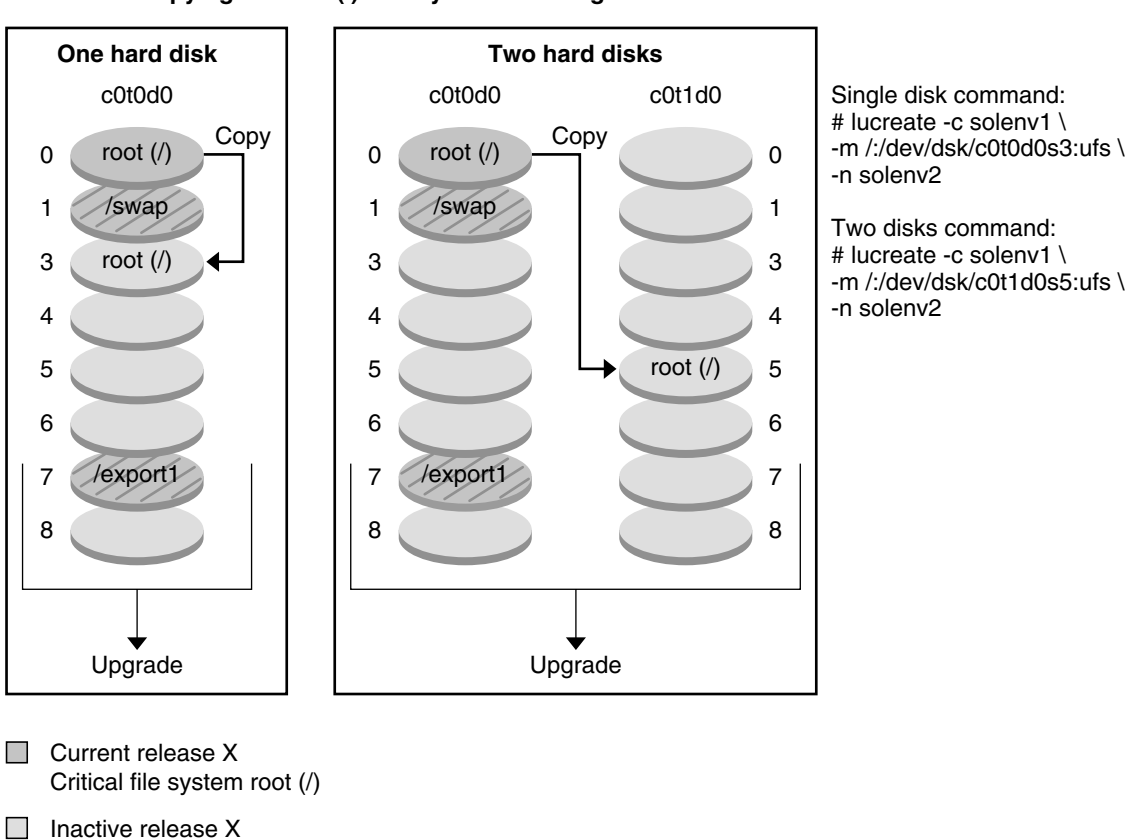

**Creating a Boot Environment – Copying the root (/) File System to a single slice**

Critical file systems root (/)

Shared file systems

**FIGURE 4–2** Creating an Inactive Boot Environment – Copying the root (/) File System

[Figure 4–3](#page-55-0) shows critical file systems that have been split and have been copied to slices on a disk to create a new boot environment. The active boot environment contains root (/) on one slice. On that slice, root (/) contains the /usr, /var, and /opt directories. In the new boot environment, root (/) is split and /usr and /opt are put on separate slices. The file systems /swap and /export/home are shared by both boot environments.

Chapter 4 • Solaris Live Upgrade (Overview) **55**

<span id="page-55-0"></span>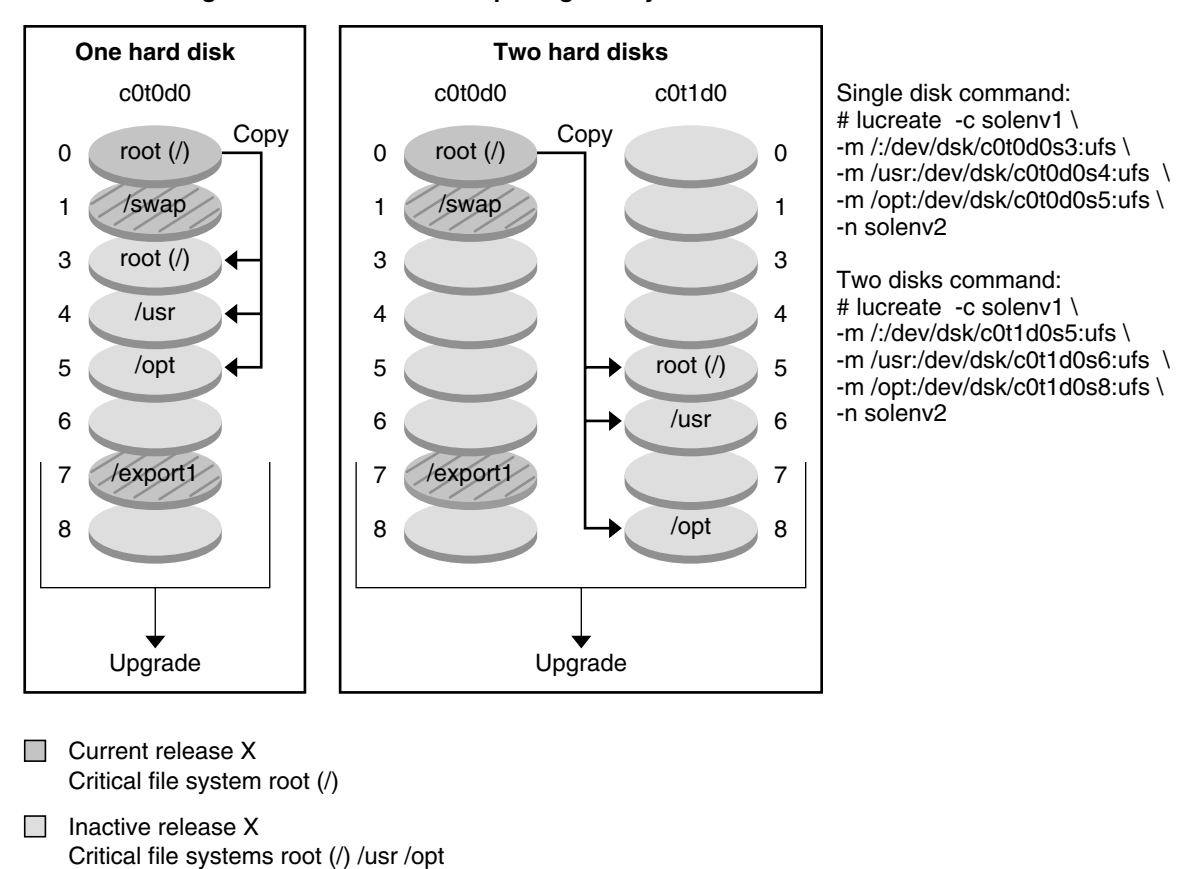

**Creating a Boot Environment – Splitting File Systems**

Shared file systems

**FIGURE 4–3** Creating an Inactive Boot Environment – Splitting File Systems

[Figure 4–4](#page-56-0) shows critical file systems that have been merged and have been copied to slices on a disk to create a new boot environment. The active boot environment contains root  $//$ ,  $/$ usr,  $/$ var, and  $/$ opt with each file system on their own slice. In the new boot environment, /usr and /opt are merged into root (/) on one slice. The file systems /swap and /export/home are shared by both boot environments.

<span id="page-56-0"></span>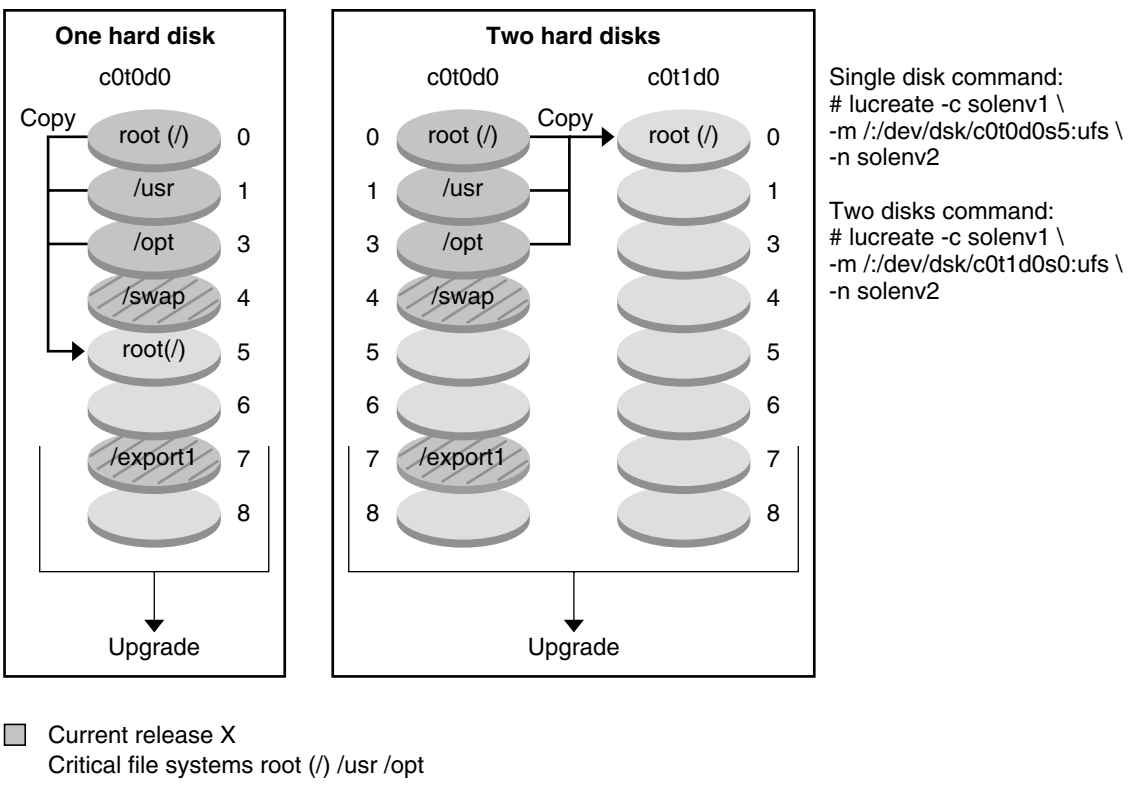

#### **Creating a Boot Environment – Merging File Systems**

- 
- $\Box$  Inactive release Y Critical file systems root (/)
- Shared file systems

**FIGURE 4–4** Creating an Inactive Boot Environment – Merging File Systems

## Creating a Boot Environment With RAID-1 Volume File Systems

Solaris Live Upgrade uses Solaris Volume Manager technology to create a boot environment that can contain file systems encapsulated in RAID-1 volumes. Solaris Volume Manager provides a powerful way to reliably manage your disks and data by using volumes. Solaris Volume Manager enables concatenations, stripes, and other complex configurations. Solaris Live Upgrade enables a subset of these tasks, such as creating a RAID-1 volume for the root (/) file system.

A volume can group disk slices across several disks to transparently appear as a single disk to the OS. Solaris Live Upgrade is limited to creating a boot environment for the root (/) file system that contains single-slice concatenations inside a RAID-1 volume (mirror). This limitation is because the boot PROM is restricted to choosing one slice from which to boot.

### How to Manage Volumes With Solaris Live Upgrade

When creating a boot environment, you can use Solaris Live Upgrade to manage the following tasks.

- Detach a single-slice concatenation (submirror) from a RAID-1 volume (mirror). The contents can be preserved to become the content of the new boot environment if necessary. Because the contents are not copied, the new boot environment can be quickly created. After the submirror is detached from the original mirror, the submirror is no longer part of the mirror. Reads and writes on the submirror are no longer performed through the mirror.
- Create a boot environment that contains a mirror.
- Attach a maximum of three single-slice concatenations to the newly created mirror.

You use the lucreate command with the -m option to create a mirror, detach submirrors, and attach submirrors for the new boot environment.

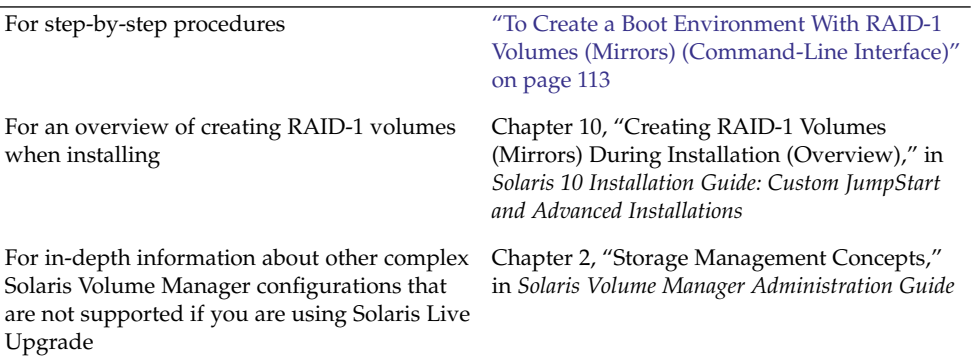

### Mapping Solaris Volume Manager Tasks to Solaris Live Upgrade

Solaris Live Upgrade manages a subset of Solaris Volume Manager tasks. [Table 4–1](#page-58-0) shows the Solaris Volume Manager components that Solaris Live Upgrade can manage.

#### <span id="page-58-0"></span>**TABLE 4–1** Classes of Volumes

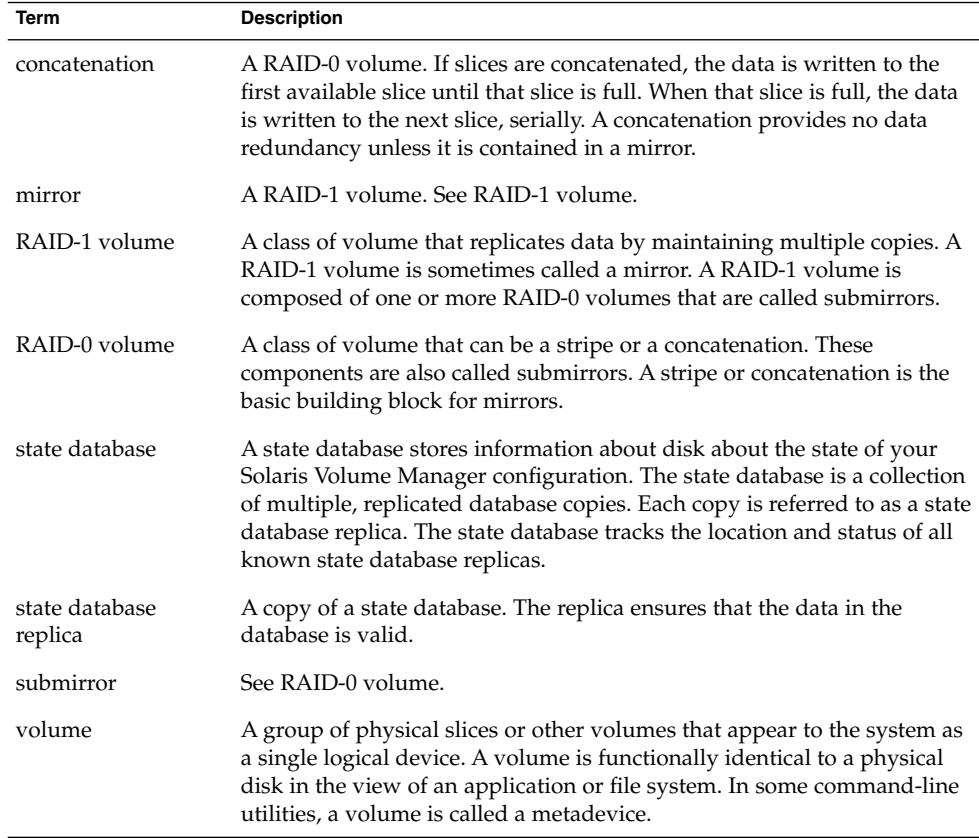

### Examples of Using Solaris Live Upgrade to Create RAID-1 Volumes

The following examples present command syntax for creating RAID-1 volumes for a new boot environment.

### *Create RAID-1 Volume on Two Physical Disks*

[Figure 4–5](#page-60-0) shows a new boot environment with a RAID-1 volume (mirror) that is created on two physical disks. The following command created the new boot environment and the mirror.

```
# lucreate -n second_disk -m /:/dev/md/dsk/d30:mirror,ufs \
-m /:c0t1d0s0,d31:attach -m /:c0t2d0s0,d32:attach \
-m -:c0t1d0s1:swap -m -:c0t2d0s1:swap
```
This command performs the following tasks:

- Creates a new boot environment, second\_disk.
- Creates a mirror d30 and configures a UFS file system.
- Creates a single-device concatenation on slice 0 of each physical disk. The concatenations are named d31 and d32.
- Adds the two concatenations to mirror d30.
- Copies the root (/) file system to the mirror.
- Configures files systems for swap on slice 1 of each physical disk.

#### Create a New Boot Environment With a Mirror

<span id="page-60-0"></span>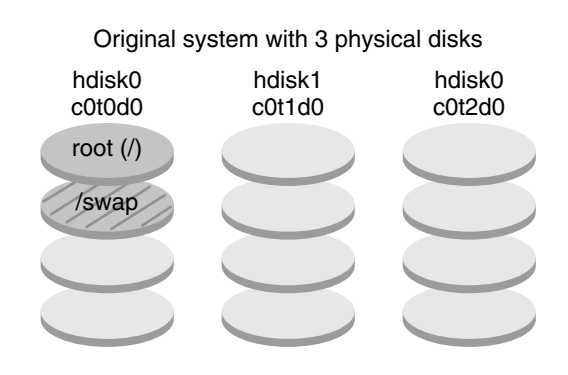

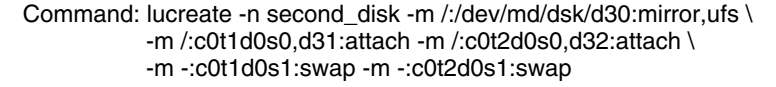

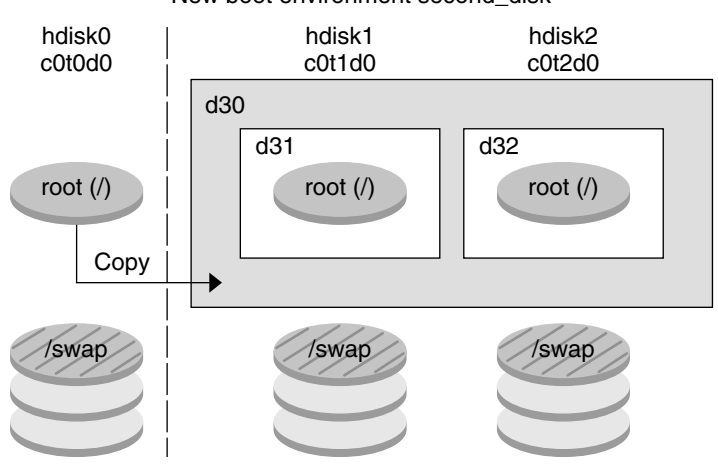

New boot environment second\_disk

- d30 RAID-1 volume (mirror)
- d31 Single-slice concatenation (submirror)
- d32 Single-slice concatenation (submirror)

**FIGURE 4–5** Create a Boot Environment and Create a Mirror

### *Create a Boot Environment and Use the Existing Submirror*

[Figure 4–6](#page-62-0) shows a new boot environment that contains a RAID-1 volume (mirror). The following command created the new boot environment and the mirror.

# **lucreate -n second\_disk -m /:/dev/md/dsk/d20:ufs,mirror \ -m /:/dev/dsk/c0t1d0s0:detach,attach,preserve**

This command performs the following tasks:

- Creates a new boot environment, second\_disk.
- Breaks mirror d10 and detaches concatenation d12.
- Preserves the contents of concatenation d12. File systems are not copied.
- Creates a new mirror d20. You now have two one-way mirrors d10 and d20.
- Attaches concatenation d12 to mirror d20.

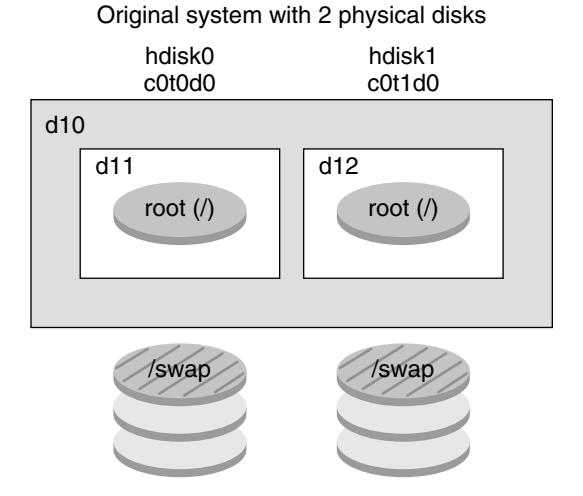

<span id="page-62-0"></span>Create a New Boot Environment and Use the Existing Submirror

Command: lucreate -n second\_disk -m /:/dev/md/dsk/d20:ufs,mirror \ -m /:/dev/dsk/c0t1d0s0:detach,attach,preserve

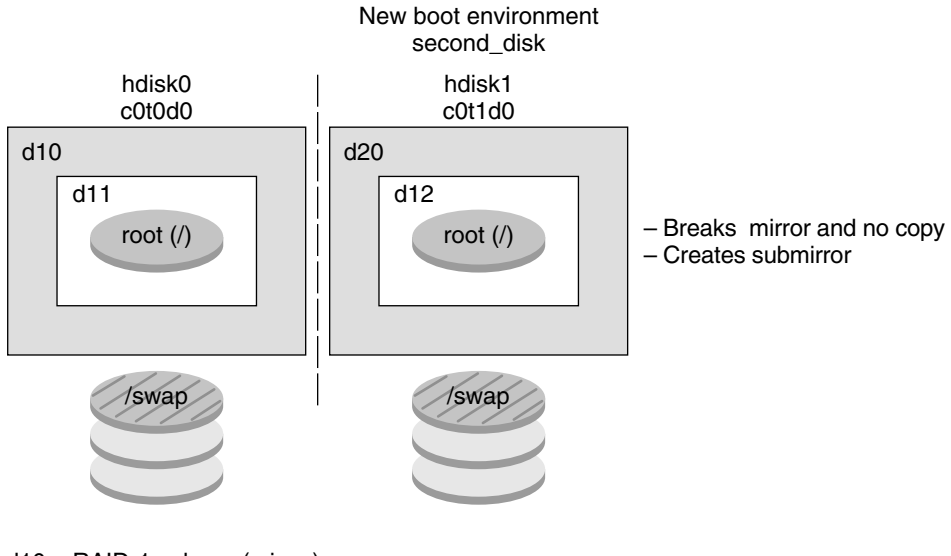

- d10 RAID-1 volume (mirror)
- d11 Single-slice concatenation (submirror)
- d12 Single-slice concatenation (submirror)
- d20 New RAID-1 volume (mirror)

**FIGURE 4–6** Create a Boot Environment and Use the Existing Submirror

Chapter 4 • Solaris Live Upgrade (Overview) **63**

# <span id="page-63-0"></span>Upgrading a Boot Environment

After you have created a boot environment, you can perform an upgrade on the boot environment. As part of that upgrade, the boot environment can contain RAID-1 volumes (mirrors) for any file systems. The upgrade does not affect any files in the active boot environment. When you are ready, you activate the new boot environment, which then becomes the current boot environment.

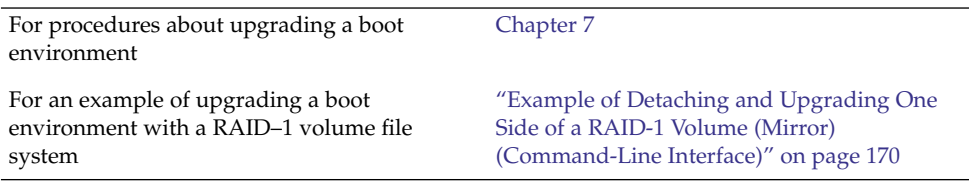

[Figure 4–7](#page-64-0) shows an upgrade to an inactive boot environment.

<span id="page-64-0"></span>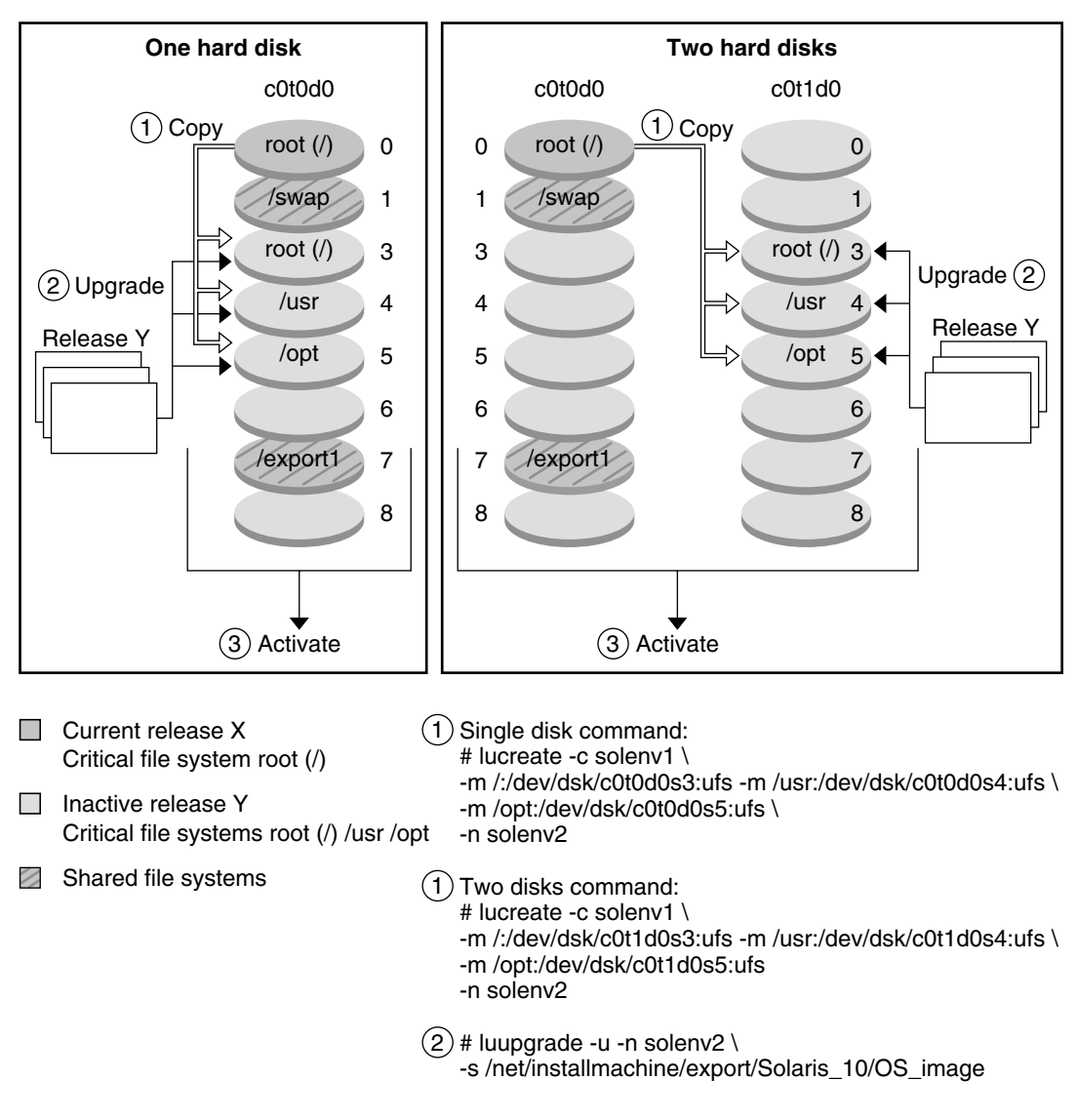

**Upgrading a Boot Environment**

**FIGURE 4–7** Upgrading an Inactive Boot Environment

Chapter 4 • Solaris Live Upgrade (Overview) **65**

Rather than an upgrade, you can install a Solaris Flash archive on a boot environment. The Solaris Flash installation feature enables you to create a single reference installation of the Solaris OS on a system. This system is called the master system. Then, you can replicate that installation on a number of systems that are called clone systems. In this situation, the inactive boot environment is a clone. When you install the Solaris Flash archive on a system, the archive replaces all the files on the existing boot environment as an initial installation would.

For procedures about installing a Solaris Flash archive, see ["Installing Solaris Flash](#page-134-0) [Archives on a Boot Environment"](#page-134-0) on page 135.

The following figures show an installation of a Solaris Flash archive on an inactive boot environment. Figure 4–8 shows a system with a single hard disk. [Figure 4–9](#page-66-0) shows a system with two hard disks.

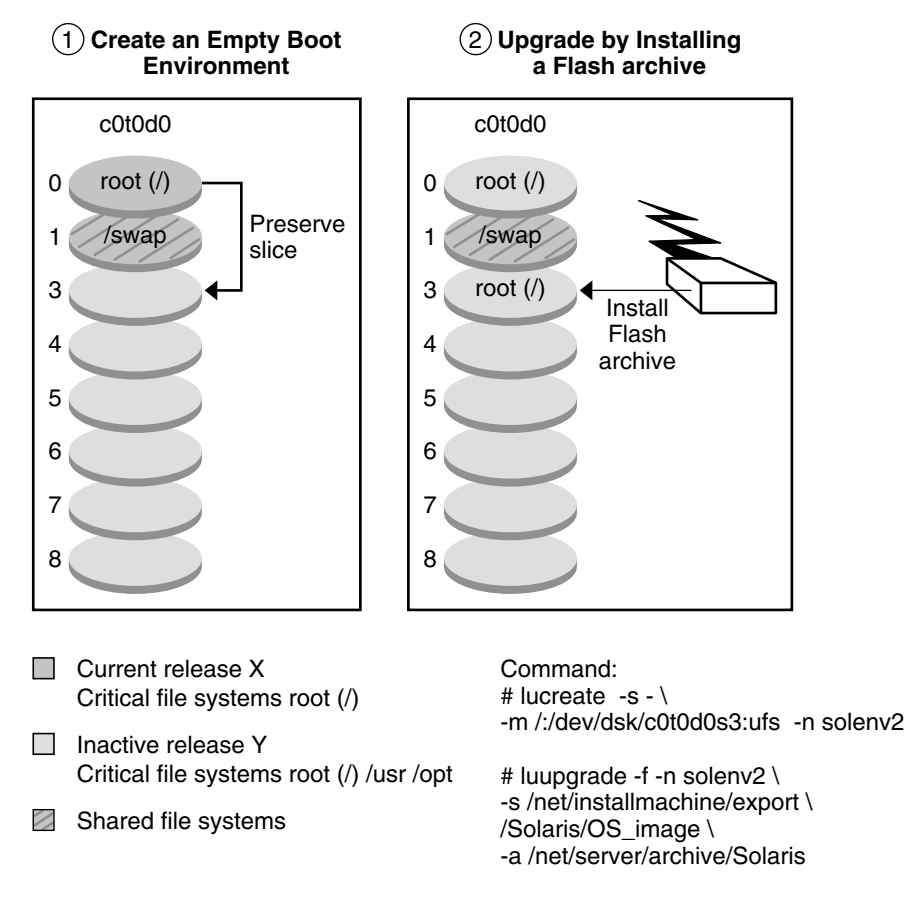

**Installing a Solaris Flash Archive – Single Disk**

**FIGURE 4–8** Installing a Solaris Flash Archive on a Single Disk

<span id="page-66-0"></span>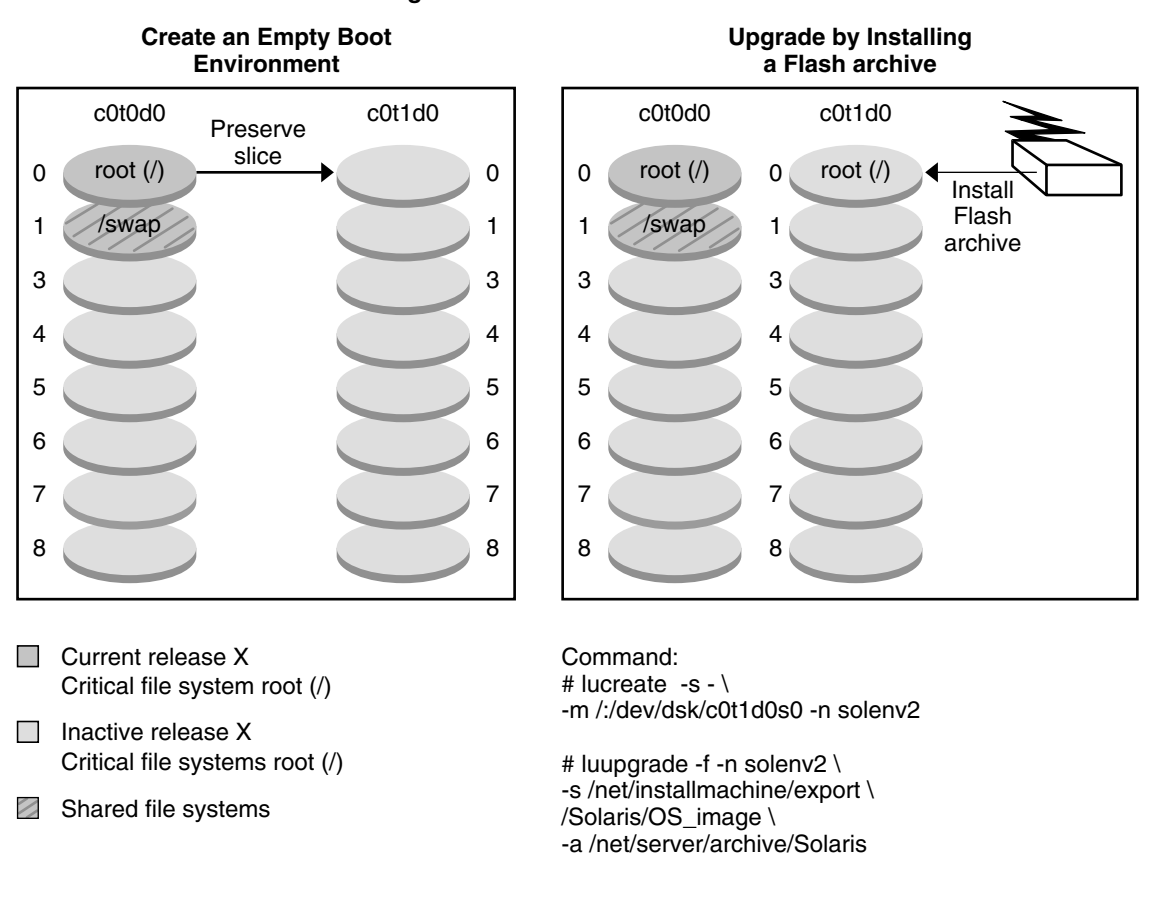

#### **Installing a Solaris Flash Archive – Two Disks**

**FIGURE 4–9** Installing a Solaris Flash Archive on Two Disks

# Activating a Boot Environment

When you are ready to switch and make the new boot environment active, you quickly activate the new boot environment and reboot. Files are synchronized between boot environments the first time that you boot a newly created boot environment. "Synchronize" means that certain system files and directories are copied from the last-active boot environment to the boot environment being booted. When you reboot the system, the configuration that you installed on the new boot environment is active. The original boot environment then becomes an inactive boot environment.

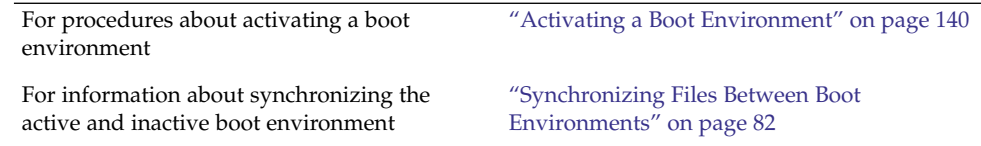

Figure 4–10 shows a switch after a reboot from an inactive to an active boot environment.

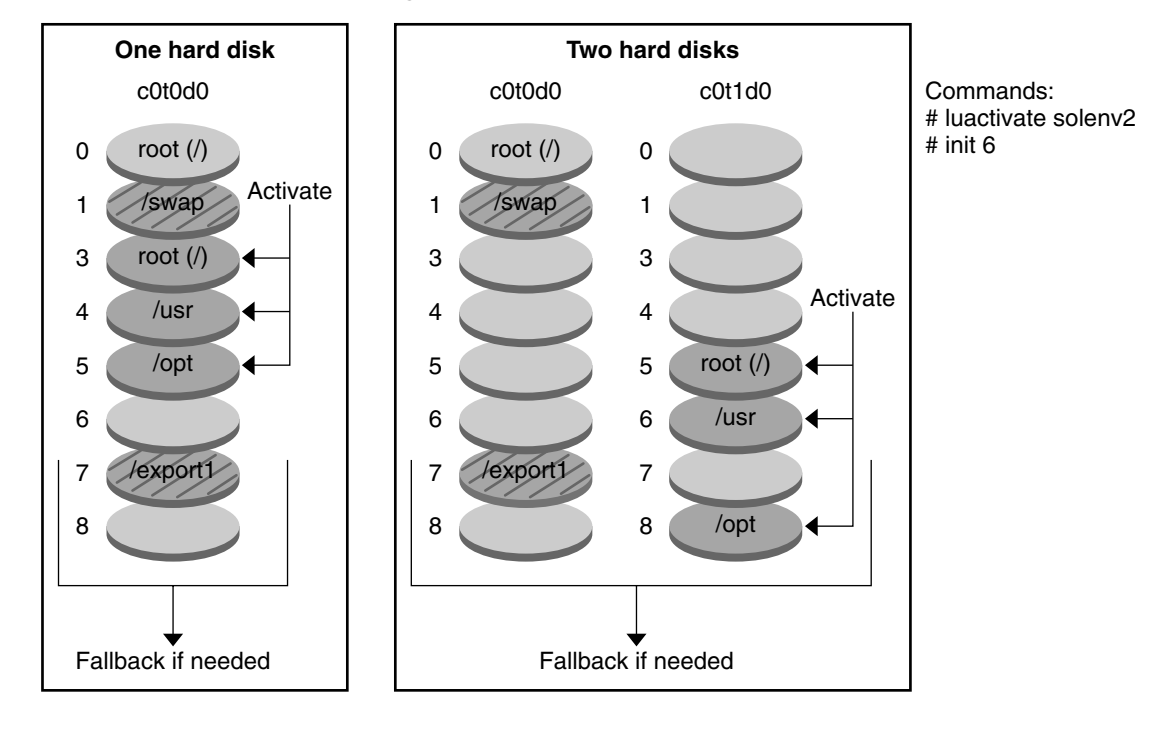

#### **Activating a Boot Environment**

- Current release Y Critical file systems root (/) /usr /opt
- $\Box$  Inactive release X Critical file systems root (/)
- Shared file systems

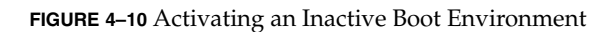

# <span id="page-68-0"></span>Falling Back to the Original Boot Environment

If a failure occurs, you can quickly fall back to the original boot environment with an activation and reboot. The use of fallback takes only the time to reboot the system, which is much quicker than backing up and restoring the original. The new boot environment that failed to boot is preserved. The failure can then be analyzed. You can only fall back to the boot environment that was used by luactivate to activate the new boot environment.

You fall back to the previous boot environment the following ways:

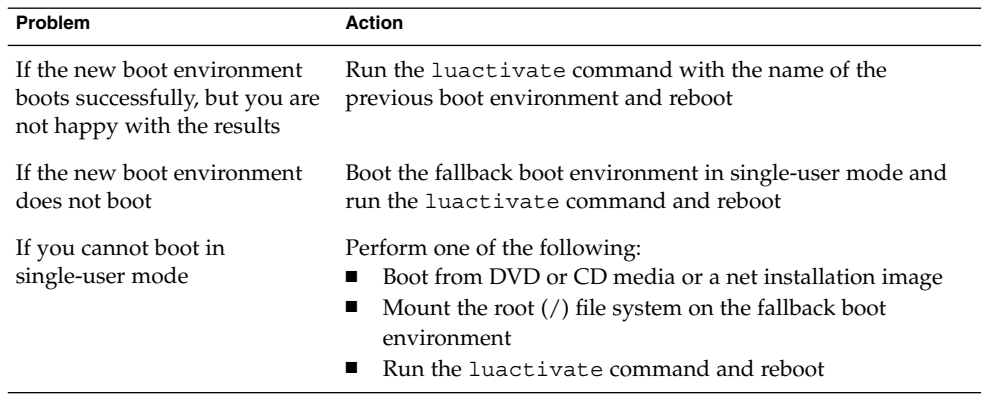

For procedures to fall back, see ["Failure Recovery: Falling Back to the Original Boot](#page-144-0) [Environment \(Command-Line Interface\)"](#page-144-0) on page 145.

[Figure 4–11](#page-69-0) shows the switch that is made when you reboot to fallback.

<span id="page-69-0"></span>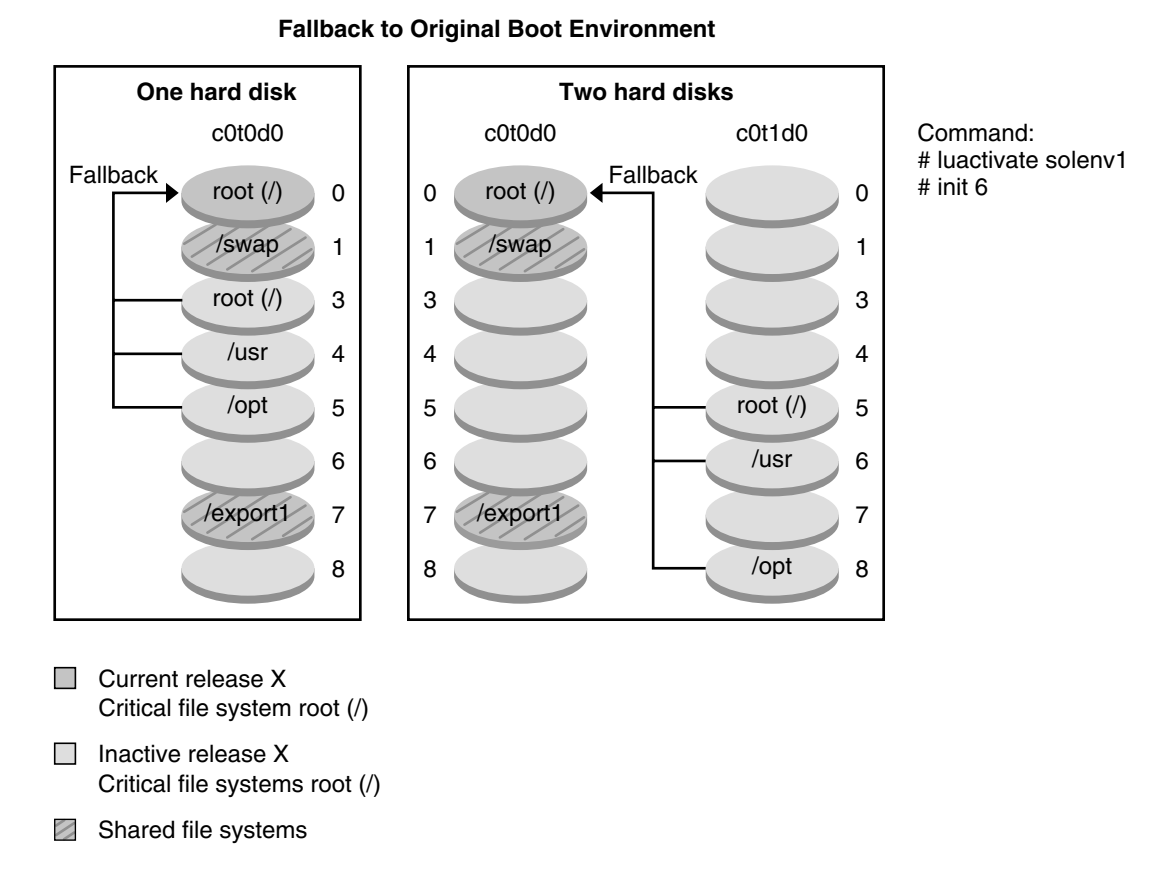

**FIGURE 4–11** Fallback to the Original Boot Environment

# Maintaining a Boot Environment

You can also do various maintenance activities such as checking status, renaming, or deleting a boot environment. For maintenance procedures, see [Chapter 8.](#page-150-0)

### <span id="page-70-0"></span>CHAPTER **5**

# Solaris Live Upgrade (Planning)

This chapter provides guidelines and requirements for review before installing and using Solaris Live Upgrade. You also should review general information about upgrading in "Upgrade" [on page 29.](#page-28-0) This chapter contains the following sections:

- "Solaris Live Upgrade Requirements" on page 71
- *"*Managing Packages and Patches With Solaris Live Upgrade" on page 74
- ["Guidelines for Creating File Systems With the](#page-76-0) lucreate Command" on page 77
- ["Guidelines for Selecting Slices for File Systems"](#page-76-0) on page 77
- ["Customizing a New Boot Environment's Content"](#page-81-0) on page 82
- ["Synchronizing Files Between Boot Environments"](#page-81-0) on page 82
- ["Using Solaris Live Upgrade From a Remote System"](#page-84-0) on page 85

# Solaris Live Upgrade Requirements

Before you install and use Solaris Live Upgrade, become familiar with these requirements.

## Solaris Live Upgrade System Requirements

Solaris Live Upgrade is included in the Solaris 10 software. You need to install the Solaris Live Upgrade packages on your current OS. The release of the Solaris Live Upgrade packages must match the release of the OS you are upgrading to. For example, if your current OS is the Solaris 8 release and you want to upgrade to the Solaris 10 release, you need to install the Solaris Live Upgrade packages from the Solaris 10 release.

[Table 5–1](#page-71-0) lists releases that are supported by Solaris Live Upgrade.

<span id="page-71-0"></span>**TABLE 5–1** Supported Solaris Releases

| <b>Platform</b>    | <b>Your Current Release</b>                     | <b>Compatible Upgrade Release</b> |
|--------------------|-------------------------------------------------|-----------------------------------|
| SPARC based system | Solaris 7 or Solaris 8 OS                       | Solaris 8 or 9 OS                 |
| SPARC based system | Solaris 7, Solaris 8, Solaris 9<br><b>OS</b>    | Solaris 10 OS                     |
| x86 based system   | Solaris 7 OS                                    | Solaris 8 OS                      |
| x86 based system   | Solaris 7 or Solaris 8 OS                       | Solaris 9 OS                      |
| x86 based system   | Solaris 7, Solaris 8, or Solaris 9<br><b>OS</b> | Solaris 10 OS                     |

## Installing Solaris Live Upgrade

You can install the Solaris Live Upgrade packages by using the following:

- The pkgadd command. The Solaris Live Upgrade packages are SUNWlur and SUNWluu, and these packages must be installed in that order.
- An installer on the Solaris 10 Operating System DVD, the Solaris 10 Software 2 CD, or a net installation image.

**Note –** If you are running the Solaris 7, Solaris 8, or Solaris 9 release, you might not be able to run the Solaris Live Upgrade installer. These releases do not contain the set of patches needed to run the Java 2 runtime environment. You must have the Java 2 runtime environment recommended patch cluster to run the Solaris Live Upgrade installer and install the packages. To install the Solaris Live Upgrade packages, use the pkgadd command. Or, install the recommended patch cluster for Java 2 runtime environment. The patch cluster is available on [http://sunsolve.sun.com.](http://sunsolve.sun.com)

For instructions about installing the Solaris Live Upgrade software, see ["Installing](#page-88-0) [Solaris Live Upgrade"](#page-88-0) on page 89.

## Solaris Live Upgrade Disk Space Requirements

Follow general disk space requirements for an upgrade. See [Chapter 2.](#page-22-0)

To estimate the file system size that is needed to create a boot environment, start the creation of a new boot environment. The size is calculated. You can then abort the process.
The disk on the new boot environment must be able to serve as a boot device. Some systems restrict which disks can serve as a boot device. Refer to your system's documentation to determine if any boot restrictions apply.

The disk might need to be prepared before you create the new boot environment. Check that the disk is formatted properly:

- Identify slices large enough to hold the file systems to be copied.
- Identify file systems that contain directories that you want to share between boot environments rather than copy. If you want a directory to be shared, you need to create a new boot environment with the directory put on its own slice. The directory is then a file system and can be shared with future boot environments. For more information about creating separate file systems for sharing, see ["Guidelines for Selecting Slices for Shareable File Systems"](#page-80-0) on page 81.

## Solaris Live Upgrade Requirements if Creating RAID-1 Volumes (Mirrors)

Solaris Live Upgrade uses Solaris Volume Manager technology to create a boot environment that can contain file systems that are RAID-1 volumes (mirrors). Solaris Live Upgrade does not implement the full functionality of Solaris Volume Manager, but does require the following components of Solaris Volume Manager.

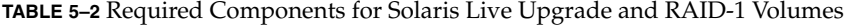

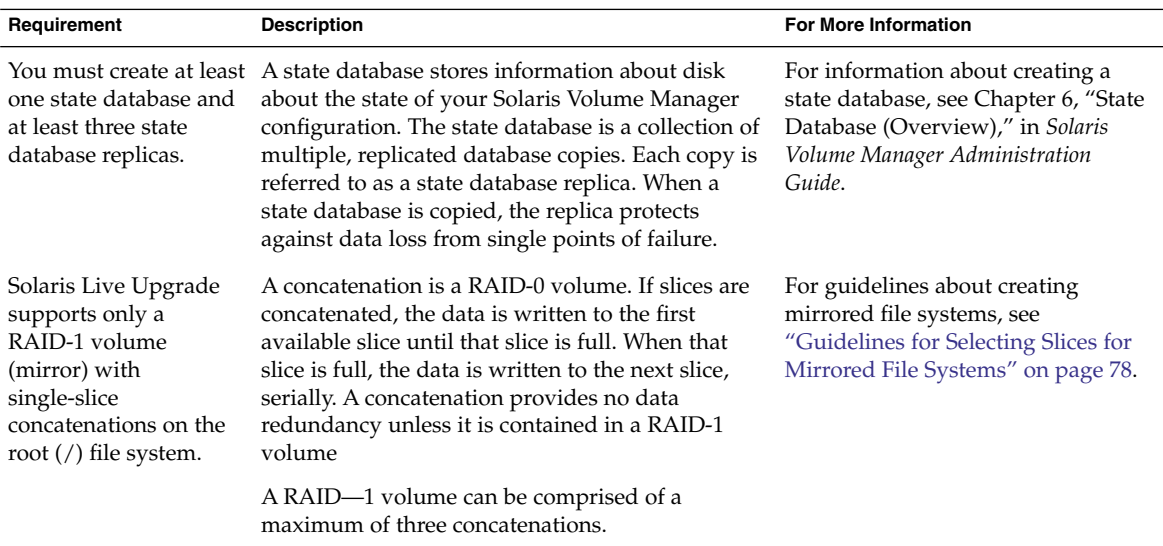

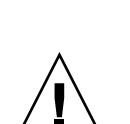

Managing Packages and Patches With Solaris Live Upgrade

The following sections list packages that are required by Solaris Live Upgrade and provide information about recommended patches.

**Caution –** When upgrading and adding and removing packages or patches, Solaris Live Upgrade requires packages or patches that comply with the SVR4 advanced packaging guidelines. While Sun packages conform to these guidelines, Sun cannot guarantee the conformance of packages from third-party vendors. If a package violates these guidelines, the package can cause the package-addition software during an upgrade to fail or alter the active boot environment.

- For more information about adding and removing packages with Solaris Live Upgrade, see the man page, luupgrade(1M).
- For more information about packaging requirements, see [Appendix B.](#page-200-0)

## Required Packages

Check your current OS for the packages in the following table, which are required to use Solaris Live Upgrade. If packages in the column for your release are missing, use the pkgadd command to add the packages.

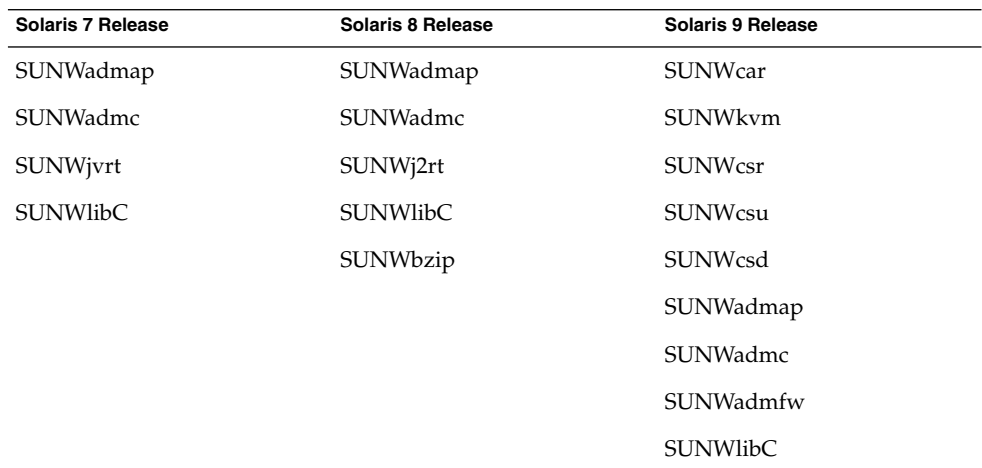

**TABLE 5–3** Required Packages for Solaris Live Upgrade

**74** Solaris 10 Installation Guide: Solaris Live Upgrade and Upgrade Planning • January 2005

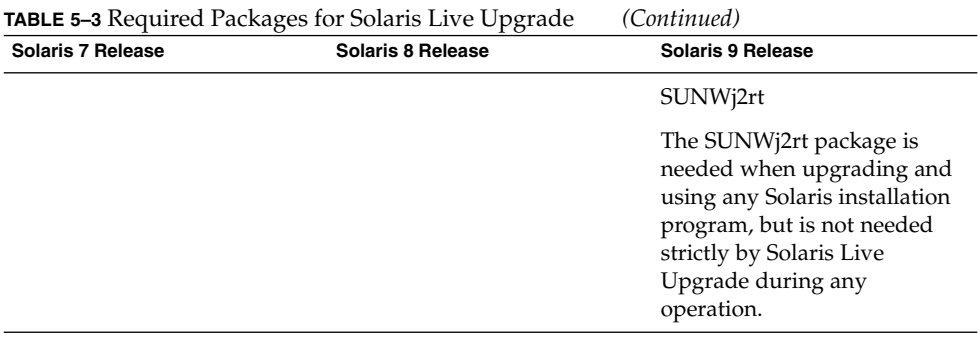

To check for packages on your system, type the following command.

% **pkginfo** *package\_name*

## Upgrading a System With Packages and Patches

You can use Solaris Live Upgrade to add patches and packages to a system. When you use Solaris Live Upgrade, the only downtime the system incurs is that of a reboot. You can add patches and packages to a new boot environment with the luupgrade command or with a Solaris Flash archive.

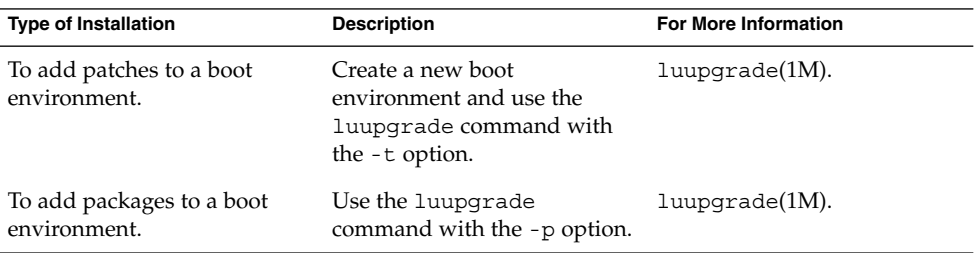

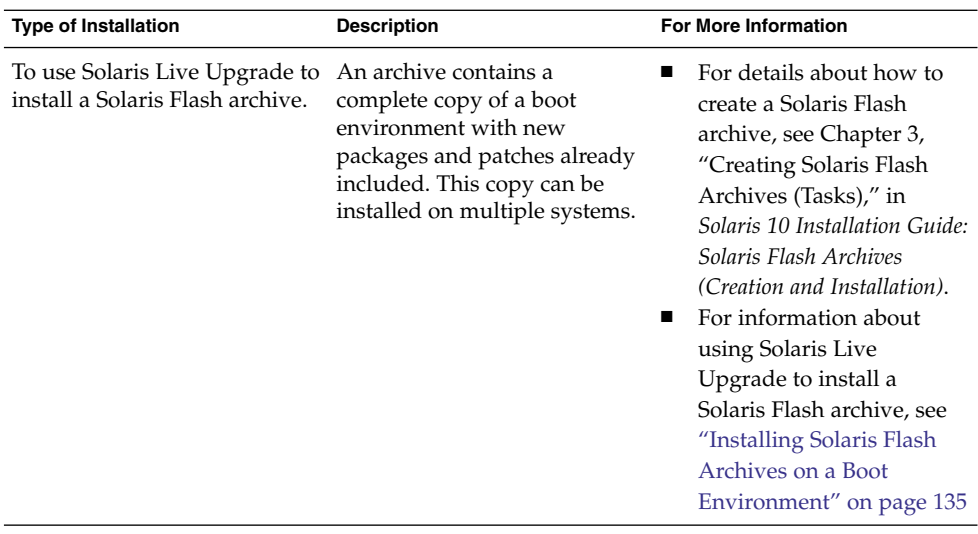

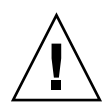

**Caution –** When upgrading and adding and removing packages or patches, Solaris Live Upgrade requires packages or patches that comply with the SVR4 advanced packaging guidelines. While Sun packages conform to these guidelines, Sun cannot guarantee the conformance of packages from third-party vendors. If a package violates these guidelines, the package can cause the package-addition software to fail or can alter the active boot environment.

- For more information about adding and removing packages with Solaris Live Upgrade, see the man page, luupgrade(1M).
- For more information about packaging requirements, see [Appendix B.](#page-200-0)

## Patches Needed to Run Solaris Live Upgrade

Correct operation of Solaris Live Upgrade requires that a limited set of patch revisions be installed for a given OS version. Before installing or running Live Upgrade, you are required to install a limited set of patch revisions. Make sure you have the most recently updated patch list by consulting [http://sunsolve.sun.com.](http://sunsolve.sun.com) Search for the info doc 72099 on the SunSolve<sup>SM</sup> Web site.

# Guidelines for Creating File Systems With the lucreate Command

The lucreate -m option specifies which file systems and the number of file systems to be created in the new boot environment. You must specify the exact number of file systems you want to create by repeating this option. When using the -m option to create file systems, follow these guidelines:

- You must specify one  $-m$  option for the root ( $/$ ) file system for the new boot environment. If you run lucreate without the -m option, the Configuration menu is displayed. The Configuration menu enables you to customize the new boot environment by redirecting files onto new mount points.
- Any critical file systems that exist in the current boot environment and that are not specified in a -m option are merged into the next highest-level file system created.
- Only the file systems that are specified by the  $-m$  option are created on the new boot environment. To create the same number of files systems that is on your current system, you must specify one -m option for each file system to be created.

For example, a single use of the -m option specifies where to put all the file systems. You merge all the file systems from the original boot environment into the one file system that is specified by the -m option. If you specify the -m option twice, you create two file systems. If you have file systems for root (/), /opt, and /var, you would use one -m option for each file system on the new boot environment.

Do not duplicate a mount point. For example, you cannot have two root  $\left(\frac{1}{1}\right)$  file systems.

# Guidelines for Selecting Slices for File Systems

When you create file systems for a boot environment, the rules are identical to the rules for creating file systems for the Solaris OS. Solaris Live Upgrade cannot prevent you from creating invalid configurations for critical file systems. For example, you could type a lucreate command that would create separate file systems for root  $\langle \cdot \rangle$ and /kernel—an invalid division of root (/).

Do not overlap slices when reslicing disks. If this condition exists, the new boot environment appears to have been created, but when activated, the boot environment does not boot. The overlapping file systems might be corrupted.

<span id="page-77-0"></span>For Solaris Live Upgrade to work properly, the vfstab file on the active boot environment must have valid contents and must have an entry for root (/) at the minimum.

## Guidelines for Selecting a Slice for the root (/) File System

When you create an inactive boot environment, you need to identify a slice where the root (/) file system is to be copied. Use the following guidelines when you select a slice for the root  $\left(\frac{\ }{\right)}$  file system. The slice must comply with the following:

- Must be a slice from which the system can boot
- Must meet the recommended minimum size
- Can be on different physical disks or the same disk as the active root  $\binom{1}{1}$  file system
- Can be a Veritas Volume Manager volume, but these volumes are not supported

## Guidelines for Selecting Slices for Mirrored File Systems

You can create a new boot environment that contains any combination of physical disk slices, Solaris Volume Manager volumes, or Veritas Volume Manager volumes. Critical file systems that are copied to the new boot environment can be of the following types:

- A physical slice.
- A single-slice concatenation that is included in a RAID-1 volume (mirror). The slice that contains the root  $\left(\frac{1}{1}\right)$  file system can be a RAID-1 volume.
- A single-slice concatenation that is included in a RAID-0 volume. The slice that contains the root (/) file system can be a RAID-0 volume.

When you create a new boot environment, the lucreate -m command recognizes the following three types of devices:

- A physical slice in the form of /dev/dsk/c*wtxdysz*
- A Solaris Volume Manager volume in the form of /dev/md/dsk/dnum
- A Veritas Volume Manager volume in the form of /dev/vx/dsk/*volume\_name*

**Note –** If you have problems upgrading with Veritas VxVM, see ["System Panics When](#page-196-0) [Upgrading With Solaris Live Upgrade Running Veritas VxVm"](#page-196-0) on page 197.

## General Guidelines When Creating RAID-1 Volumes (Mirrored) File Systems

Use the following guidelines to check if a RAID-1 volume is busy, resyncing, or if volumes contain file systems that are in use by a Solaris Live Upgrade boot environment.

For volume naming shortcuts and guidelines, see "RAID Volume Name Requirements and Guidelines for Custom JumpStart and Solaris Live Upgrade" in *Solaris 10 Installation Guide: Custom JumpStart and Advanced Installations*.

### *Checking Status of Volumes*

If a mirror or submirror needs maintenance or is busy, components cannot be detached. You should use the metastat command before creating a new boot environment and using the detach keyword. The metastat command checks if the mirror is in the process of resynchronization or if the mirror is in use. For information, see the man page metastat(1M).

### *Detaching Volumes and Resynchronizing Mirrors*

If you use the detach keyword to detach a submirror, lucreate checks if a device is currently resyncing. If the device is resyncing, you cannot detach the submirror and you see an error message.

Resynchronization is the process of copying data from one submirror to another submirror after the following problems:

- Submirror failures.
- System crashes.
- A submirror has been taken offline and brought back online.
- The addition of a new submirror.

For more information about resynchronization, see "RAID-1 Volume (Mirror) Resynchronization" in *Solaris Volume Manager Administration Guide*.

### *Using Solaris Volume Manager Commands*

Use the lucreate command rather than Solaris Volume Manager commands to manipulate volumes on inactive boot environments. The Solaris Volume Manager software has no knowledge of boot environments, whereas the lucreate command contains checks that prevent you from inadvertently destroying a boot environment. For example, lucreate prevents you from overwriting or deleting a Solaris Volume Manager volume.

However, if you have already used Solaris Volume Manager software to create complex Solaris Volume Manager concatenations, stripes, and mirrors, you must use Solaris Volume Manager software to manipulate them. Solaris Live Upgrade is aware of these components and supports their use. Before using Solaris Volume Manager commands that can create, modify, or destroy volume components, use the lustatus or lufslist commands. These commands can determine which Solaris Volume Manager volumes contain file systems that are in use by a Solaris Live Upgrade boot environment.

## Guidelines for Selecting a Slice for a Swap File System

These guidelines contain configuration recommendations and examples for a swap slice.

### Configuring Swap for the New Boot Environment

You can configure a swap slice in three ways by using the lucreate command with the -m option:

- If you do not specify a swap slice, the swap slices belonging to the current boot environment are configured for the new boot environment.
- If you specify one or more swap slices, these slices are the only swap slices that are used by the new boot environment. The two boot environments do not share any swap slices.
- You can specify to both share a swap slice and add a new slice for swap.

The following examples show the three ways of configuring swap. The current boot environment is configured with the root  $\frac{\gamma}{\beta}$  file system on c0t0d0s0. The swap file system is on c0t0d0s1.

■ In the following example, no swap slice is specified. The new boot environment contains the root (/) file system on c0t1d0s0. Swap is shared between the current and new boot environment on c0t0d0s1.

```
# lucreate -n be2 -m /:c0t1d0s0:ufs
```
■ In the following example, a swap slice is specified. The new boot environment contains the root  $\left(\frac{\ }{\right)}$  file system on c0t1d0s0. A new swap file system is created on c0t1d0s1. No swap slice is shared between the current and new boot environment.

```
# lucreate -n be2 -m /:c0t1d0s0:ufs -m -:c0t1d0s1:swap
```
In the following example, a swap slice is added and another swap slice is shared between the two boot environments. The new boot environment contains the root (/) file system on c0t1d0s0. A new swap slice is created on c0t1d0s1. The swap slice on c0t0d0s1 is shared between the current and new boot environment.

```
# lucreate -n be2 -m /:c0t1d0s0:ufs -m -:shared:swap -m -:c0t1d0s1:swap
```

```
80 Solaris 10 Installation Guide: Solaris Live Upgrade and Upgrade Planning • January 2005
```
## <span id="page-80-0"></span>Failed Boot Environment Creation if Swap is in Use

A boot environment creation fails if the swap slice is being used by any boot environment except for the current boot environment. If the boot environment was created using the -s option, the alternate-source boot environment can use the swap slice, but not any other boot environment.

## Guidelines for Selecting Slices for Shareable File Systems

Solaris Live Upgrade copies the entire contents of a slice to the designated new boot environment slice. You might want some large file systems on that slice to be shared between boot environments rather than copied to conserve space and copying time. File systems that are critical to the OS such as root  $\binom{\ }{\ }$  and  $\frac{\ }{\ }$  var must be copied. File systems such as /home are not critical file systems and could be shared between boot environments. Shareable file systems must be user-defined file systems and on separate swap slices on both the active and new boot environments. You can reconfigure the disk several ways, depending your needs.

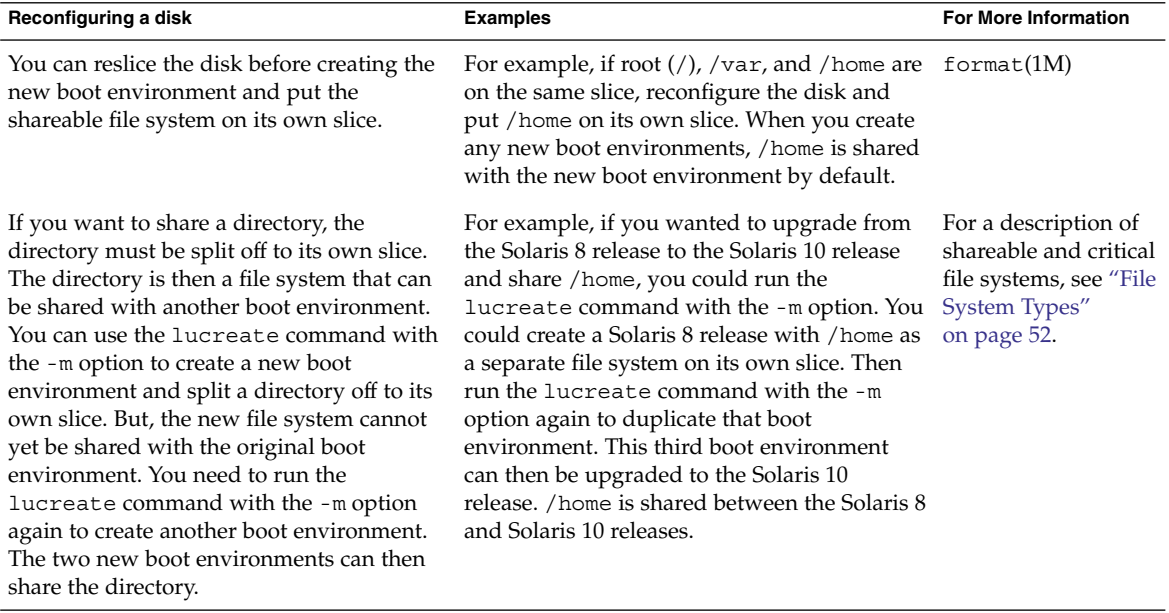

# Customizing a New Boot Environment's Content

When you create a new boot environment, some directories and files can be excluded from a copy to the new boot environment. If you have excluded a directory, you can also reinstate specified subdirectories or files under the excluded directory. These subdirectories or files that have been restored are then copied to the new boot environment. For example, you could exclude from the copy all files and directories in /etc/mail, but include all files and directories in /etc/mail/staff. The following command copies the staff subdirectory to the new boot environment.

```
# lucreate -n second_disk -x /etc/mail -y /etc/mail/staff
```
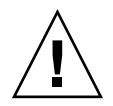

**Caution –** Use the file-exclusion options with caution. Do not remove files or directories that are required by the system.

The following table lists the lucreate command options for removing and restoring directories and files.

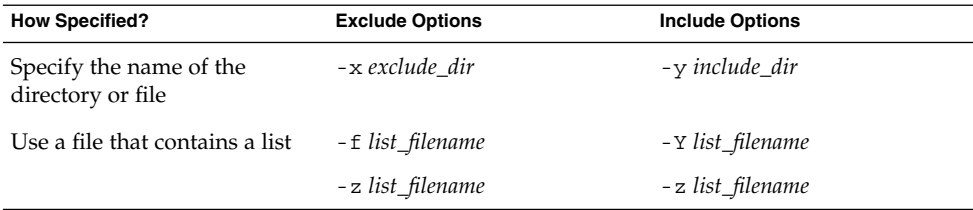

For examples of customizing the directories and files when creating a boot environment, see ["To Create a Boot Environment and Customize the Content](#page-118-0) [\(Command-Line Interface\)"](#page-118-0) on page 119.

# Synchronizing Files Between Boot Environments

When you are ready to switch and make the new boot environment active, you quickly activate the new boot environment and reboot. Files are synchronized between boot environments the first time that you boot a newly created boot environment.

"Synchronize" means that certain critical system files and directories might be copied from the last-active boot environment to the boot environment being booted. Those files and directories that have changed are copied.

## Adding Files to the /etc/lu/synclist

Solaris Live Upgrade checks for critical files that have changed. If these files' content is not the same in both boot environments, they are copied from the active boot environment to the new boot environment. Synchronizing is meant for critical files such as /etc/passwd or /etc/group files that might have changed since the new boot environment was created.

The /etc/lu/synclist file contains a list of directories and files that are synchronized. In some instances, you might want to copy other files from the active boot environment to the new boot environment. You can add directories and files to /etc/lu/synclist if necessary.

Adding files not listed in the /etc/lu/synclist could cause a system to become unbootable. The synchronization process only copies files and creates directories. The process does not remove files and directories.

The following example of the /etc/lu/synclist file shows the standard directories and files that are synchronized for this system.

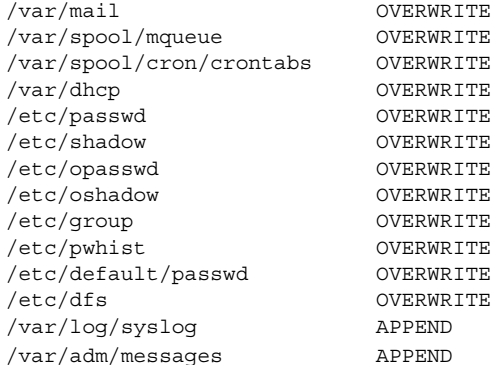

Examples of directories and files that might be appropriate to add to the synclist file are the following:

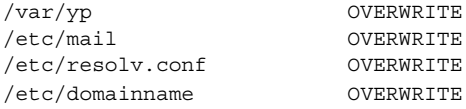

The synclist file entries can be files or directories. The second field is the method of updating that occurs on the activation of the boot environment. You can choose from three methods to update files:

Chapter 5 • Solaris Live Upgrade (Planning) **83**

- OVERWRITE The contents of the active boot environment's file overwrites the contents of the new boot environment file. OVERWRITE is the default action if no action is specified in the second field. If the entry is a directory, all subdirectories are copied. All files are overwritten. The new boot environment file has the same date, mode, and ownership as the same file on the previous boot environment.
- APPEND The contents of the active boot environment's file are added to the end of the new boot environment's file. This addition might lead to duplicate entries in the file. Directories cannot be listed as APPEND. The new boot environment file has the same date, mode, and ownership as the same file on the previous boot environment.
- PREPEND The contents of the active boot environment's file are added to the beginning of the new boot environment's file. This addition might lead to duplicate entries in the file. Directories can not be listed as PREPEND. The new boot environment file has the same date, mode, and ownership as the same file on the previous boot environment.

## Forcing a Synchronization Between Boot Environments

The first time you boot from a newly created boot environment, Solaris Live Upgrade synchronizes the new boot environment with the boot environment that was last active. After this initial boot and synchronization, Solaris Live Upgrade does not perform a synchronization unless requested.

- To force synchronization by using the CUI, you type **yes** when prompted.
- To force synchronization by using the CLI, you use the luactivate command with the -s option.

You might want to force a synchronization if you are maintaining multiple versions of the Solaris OS. You might want changes in files such as email or passwd/group to be in the boot environment you are activating to. If you force a synchronization, Solaris Live Upgrade checks for conflicts between files that are subject to synchronization. When the new boot environment is booted and a conflict is detected, a warning is issued and the files are not synchronized. Activation can be completed successfully, despite such a conflict. A conflict can occur if you make changes to the same file on both the new boot environment and the active boot environment. For example, you make changes to the /etc/passwd file on the original boot environment. Then you make other changes to /etc/passwd file on the new boot environment. The synchronization process cannot choose which file to copy for the synchronization.

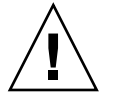

**Caution –** Use this option with great care, because you might not be aware of or in control of changes that might have occurred in the last-active boot environment. For example, if you were running Solaris 10 software on your current boot environment and booted back to a Solaris 7 release with a forced synchronization, files could be changed on the 7 release. Because files are dependent on the release of the OS, the boot to the Solaris 7 release could fail because the Solaris 10 files might not be compatible with the Solaris 7 files.

# Using Solaris Live Upgrade From a Remote System

When viewing the character interface remotely, such as over a tip line, you might need to set the TERM environment variable to VT220. Also, when using the Common Desktop Environment (CDE), set the value of the TERM variable to dtterm, rather than xterm.

Solaris 10 Installation Guide: Solaris Live Upgrade and Upgrade Planning • January 2005

### CHAPTER **6**

# Using Solaris Live Upgrade to Create a Boot Environment (Tasks)

This chapter explains how to install Solaris Live Upgrade, use the menus, and to create a boot environment. This chapter contains the following sections:

- "About Solaris Live Upgrade Interfaces" on page 87
- *"*Using Solaris Live Upgrade Menus (CUI)" on page 88
- ["Task Map: Installing Solaris Live Upgrade and Creating Boot Environments"](#page-88-0) [on page 89](#page-88-0)
- ["Installing Solaris Live Upgrade"](#page-88-0) on page 89
- ["Starting and Stopping Solaris Live Upgrade \(Character Interface\)"](#page-90-0) on page 91
- ["Creating a New Boot Environment"](#page-91-0) on page 92

# About Solaris Live Upgrade Interfaces

You can run Solaris Live Upgrade with a character user interface (CUI) or the command-line interface (CLI). Procedures for both the CUI and CLI are provided in the following sections.

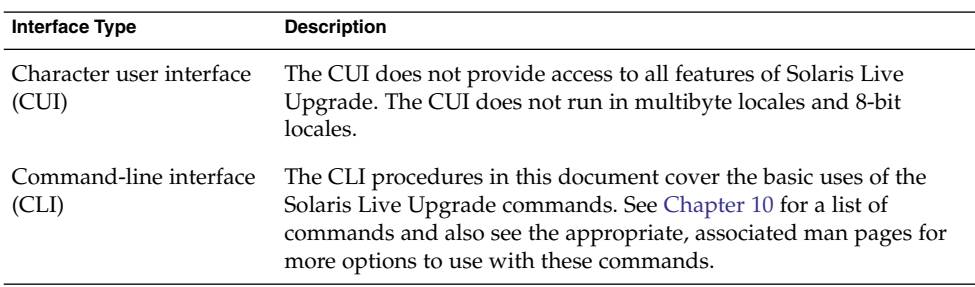

# <span id="page-87-0"></span>Using Solaris Live Upgrade Menus (CUI)

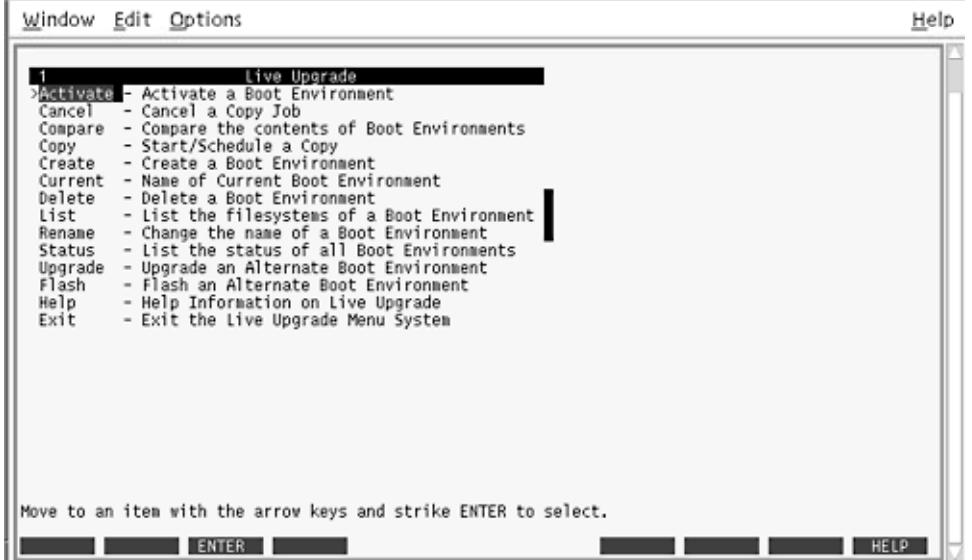

**FIGURE 6–1** Solaris Live Upgrade Main Menu

Navigation through the menus of the Solaris Live Upgrade character user interface requires that you use arrow keys and function keys. Use arrow keys to navigate up and down before making a selection or to place the cursor in a field. To perform a task, use the function keys. At the bottom of the menu, you see black rectangles that represent function keys on the keyboard. For example, the first black rectangle represents F1 and the second black rectangle represents F2. Rectangles that are active contain a word that represents a task, such as Save. The Configuration menu notes the function key number plus the task, rather than a rectangle.

- F3 is always SAVE and completes the task for that menu.
- F6 is always CANCEL and exits the menu without saving changes.
- Other function keys' tasks vary, depending on the menu.

In the following procedures, you might be asked to press a function key. If your function keys do not properly map to the function keys on the Solaris Live Upgrade menus, use Control-F plus the appropriate number.

# <span id="page-88-0"></span>Task Map: Installing Solaris Live Upgrade and Creating Boot Environments

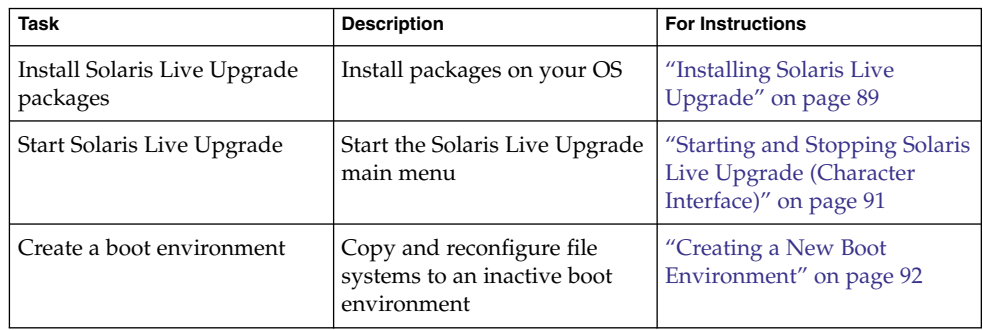

**TABLE 6–1** Task Map: Using Solaris Live Upgrade

# Installing Solaris Live Upgrade

You need to install the Solaris Live Upgrade packages on your current OS. The release of the Solaris Live Upgrade packages must match the release of the OS you are upgrading to. For example, if your current OS is the Solaris 8 release and you want to upgrade to the Solaris 10 release, you need to install the Solaris Live Upgrade packages from the Solaris 10 release.

You can install packages using the pkgadd command or using the Solaris Live Upgrade installer. See ["To Install Solaris Live Upgrade With the](#page-89-0) pkgadd Command" [on page 90](#page-89-0) or ["To Install Solaris Live Upgrade With the Solaris Installation Program"](#page-89-0) [on page 90.](#page-89-0)

<span id="page-89-0"></span>**Note –** If you are running the Solaris 7, Solaris 8, or Solaris 9 OS, you might not be able to run the Solaris Live Upgrade installer. These releases do not contain the set of patches needed to run the Java 2 runtime environment. You must have the recommended patch cluster for the Java 2 runtime environment recommended to run the Solaris Live Upgrade installer and install the packages. To install the Solaris Live Upgrade packages, use the pkgadd command. Or, install for the Java 2 runtime environment the recommended patch cluster. The patch cluster is available on [http://sunsolve.sun.com.](http://sunsolve.sun.com)

## To Install Solaris Live Upgrade With the pkgadd Command

#### **1. Become superuser or assume an equivalent role. Steps**

Roles contain authorizations and privileged commands. For more information about roles, see "Configuring RBAC (Task Map)" in *System Administration Guide: Security Services*.

- **2. Install the packages in the following order.**
	- # **pkgadd -d** *path\_to\_packages* **SUNWlur SUNWluu**

*path\_to\_packages* Specifies the absolute path to the software packages.

- **3. Verify that the package has been installed successfully.**
	- # **pkgchk -v SUNWlur SUNWluu**

## ▼ To Install Solaris Live Upgrade With the Solaris Installation Program

#### **1. Insert the Solaris 10 Operating System DVD or Solaris 10 Software - 2 CD. Steps**

#### **2. Run the installer for the media you are using.**

■ If you are using the Solaris 10 Operating System DVD, change directories to the installer and run the installer.

# **cd /cdrom/cdrom0/Solaris\_10/Tools/installers** # **./liveupgrade20**

The Solaris installation program GUI is displayed.

- If you are using the Solaris 10 Software 2 CD, run the installer.
- **90** Solaris 10 Installation Guide: Solaris Live Upgrade and Upgrade Planning January 2005

#### <span id="page-90-0"></span>% **./installer**

The Solaris installation program GUI is displayed.

- **3. From the Select Type of Install panel, click Custom.**
- **4. On the Locale Selection panel, click the language to be installed.**
- **5. Choose the software to install.**
	- For DVD, on the Component Selection panel, click Next to install the packages.
	- For CD, on the Product Selection panel, click Default Install for Solaris Live Upgrade and click on the other software choices to deselect them.
- **6. Follow the directions on the Solaris installation program panels to install the software.**

# Starting and Stopping Solaris Live Upgrade (Character Interface)

This procedure starts and stops the Solaris Live Upgrade menu program.

To Start Solaris Live Upgrade Menus

**Note –** When viewing the character interface remotely, such as over a tip line, you might need to set the TERM environment variable to VT220. Also, when using the Common Desktop Environment (CDE), set the value of the TERM variable to dtterm, rather than xterm.

#### **1. Become superuser or assume an equivalent role. Steps**

Roles contain authorizations and privileged commands. For more information about roles, see "Configuring RBAC (Task Map)" in *System Administration Guide: Security Services*.

- **2. Type:**
	- # **/usr/sbin/lu**

The Solaris Live Upgrade main menu is displayed.

Chapter 6 • Using Solaris Live Upgrade to Create a Boot Environment (Tasks) **91**

<span id="page-91-0"></span>

| Window Edit Options                                                                                                    | Help        |
|----------------------------------------------------------------------------------------------------|-------------|
| Live Upgrade<br>> Ballyate - Activate a Boot Environment<br>- Cancel a Copy Job<br>Cancel<br>- Compare the contents of Boot Environments<br>Compare<br>- Start/Schedule a Copy<br>Copy<br>Create - Create a Boot Environment<br>Current - Name of Current Boot Environment<br>Delete<br>- Delete a Boot Environment<br>- List the filesystems of a Boot Environment  <br>List<br>- Change the name of a Boot Environment<br>Rename<br>- List the status of all Boot Environments<br>Status<br>- Upgrade an Alternate Boot Environment<br>Upgrade<br>- Flash an Alternate Boot Environment<br>Flash<br>Help<br>- Help Information on Live Upgrade<br>- Exit the Live Upgrade Menu System<br>Exit |             |
| Move to an item with the arrow keys and strike ENTER to select.                                                                                                    |             |
| <b>ENTER</b>                                                                                                    | <b>HFIP</b> |

**FIGURE 6–2** Solaris Live Upgrade Main Menu

## ▼ To Stop Solaris Live Upgrade Menus

● **From the main menu, select Exit. Step**

# Creating a New Boot Environment

Creating a boot environment provides a method of copying critical file systems from the active boot environment to a new boot environment. The CUI's Create menu and Configuration submenu, and the lucreate command enable reorganizing a disk if necessary, customizing file systems, and copying the critical file systems to the new boot environment.

Before file systems are copied to the new boot environment, they can be customized so that critical file system directories are either merged into their parent directory or split from their parent directory. User-defined (shareable) file systems are shared between boot environments by default. But shareable file systems can be copied if needed. Swap, which is a shareable file system, can be split and merged also. For an overview of critical and shareable file systems, see ["File System Types"](#page-51-0) on page 52.

## To Create a Boot Environment (Character Interface)

#### **1. From the main menu, select Create. Steps**

The system displays the Create a Boot Environment submenu.

**2. Type the name of the active boot environment (if necessary) and the new boot environment and confirm. You are only required to type the name of the active boot environment the first time you create a boot environment.**

The boot environment name can be no longer than 30 characters, can contain only alphanumeric characters, and can contain no multibyte characters.

Name of Current Boot Environment: **solaris8** Name of New Boot Environment: **solaris10**

#### **3. To save your changes, press F3.**

The configuration menu appears.

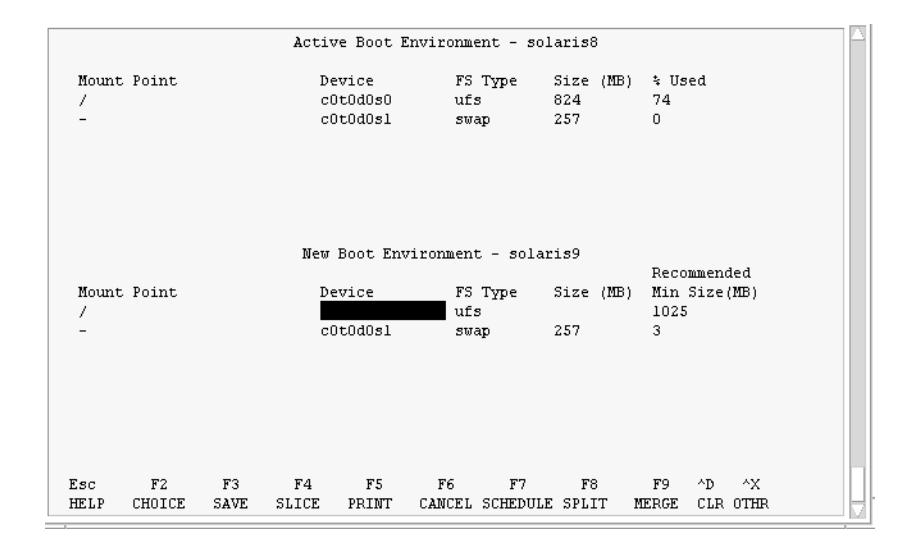

**FIGURE 6–3** Solaris Live Upgrade Configuration Menu

The configuration menu contains the following parts:

- The original boot environment is located at the top of the screen. The boot environment to be created is at the bottom.
- The Device field contains the following information.
	- The name of a disk device of the form /dev/dsk/c*w*t*x*d*y*s*z*.
	- The name of a Solaris Volume Manager metadevice, of the form /dev/md/dsk/d*num*.
	- The name of a Veritas Volume Manager volume, of the form /dev/vx/dsk/*volume\_name*.
	- The area for selecting a critical file system is blank until you select a critical file system. The critical file systems such as  $/\text{usr}$ ,  $/\text{var}$ , or  $/\text{opt}$  can be split or merged with the root (/) file system.
	- Shareable file systems such as /export or swap are displayed in the Device field. These file systems contain the same mount point in both the source and target boot environments. Swap is shared by default, but you can also split and merge (add and remove) swap slices.

For an overview of critical and shareable file systems, see ["File System](#page-51-0) Types" [on page 52.](#page-51-0)

- The FS\_Type field enables you to change file system type. The file system type can be one of the following:
	- vxfs, which indicates a Veritas file system
	- swap, which indicates a swap file system
	- ufs, which indicates a UFS file system

#### **4. (Optional) The following tasks can be done at any time:**

- To print the information onscreen to an ASCII file, press F5.
- To scroll through the file system list, press Control-X.

You can then switch between the file systems of the active and new boot environment and scroll.

- To exit the Configuration menu at any time, press F6.
	- If you are in the Configuration menu, changes are not saved and file systems are not altered.
	- If you are in a Configuration submenu, you return to the Configuration menu.

#### **5. Select an available slice by pressing F2.**

The Choices menu displays available slices on the system for the field where the cursor is placed. The menu displays a device field and a file system FS\_Type field.

- **a. Use the arrow keys to place the cursor in a field to select a slice or file system type.**
- **94** Solaris 10 Installation Guide: Solaris Live Upgrade and Upgrade Planning January 2005
- <span id="page-94-0"></span>When you place your cursor in the Device field, all free slices are displayed. For root (/), Choices only displays free slices that meet the root (/) file system limitations. See ["Guidelines for Selecting a Slice for the root \(](#page-77-0)/) File System" [on page 78.](#page-77-0)
- When you place your cursor in the FS\_Type field, all available file system types are displayed.
- Slices in bold can be selected for the current file system. The size of the slice is estimated by adding the size of the file system plus 30 percent to accommodate an upgrade.
- Slices not in bold are too small to support the given file system. To reslice a disk, see Step 6.
- **b. Press Return to choose a slice.**

The slice appears in the Device field or the file system type changes in the FS\_Type field.

**6. (Optional) If available slices do not meet the minimum requirements, to reslice any available disks, press F4.**

The Solaris Live Upgrade Slice Configuration menu appears.

The format(1M) command runs, which enables you to create new slices. Follow the screen to create a new slice.

To navigate through this menu, use the arrow keys to move between the Device field and FS\_Type field. The Size (Mbytes) field is automatically completed as the devices are selected.

**a. To free a device, press Control-D.**

The slice is now available and appears on the Choices menu.

- **b. To return to the Configuration menu, press F3.**
- **7. (Optional) Splitting critical file systems puts the file systems on separate mount points. To split a file system, do the following:**

(To merge file systems, see [Step 8\)](#page-95-0).

**a. Select the file system to split.**

You can split or exclude file systems such as /usr, /var, or /opt from their parent directory.

**Note –** When creating file systems for a boot environment, the rules are identical to the rules for creating file systems for the Solaris OS. Solaris Live Upgrade cannot prevent you from making invalid configurations on critical file systems. For example, you could enter a lucreate command that would create separate file systems for root  $\left(\frac{1}{2}\right)$  and  $\left(\frac{1}{2}$  hernel—an invalid division of root  $\left(\frac{1}{2}\right)$ .

### <span id="page-95-0"></span>**b. Press F8.**

**c. Type the file system name for the new boot environment, for example:**

Enter the directory that will be a separate file system on the new boot environment: **/opt**

When the new file system is verified, a new line is added to the screen.

### **d. To return to the Configuration menu, press F3.**

The Configuration menu is displayed.

### **8. (Optional) Merging puts the file systems on the same mount point. To merge a file system into its parent directory:**

(To split file systems, see [Step 7.](#page-94-0))

**a. Select the file system to merge.**

You can merge file systems such as /usr, /var, or /opt into their parent directory.

**b. Press F9.**

The file systems that will be combined are displayed, for example:

/opt will be merged into /.

- **c. Press Return.**
- **d. To return to the Configuration menu, press F3.** The Configuration menu is displayed.

#### **9. (Optional) Decide if you want to add or remove swap slices.**

- If you want to split a swap slice and put swap on a new slice, continue with Step 10.
- If you want to remove a swap slice, continue with [Step 11.](#page-96-0)

### **10. (Optional) To split a swap slice, do the following:**

- **a. In the Device field, select the swap slice that you want to split.**
- **b. Press F8.**

#### **c. At the prompt, type:**

Enter the directory that will be a separate filesystem on the new BE: **swap**

### **d. Press F2 Choice.**

The Choice menu lists the available slices for swap.

#### **e. Select the slice to put swap on.**

**96** Solaris 10 Installation Guide: Solaris Live Upgrade and Upgrade Planning • January 2005

The slice appears in the Device field and you have a new slice for swap.

- <span id="page-96-0"></span>**11. (Optional) To remove a swap slice, do the following:**
	- **a. In the Device field, select the swap slice that you are removing.**
	- **b. Press F9.**
	- **c. At the prompt, type y.**

Slice /dev/dsk/c0t4d0s0 will not be swap partition. Please confirm? [y, n]: **y** The swap slice no longer exists.

- **12. Decide if you want to create the boot environment now or schedule the creation for later:**
	- Press F3 to create the new boot environment now.

The configuration is saved and you exit the configuration screen. The file systems are copied, the boot environment is made bootable, and an inactive boot environment is created.

Creating a boot environment might take an hour or more, depending on your system configuration. The Solaris Live Upgrade main menu is then displayed.

■ If you want to schedule the creation for a later time, type **y**, then the start time, and an email address, as in this example.

Do you want to schedule the copy? **y** Enter the time in 'at' format to schedule create: **8:15 PM** Enter the address to which the copy log should be mailed: someone@anywhere.com

You are notified of the completion by email.

For information about time formats, see the  $at(1)$  man page.

You can schedule only one job at a time.

After the creation is complete, the inactive boot environment is ready to be upgraded. See [Chapter 7.](#page-122-0)

## To Create a Boot Environment for the First Time (Command-Line Interface)

The lucreate command that is used with the -m option specifies which file systems and the number of file systems to be created in the new boot environment. You must specify the exact number of file systems you want to create by repeating this option. For example, a single use of the -m option specifies where to put all the file systems. You merge all the file systems from the original boot environment into the one file system that is specified by the -m option. If you specify the -m option twice, you create two file systems. When using the -m option to create file systems, follow these guidelines:

- You must specify one  $-m$  option for the root (/) file system for the new boot environment. If you run lucreate without the -m option, the Configuration menu is displayed. The Configuration menu enables you to customize the new boot environment by redirecting files onto new mount points.
- Any critical file systems that exist in the current boot environment and are not specified in a -m option are merged into the next highest-level file system created.
- Only the file systems that are specified by the -m option are created on the new boot environment. If your current boot environment contains multiple file systems, and you want to have the same number of file systems in the new boot environment created, you must specify one -m option for each file system to be created. For example, if you have file systems for root  $//$ ,  $/$ opt, and  $/var$ , you would use one -m option for each file system on the new boot environment.
- Do not duplicate a mount point. For example, you cannot have two root  $\left(\frac{\ }{\right)}$  file systems.

#### **1. Become superuser or assume an equivalent role. Steps**

Roles contain authorizations and privileged commands. For more information about roles, see "Configuring RBAC (Task Map)" in *System Administration Guide: Security Services*.

#### **2. To create the new boot environment, type:**

```
# lucreate [-A 'BE_description'] -c BE_name \
 -m mountpoint:device[,metadevice]:fs_options [-m ...] -n BE_name
```
-A '*BE\_description*'

(Optional) Enables the creation of a boot environment description that is associated with the boot environment name (BE\_name). The description can be any length and can contain any characters.

-c *BE\_name*

Assigns the name *BE\_name* to the active boot environment. This option is not required and is only used when the first boot environment is created. If you run lucreate for the first time and you omit the -c option, the software creates a default name for you.

**98** Solaris 10 Installation Guide: Solaris Live Upgrade and Upgrade Planning • January 2005

The default name is chosen according to the following criteria:

■ If the physical boot device can be determined, then the base name of the physical boot device is used to name the current boot environment.

For example, if the physical boot device is /dev/dsk/c0t0d0s0, then the current boot environment is given the name c0t0d0s0.

If the physical boot device cannot be determined, then names from the uname command with the -s and -r options are combined to produce the name.

For example, if the uname -s returns the OS name of SunOS and the uname -r returns the release name of 5.9, then the name SunOS5.9 is given to the current boot environment.

■ If both of the above cannot determine the name, then the name current is used to name the current boot environment.

**Note –** If you use the -c option after the first boot environment creation, the option is ignored or an error message is displayed.

- If the name specified is the same as the current boot environment name, the option is ignored.
- If the name specified is different than the current boot environment name, then an error message is displayed and the creation fails. The following example shows a boot environment name that causes an error message.

```
# lucurr
c0t0d0s0
# lucreate -c c1t1d1s1 -n newbe -m /:c1t1d1s1:ufs
ERROR: current boot environment name is c0t0d0s0: cannot change name
using <-c c1t1d1s1>
```
-m *mountpoint:device[,metadevice]:fs\_options* [-m ...]

Specifies the file systems' configuration of the new boot environment in the vfstab. The file systems that are specified as arguments to -m can be on the same disk or they can be spread across multiple disks. Use this option as many times as needed to create the number of file systems that are needed.

- *mountpoint* can be any valid mount point or (hyphen), indicating a swap partition.
- *device* field can be one of the following:
	- The name of a disk device, of the form /dev/dsk/c*wtxdysz*
	- The name of a Solaris Volume Manager volume, of the form /dev/md/dsk/d*num*
	- The name of a Veritas Volume Manager volume, of the form /dev/md/vxfs/dsk/d*num*
	- The keyword merged, indicating that the file system at the specified mount point is to be merged with its parent

Chapter 6 • Using Solaris Live Upgrade to Create a Boot Environment (Tasks) **99**

- *fs\_options* field can be one of the following:
	- ufs, which indicates a UFS file system.
	- vxfs, which indicates a Veritas file system.
	- swap, which indicates a swap file system. The swap mount point must be a – (hyphen).
	- For file systems that are logical devices (mirrors), several keywords specify actions to be applied to the file systems. These keywords can create a logical device, change the configuration of a logical device, or delete a logical device. For a description of these keywords, see ["To](#page-112-0) [Create a Boot Environment With RAID-1 Volumes \(Mirrors\)](#page-112-0) [\(Command-Line Interface\)"](#page-112-0) on page 113.

#### -n *BE\_name*

The name of the boot environment to be created. *BE\_name* must be unique on the system.

When creation of the new boot environment is complete, it can be upgraded and can be activated (made bootable). See [Chapter 7.](#page-122-0)

#### Creating a Boot Environment (Command Line) **Example 6–1**

In this example, the active boot environment is named first\_disk. The mount points for the file systems are noted by using the  $-m$  option. Two file systems are created, root  $\langle \cdot \rangle$ and /usr. The new boot environment is named second\_disk. A description, mydescription, is associated with the name second\_disk. Swap, in the new boot environment second\_disk, is automatically shared from the source, first\_disk.

```
# lucreate -A 'mydescription' -c first_disk -m /:/dev/dsk/c0t4d0s0:ufs \
-m /usr:/dev/dsk/c0t4d0s3:ufs -n second_disk
```
## To Create a Boot Environment and Merge File Systems (Command-Line Interface)

**Note** – You can use the lucreate command with the  $-m$  option to specify which file systems and the number of file systems to be created in the new boot environment. You must specify the exact number of file systems you want to create by repeating this option. For example, a single use of the -m option specifies where to put all the file systems. You merge all the file systems from the original boot environment into one file system. If you specify the -m option twice, you create two file systems.

#### **1. Become superuser or assume an equivalent role. Steps**

Roles contain authorizations and privileged commands. For more information about roles, see "Configuring RBAC (Task Map)" in *System Administration Guide: Security Services*.

**100** Solaris 10 Installation Guide: Solaris Live Upgrade and Upgrade Planning • January 2005

### **2. Type:**

```
# lucreate -A 'BE_description' \
-m mountpoint:device[,metadevice]:fs_options \
-m [...] -m mountpoint:merged:fs_options -n BE_name
```
-A *BE\_description*

(Optional) Enables the creation of a boot environment description that is associated with the boot environment name (BE\_name). The description can be any length and can contain any characters.

-m *mountpoint:device[,metadevice]:fs\_options* [-m...]

Specifies the file systems' configuration of the new boot environment. The file systems that are specified as arguments to -m can be on the same disk or they can be spread across multiple disks. Use this option as many times as needed to create the number of file systems that are needed.

- *mountpoint* can be any valid mount point or (hyphen), indicating a swap partition.
- *device* field can be one of the following:
	- The name of a disk device, of the form /dev/dsk/c*wtxdysz*
	- The name of a Solaris Volume Manager metadevice, of the form /dev/md/dsk/d*num*
	- The name of a Veritas Volume Manager volume, of the form /dev/vx/dsk/*volume\_name*
	- The keyword merged, indicating that the file system at the specified mount point is to be merged with its parent
- *fs\_options* field can be one of the following:
	- ufs, which indicates a UFS file system.
	- vxfs, which indicates a Veritas file system.
	- swap, which indicates a swap file system. The swap mount point must be a – (hyphen).
	- For file systems that are logical devices (mirrors), several keywords specify actions to be applied to the file systems. These keywords can create a logical device, change the configuration of a logical device, or delete a logical device. For a description of these keywords, see ["To](#page-112-0) [Create a Boot Environment With RAID-1 Volumes \(Mirrors\)](#page-112-0) [\(Command-Line Interface\)"](#page-112-0) on page 113.

#### -n *BE\_name*

The name of the boot environment to be created. *BE\_name* must be unique on the system.

When creation of the new boot environment is complete, it can be upgraded and activated (made bootable). See [Chapter 7.](#page-122-0)

#### Creating a Boot Environment and Merging File Systems (Command-Line Interface) **Example 6–2**

In this example, the file systems on the current boot environment are root  $\langle \cdot \rangle$ ,  $\langle \text{usr}, \rangle$ and /opt. The /opt file system is combined with its parent file system /usr. The new boot environment is named second\_disk. A description, mydescription, is associated with the name second\_disk.

```
# lucreate -A 'mydescription' -c first_disk \
-m /:/dev/dsk/c0t4d0s0:ufs -m /usr:/dev/dsk/c0t4d0s1:ufs \
-m /usr/opt:merged:ufs -n second_disk
```
## To Create a Boot Environment and Split File Systems (Command-Line Interface)

**Note –** When creating file systems for a boot environment, the rules are identical to the rules for creating file systems for the Solaris OS. Solaris Live Upgrade cannot prevent you from making invalid configurations on critical file systems. For example, you could enter an lucreate command that would create separate file systems for root  $\left(\frac{\pi}{2}\right)$  and /kernel—an invalid division of root  $\left(\frac{\pi}{2}\right)$ .

When splitting a directory into multiple mount points, hard links are not maintained across file systems. For example, if /usr/stuff1/file is hard linked to /usr/stuff2/file, and /usr/stuff1 and /usr/stuff2 are split into separate file systems, the link between the files no longer exists. lucreate issues a warning message and a symbolic link is created to replace the lost hard link.

#### **1. Become superuser or assume an equivalent role. Steps**

Roles contain authorizations and privileged commands. For more information about roles, see "Configuring RBAC (Task Map)" in *System Administration Guide: Security Services*.

### **2. Type:**

```
# lucreate [-A 'BE_description'] \
 -m mountpoint:device[,metadevice]:fs_options \
-m mountpoint:device[,metadevice]:fs_options -n new_BE
```
-A '*BE\_description*'

(Optional) Enables the creation of a boot environment description that is associated with the boot environment name (BE\_name). The description can be any length and contain any characters.

-m *mountpoint:device[,metadevice]:fs\_options* [-m...] Specifies the file systems' configuration of the new boot environment. The file systems that are specified as arguments to -m can be on the same disk or they

can be spread across multiple disks. Use this option as many times as needed to create the number of file systems that are needed.

- *mountpoint* can be any valid mount point or (hyphen), indicating a swap partition.
- *device* field can be one of the following:
	- The name of a disk device, of the form /dev/dsk/c*w*t*x*d*y*s*z*
	- The name of a Solaris Volume Manager metadevice, of the form /dev/md/dsk/d*num*
	- The name of a Veritas Volume Manager volume, of the form /dev/vx/dsk/*volume\_name*
	- The keyword merged, indicating that the file system at the specified mount point is to be merged with its parent
- *fs\_options* field can be one of the following:
	- ufs, which indicates a UFS file system.
	- vxfs, which indicates a Veritas file system.
	- swap, which indicates a swap file system. The swap mount point must be a – (hyphen).
	- For file systems that are logical devices (mirrors), several keywords specify actions to be applied to the file systems. These keywords can create a logical device, change the configuration of a logical device, or delete a logical device. For a description of these keywords, see ["To](#page-112-0) [Create a Boot Environment With RAID-1 Volumes \(Mirrors\)](#page-112-0) [\(Command-Line Interface\)"](#page-112-0) on page 113.

-n *BE\_name*

The name of the boot environment to be created. *BE\_name* must be unique on the system.

#### Creating a Boot Environment and Splitting File Systems (Command-Line Interface) **Example 6–3**

In this example, the preceding command splits the root  $\left(\frac{\ }{\right)}$  file system over multiple disk slices in the new boot environment. Assume a source boot environment that has /usr, /var, and /opt on root  $\frac{1}{2}$ : /dev/dsk/c0t0d0s0 /.

On the new boot environment, separate /usr, /var, and /opt, mounting these file systems on their own slices, as follows:

/dev/dsk/c0t1d0s0 /

/dev/dsk/c0t1d0s1 /var

/dev/dsk/c0t1d0s7 /usr

/dev/dsk/c0t1d0s5 /opt

A description, mydescription, is associated with the boot environment name second\_disk.

Chapter 6 • Using Solaris Live Upgrade to Create a Boot Environment (Tasks) **103**

```
# lucreate -A 'mydescription' -c first_disk \
-m /:/dev/dsk/c0t1d0s0:ufs -m /usr:/dev/dsk/c0t1d0s7:ufs \
-m /var:/dev/dsk/c0t1d0s1:ufs -m /opt:/dev/dsk/c0t1d0s5:ufs \
-n second_disk
```
When creation of the new boot environment is complete, it can be upgraded and activated (made bootable). See [Chapter 7.](#page-122-0)

## ▼ To Create a Boot Environment and Reconfiguring Swap (Command-Line Interface)

Swap slices are shared between boot environments by default. By *not* specifying swap with the -m option, your current and new boot environment share the same swap slices. If you want to reconfigure the new boot environment's swap, use the -m option to add or remove swap slices in the new boot environment.

**Note –** The swap slice cannot be in use by any boot environment except the current boot environment or if the -s option is used, the source boot environment. The boot environment creation fails if the swap slice is being used by any other boot environment, whether it is a swap, UFS, or any other file system.

You can create a boot environment with the existing swap slices and then edit the vfstab file after the creation.

#### **1. Become superuser or assume an equivalent role. Steps**

Roles contain authorizations and privileged commands. For more information about roles, see "Configuring RBAC (Task Map)" in *System Administration Guide: Security Services*.

**2. Type:**

```
# lucreate [-A 'BE_description'] \
 -m mountpoint:device[,metadevice]:fs_options \
-m -:device:swap -n BE_name
```
- 
- -A '*BE\_description*'

(Optional) Enables the creation of a boot environment description that is associated with the boot environment name (BE\_name). The description can be any length and can contain any characters.

```
-m mountpoint:device[,metadevice]:fs_options [-m...]
```
Specifies the file systems' configuration of the new boot environment. The file systems that are specified as arguments to -m can be on the same disk or they can be spread across multiple disks. Use this option as many times as needed to create the number of file systems that are needed.

*mountpoint* can be any valid mount point or – (hyphen), indicating a swap partition.

```
104 Solaris 10 Installation Guide: Solaris Live Upgrade and Upgrade Planning • January 2005
```
- *device* field can be one of the following:
	- The name of a disk device, of the form /dev/dsk/c*w*t*x*d*y*s*z*
	- The name of a Solaris Volume Manager metadevice, of the form /dev/md/dsk/d*num*
	- The name of a Veritas Volume Manager volume, of the form /dev/vx/dsk/*volume\_name*
	- The keyword merged, indicating that the file system at the specified mount point is to be merged with its parent
- *fs\_options* field can be one of the following:
	- ufs, which indicates a UFS file system.
	- vxfs, which indicates a Veritas file system.
	- swap, which indicates a swap file system. The swap mount point must be a – (hyphen).
	- For file systems that are logical devices (mirrors), several keywords specify actions to be applied to the file systems. These keywords can create a logical device, change the configuration of a logical device, or delete a logical device. For a description of these keywords, see ["To](#page-112-0) [Create a Boot Environment With RAID-1 Volumes \(Mirrors\)](#page-112-0) [\(Command-Line Interface\)"](#page-112-0) on page 113.

#### -n *BE\_name*

The name of the boot environment to be created. *BE\_name* must be unique.

The new boot environment is created with swap moved to a different slice or device.

When creation of the new boot environment is complete, it can be upgraded and can be activated (made bootable). See [Chapter 7.](#page-122-0)

### **Example 6–4** Creating a Boot Environment and Reconfiguring Swap (Command-Line Interface)

In this example, the current boot environment contains root (/) on /dev/dsk/c0t0d0s0 and swap is on /dev/dsk/c0t0d0s1. The new boot environment copies root (/) to /dev/dsk/c0t4d0s0 and uses both /dev/dsk/c0t0d0s1 and /dev/dsk/c0t4d0s1 as swap slices. A description, mydescription, is associated with the boot environment name second\_disk.

```
# lucreate -A 'mydescription' -c first_disk \
-m /:/dev/dsk/c0t4d0s0:ufs -m -:/dev/dsk/c0t0d0s1:swap \
-m -:/dev/dsk/c0t4d0s1:swap -n second_disk
```
These swap assignments are effective only after booting from second\_disk. If you have a long list of swap slices, use the -M option. See ["To Create a Boot Environment](#page-105-0) [and Reconfigure Swap by Using a List \(Command-Line Interface\)"](#page-105-0) on page 106.

## <span id="page-105-0"></span>To Create a Boot Environment and Reconfigure Swap by Using a List (Command-Line Interface)

If you have a long list of swap slices, create a swap list. lucreate uses this list for the swap slices in the new boot environment.

**Note –** The swap slice cannot be in use by any boot environment except the current boot environment or if the -s option is used, the source boot environment. The boot environment creation fails if the swap slice is being used by any other boot environment, whether the swap slice contains a swap, UFS, or any other file system.

#### **1. Create a list of swap slices to be used in the new boot environment. The location and name of this file is user defined. In this example, the content of the /etc/lu/swapslices file is a list of devices and slices: Steps**

- -:/dev/dsk/c0t3d0s2:swap -:/dev/dsk/c0t3d0s2:swap -:/dev/dsk/c0t4d0s2:swap -:/dev/dsk/c0t5d0s2:swap -:/dev/dsk/c1t3d0s2:swap -:/dev/dsk/c1t4d0s2:swap
- -:/dev/dsk/c1t5d0s2:swap

### **2. Type:**

```
# lucreate [-A 'BE_description'] \
 -m mountpoint:device[,metadevice]:fs_options \
-M slice_list -n BE_name
```
-A '*BE\_description*'

(Optional) Enables the creation of a boot environment description that is associated with the boot environment name (BE\_name). The description can be any length and can contain any characters.

-m *mountpoint:device[,metadevice]:fs\_options* [-m...]

Specifies the file systems' configuration of the new boot environment. The file systems that are specified as arguments to -m can be on the same disk or they can be spread across multiple disks. Use this option as many times as needed to create the number of file systems that are needed.

- *mountpoint* can be any valid mount point or (hyphen), indicating a swap partition.
- device field can be one of the following:
	- The name of a disk device, of the form /dev/dsk/c*w*t*x*d*y*s*z*
	- The name of a Solaris Volume Manager metadevice, of the form /dev/md/dsk/d*num*
	- The name of a Veritas Volume Manager volume, of the form /dev/vx/dsk/*volume\_name*
- The keyword merged, indicating that the file system at the specified mount point is to be merged with its parent
- *fs\_options* field can be one of the following:
	- ufs, which indicates a UFS file system.
	- vxfs, which indicates a Veritas file system.
	- swap, which indicates a swap file system. The swap mount point must be a – (hyphen).
	- For file systems that are logical devices (mirrors), several keywords specify actions to be applied to the file systems. These keywords can create a logical device, change the configuration of a logical device, or delete a logical device. For a description of these keywords, see ["To](#page-112-0) [Create a Boot Environment With RAID-1 Volumes \(Mirrors\)](#page-112-0) [\(Command-Line Interface\)"](#page-112-0) on page 113.

#### -M *slice\_list*

List of -m options, which are collected in the file *slice\_list*. Specify these arguments in the format that is specified for -m. Comment lines, which begin with a hash mark (#), are ignored. The -M option is useful when you have a long list of file systems for a boot environment. Note that you can combine -m and -M options. For example, you can store swap slices in *slice\_list* and specify root (/) and /usr slices with -m.

The -m and -M options support the listing of multiple slices for a particular mount point. In processing these slices, lucreate skips any unavailable slices and selects the first available slice.

-n *BE\_name*

The name of the boot environment to be created. *BE\_name* must be unique. When creation of the new boot environment is complete, it can be upgraded and can be activated (made bootable). See [Chapter 7.](#page-122-0)

#### Create a Boot Environment and Reconfiguring Swap By Using a List (Command-Line Interface) **Example 6–5**

In this example, swap in the new boot environment is the list of slices that are noted in the /etc/lu/swapslices file. A description, mydescription, is associated with the name second\_disk.

```
# lucreate -A 'mydescription' -c first_disk \
-m /:/dev/dsk/c02t4d0s0:ufs -m /usr:/dev/dsk/c02t4d0s1:ufs \
-M /etc/lu/swapslices -n second_disk
```
## To Create a Boot Environment and Copy a Shareable File System (Command-Line Interface)

If you want a shareable file system to be copied to the new boot environment, specify the mount point to be copied with the -m option. Otherwise, shareable file systems are shared by default, and maintain the same mount point in the vfstab file. Any updating that is applied to the shareable file system is available to both boot environments.

#### **1. Become superuser or assume an equivalent role. Steps**

Roles contain authorizations and privileged commands. For more information about roles, see "Configuring RBAC (Task Map)" in *System Administration Guide: Security Services*.

#### **2. Create the boot environment.**

#### # **lucreate [-A '***BE\_description***'] \**

- **-m** *mountpoint:device[,metadevice]:fs\_options* **\**
- **-m** *mountpoint:device[,metadevice]:fs\_options* **-n** *BE\_name*

#### -A '*BE\_description*'

(Optional) Enables the creation of a boot environment description that is associated with the boot environment name (BE\_name). The description can be any length and can contain any characters.

#### -m *mountpoint:device[,metadevice]:fs\_options* [-m...]

Specifies the file systems' configuration of the new boot environment. The file systems that are specified as arguments to -m can be on the same disk or they can be spread across multiple disks. Use this option as many times as needed to create the number of file systems that are needed.

- *mountpoint* can be any valid mount point or (hyphen), indicating a swap partition.
- device field can be one of the following:
	- The name of a disk device, of the form /dev/dsk/c*w*t*x*d*y*s*z*
	- The name of a Solaris Volume Manager metadevice, of the form /dev/md/dsk/d*num*
	- The name of a Veritas Volume Manager volume, of the form /dev/vx/dsk/*volume\_name*
	- The keyword merged, indicating that the file system at the specified mount point is to be merged with its parent
- *fs\_options* field can be one of the following:
	- ufs, which indicates a UFS file system.
	- vxfs, which indicates a Veritas file system.
	- swap, which indicates a swap file system. The swap mount point must be a – (hyphen).
■ For file systems that are logical devices (mirrors), several keywords specify actions to be applied to the file systems. These keywords can create a logical device, change the configuration of a logical device, or delete a logical device. For a description of these keywords, see ["To](#page-112-0) [Create a Boot Environment With RAID-1 Volumes \(Mirrors\)](#page-112-0) [\(Command-Line Interface\)"](#page-112-0) on page 113.

### -n *BE\_name*

The name of the boot environment to be created. *BE\_name* must be unique.

When creation of the new boot environment is complete, it can be upgraded and activated (made bootable). See [Chapter 7.](#page-122-0)

### Creating a Boot Environment and Copying a Shareable File System (Command-Line Interface) **Example 6–6**

In this example, the current boot environment contains two file systems, root (/) and /home. In the new boot environment, root  $\langle \cdot \rangle$  is split into two file systems, root  $\langle \cdot \rangle$ and /usr. The /home file system is copied to the new boot environment. A description, mydescription, is associated with the boot environment name second\_disk.

```
# lucreate -A 'mydescription' -c first_disk \
-m /:/dev/dsk/c0t4d0s0:ufs -m /usr:/dev/dsk/c0t4d0s3:ufs \
-m /home:/dev/dsk/c0t4d0s4:ufs -n second_disk
```
## ▼ To Create a Boot Environment From a Different Source (Command-Line Interface)

The lucreate command creates a boot environment that is based on the file systems in the active boot environment. If you want to create a boot environment based on a boot environment other than the active boot environment, use lucreate with the -s option.

**Note –** If you activate the new boot environment and need to fall back, you boot back to the boot environment that was last active, not the source boot environment.

#### **1. Become superuser or assume an equivalent role. Steps**

Roles contain authorizations and privileged commands. For more information about roles, see "Configuring RBAC (Task Map)" in *System Administration Guide: Security Services*.

### **2. Create the boot environment.**

# **lucreate [-A '***BE\_description***'] -s** *source\_BE\_name* **-m** *mountpoint:device[,metadevice]:fs\_options* **-n** *BE\_name*

Chapter 6 • Using Solaris Live Upgrade to Create a Boot Environment (Tasks) **109**

### -A '*BE\_description*'

(Optional) Enables the creation of a boot environment description that is associated with the boot environment name (BE\_name). The description can be any length and can contain any characters.

-s *source\_BE\_name*

Specifies the source boot environment for the new boot environment. The source would not be the active boot environment.

-m *mountpoint:device[,metadevice]:fs\_options* [-m...]

Specifies the file systems' configuration of the new boot environment. The file systems that are specified as arguments to -m can be on the same disk or they can be spread across multiple disks. Use this option as many times as needed to create the number of file systems that are needed.

- *mountpoint* can be any valid mount point or (hyphen), indicating a swap partition.
- device field can be one of the following:
	- The name of a disk device, of the form /dev/dsk/c*w*t*x*d*y*s*z*
	- The name of a Solaris Volume Manager metadevice, of the form /dev/md/dsk/d*num*
	- The name of a Veritas Volume Manager volume, of the form /dev/vx/dsk/*volume\_name*
	- The keyword merged, indicating that the file system at the specified mount point is to be merged with its parent
- *fs\_options* field can be one of the following:
	- ufs, which indicates a UFS file system.
	- vxfs, which indicates a Veritas file system.
	- swap, which indicates a swap file system. The swap mount point must be a – (hyphen).
	- For file systems that are logical devices (mirrors), several keywords specify actions to be applied to the file systems. These keywords can create a logical device, change the configuration of a logical device, or delete a logical device. For a description of these keywords, see ["To](#page-112-0) [Create a Boot Environment With RAID-1 Volumes \(Mirrors\)](#page-112-0) [\(Command-Line Interface\)"](#page-112-0) on page 113.

-n *BE\_name*

The name of the boot environment to be created. *BE\_name* must be unique on the system.

When creation of the new boot environment is complete, it can be upgraded and activated (made bootable). See [Chapter 7.](#page-122-0)

#### Creating a Boot Environment From a Different Source (Command-Line Interface) **Example 6–7**

In this example, a boot environment is created that is based on the root  $\binom{1}{1}$  file system in the source boot environment named third\_disk. Third\_disk is not the active boot environment. A description, mydescription, is associated with the new boot environment named second\_disk.

```
# lucreate -A 'mydescription' -s third_disk \
-m /:/dev/dsk/c0t4d0s0:ufs -n second_disk
```
## ▼ To Create an Empty Boot Environment for a Solaris Flash Archive (Command-Line Interface)

The lucreate command creates a boot environment that is based on the file systems in the active boot environment. When using the lucreate command with the -s option, lucreate quickly creates an empty boot environment. The slices are reserved for the file systems that are specified, but no file systems are copied. The boot environment is named, but not actually created until installed with a Solaris Flash archive. When the empty boot environment is installed with an archive, file systems are installed on the reserved slices.

#### **1. Become superuser or assume an equivalent role. Steps**

Roles contain authorizations and privileged commands. For more information about roles, see "Configuring RBAC (Task Map)" in *System Administration Guide: Security Services*.

### **2. Create the empty boot environment.**

# **lucreate -A '***BE\_name***' -s - \ -m** *mountpoint:device[,metadevice]:fs\_options* **-n** *BE\_name*

### -A '*BE\_description*'

(Optional) Enables the creation of a boot environment description that is associated with the boot environment name (BE\_name). The description can be any length and can contain any characters.

 $-$ s.

Specifies that an empty boot environment be created.

-m *mountpoint:device[,metadevice]:fs\_options* [-m...]

Specifies the file systems' configuration of the new boot environment. The file systems that are specified as arguments to -m can be on the same disk or they can be spread across multiple disks. Use this option as many times as needed to create the number of file systems that are needed.

*mountpoint* can be any valid mount point or – (hyphen), indicating a swap partition.

Chapter 6 • Using Solaris Live Upgrade to Create a Boot Environment (Tasks) **111**

- *device* field can be one of the following:
	- The name of a disk device, of the form /dev/dsk/c*w*t*x*d*y*s*z*
	- The name of a Solaris Volume Manager metadevice, of the form /dev/md/dsk/d*num*
	- The name of a Veritas Volume Manager volume, of the form /dev/vx/dsk/*volume\_name*
	- The keyword merged, indicating that the file system at the specified mount point is to be merged with its parent
- *fs\_options* field can be one of the following:
	- ufs, which indicates a UFS file system.
	- vxfs, which indicates a Veritas file system.
	- swap, which indicates a swap file system. The swap mount point must be a – (hyphen).
	- For file systems that are logical devices (mirrors), several keywords specify actions to be applied to the file systems. These keywords can create a logical device, change the configuration of a logical device, or delete a logical device. For a description of these keywords, see ["To](#page-112-0) [Create a Boot Environment With RAID-1 Volumes \(Mirrors\)](#page-112-0) [\(Command-Line Interface\)"](#page-112-0) on page 113.
- -n *BE\_name*

The name of the boot environment to be created. *BE\_name* must be unique on the system.

### Creating an Empty Boot Environment for a Solaris Flash Archive (Command-Line Interface) **Example 6–8**

In this example, a boot environment is created but contains no file systems. A description, mydescription, is associated with the new boot environment that is named second\_disk.

# **lucreate -A 'mydescription' -s - \ -m /:/dev/dsk/c0t1d0s0:ufs -n second\_disk**

When creation of the empty boot environment is complete, a flash archive can be installed and can be activated (made bootable). See [Chapter 7.](#page-122-0)

For an example of creating and populating an empty boot environment, see ["Example](#page-174-0) [of Creating an Empty Boot Environment and Installing a Solaris Flash Archive](#page-174-0) [\(Command-Line Interface\)"](#page-174-0) on page 175.

The following image shows the creation of an empty boot environment.

<span id="page-112-0"></span>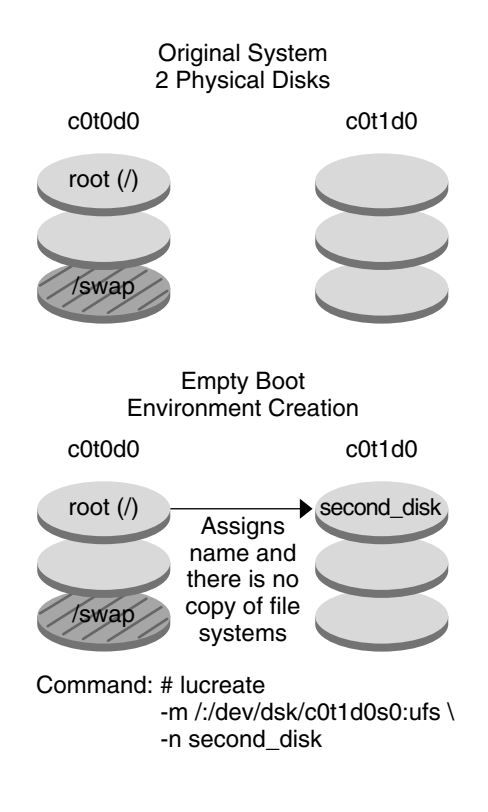

## ▼ To Create a Boot Environment With RAID-1 Volumes (Mirrors) (Command-Line Interface)

When you create a boot environment, Solaris Live Upgrade uses Solaris Volume Manager technology to create RAID-1 volumes. When creating a boot environment, you can use Solaris Live Upgrade to manage the following tasks.

- Remove a single-slice concatenation (submirror) from a RAID-1 volume (mirror). The contents can be saved to become the content of the new boot environment if necessary. Because the contents are not copied, the new boot environment can be quickly created. After the submirror is detached from a mirror, it is no longer part of the original mirror. Reads and writes to the submirror are no longer performed through the mirror.
- Create a boot environment that contains a mirror.
- Attach a single-slice concatenation to the newly created mirror.

To use the mirroring capabilities of Solaris Live Upgrade, you must create a state database and a state database replica. A state database stores information about disk about the state of your Solaris Volume Manager configuration.

Chapter 6 • Using Solaris Live Upgrade to Create a Boot Environment (Tasks) **113**

- For information about creating a state database, see Chapter 6, "State Database (Overview)," in *Solaris Volume Manager Administration Guide*.
- For an overview of Solaris Volume Manager and the tasks that Solaris Live Upgrade can provide, see ["Creating a Boot Environment With RAID-1 Volume File](#page-56-0) Systems" [on page 57.](#page-56-0)
- For in-depth information about complex Solaris Volume Manager configurations that are not allowed when using Solaris Live Upgrade, see Chapter 2, "Storage Management Concepts," in *Solaris Volume Manager Administration Guide*.

#### **1. Become superuser or assume an equivalent role. Steps**

Roles contain authorizations and privileged commands. For more information about roles, see "Configuring RBAC (Task Map)" in *System Administration Guide: Security Services*.

### **2. To create the new boot environment, type:**

# **lucreate [-A '***BE\_description***'] \**

- **-m** *mountpoint:device[,metadevice]:fs\_options* **[-m...] \**
- **-n** *BE\_name*
- -A '*BE\_description*'

(Optional) Enables the creation of a boot environment description that is associated with the boot environment name *BE\_name*. The description can be any length and can contain any characters.

### -m *mountpoint:device[,metadevice]:fs\_options* [-m...]

Specifies the file systems' configuration of the new boot environment in the vfstab. The file systems that are specified as arguments to -m can be on the same disk or they can be spread across multiple disks. Use this option as many times as needed to create the number of file systems that are needed.

- *mountpoint* can be any valid mount point or (hyphen), indicating a swap partition.
- *device* field can be one of the following:
	- The name of a disk device, of the form /dev/dsk/c*w*t*x*d*y*s*z*
	- The name of a Solaris Volume Manager volume, of the form /dev/md/dsk/d*num*
	- The name of a Veritas Volume Manager volume, of the form /dev/md/vxfs/dsk/d*num*
	- The keyword merged, indicating that the file system at the specified mount point is to be merged with its parent
- *fs\_options* field can be one of the following types of file systems and keywords:
	- ufs, which indicates a UFS file system.
	- vxfs, which indicates a Veritas file system.
	- swap, which indicates a swap file system. The swap mount point must be a – (hyphen).
- For file systems that are logical devices (mirrors), several keywords specify actions to be applied to the file systems. These keywords can create a logical device, change the configuration of a logical device, or delete a logical device.
	- mirror creates a RAID-1 volume or mirror on the specified device. In subsequent -m options, you must specify attach to attach at least one concatenation to the new mirror. The specified device must be correctly named. For example, a logical device name of /dev/md/dsk/d10 or the short name of d10 can serve as a mirror name. For more information about naming devices, see "Overview of Solaris Volume Manager Components" in *Solaris Volume Manager Administration Guide*.
	- detach removes a concatenation from a volume that is associated with a specified mount point. The volume does not need to be specified.
	- attach attaches a concatenation to the mirror that is associated with a specified mount point. The physical disk slice that is specified is made into a single device concatenation for attaching to the mirror. To specify a concatenation to attach to a disk, you append a comma and the name of that concatenation to the device name. If you omit the comma and the concatenation name, lucreate selects a free volume for the concatenation.

lucreate allows you to create only concatenations that contain a single physical slice. This command allows you to attach up to three concatenations to a mirror.

preserve saves the existing file system and its content. This keyword enables you to bypass the copying process that copies the content of the source boot environment. Saving the content enables a quick creation of the new boot environment. For a particular mount point, you can use preserve with only one physical device. When you use preserve, lucreate checks that the device's content is suitable for a specified file system. This check is limited and cannot guarantee suitability.

The preserve keyword can be used with both a physical slice and a Solaris Volume Manager volume.

If you use the preserve keyword when the UFS file system is on a physical slice, the content of the UFS file system is saved on the slice. In the following example of the -m option, the preserve keyword saves the content of the physical device c0t0d0s0 as the file system for the mount point for the root  $\left(\frac{1}{1}\right)$  file system.

### **-m /:c0t0d0s0:preserve,ufs**

If you use the preserve keyword when the UFS file system is on a volume, the contents of the UFS file system are saved on the volume.

Chapter 6 • Using Solaris Live Upgrade to Create a Boot Environment (Tasks) **115**

In the following example of the -m option, the preserve keyword saves the contents of the RAID-1 volume (mirror) d10 as the file system for the mount point for the root (/) file system.

```
-m /:d10:preserve,ufs
```
In the following example of the -m option, a RAID-1 volume (mirror) d10 is configured as the file system for the mount point for the root (/) file system. The single-slice concatenation d20 is detached from its current mirror. d20 is attached to mirror d10. The root (/) file system is preserved on submirror d20.

**-m /:d10:mirror,ufs -m /:d20:detach,attach,preserve**

### -n *BE\_name*

The name of the boot environment to be created. *BE\_name* must be unique on the system.

When the creation of the new boot environment is complete, it can be upgraded and can be activated (made bootable). See [Chapter 7.](#page-122-0)

#### Creating a Boot Environment With a Mirror and Specifying Devices (Command Line) **Example 6–9**

In this example, the mount points for the file systems are specified by using the -m option.

- A description, mydescription, is associated with the name another disk.
- lucreate configures a UFS file system for the mount point root (/). A mirror, d10, is created. This mirror is the receptacle for the current boot environment's root (/) file system that is copied to the mirror d10. All data on the mirror d10 is overwritten.
- Two slices, c0t0d0s0 and c0t1d0s0, are submirrors, d1 and d2. These two submirrors are added to mirror d10.
- The new boot environment is named another disk.

```
# lucreate -A 'mydescription' \
-m /:/dev/md/dsk/d10:ufs,mirror \
-m /:/dev/dsk/c0t0d0s0,d1:attach \
-m /:/dev/dsk/c0t1c0s0,d2:attach -n another_disk
```
### Creating a Boot Environment With a Mirror and Not Specifying a Submirror Name (Command Line Interface) **Example 6–10**

In this example, the mount points for the file systems are specified by using the -m option.

- A description, mydescription, is associated with the name another disk.
- lucreate configures a UFS file system for the mount point root  $\frac{\gamma}{\lambda}$ . A mirror, d10, is created. This mirror is the receptacle for the current boot environment's root  $\binom{1}{k}$ file system that is copied to the mirror d10. All data on the mirror d10 is
- **116** Solaris 10 Installation Guide: Solaris Live Upgrade and Upgrade Planning January 2005

overwritten.

- Two slices, c0t0d0s0 and c0t1d0s0, are specified to be used as submirrors. The submirrors are not specified, but the lucreate command chooses names from a list of available volume names. These two submirrors are attached to mirror d10.
- The new boot environment is named another disk.

```
# lucreate -A 'mydescription' \
-m /:/dev/md/dsk/d10:ufs,mirror \
-m /:/dev/dsk/c0t0d0s0:attach \
-m /:/dev/dsk/c0t1d0s0:attach -n another_disk
```
When the creation of the new boot environment is complete, it can be upgraded and can be activated (made bootable). See [Chapter 7.](#page-122-0)

#### Creating a Boot Environment and Detaching a Submirror (Command Line) **Example 6–11**

In this example, the mount points for the file systems are specified by using the -m option.

- A description, mydescription, is associated with the name another disk.
- lucreate configures a UFS file system for the mount point root (/). A mirror, d10, is created.
- Slice c0t0d0s0 is removed from its current mirror. The slice is specified to be submirror d1 and is added to mirror d10. The contents of the submirror, the root (/) file system, are saved and no copy occurs. Slice c0t1d0s0 is submirror d2 and is added to mirror d10.
- The new boot environment is named another disk.

```
# lucreate -A 'mydescription' \
-m /:/dev/md/dsk/d10:ufs,mirror \
-m /:/dev/dsk/c0t0d0s0,d1:detach,attach,preserve \
-m /:/dev/dsk/c0t1d0s0,d2:attach -n another_disk
```
This example can be abbreviated as in the following example. The physical and logical device names are shortened. The specifiers for the submirrors d1 and d2 are omitted.

```
# lucreate -A 'mydescription' \
-m /:d10:ufs,mirror \
-m /:c0t0d0s0:detach,attach,preserve \
-m /:c0t1d0s0:attach -n another_disk
```
When the creation of the new boot environment is complete, it can be upgraded and can be activated (made bootable). See [Chapter 7.](#page-122-0)

### **Example 6–12** Creating a Boot Environment, Detaching a Submirror, and Saving Its Contents (Command Line)

In this example, the mount points for the file systems are specified by using the -m option.

Chapter 6 • Using Solaris Live Upgrade to Create a Boot Environment (Tasks) **117**

- A description, mydescription, is associated with the name another disk.
- lucreate configures a UFS file system for the mount point root  $\left(\frac{\ }{\right)}$ . A mirror, d20, is created.
- Slice  $c0t0d0s0$  is removed from its current mirror and added to the mirror d20. The name of the submirror is not specified. The contents of the submirror, the root (/) file system, are saved and no copy occurs.
- The new boot environment is named another disk.

```
# lucreate -A 'mydescription' \
-m /:/dev/md/dsk/d20:ufs,mirror \
-m /:/dev/dsk/c0t0d0s0:detach,attach,preserve \
-n another_disk
```
When the creation of the new boot environment is complete, the boot environment can be upgraded and can be activated (made bootable). See [Chapter 7.](#page-122-0)

### Creating a Boot Environment With Two Mirrors (Command Line Interface) **Example 6–13**

In this example, the mount points for the file systems are specified by using the -m option.

- A description, mydescription, is associated with the name another disk.
- lucreate configures a UFS file system for the mount point root (/). A mirror, d10, is created. This mirror is the receptacle for the current boot environment's root  $\binom{\ }{\ }$ file system that is copied to the mirror d10. All data on the mirror d10 is overwritten.
- Two slices, c0t0d0s0 and c0t1d0s0, are submirrors d1 and d2. These two submirrors are added to mirror d10.
- lucreate configures UFS file system for the mount point /opt. A mirror, d11, is created. This mirror is the receptacle for the current boot environment's /opt file system that is copied to the mirror d11. All data on the mirror d11 is overwritten.
- Two slices, c2t0d0s1 and c3t1d0s1, are submirrors d3 and d4. These two submirrors are added to mirror d11.
- The new boot environment is named another disk.

```
# lucreate -A 'mydescription' \
-m /:/dev/md/dsk/d10:ufs,mirror \
-m /:/dev/dsk/c0t0d0s0,d1:attach \
-m /:/dev/dsk/c0t1d0s0,d2:attach \
-m /opt:/dev/md/dsk/d11:ufs,mirror \
-m /opt:/dev/dsk/c2t0d0s1,d3:attach \
-m /opt:/dev/dsk/c3t1d0s1,d4:attach -n another_disk
```
When the creation of the new boot environment is complete, it can be upgraded and can be activated (made bootable). See [Chapter 7.](#page-122-0)

## ▼ To Create a Boot Environment and Customize the Content (Command-Line Interface)

The content of the file system on the new boot environment can be modified by using the following options. Directories and files are not copied to the new boot environment.

#### **1. Become superuser or assume an equivalent role. Steps**

Roles contain authorizations and privileged commands. For more information about roles, see "Configuring RBAC (Task Map)" in *System Administration Guide: Security Services*.

### **2. To create the new boot environment, type:**

# **lucreate -m** *mountpoint:device[,metadevice]:fs\_options* **[-m ...] \ [-x** *exclude\_dir***] [-y** *include***] \ [-Y** *include\_list\_file***] \**  $[-\mathbf{f}$  *exclude\_list\_file* $]\setminus$ 

**[-z** *filter\_list***] [-I] -n** *BE\_name*

-m *mountpoint:device[,metadevice]:fs\_options* [-m ...]

Specifies the file systems' configuration of the new boot environment in the vfstab. The file systems that are specified as arguments to -m can be on the same disk or they can be spread across multiple disks. Use this option as many times as needed to create the number of file systems that are needed.

- *mountpoint* can be any valid mount point or (hyphen), indicating a swap partition.
- *device* field can be one of the following:
	- The name of a disk device, of the form /dev/dsk/c*wtxdysz*
	- The name of a Solaris Volume Manager volume, of the form /dev/md/dsk/d*num*
	- The name of a Veritas Volume Manager volume, of the form /dev/md/vxfs/dsk/d*num*
	- The keyword merged, indicating that the file system at the specified mount point is to be merged with its parent
- *fs\_options* field can be one of the following:
	- ufs, which indicates a UFS file system.
	- vxfs, which indicates a Veritas file system.
	- swap, which indicates a swap file system. The swap mount point must be a – (hyphen).
	- For file systems that are logical devices (mirrors), several keywords specify actions to be applied to the file systems. These keywords can create a logical device, change the configuration of a logical device, or delete a logical device. For a description of these keywords, see ["To](#page-112-0) [Create a Boot Environment With RAID-1 Volumes \(Mirrors\)](#page-112-0) [\(Command-Line Interface\)"](#page-112-0) on page 113.

Chapter 6 • Using Solaris Live Upgrade to Create a Boot Environment (Tasks) **119**

### -x *exclude\_dir*

Excludes files and directories by not copying them to the new boot environment. You can use multiple instances of this option to exclude more than one file or directory.

*exclude\_dir* is the name of the directory or file.

-y *include\_dir*

Copies directories and files that are listed to the new boot environment. This option is used when you have excluded a directory, but want to restore individual subdirectories or files.

*include\_dir* is the name of the subdirectory or file to be included.

-Y *list\_filename*

Copies directories and files from a list to the new boot environment. This option is used when you have excluded a directory, but want to restore individual subdirectories or files.

- list\_filename is the full path to a file that contains a list.
- The *list\_filename* file must contain one file per line.
- If a line item is a directory, all subdirectories and files beneath that directory are included. If a line item is a file, only that file is included.

### -f *list\_filename*

Uses a list to exclude directories and files by not copying them to the new boot environment.

- list\_filename is the full path to a file that contains a list.
- The *list\_filename* file must contain one file per line.
- -z *list\_filename*

Uses a list to copy directories and files to the new boot environment. Each file or directory in the list is noted with a plus "+" or minus "-". A plus indicates an included file or directory and the minus indicates an excluded file or directory.

- *list\_filename* is the full path to a file that contains a list.
- The *list\_filename* file must contain one file per line. A space must follow the plus or minus before the file name.
- If a line item is a directory and is indicated with  $a + (plus)$ , all subdirectories and files beneath that directory are included. If a line item is a file and is indicated with  $a + (plus)$ , only that file is included.
- $-T$

Overrides the integrity check of system files. Use this option with caution.

To prevent you from removing important system files from a boot environment, lucreate runs an integrity check. This check examines all files that are registered in the system package database and stops the boot environment creation if any files are excluded. Use of this option overrides this integrity check. This option creates the boot environment more quickly, but might not detect problems.

-n *BE\_name*

The name of the boot environment to be created. *BE\_name* must be unique on the system.

When creation of the new boot environment is complete, it can be upgraded and can be activated (made bootable). See [Chapter 7.](#page-122-0)

### **Example 6–14** Creating a Boot Environment and Excluding Files (Command Line Interface)

In this example, the new boot environment is named second\_disk. The source boot environment contains one file system, root  $\langle \cdot \rangle$ . In the new boot environment, the  $\langle \text{var} \rangle$ file system is split from root (/) and put on another slice. The lucreate command configures a UFS file system for the mount points root (/) and /var. Also, two /var mail files, root and staff are not copied to the new boot environment. Swap is automatically shared between the source and the new boot environment.

# **lucreate -n second\_disk \ -m /:/dev/dsk/c0t1d0s0:ufs -m /var/mail:c0t2d0s0:ufs \ -x /var/mail/root -x /var/mail/staff**

### Creating a Boot Environment and Excluding and Including Files (Command Line Interface) **Example 6–15**

In this example, the new boot environment is named second\_disk. The source boot environment contains one file system for the OS, root (/). The source also contains a file system that is named /mystuff. lucreate configures a UFS file system for the mount points root (/) and /mystuff. Only two directories in /mystuff are copied to the new boot environment: /latest and /backup. Swap is automatically shared between the source and the new boot environment.

# **lucreate -n second\_disk \ -m /:/dev/dsk/c01t0d0s0:ufs -m /mystuff:c1t1d0s0:ufs \ -x /mystuff -y /mystuff/latest -y /mystuff/backup**

Solaris 10 Installation Guide: Solaris Live Upgrade and Upgrade Planning • January 2005

### <span id="page-122-0"></span>CHAPTER **7**

# Upgrading With Solaris Live Upgrade (Tasks)

This chapter explains how to use Solaris Live Upgrade to upgrade and activate an inactive boot environment. It also explains how to recover from an activation failure. This chapter contains the following sections:

- *["Task Map: Upgrading a Boot Environment"](#page-123-0)* on page 124
- *"*Upgrading a Boot Environment" on page 124
- ["Installing Solaris Flash Archives on a Boot Environment"](#page-134-0) on page 135
- *"*Activating a Boot Environment" on page 140
- ["Failure Recovery: Falling Back to the Original Boot Environment \(Command-Line](#page-144-0) Interface)" [on page 145](#page-144-0)

You can use Solaris Live Upgrade with menus or by using the command-line interface (CLI). Procedures are documented for both interfaces. These procedures do not exhaust the possibilities for using Solaris Live Upgrade. For more information about commands, see [Chapter 10](#page-180-0) and the appropriate man pages, which more fully document CLI options.

# <span id="page-123-0"></span>Task Map: Upgrading a Boot Environment

**TABLE 7–1** Task Map: Upgrading With Solaris Live Upgrade

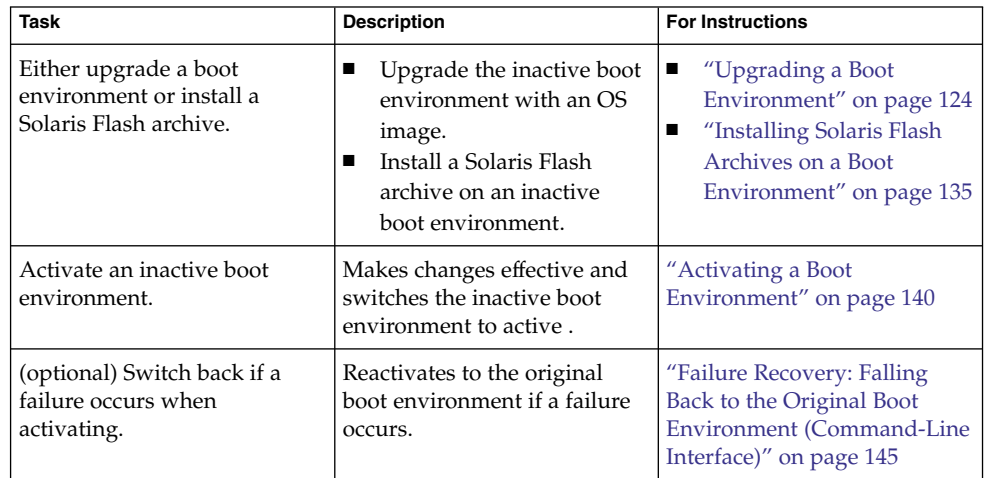

# Upgrading a Boot Environment

Use the Upgrade menu or luupgrade command to upgrade a boot environment. This section provides the procedure for upgrading an inactive boot environment from files that are located on the following media:

- NFS server
- Local file
- Local tape
- Local device, including DVD or CD

**Note –** If the installation requires more than one CD, you must use the command-line interface procedure for upgrading. See ["To Upgrade an Operating](#page-126-0) [System Image From Multiple CDs \(Command-Line Interface\)"](#page-126-0) on page 127.

## Guidelines for Upgrading

When you upgrade a boot environment with the latest OS, you do not affect the active boot environment. The new files merge with the inactive boot environment critical file systems, but shareable file systems are not changed.

Rather than upgrading, if you have created a Solaris Flash archive, you could install the archive on an inactive boot environment. The new files overwrite critical file systems of the inactive boot environment, but shareable file systems are not changed. See ["Installing Solaris Flash Archives on a Boot Environment"](#page-134-0) on page 135.

You can upgrade an inactive boot environment that contains any combination of physical disk slices, Solaris Volume Manager volumes, or Veritas Volume Manager volumes. The slice that is chosen for the root (/) file system must be a single-slice concatenation that is included in a RAID–1 volume (mirror). For procedures about creating a boot environment with mirrored file systems, see ["To Create a Boot](#page-112-0) [Environment With RAID-1 Volumes \(Mirrors\) \(Command-Line Interface\)"](#page-112-0) on page [113.](#page-112-0)

### Adding and Removing Packages With Solaris Live Upgrade

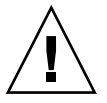

**Caution –** When you are upgrading. adding and removing packages or patches, Solaris Live Upgrade requires packages or patches that comply with the SVR4 advanced packaging guidelines. While Sun packages conform to these guidelines, Sun cannot guarantee the conformance of packages from third-party vendors. If a package violates these guidelines, the package can cause the package-addition software to fail or can alter the active boot environment.

For more information about adding and removing packages with Solaris Live Upgrade, see the following:

- For planning information, see ["Managing Packages and Patches With Solaris Live](#page-73-0) Upgrade" [on page 74.](#page-73-0)
- For information about the command and options, see the man page, luupgrade(1M).
- For more information about packaging requirements, see [Appendix B.](#page-200-0)

## To Upgrade an Operating System Image on a Boot Environment (Character Interface)

To upgrade by using this procedure, you must use only one CD, a DVD, or a combined installation image. For an installation that requires more than one CD, you must use the procedure ["To Upgrade an Operating System Image From Multiple CDs](#page-126-0) [\(Command-Line Interface\)"](#page-126-0) on page 127.

#### **1. From the Solaris Live Upgrade main menu, select Upgrade. Steps**

The Upgrade menu screen is displayed.

- **2. Type the new boot environment's name.**
- **3. Type the path to where the Solaris installation image is located.**

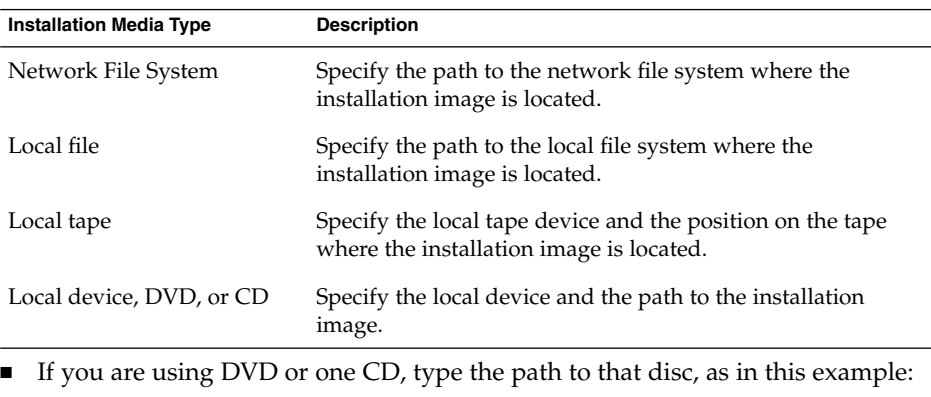

Package Media: **/cdrom/Solaris\_10/s0**

■ If you have a combined image on the network, type the path to the network file system as in this example:

Package Media: **/net/installmachine/export/Solaris\_10/os\_image**

### **4. To upgrade, press F3.**

When the upgrade is completed, the main menu is displayed.

## To Upgrade an Operating System Image on a Boot Environment (Command-Line Interface)

To upgrade by using this procedure, you must use only one CD, a DVD, or a combined installation image. If the installation requires more than one CD, you must use the procedure ["To Upgrade an Operating System Image From Multiple CDs](#page-126-0) [\(Command-Line Interface\)"](#page-126-0) on page 127.

#### **1. Become superuser or assume an equivalent role. Steps**

Roles contain authorizations and privileged commands. For more information about roles, see "Configuring RBAC (Task Map)" in *System Administration Guide: Security Services*.

- **2. Indicate the boot environment to upgrade and the path to the installation software by typing:**
	- # **luupgrade -u -n** *BE\_name* **-s** *os\_image\_path*
- **126** Solaris 10 Installation Guide: Solaris Live Upgrade and Upgrade Planning January 2005

<span id="page-126-0"></span>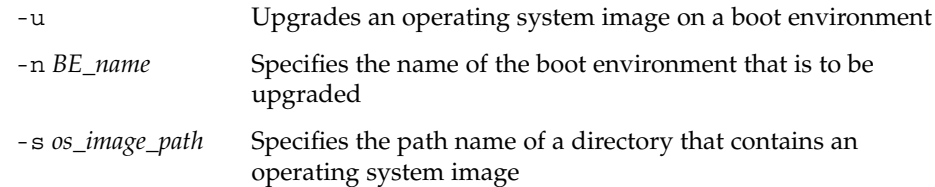

### Upgrading an Operating System Image on a Boot Environment (Command-Line Interface) **Example 7–1**

In this example, the second\_disk boot environment is upgraded.

```
# luupgrade -u -n second_disk \
-s /net/installmachine/export/Solaris_10/OS_image
```
## ▼ To Upgrade an Operating System Image From Multiple CDs (Command-Line Interface)

If the operating system image resides on two or more CDs, use this upgrade procedure. Use the luupgrade command with the -i option to install any additional CDs.

#### **1. Become superuser or assume an equivalent role. Steps**

Roles contain authorizations and privileged commands. For more information about roles, see "Configuring RBAC (Task Map)" in *System Administration Guide: Security Services*.

**2. Indicate the boot environment to upgrade and the path to the installation software by typing:**

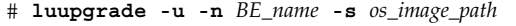

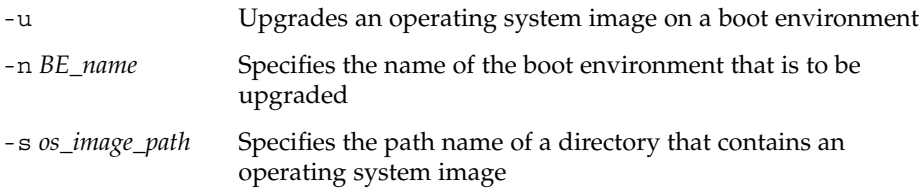

- **3. When the installer is finished with the contents of the first CD, insert the second CD.**
- **4. This step is identical to the previous step, but the -u option is replaced by the -i option. Also, choose to run the installer on the second CD with menus or with text.**

Chapter 7 • Upgrading With Solaris Live Upgrade (Tasks) **127**

■ This command runs the installer on the second CD with menus.

```
# luupgrade -i -n BE_name -s os_image_path
```
■ This command runs the installer on the second CD with text and requires no user interaction.

```
# luupgrade -i -n BE_name -s os_image_path -O '-nodisplay -noconsole'
-i Installs additional CDs. The software looks for
                              an installation program on the specified
                              medium and runs that program. The installer
                              program is specified with -s.
-n BE_name Specifies the name of the boot environment
                              that is to be upgraded.
-s os_image_path Specifies the path name of a directory that
                              contains an operating system image.
-O '-nodisplay -noconsole' (Optional) Runs the installer on the second CD
                              in text mode and requires no user interaction.
```
The boot environment is ready to be activated. See ["Activating a Boot](#page-139-0) [Environment"](#page-139-0) on page 140.

### SPARC: Upgrading an Operating System Image From Multiple CDs (Command-Line Interface) **Example 7–2**

In this example, the second disk boot environment is upgraded and the installation image is on two CDs: the Solaris 10 Software - 1 and the Solaris 10 Software - 2 CDs. The -u option determines if sufficient space for all the packages is on the CD set. The -O option with the -nodisplay and -noconsole options prevents the character user interface from displaying after the reading of the second CD. If you use these options, you are not prompted to type information. Omit these options to display the interface.

Insert the Solaris 10 Software - 1 CD and type:

# **luupgrade -u -n second\_disk -s /dev/cdrom/cdrom0/s0**

Insert the Solaris 10 Software - 2 CD and type:

```
# luupgrade -i -n second_disk -s /dev/cdrom/cdrom0 -O '-nodisplay \
-noconsole'
```
## <span id="page-128-0"></span>▼ To Create a Profile to be Used by Solaris Live Upgrade

This procedure shows you how to create a profile for use with Solaris Live Upgrade. You can use this profile to upgrade an inactive boot environment by using the luupgrade command with the -j option.

For procedures to use this profile, see the following sections:

- For an upgrade with a profile, see ["To Upgrade With a Profile by Using Solaris](#page-133-0) [Live Upgrade \(Command-Line Interface\)"](#page-133-0) on page 134.
- For a Solaris Flash installation with a profile, see ["To Install a Solaris Flash Archive](#page-137-0) [With a Profile \(Command-Line Interface\)"](#page-137-0) on page 138.

### **1. Use a text editor to create a text file. Steps**

Name the file descriptively. Ensure that the name of the profile reflects how you intend to use the profile to install the Solaris software on a system. For example, you might name this profile upgrade\_Solaris\_10.

### **2. Add profile keywords and values to the profile.**

Only the upgrade keywords in the following tables can be used in a Solaris Live Upgrade profile.

The following table lists the keywords you can use with the Install type keyword values of upgrade or flash\_install.

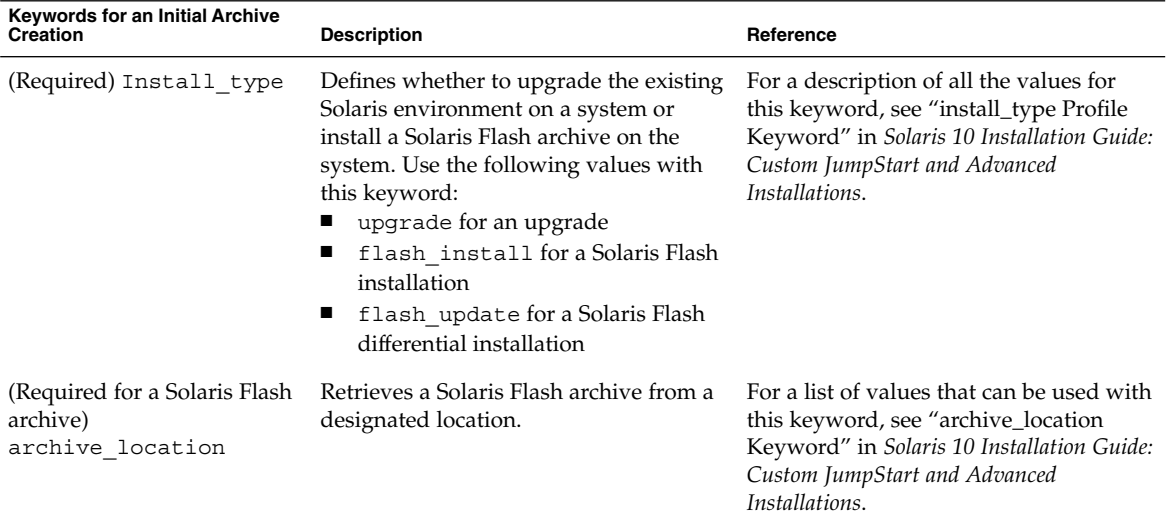

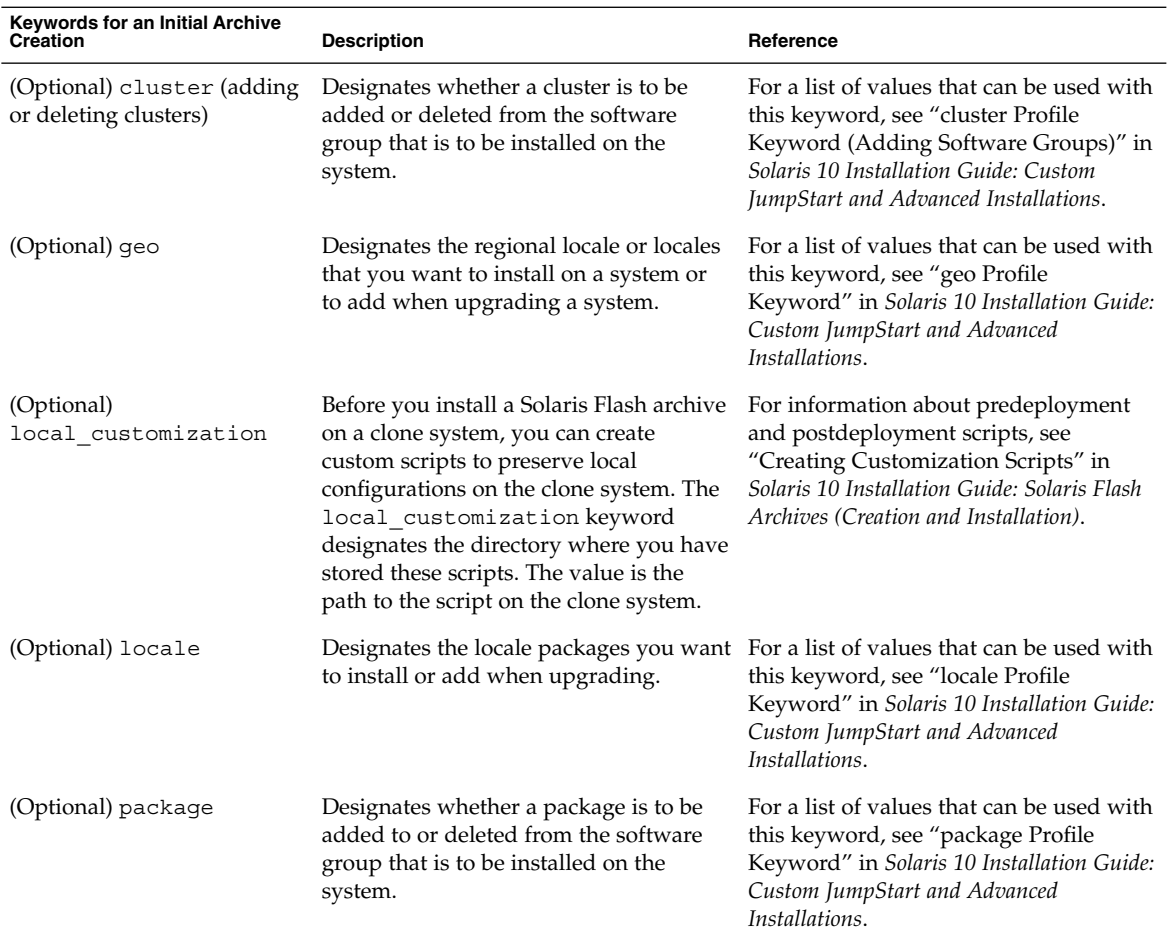

The following table lists the keywords you can use with the Install\_type keyword value flash\_update.

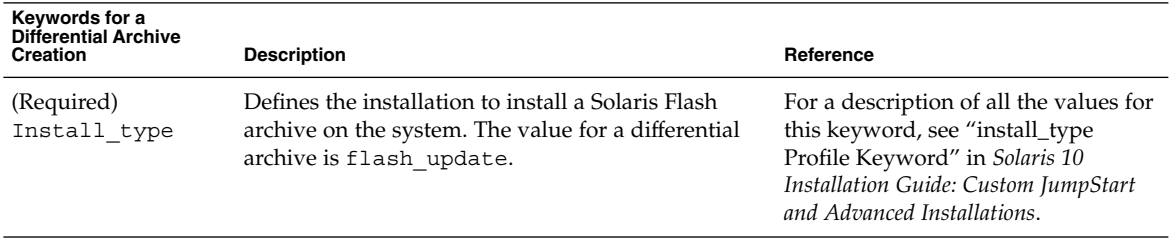

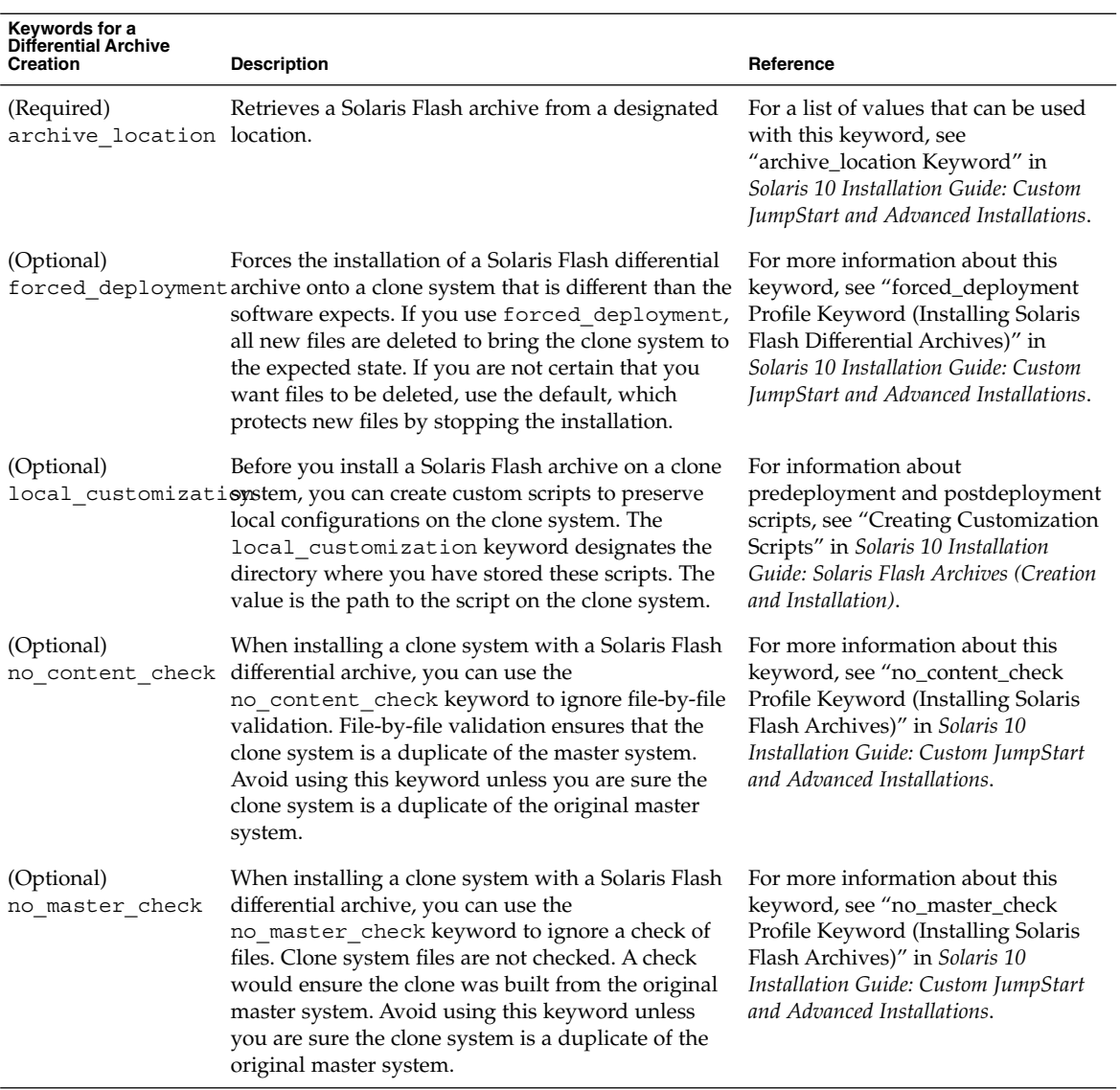

- **3. Save the profile in a directory on the local system.**
- **4. Ensure that root owns the profile and that the permissions are set to 644.**
- **5. Test the profile (optional).**

For a procedure to test the profile, see ["To Test a Profile to Be Used by Solaris Live](#page-131-0) Upgrade" [on page 132.](#page-131-0)

#### <span id="page-131-0"></span>Creating a Solaris Live Upgrade Profile **Example 7–3**

In this example, a profile provides the upgrade parameters. This profile is to be used to upgrade an inactive boot environment with the Solaris Live Upgrade luupgrade command and the -u and -j options. This profile adds a package and a cluster. A regional locale and additional locales are also added to the profile. If you add locales to the profile, make sure that you have created a boot environment with additional disk space.

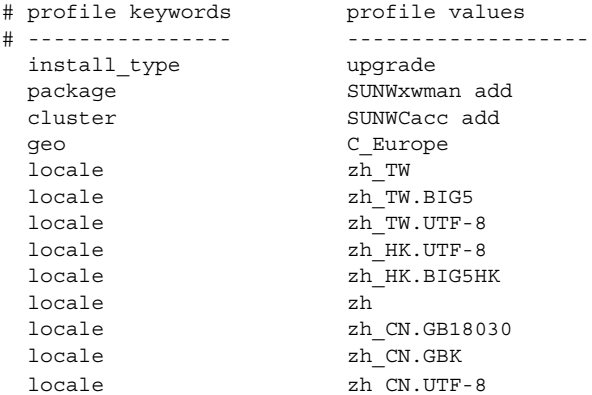

### **Example 7–4** Creating a Solaris Live Upgrade Profile to Install a Differential Archive

The following example of a profile is to be used by Solaris Live Upgrade to install a differential archive on a clone system. Only files that are specified by the differential archive are added, deleted, or changed. The Solaris Flash archive is retrieved from an NFS server. Because the image was built by the original master system, the clone system is not checked for a valid system image. This profile is to be used with the Solaris Live Upgrade luupgrade command and the -u and -j options.

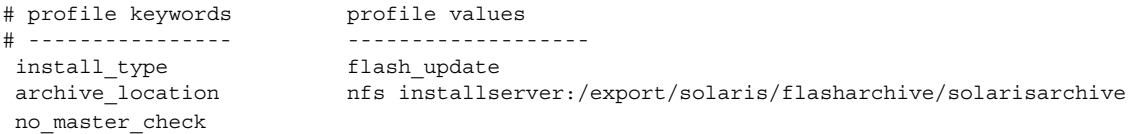

To use the luupgrade command to install the differential archive, see ["To Install a](#page-137-0) [Solaris Flash Archive With a Profile \(Command-Line Interface\)"](#page-137-0) on page 138.

## To Test a Profile to Be Used by Solaris Live Upgrade

After you create a profile, use the luupgrade command to test the profile. By looking at the installation output that is generated by luupgrade, you can quickly determine if a profile works as you intended.

### **Step**  $\bullet$  Test the profile.

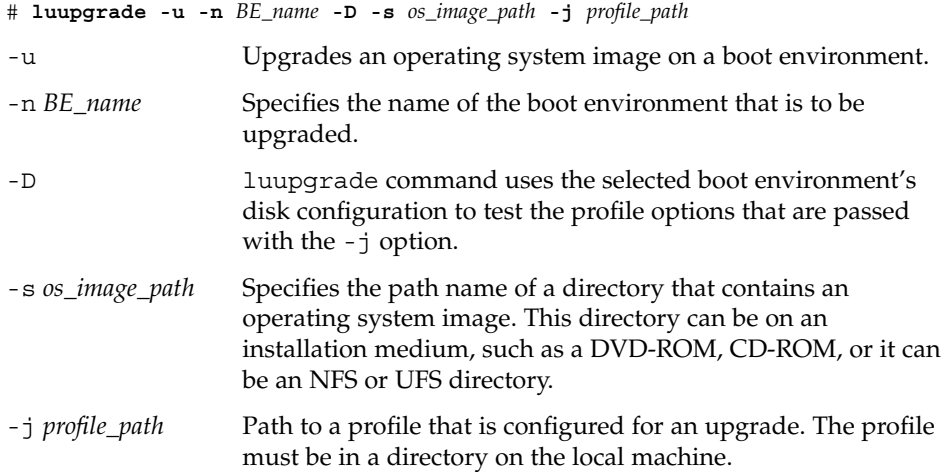

### **Example 7–5** Testing a Profile by Using Solaris Live Upgrade

In the following example, the profile is named flash\_profile. The profile is successfully tested on the inactive boot environment that is namedu1b08.

```
# luupgrade -u -n u1b08 -D -s /net/installsvr/export/u1/combined.u1wos \
-j /var/tmp/flash_profile
Validating the contents of the media /net/installsvr/export/u1/combined.u1wos.
The media is a standard Solaris media.
The media contains an operating system upgrade image.
The media contains Solaris version 10.
Locating upgrade profile template to use.
Locating the operating system upgrade program.
Checking for existence of previously scheduled Live Upgrade requests.
Creating upgrade profile for BE u1b08.
Determining packages to install or upgrade for BE u1b08.
Simulating the operating system upgrade of the BE u1b08.
The operating system upgrade simulation is complete.
INFORMATION: var/sadm/system/data/upgrade_cleanup contains a log of the
upgrade operation.
INFORMATION: var/sadm/system/data/upgrade_cleanup contains a log of
cleanup operations required.
The Solaris upgrade of the boot environment u1b08 is complete.
```
You can now use the profile to upgrade an inactive boot environment.

## <span id="page-133-0"></span>▼ To Upgrade With a Profile by Using Solaris Live Upgrade (Command-Line Interface)

This procedure provides step-by-step instructions for upgrading an OS by using a profile.

If you want to install a Solaris Flash archive by using a profile, see ["To Install a Solaris](#page-137-0) [Flash Archive With a Profile \(Command-Line Interface\)"](#page-137-0) on page 138.

If you added locales to the profile, make sure that you have created a boot environment with additional disk space.

#### **1. Become superuser or assume an equivalent role. Steps**

Roles contain authorizations and privileged commands. For more information about roles, see "Configuring RBAC (Task Map)" in *System Administration Guide: Security Services*.

**2. Create a profile.**

See ["To Create a Profile to be Used by Solaris Live Upgrade"](#page-128-0) on page 129 for a list of upgrade keywords that can be used in a Solaris Live Upgrade profile.

**3. Type:**

# **luupgrade -u -n** *BE\_name* **-s** *os\_image\_path* **-j** *profile\_path*

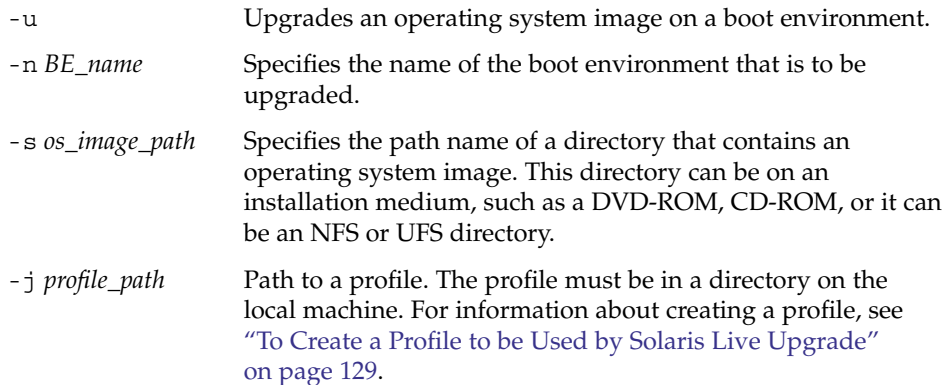

The boot environment is ready to be activated.

### Upgrading a Boot Environment by Using a Custom JumpStart Profile (Command-Line Interface) **Example 7–6**

In this example, an archive is installed on the second\_disk boot environment. The -j option is used to access the profile. The boot environment is then ready to be activated. To create a profile, see ["To Create a Profile to be Used by Solaris Live](#page-128-0) Upgrade" [on page 129.](#page-128-0)

**<sup>134</sup>** Solaris 10 Installation Guide: Solaris Live Upgrade and Upgrade Planning • January 2005

```
# luupgrade -u -n second_disk \
```

```
-s /net/installmachine/export/solarisX/OS_image \
```

```
-j /var/tmp/profile
```
# Installing Solaris Flash Archives on a Boot Environment

This section provides the procedure for using Solaris Live Upgrade to install Solaris Flash archives that are stored on the following:

- HTTP server
- FTP server Use this path from the command line only
- NFS server
- Local file
- Local tape
- Local device, including DVD or CD

**Note –** For examples of the correct syntax for paths that are associated with archive storage, see "archive\_location Keyword" in *Solaris 10 Installation Guide: Custom JumpStart and Advanced Installations*.

Installing a Solaris Flash archive overwrites all files on the new boot environment except for shared files.

To use the Solaris Flash installation feature, you need to have installed the master system and to have created the Solaris Flash archive. For more information about creating an archive, see Chapter 3, "Creating Solaris Flash Archives (Tasks)," in *Solaris 10 Installation Guide: Solaris Flash Archives (Creation and Installation)*.

## ▼ To Install a Solaris Flash Archive on a Boot Environment (Character Interface)

#### **1. From the Solaris Live Upgrade main menu, select Flash. Steps**

The Flash an Inactive Boot Environment menu is displayed.

**2. Type the name of the boot environment where you want to install the Solaris Flash archive and the location of the installation media:**

Name of Boot Environment: **Solaris\_10** Package media: **/net/install-svr/export/Solaris\_10/latest**

### **3. Press F1 to add an archive.**

An Archive Selection submenu is displayed.

Location - Retrieval Method <No Archives added> - Select ADD to add archives

This menu enables you to build a list of archives. To add or remove archives, proceed with the following steps.

### **a. To add an archive to the menu, press F1.**

A Select Retrieval Method submenu is displayed.

HTTP NFS Local File Local Tape Local Device

**b. On the Select Retrieval Method menu, select the location of the Solaris Flash archive.**

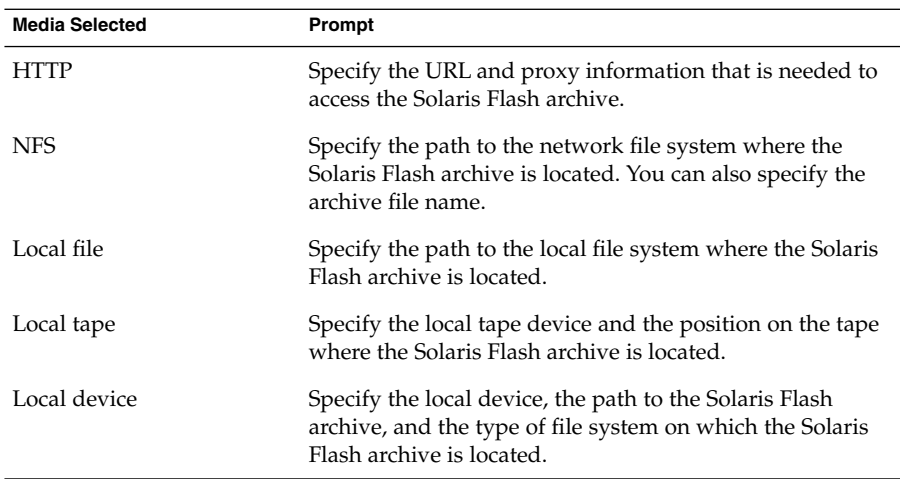

A Retrieval submenu is displayed, similar to the following example, which depends on the media you selected.

NFS Location:

**c. Type the path to the archive, as in the following example.**

NFS Location: **host:/path/to archive.flar**

- **d. Press F3 to add the archive to the list.**
- **e. (Optional) To remove an archive from the menu, press F2.**
- **f. When the list contains the archives that you want to install, press F6 to exit.**
- **4. Press F3 to install one or more archives.**

The Solaris Flash archive is installed on the boot environment. All files on the boot environment are overwritten, except for shareable files.

The boot environment is ready for activation. See ["To Activate a Boot Environment](#page-140-0) [\(Character Interface\)"](#page-140-0) on page 141.

## ▼ To Install a Solaris Flash Archive on a Boot Environment (Command-Line Interface)

#### **1. Become superuser or assume an equivalent role. Steps**

Roles contain authorizations and privileged commands. For more information about roles, see "Configuring RBAC (Task Map)" in *System Administration Guide: Security Services*.

### **2. Type:**

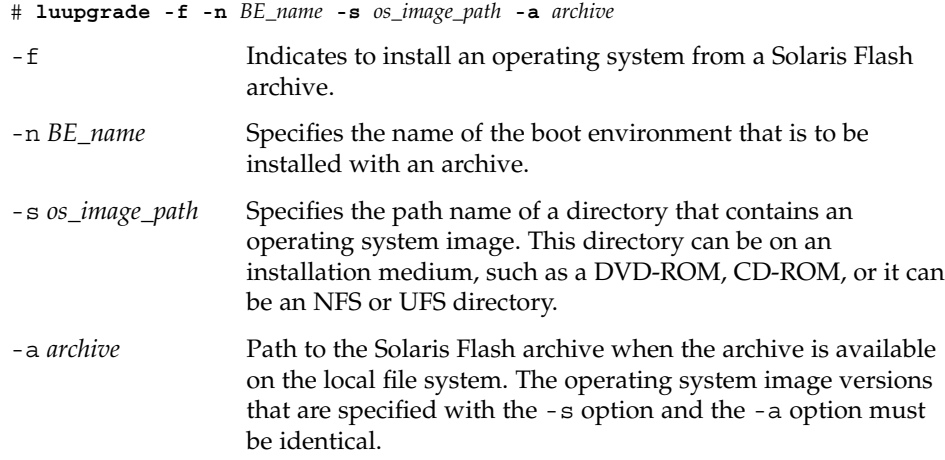

### <span id="page-137-0"></span>Installing Solaris Flash Archives on a Boot Environment (Command-Line Interface) **Example 7–7**

In this example, an archive is installed on the second\_disk boot environment. The archive is located on the local system. The operating system versions for the -s and -a options are both Solaris 10 releases. All files are overwritten on second\_disk except shareable files.

```
# luupgrade -f -n second_disk \
-s /net/installmachine/export/Solaris_10/OS_image \
-a /net/server/archive/Solaris_10
```
The boot environment is ready to be activated.

## ▼ To Install a Solaris Flash Archive With a Profile (Command-Line Interface)

This procedure provides the steps to install a Solaris Flash archive or differential archive by using a profile.

If you added locales to the profile, make sure that you have created a boot environment with additional disk space.

#### **1. Become superuser or assume an equivalent role. Steps**

Roles contain authorizations and privileged commands. For more information about roles, see "Configuring RBAC (Task Map)" in *System Administration Guide: Security Services*.

**2. Create a profile.**

See ["To Create a Profile to be Used by Solaris Live Upgrade"](#page-128-0) on page 129 for a list of keywords that can be used in a Solaris Live Upgrade profile.

**3. Type:**

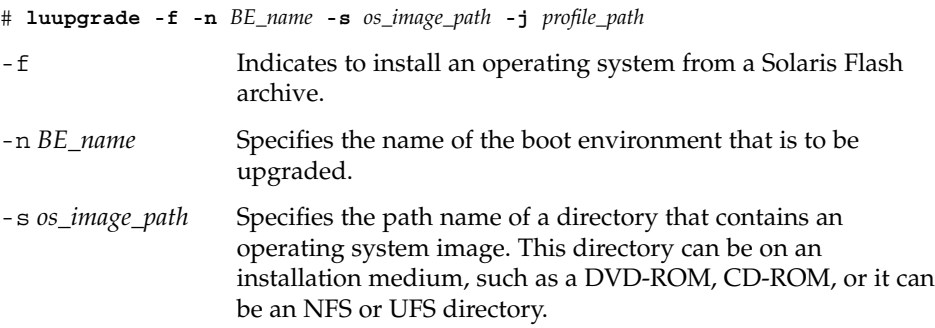

-j *profile\_path* Path to a profile that is configured for a flash installation. The profile must be in a directory on the local machine.

The boot environment is ready to be activated.

### Install a Solaris Flash archive on a Boot Environment With a Profile (Command-Line Interface) **Example 7–8**

In this example, a profile provides the location of the archive to be installed.

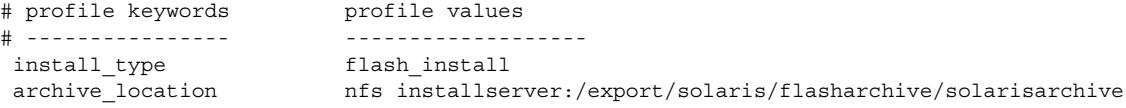

After creating the profile, you can run the luupgrade command and install the archive. The -j option is used to access the profile.

```
# luupgrade -f -n second_disk \
-s /net/installmachine/export/solarisX/OS_image \
-j /var/tmp/profile
```
The boot environment is then ready to be activated. To create a profile, see ["To Create](#page-128-0) [a Profile to be Used by Solaris Live Upgrade"](#page-128-0) on page 129.

## ▼ To Install a Solaris Flash Archive With a Profile Keyword (Command-Line Interface)

This procedure enables you to install a Solaris Flash archive and use the archive location keyword at the command line rather than from a profile file. You can quickly retrieve an archive without the use of a profile file.

#### **1. Become superuser or assume an equivalent role. Steps**

Roles contain authorizations and privileged commands. For more information about roles, see "Configuring RBAC (Task Map)" in *System Administration Guide: Security Services*.

### **2. Type:**

# **luupgrade -f -n** *BE\_name* **-s** *os\_image\_path* **-J** *'profile'* -f Indicates to upgrade an operating system from a Solaris Flash archive. -n *BE\_name* Specifies the name of the boot environment that is to be upgraded.

Chapter 7 • Upgrading With Solaris Live Upgrade (Tasks) **139**

<span id="page-139-0"></span>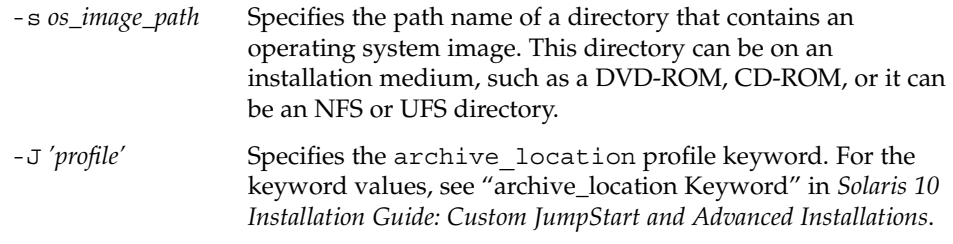

The boot environment is ready to be activated.

### Installing a Solaris Flash Archive By Using a Profile Keyword (Command-Line Interface) **Example 7–9**

In this example, an archive is installed on the second\_disk boot environment. The -J option and the archive\_location keywords are used to retrieve the archive. All files are overwritten on second\_disk except shareable files.

```
# luupgrade -f -n second_disk \
-s /net/installmachine/export/solarisX/OS_image \
-J 'archive_location http://example.com/myflash.flar'
```
# Activating a Boot Environment

Activating a boot environment makes it bootable on the next reboot of the system. You can also switch back quickly to the original boot environment if a failure occurs on booting the newly active boot environment. See ["Failure Recovery: Falling Back to the](#page-144-0) [Original Boot Environment \(Command-Line Interface\)"](#page-144-0) on page 145.

To successfully activate a boot environment, that boot environment must meet the following conditions:

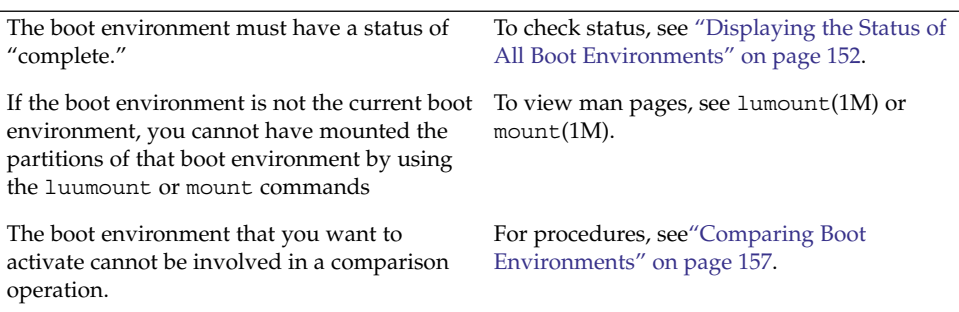

<span id="page-140-0"></span>**Note –** If you want to reconfigure swap, make this change prior to booting the inactive boot environment. By default, all boot environments share the same swap devices. To reconfigure swap, see "To Create a New Boot Environment," [Step 9](#page-95-0) or ["To Create a](#page-103-0) [Boot Environment and Reconfiguring Swap \(Command-Line Interface\)"](#page-103-0) on page 104.

## x86: (Optional) To Update the Boot Diskette Before Activating

If you are not using the Solaris 10 Device Configuration Assistant diskette to boot the system, you can skip this procedure. If you use the Device Configuration Assistant to boot, you need to update the boot diskette. This procedure matches a boot diskette to your release by overwriting the existing diskette or writing to a new diskette.

- **1. Insert the Solaris 10 Device Configuration Assistant diskette. This is either the existing diskette that is overwritten or a new diskette. Steps**
	- **2. Update the boot diskette with the latest image for this release.**
	- **3. Eject the boot diskette.**
	- **4. Type:**

**volcheck**

**5. Copy the new boot environment's boot/solaris/bootenv.rc file to the diskette.**

**cp /a/boot/solaris/bootenv.rc /floppy/floppy0/solaris/bootenv.rc**

**6. Check the input device and output device on the diskette. If they are incorrect, then update them.**

You are ready to activate the new boot environment.

## ▼ To Activate a Boot Environment (Character Interface)

The first time you boot from a newly created boot environment, Solaris Live Upgrade software synchronizes the new boot environment with the boot environment that was last active. "Synchronize" means that certain critical system files and directories are copied from the last-active boot environment to the boot environment being booted. Solaris Live Upgrade does not perform this synchronization after this initial boot unless you request to do so when prompted to force a synchronization.

For more information about synchronization, see ["Synchronizing Files Between Boot](#page-81-0) [Environments"](#page-81-0) on page 82.

### **1. From the Solaris Live Upgrade main menu, select Activate. Steps**

### **2. Type the name of the boot environment to make active:**

```
Name of Boot Environment: Solaris_10
Do you want to force a Live Upgrade sync operations: no
```
- **3. You can either continue or force a synchronization of files.**
	- Press Return to continue.

The first time that the boot environment is booted, files are automatically synchronized.

■ You can force a synchronization of files, but use this feature with caution. Operating systems on each boot environment must be compatible with files that are being synchronized. To force a synchronization of files, type:

Do you want to force a Live Upgrade sync operations: **yes**

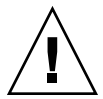

**Caution –** Use a forced synchronization with great care, because you might not be aware of or in control of changes that might have occurred in the last-active boot environment. For example, if you were running Solaris 10 software on your current boot environment and booted back to a Solaris 7 release with a forced synchronization, files could be changed on the Solaris 7 release. Because files are dependent on the release of the OS, the boot to the Solaris 7 release could fail because the Solaris 10 files might not be compatible with the Solaris 7 files.

- **4. Press F3 to begin the activation process.**
- **5. Press Return to continue.**

The new boot environment is activated at the next reboot.

**6. To activate the inactive boot environment, reboot:**

# **init 6**

### ▼ To Activate a Boot Environment (Command-Line Interface)

#### **1. Become superuser or assume an equivalent role. Steps**

Roles contain authorizations and privileged commands. For more information about roles, see "Configuring RBAC (Task Map)" in *System Administration Guide:*

**142** Solaris 10 Installation Guide: Solaris Live Upgrade and Upgrade Planning • January 2005

*Security Services*.

**2. To activate the boot environment, type:**

# **/usr/sbin/luactivate** *BE\_name*

- *BE\_name* Specifies the name of the boot environment that is to be activated
- **3. Reboot.**

# **init 6**

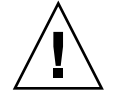

**Caution –** Use only the init or shutdown commands to reboot. If you use the reboot, halt, or uadmin commands, the system does not switch boot environments. The last-active boot environment is booted again.

#### Activating a Boot Environment (Command-Line Interface) **Example 7–10**

In this example, the second\_disk boot environment is activated at the next reboot.

# **/usr/sbin/luactivate second\_disk** # **init 6**

## To Activate a Boot Environment and Synchronize Files (Command-Line Interface)

The first time you boot from a newly created boot environment, Solaris Live Upgrade software synchronizes the new boot environment with the boot environment that was last active. "Synchronize" means that certain critical system files and directories are copied from the last-active boot environment to the boot environment being booted. Solaris Live Upgrade does not perform this synchronization after the initial boot, unless you force synchronization with the luactivate command and the -s option.

For more information about synchronization, see ["Synchronizing Files Between Boot](#page-81-0) [Environments"](#page-81-0) on page 82.

#### **1. Become superuser or assume an equivalent role. Steps**

Roles contain authorizations and privileged commands. For more information about roles, see "Configuring RBAC (Task Map)" in *System Administration Guide: Security Services*.

**2. To activate the boot environment, type:**

# **/usr/sbin/luactivate -s** *BE\_name*

-s Forces a synchronization of files between the last-active boot environment and the new boot environment. The first time that a boot environment is activated, the files between the boot environment are synchronized With subsequent activations, the files are not synchronized unless you use the -s option.

> **Caution –** Use this option with great care, because you might not be aware of or in control of changes that might have occurred in the last-active boot environment. For example, if you were running Solaris 10 software on your current boot environment and booted back to a Solaris 7 release with a forced synchronization, files could be changed on the Solaris 7 release. Because files are dependent on the release of the OS, the boot to the Solaris 7 release could fail because the Solaris 10 files might not be compatible with the Solaris 7 files.

*BE\_name* Specifies the name of the boot environment that is to be activated.

**3. Reboot.**

# **init 6**

#### Activating a Boot Environment (Command-Line Interface) **Example 7–11**

In this example, the second\_disk boot environment is activated at the next reboot and the files are synchronized.

# **/usr/sbin/luactivate -s second\_disk** # **init 6**

**144** Solaris 10 Installation Guide: Solaris Live Upgrade and Upgrade Planning • January 2005
# <span id="page-144-0"></span>Failure Recovery: Falling Back to the Original Boot Environment (Command-Line Interface)

If a failure is detected after upgrading or if the application is not compatible with an upgraded component, fall back to the original boot environment by using one of the following procedures, depending on your platform. For SPARC based systems, the first procedure runs luactivate to switch back to the original boot environment. If the first procedure fails, use the second procedure to boot from a DVD-ROM, CD-ROM, or net image. For x86 based systems, choose the procedure that is based on where the root (/) file systems are mounted, on the same or different physical disks.

## To Fall Back Despite Successful New Boot Environment Creation

Use this procedure when you have successfully activated your new boot environment, but are unhappy with the results.

#### **1. Become superuser or assume an equivalent role. Steps**

Roles contain authorizations and privileged commands. For more information about roles, see "Configuring RBAC (Task Map)" in *System Administration Guide: Security Services*.

**2. Type:**

# **/usr/sbin/luactivate** *BE\_name*

*BE\_name* Specifies the name of the boot environment to be activated

**3. Reboot.**

```
# init 6
```
The previous working boot environment becomes the active boot environment.

## ▼ SPARC: To Fall Back From a Failed Boot Environment Activation

- If you experience a failure while booting the new boot environment and can boot the original boot environment in single-user mode, use this procedure to fall back to the original boot environment.
- If you need to boot from media or a net installation image, see ["SPARC: To Fall](#page-146-0) [Back to the Original Boot Environment by Using a DVD, CD, or Net Installation](#page-146-0) Image" [on page 147.](#page-146-0)

### **1. At the OK prompt, boot the machine to single-user state from the Solaris 10 Operating System DVD, Solaris 10 Software - 1 CD, the network, or a local disk. Steps**

```
OK boot cdrom -s
or
OK boot net -s
or
OK boot device_name -s
device_name Specifies the name of devices from where the system can boot, for
              example /dev/dsk/c0t0d0s0
```
### **2. Type:**

# **/sbin/luactivate** *BE\_name*

*BE\_name* Specifies the name of the boot environment to be activated

- If this command fails to display a prompt, proceed to ["SPARC: To Fall Back to](#page-146-0) [the Original Boot Environment by Using a DVD, CD, or Net Installation Image"](#page-146-0) [on page 147.](#page-146-0)
- If the prompt is displayed, continue.

### **3. At the prompt, type:**

Do you want to fallback to activate boot environment <disk name> (yes or no)? **yes**

A message displays that the fallback activation is successful.

### **4. Reboot.**

```
# init 6
```
The previous working boot environment becomes the active boot environment.

## <span id="page-146-0"></span>**SPARC: To Fall Back to the Original Boot** Environment by Using a DVD, CD, or Net Installation Image

Use this procedure to boot from a DVD, CD, or a net installation image. You need to mount the root (/) slice from the last-active boot environment. Then run the luactivate command, which makes the switch. When you reboot, the last-active boot environment is up and running again.

### **1. At the OK prompt, boot the machine to single-user state from the Solaris 10 Operating System DVD, Solaris 10 Software - 1 CD, the network, or a local disk: Steps**

```
OK boot cdrom -s
or
OK boot net -s
or
OK boot device_name -s
device_name Specifies the name of the disk and the slice where a copy of the
               operating system resides, for example /dev/dsk/c0t0d0s0
```
### **2. If necessary, check the integrity of the file system for the fallback boot environment root (/).**

# **fsck** *device\_name*

*device\_name* Specifies the location of the root (/) file system on the disk device of the boot environment you want to fall back to. The device name is entered in the form of /dev/dsk/c*w*t*x*d*y*s*z*.

### **3. Mount the active boot environment root (/) slice to some directory, such as /mnt:**

# **mount** *device\_name* **/mnt**

*device\_name* Specifies the location of the root (/) file system on the disk device of the boot environment you want to fall back to. The device name is entered in the form of /dev/dsk/c*w*t*x*d*y*s*z*.

### **4. From the active boot environment root (/) slice, type:**

### # **/mnt/sbin/luactivate**

luactivate activates the previous working boot environment and indicates the result.

**5. Unmount /mnt**

# **umount /mnt**

### **6. Reboot.**

# **init 6**

The previous working boot environment becomes the active boot environment.

### ▼ x86: To Fall Back With Boot Environments on Different Disks

You might experience a failure while booting the new boot environment. If the root (/) file systems for the boot environments are on different physical disks, use the following procedure to fall back to the original boot environment.

#### **1. Reboot the machine and enter the appropriate BIOS menus. Steps**

- If your boot devices are SCSI, refer to documentation on your SCSI controller on how to enter the SCSI BIOS.
- If the boot devices are maintained by the system BIOS, refer to system BIOS documentation on how to enter the system BIOS.
- **2. Follow the appropriate BIOS documentation to change the boot device back to the original boot environment's boot device if different.**
- **3. Save the BIOS changes.**
- **4. Exit BIOS to begin the boot process.**
- **5. Type b -s to boot the machine to single-user state.**
- **6. Type:**
	- # **/sbin/luactivate**
- **7. Reboot.**
	- # **init 6**

## ▼ x86: To Fall Back With Boot Environments on the Same Disk

You might experience a failure while booting. If the root (/) file systems are on the same physical disk, use the following procedure to fall back to the original boot environment. You need to mount the root (/) slice from the last-active boot environment. Then run the luactivate command, which makes the switch. When you reboot, the last-active boot environment is up and running again.

#### **1. Decide how to boot the system. Steps**

- If you boot from the Solaris 10 Operating System DVD or the Solaris 10 Software - 1 CD, insert the disc. Your system's BIOS must support booting from a DVD or CD.
- If you boot from the network, use Preboot Execution Environment (PXE) network boot. The system must support PXE. Enable the system to use PXE by using the system's BIOS setup tool or the network adapter's configuration setup Tool.
- If you boot from a diskette, insert Solaris 10 Device Configuration Assistant diskette into the system's diskette drive.

**x86 only –** You can copy the Device Configuration Assistant software to a diskette from the Solaris 10 Operating System for x86 Platforms DVD or Solaris 10 Software for x86 Platforms - 2 CD by using the procedure described in [Appendix C.](#page-206-0)

Follow the directions onscreen until the Current Boot Parameters menu is displayed.

- **2. Type b -s to boot the machine to single-user state.**
- **3. If necessary, check the integrity of the file system for the fallback boot environment root (/).**

# **fsck** *mount\_ point*

*mount\_point* A root file system that is known and reliable

**4. Mount the active boot environment root slice to some directory (such as /mnt):**

# **mount** *device\_name* **/mnt**

*device\_name* Specifies the location of the root (/) file system on the disk device of the boot environment you want to fall back to. The device name is entered in the form of /dev/dsk/c*w*t*x*d*y*s*z*.

**5. From the active boot environment root slice, type:**

### # **/mnt/sbin/luactivate**

luactivate activates the previous working boot environment and indicates the result.

**6. Unmount /mnt/sbin.**

# **umount** *device\_name* **/mnt/sbin**

*device\_name* Specifies the location of the root (/) file system on the disk device of the boot environment you want to fall back to. The device name is entered in the form of /dev/dsk/c*w*t*x*d*y*s*z*.

### **7. Reboot.**

# **init 6**

The previous working boot environment becomes the active boot environment.

### CHAPTER **8**

# Maintaining Solaris Live Upgrade Boot Environments (Tasks)

This chapter explains various maintenance tasks such as keeping a boot environment file system up to date or deleting a boot environment. This chapter contains the following sections:

- "Overview of Solaris Live Upgrade Maintenance" on page 151
- ["Displaying the Status of All Boot Environments"](#page-151-0) on page 152
- ["Updating a Previously Configured Boot Environment"](#page-153-0) on page 154
- ["Canceling a Scheduled Create, Upgrade, or Copy Job"](#page-155-0) on page 156
- ["Comparing Boot Environments"](#page-156-0) on page 157
- ["Deleting an Inactive Boot Environment"](#page-158-0) on page 159
- ["Displaying the Name of the Active Boot Environment"](#page-159-0) on page 160
- ["Changing the Name of a Boot Environment"](#page-160-0) on page 161
- ["Adding or Changing a Description Associated With a Boot Environment Name"](#page-161-0) [on page 162](#page-161-0)
- ["Viewing the Configuration of a Boot Environment"](#page-164-0) on page 165

# Overview of Solaris Live Upgrade Maintenance

**TABLE 8–1** Overview of Solaris Live Upgrade Maintenance

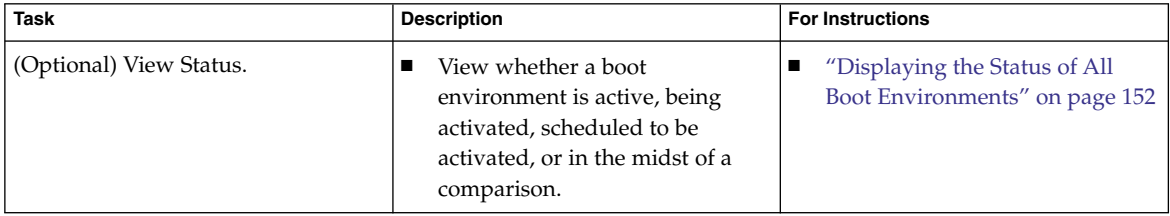

| <b>Task</b>                                        | . .<br><b>Description</b>                                                                                             | <b>For Instructions</b>                                                                                     |
|----------------------------------------------------|----------------------------------------------------------------------------------------------------|----------------------------------------------------------------------------------------------------|
|                                                    | Compare the active and inactive<br>■<br>boot environments.<br>Display the name of the active                          | "Comparing Boot<br>ш<br>Environments" on page 157<br>"Displaying the Name of the                            |
|                                                    | boot environment.                                                                                                    | <b>Active Boot Environment"</b><br>on page 160                                                              |
|                                                    | View the configurations of a boot<br>environment.                                                                     | "Viewing the Configuration of a<br>ш<br>Boot Environment" on page 165                                       |
| (Optional) Update an inactive boot<br>environment. | Copy file systems from the active<br>boot environment again without<br>changing the configuration of file<br>systems. | "Updating a Previously Configured<br>Boot Environment" on page 154                                          |
| (Optional) Other tasks.                            | Delete a boot environment.                                                                                            | "Deleting an Inactive Boot<br>ш<br>Environment" on page 159                                                 |
|                                                    | Change the name of a boot<br>■<br>environment.                                                                        | "Changing the Name of a Boot<br>Environment" on page 161                                                    |
|                                                    | Add or change a description that<br>ш<br>is associated with a boot<br>environment name.                               | "Adding or Changing a<br>ш<br>Description Associated With a<br><b>Boot Environment Name"</b><br>on page 162 |
|                                                    | Cancel scheduled jobs.                                                                                                | "Canceling a Scheduled Create,<br>Upgrade, or Copy Job" on page<br>156                                      |

<span id="page-151-0"></span>**TABLE 8–1** Overview of Solaris Live Upgrade Maintenance *(Continued)*

# Displaying the Status of All Boot Environments

Use the Status menu or the lustatus command to display the information about the boot environment. If no boot environment is specified, the status information for all boot environments on the system is displayed.

The following details for each boot environment are displayed:

- Name Name of each boot environment.
- Complete Indicates that no copy or create operations are in progress. Also, the boot environment can be booted. Any current activity or failure in a create or upgrade operation causes a boot environment to be incomplete. For example, if a copy operation is in process or scheduled for a boot environment, that boot

**152** Solaris 10 Installation Guide: Solaris Live Upgrade and Upgrade Planning • January 2005

environment is considered incomplete.

- Active Indicates if this is the active boot environment.
- ActiveOnReboot Indicates if the boot environment becomes active on next reboot of the system.
- CopyStatus Indicates if the creation or copy of the boot environment is scheduled, active, or in the process of being upgraded. A status of SCHEDULED prevents you from performing live upgrade copy, rename, or upgrade operations.

## To Display the Status of All Boot Environments (Character Interface)

#### ● **From the main menu, select Status. Step**

A table that is similar to the following is displayed:

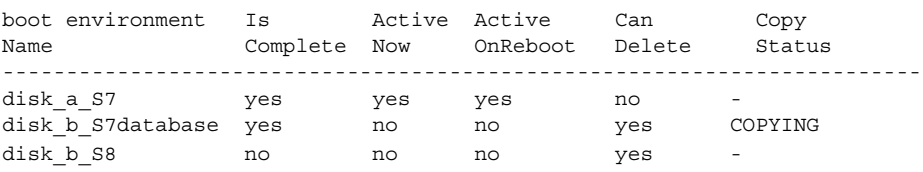

**Note –** In this example, you could not perform copy, rename, or upgrade operations on disk\_b\_S8 because it is not complete, nor on disk\_b\_S7database, because a live upgrade operation is in progress.

## To Display the Status of All Boot Environments (Command-Line Interface)

#### **1. Become superuser or assume an equivalent role. Steps**

Roles contain authorizations and privileged commands. For more information about roles, see "Configuring RBAC (Task Map)" in *System Administration Guide: Security Services*.

**2. Type:**

# **lustatus** *BE\_name*

*BE\_name* Specifies the name of the inactive boot environment to view status. If *BE\_name* is omitted, lustatus displays status for all boot environments in the system.

Chapter 8 • Maintaining Solaris Live Upgrade Boot Environments (Tasks) **153**

<span id="page-153-0"></span>In this example, the status for all boot environments is displayed.

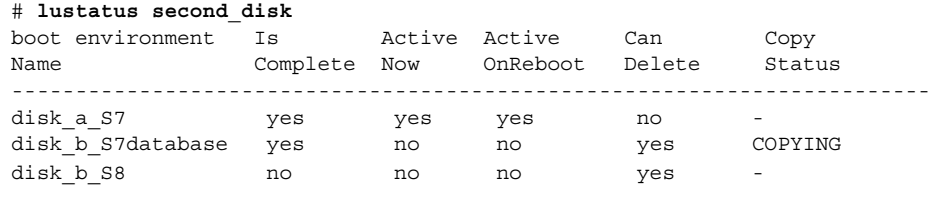

**Note** – You could not perform copy, rename, or upgrade operations on disk b S8 because it is not complete, nor on disk\_b\_S7database because a live upgrade operation is in progress.

# Updating a Previously Configured Boot Environment

You can update the contents of a previously configured boot environment with the Copy menu or the lumake command. File Systems from the active (source) boot environment are copied to the target boot environment. The data on the target is also destroyed. A boot environment must have the status "complete" before you can copy from it. See ["Displaying the Status of All Boot Environments"](#page-151-0) on page 152 to determine a boot environment's status.

The copy job can be scheduled for a later time, and only one job can be scheduled at a time. To cancel a scheduled copy, see ["Canceling a Scheduled Create, Upgrade, or](#page-155-0) Copy Job" [on page 156.](#page-155-0)

## To Update a Previously Configured Boot Environment (Character Interface)

#### **1. From the main menu, select Copy. Steps**

**2. Type the name of the inactive boot environment to update:**

Name of Target Boot Environment: **solaris8**

- **3. Continue or schedule the copy to occur later:**
- **154** Solaris 10 Installation Guide: Solaris Live Upgrade and Upgrade Planning January 2005

■ To continue with the copy, press Return.

The inactive boot environment is updated.

■ To schedule the copy for later, type **y**, a time (by using the at command format), and the email address to which to send the results:

Do you want to schedule the copy? **y** Enter the time in 'at' format to schedule copy: **8:15 PM** Enter the address to which the copy log should be mailed: someone@anywhere.com

For information about time formats, see the  $at(1)$  man page.

The inactive boot environment is updated.

To cancel a scheduled copy, see ["Canceling a Scheduled Create, Upgrade, or](#page-155-0) Copy Job" [on page 156.](#page-155-0)

## To Update a Previously Configured Boot Environment (Command-Line Interface)

This procedure copies source files over outdated files on a boot environment that was previously created.

#### **1. Become superuser or assume an equivalent role. Steps**

Roles contain authorizations and privileged commands. For more information about roles, see "Configuring RBAC (Task Map)" in *System Administration Guide: Security Services*.

### **2. Type:**

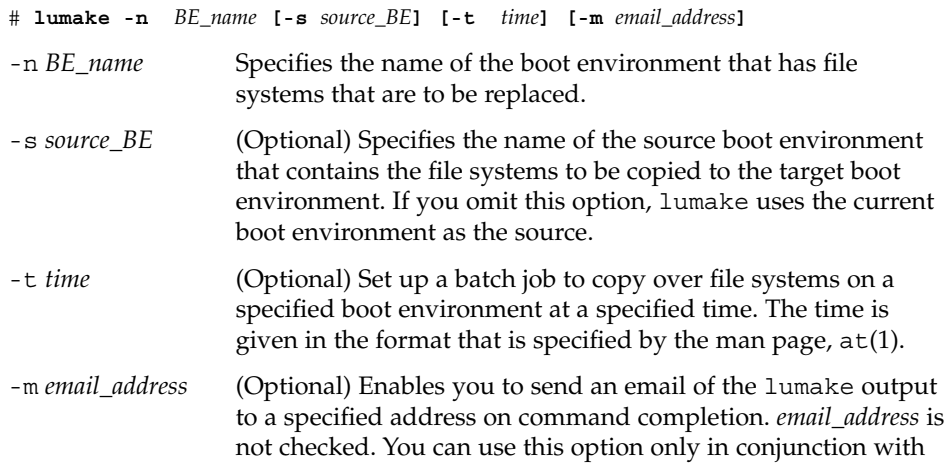

Chapter 8 • Maintaining Solaris Live Upgrade Boot Environments (Tasks) **155**

### <span id="page-155-0"></span>Updating a Previously Configured Boot Environment (Command-Line Interface) **Example 8–1**

In this example, file systems from first\_disk are copied to second\_disk. When the job is completed, an email is sent to Joe at anywhere.com.

# **lumake -n second\_disk -s first\_disk -m joe@anywhere.com**

The files on first disk are copied to second disk and email is sent for notification. To cancel a scheduled copy, see "Canceling a Scheduled Create, Upgrade, or Copy Job" on page 156.

# Canceling a Scheduled Create, Upgrade, or Copy Job

A boot environment's scheduled creation, upgrade, or copy job can be canceled just prior to the time the job starts. A job can be scheduled for a specific time either in the GUI with the Create a Boot Environment, Upgrade a Boot Environment, or Copy a Boot Environment menus. In the CLI, the job can be scheduled by the lumake command. At any time, only one job can be scheduled on a system.

## ▼ To Cancel a Scheduled Create, Upgrade, or Copy Job (Character Interface)

#### **1. From the main menu, select Cancel. Steps**

- **2. To view a list of boot environments that is available for canceling, press F2.**
- **3. Select the boot environment to cancel.**

The job no longer executes at the time specified.

## <span id="page-156-0"></span>▼ To Cancel a Scheduled Create, Upgrade, or Copy Job (Command-Line Interface)

#### **1. Become superuser or assume an equivalent role. Steps**

Roles contain authorizations and privileged commands. For more information about roles, see "Configuring RBAC (Task Map)" in *System Administration Guide: Security Services*.

- **2. Type:**
	- # **lucancel**

The job no longer executes at the time that is specified.

# Comparing Boot Environments

Use the Compare menu or lucompare to check for differences between the active boot environment and other boot environments. To make a comparison, the inactive boot environment must be in a complete state and cannot have a copy job that is pending. See ["Displaying the Status of All Boot Environments"](#page-151-0) on page 152.

The specified boot environment cannot have any partitions that are mounted with lumount or mount.

## To Compare Boot Environments (Character Interface)

**1. From the main menu, select Compare. Steps**

- **2. Select either Compare to Original or Compare to an Active Boot Environment.**
- **3. Press F3.**
- **4. Type the names of the original (active) boot environment, the inactive boot environment, and the path to a file:**

Name of Parent: **solaris8** Name of Child: **solaris8-1** Full Pathname of the file to Store Output: **/tmp/compare**

Chapter 8 • Maintaining Solaris Live Upgrade Boot Environments (Tasks) **157**

### **5. To save to the file, press F3.**

The Compare menu displays the following file attributes:

- Mode.
- Number of links.
- Owner.
- Group.
- Checksum Computes checksums only if the file in the specified boot environment matches its counterpart on the active boot environment in all of the fields that are described previously. If everything matches but the checksums differ, the differing checksums are appended to the entries for the compared files.
- Size.
- Existence of files in only one boot environment.

**6. To return to the Compare menu, press F3.**

### To Compare Boot Environments (Command-Line Interface)

#### **1. Become superuser or assume an equivalent role. Steps**

Roles contain authorizations and privileged commands. For more information about roles, see "Configuring RBAC (Task Map)" in *System Administration Guide: Security Services*.

### **2. Type:**

# **/usr/sbin/lucompare -i** *infile* **(or) -t -o** *outfile BE\_name*

- -i *infile* Compare files that are listed in *infile*. The files to be compared should have absolute file names. If the entry in the file is a directory, then comparison is recursive to the directory. Use either this option or -t, not both.
- -t Compare only nonbinary files. This comparison uses the file(1) command on each file to determine if the file is a text file. Use either this option or  $-i$ , not both.
- -o *outfile* Redirect the output of differences to *outfile*.
- *BE\_name* Specifies the name of the boot environment that is compared to the active boot environment.

### <span id="page-158-0"></span>**Example 8-2** Comparing Boot Environments (Command-Line Interface)

In this example, first\_disk boot environment (source) is compared to second disk boot environment and the results are sent to a file.

# **/usr/sbin/lucompare -i /etc/lu/compare/ \ -o /var/tmp/compare.out second\_disk**

# Deleting an Inactive Boot Environment

Use either the Delete menu or ludelete. You cannot delete the active boot environment or the boot environment that is activated on the next reboot. The boot environment to be deleted must be complete. A complete boot environment is not participating in an operation that will change its status. Use ["Displaying the Status of](#page-151-0) [All Boot Environments"](#page-151-0) on page 152 to determine a boot environment's status. Also, you cannot delete a boot environment that has file systems mounted with lumount.

### To Delete an Inactive Boot Environment (Character Interface)

#### **1. From the main menu, select Delete. Steps**

**2. Type the name of the inactive boot environment you want to delete:**

Name of boot environment: **solaris8** The inactive boot environment is deleted.

## To Delete an Inactive Boot Environment (Command-Line Interface)

#### **1. Become superuser or assume an equivalent role. Steps**

Roles contain authorizations and privileged commands. For more information about roles, see "Configuring RBAC (Task Map)" in *System Administration Guide: Security Services*.

### <span id="page-159-0"></span>**2. Type:**

# **ludelete** *BE\_name*

Deleting an Inactive Boot Environment (Command-Line Interface) In this example, the boot environment, second\_disk, is deleted. **Example 8–3**

# **ludelete second\_disk**

# Displaying the Name of the Active Boot Environment

Use the Current menu or the lucurr command to display the name of the currently running boot environment. If no boot environments are configured on the system, the message "No Boot Environments are defined" is displayed. Note that lucurr reports only the name of the current boot environment, not the boot environment that is active on the next reboot. See ["Displaying the Status of All Boot Environments"](#page-151-0) on page 152 to determine a boot environment's status.

## To Display the Name of the Active Boot Environment (Character Interface)

#### ● **From the main menu, select Current. Step**

The active boot environment's name or the message "No Boot Environments are defined" is displayed.

## To Display the Name of the Active Boot Environment (Command-Line Interface)

● **Type: Step**

# **/usr/sbin/lucurr**

### **160** Solaris 10 Installation Guide: Solaris Live Upgrade and Upgrade Planning • January 2005

*BE\_name* Specifies the name of the inactive boot environment that is to be deleted

### <span id="page-160-0"></span>**Example 8–4** Displaying the Name of the Active Boot Environment (Command-Line Interface)

In this example, the name of the current boot environment is displayed.

# **/usr/sbin/lucurr** solaris8

# Changing the Name of a Boot Environment

Renaming a boot environment is often useful when you upgrade the boot environment from one Solaris release to another release. For example, following an operating system upgrade, you might rename the boot environment solaris7 to solaris8. Use the Rename menu or lurename command to change the inactive boot environment's name.

The new name must adhere to the following limitations.

- Not exceed 30 characters in length.
- Consist only of alphanumeric characters and other ASCII characters that are not special to the UNIX shell. See the "Quoting" section of sh(1).
- Contain only single-byte, 8-bit characters.
- Be unique on the system.

A boot environment must have the status "complete" before you rename it. See ["Displaying the Status of All Boot Environments"](#page-151-0) on page 152 to determine a boot environment's status. You cannot rename a boot environment that has file systems mounted with lumount or mount.

## ▼ To Change the Name of an Inactive Boot Environment (Character Interface)

- **1. From the main menu, select Rename. Steps**
	- **2. Type the boot environment to rename and then the new name.**
	- **3. To save your changes, press F3.**

## <span id="page-161-0"></span>▼ To Change the Name of an Inactive Boot Environment (Command-Line Interface)

#### **1. Become superuser or assume an equivalent role. Steps**

Roles contain authorizations and privileged commands. For more information about roles, see "Configuring RBAC (Task Map)" in *System Administration Guide: Security Services*.

### **2. Type:**

# **lurename -e** *BE\_name* **-n** *new\_name*

-e *BE\_name* Specifies the inactive boot environment name to be changed

-n *new\_name* Specifies the new name of the inactive boot environment In this example, second disk is renamed to third disk.

# **lurename -e second\_disk -n third\_disk**

# Adding or Changing a Description Associated With a Boot Environment Name

You can associate a description with a boot environment name. The description never replaces the name. Although a boot environment name is restricted in length and characters, the description can be of any length and of any content. The description can be simple text or as complex as a gif file. You can create this description at these times:

- When you create a boot environment with the lucreate command and use the -A option
- After the boot environment has been created by using the ludesc command

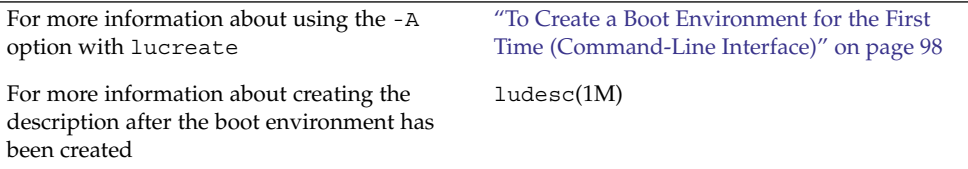

## ▼ To Add or Change a Description for a Boot Environment Name With Text

#### **1. Become superuser or assume an equivalent role. Steps**

Roles contain authorizations and privileged commands. For more information about roles, see "Configuring RBAC (Task Map)" in *System Administration Guide: Security Services*.

### **2. Type:**

# **/usr/sbin/ludesc -n** *BE\_name* **'***BE\_description***'**

-n *BE\_name* '*BE\_description*' Specifies the boot environment name and the new description to be associated with the name

### Adding a Description to a Boot Environment Name With Text **Example 8–5**

In this example, a boot environment description is added to a boot environment that is named second disk. The description is text that is enclosed in single quotes.

```
# /usr/sbin/ludesc -n second_disk 'Solaris 10 test build'
```
## To Add or Change a Description for a Boot Environment Name With a File

#### **1. Become superuser or assume an equivalent role. Steps**

Roles contain authorizations and privileged commands. For more information about roles, see "Configuring RBAC (Task Map)" in *System Administration Guide: Security Services*.

- **2. Type:**
	- # **/usr/sbin/ludesc -n** *BE\_name* **-f** *file\_name*
	- -n *BE\_name* Specifies the boot environment name
	- *file\_name* Specifies the file to be associated with a boot environment name

#### Adding a Description to a Boot Environment Name With a File **Example 8–6**

In this example, a boot environment description is added to a boot environment that is named second disk. The description is contained in a gif file.

# **/usr/sbin/ludesc -n second\_disk -f rose.gif**

## ▼ To Determine a Boot Environment Name From a Text Description

#### **1. Become superuser or assume an equivalent role. Steps**

Roles contain authorizations and privileged commands. For more information about roles, see "Configuring RBAC (Task Map)" in *System Administration Guide: Security Services*.

- **2. Type:**
	- # **/usr/sbin/ludesc -A '***BE\_description***'**

-A '*BE\_description*' Displays the boot environment name that is associated with the description

#### Determining a Boot Environment Name From a Description **Example 8–7**

In this example, the name of the boot environment, second\_disk, is determined by using the -A option with the description.

```
# /usr/sbin/ludesc -A 'Solaris 10 test build'
second_disk
```
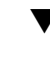

### ▼ To Determine a Boot Environment Name From a Description in a File

#### **1. Become superuser or assume an equivalent role. Steps**

Roles contain authorizations and privileged commands. For more information about roles, see "Configuring RBAC (Task Map)" in *System Administration Guide: Security Services*.

**2. Type:**

# **/usr/sbin/ludesc -f** *file\_name*

-f *file\_name* Displays the boot environment name that is associated with the description that is located in a file

#### Determining a Boot Environment Name From a Description in a File **Example 8–8**

In this example, the name of the boot environment, second\_disk, is determined by using the -f option and the name of the file that contains the description.

<span id="page-164-0"></span># **/usr/sbin/ludesc -f rose.gif** second\_disk

## ▼ To Determine a Boot Environment Description From a Name

#### **1. Become superuser or assume an equivalent role. Steps**

Roles contain authorizations and privileged commands. For more information about roles, see "Configuring RBAC (Task Map)" in *System Administration Guide: Security Services*.

**2. Type:**

# **/usr/sbin/ludesc -n** *BE\_name*

-n *BE\_name* Displays the description that is associated with the boot environment name

### Determining a Boot Environment Description From a Name **Example 8–9**

In this example, the description is determined by using the -n option with the boot environment name.

# **/usr/sbin/ludesc -n second\_disk** Solaris 10 test build

# Viewing the Configuration of a Boot Environment

Use the List menu or the lufslist command to list the configuration of a boot environment. The output contains the disk slice (file system), file system type, and file system size for each boot environment mount point.

## ▼ To View the Configuration of Each Inactive Boot Environment (Character Interface)

### **1. From the main menu, select List. Steps**

**2. To view the status of a boot environment, type the name.**

Name of Boot Environment: **solaris8**

**3. Press F3.**

The following example displays a list.

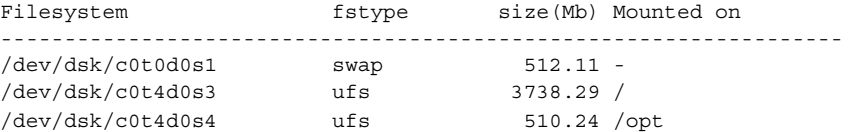

**4. To return to the List menu, press F6.**

## ▼ To View the Configuration of a Boot Environment (Command-Line Interface)

#### **1. Become superuser or assume an equivalent role. Steps**

Roles contain authorizations and privileged commands. For more information about roles, see "Configuring RBAC (Task Map)" in *System Administration Guide: Security Services*.

**2. Type:**

# **lufslist**

*BE\_name* Specifies the name of the boot environment to view file system specifics

The following example displays a list.

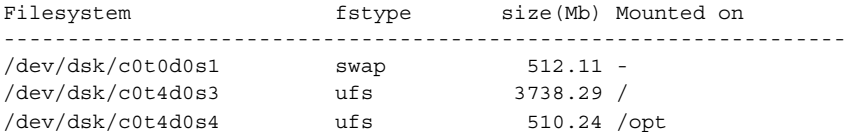

### CHAPTER **9**

# Solaris Live Upgrade (Examples)

This chapter provides examples of creating a boot environment, then upgrading and activating the new boot environment which then becomes the currently running system. This chapter contains the following sections:

- "Example of Upgrading With Solaris Live Upgrade (Command-Line Interface)" on page 167
- *["Example of Detaching and Upgrading One Side of a RAID-1 Volume \(Mirror\)](#page-169-0)* [\(Command-Line Interface\)"](#page-169-0) on page 170
- ["Example of Migrating From an Existing Volume to a Solaris Volume Manager](#page-173-0) [RAID-1 Volume \(Command-Line Interface\)"](#page-173-0) on page 174
- ["Example of Creating an Empty Boot Environment and Installing a Solaris Flash](#page-174-0) [Archive \(Command-Line Interface\)"](#page-174-0) on page 175
- ["Example of Upgrading Using Solaris Live Upgrade \(Character Interface\)"](#page-176-0) [on page 177](#page-176-0)

# Example of Upgrading With Solaris Live Upgrade (Command-Line Interface)

In this example, a new boot environment is created by using the lucreate command on a system that is running the Solaris 7 release. The new boot environment is upgraded to the Solaris 10 release by using the luupgrade command. The upgraded boot environment is activated by using the luactivate command. An example of falling back to the original boot environment is also given.

## Install Live Upgrade on the Active Boot Environment

- 1. Insert the Solaris 10 Operating System DVD or Solaris 10 Software 2 CD.
- 2. Follow the step for the media you are using.
	- If you are using the Solaris 10 Operating System DVD, change directories to the installer and run the installer.

```
# cd /cdrom/cdrom0/Solaris_10/Tools/Installers
# ./liveupgrade20
```
The Solaris Web Start installer is displayed.

- If you are using the Solaris 10 Software 2 CD, run the installer.
	- % **./installer**

The Solaris Web Start installer is displayed.

- 3. From the Select Type of Install panel, click Custom.
- 4. On the Locale Selection panel, click the language to be installed.
- 5. Choose the software to install.
	- For DVD, on the Component Selection panel, click Next to install the packages.
	- For CD, On the Product Selection panel, click Default Install for Solaris Live Upgrade and click on the other product choices to deselect this software.
- 6. Follow the directions on the Solaris Web Start installer panels to install the software.

### Create a Boot Environment

The source boot environment is named c0t4d0s0 by using the -c option. Naming the source boot environment is only required when the first boot environment is created. For more information about naming using the -c option, see the description in [Step 2.](#page-97-0)

The new boot environment is named c0t15d0s0. The -A option creates a description that is associated with the boot environment name.

The root (/) file system is copied to the new boot environment. Also, a new swap slice is created rather than sharing the source boot environment's swap slice.

```
# lucreate -A 'BE_description' -c c0t4d0s0 -m /:/dev/dsk/c0t15d0s0:ufs\
-m -:/dev/dsk/c0t15d0s1:swap -n c0t15d0s0
```
## Upgrade the Inactive Boot Environment

The inactive boot environment is named c0t15d0s0. The operating system image to be used for the upgrade is taken from the network.

```
# luupgrade -n c0t15d0s0 -u -s /net/ins-svr/export/Solaris_10 \
combined.solaris_wos
```
## Check if Boot Environment Is Bootable

The lustatus command reports if the boot environment creation is complete. lustatus also shows if the boot environment is bootable.

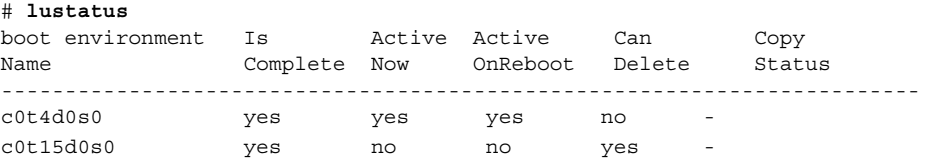

## Activate the Inactive Boot Environment

The c0t15d0s0 boot environment is made bootable with the luactivate command. The system is then rebooted and c0t15d0s0 becomes the active boot environment. The c0t4d0s0 boot environment is now inactive.

```
# luactivate c0t15d0s0
# init 6
```
## Fall Back to the Source Boot Environment

Three procedures for falling back depend on your new boot environment activation situation:

- The activation is successful, but you want to return to the original boot environment. See Example 9–1.
- The activation fails and you can boot back to the original boot environment. See [Example 9–2.](#page-169-0)
- The activation fails and you must boot back to the original boot environment by using media or a net installation image. See [Example 9–3.](#page-169-0)

**EXAMPLE 9–1** To Fall Back Despite Successful Boot Environment Creation

In this example, the original c0t4d0s0 boot environment is reinstated as the active boot environment although it was activated successfully. The device name is first\_disk.

```
# /usr/sbin/luactivate first_disk
# init 6
```
Chapter 9 • Solaris Live Upgrade (Examples) **169**

<span id="page-169-0"></span>**EXAMPLE 9–2** SPARC: To Fall Back From a Failed Boot Environment Activation

In this example, the new boot environment was not bootable. You must return to the OK prompt before booting from the original boot environment, c0t4d0s0, in single-user mode.

```
OK boot net -s
# /sbin/luactivate first_disk
Do you want to fallback to activate boot environment c0t4d0s0
(yes or no)? yes
# init 6
```
The original boot environment, c0t4d0s0, becomes the active boot environment.

**EXAMPLE 9–3** SPARC: To Fall Back to the Original Boot Environment by Using a DVD, CD, or Net Installation Image

In this example, the new boot environment was not bootable. You cannot boot from the original boot environment and must use media or a net installation image. The device is /dev/dsk/c0t4d0s0. The original boot environment, c0t4d0s0, becomes the active boot environment.

```
OK boot net -s
# fsck /dev/dsk/c0t4d0s0
# mount /dev/dsk/c0t4d0s0 /mnt
# /mnt/sbin/luactivate
Do you want to fallback to activate boot environment c0t4d0s0
(yes or no)? yes
# umount /mnt
# init 6
```
# Example of Detaching and Upgrading One Side of a RAID-1 Volume (Mirror) (Command-Line Interface)

This example shows you how to do the following tasks:

- Create a RAID-1 volume (mirror) on a new boot environment
- Break the mirror and upgrade one half of the mirror
- Attach the other half of the mirror, the concatenation, to the new mirror

[Figure 9–1](#page-170-0) shows the current boot environment, which contains three physical disks.

<span id="page-170-0"></span>Detaching and Upgrading One Side of a RAID-1 Volume (Mirror)

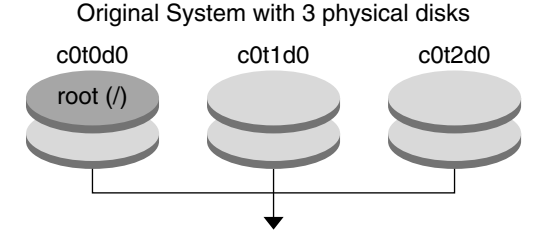

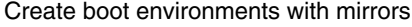

**FIGURE 9–1** Detaching and Upgrading One Side of a RAID-1 Volume (Mirror)

- 1. Create a new boot environment, second\_disk, that contains a mirror.
	- The following command performs these tasks.
	- **■** lucreate configures a UFS file system for the mount point root  $($   $/$ ). A mirror, d10, is created. This mirror is the receptacle for the current boot environment's root (/) file system, which is copied to the mirror d10. All data on the mirror d10 is overwritten.
	- Two slices, c0t1d0s0 and c0t2d0s0, are specified to be used as submirrors. These two submirrors are attached to mirror d10.

```
# lucreate -c first_disk -n second_disk \
-m /:/dev/md/dsk/d10:ufs,mirror \
-m /:/dev/dsk/c0t1d0s0:attach \
-m /:/dev/dsk/c0t2d0s0:attach
```
- 2. Activate the second\_disk boot environment.
	- # **/usr/sbin/luactivate second\_disk** # **init 6**
- 3. Create another boot environment, third\_disk.

The following command performs these tasks.

- lucreate configures a UFS file system for the mount point root (/). A mirror, d20, is created.
- Slice  $c0t1d0s0$  is removed from its current mirror and is added to mirror d20. The contents of the submirror, the root (/) file system, are preserved and no copy occurs.

```
# lucreate -n third_disk \
```
- **-m /:/dev/md/dsk/d20:ufs,mirror \**
- **-m /:/dev/dsk/c0t1d0s0:detach,attach,preserve**
- 4. Upgrade the new boot environment, third\_disk, by installing a Solaris Flash archive. The archive is located on the local system. The operating system versions for the -s and -a options are both Solaris 10 releases. All files are overwritten on third disk except shareable files.

Chapter 9 • Solaris Live Upgrade (Examples) **171**

```
# luupgrade -f -n third_disk \
```

```
-s /net/installmachine/export/Solaris_10/OS_image \
```

```
-a /net/server/archive/Solaris_10
```
5. Activate the third\_disk boot environment to make this boot environment the currently running system.

# **/usr/sbin/luactivate third\_disk**

# **init 6**

6. Delete the boot environment second\_disk.

# **ludelete second\_disk**

- 7. The following commands perform these tasks.
	- Clear mirror d10.
	- Check for the number for the concatenation of c0t2d0s0.
	- Attach the concatenation that is found by the metastat command to the mirror d20. The metattach command synchronizes the newly attached concatenation with the concatenation in mirror d20. All data on the concatenation is overwritten.

```
# metaclear d10 metastat -p | grep c0t2d0s0
dnum 1 1 c0t2d0s0
metattach d20 dnum
```
*num* Is the number found in the metastat command for the concatenation

The new boot environment, third\_disk, has been upgraded and is the currently running system. third\_disk contains the root (/) file system that is mirrored.

[Figure 9–2](#page-172-0) shows the entire process of detaching a mirror and upgrading the mirror by using the commands in the preceding example.

<span id="page-172-0"></span>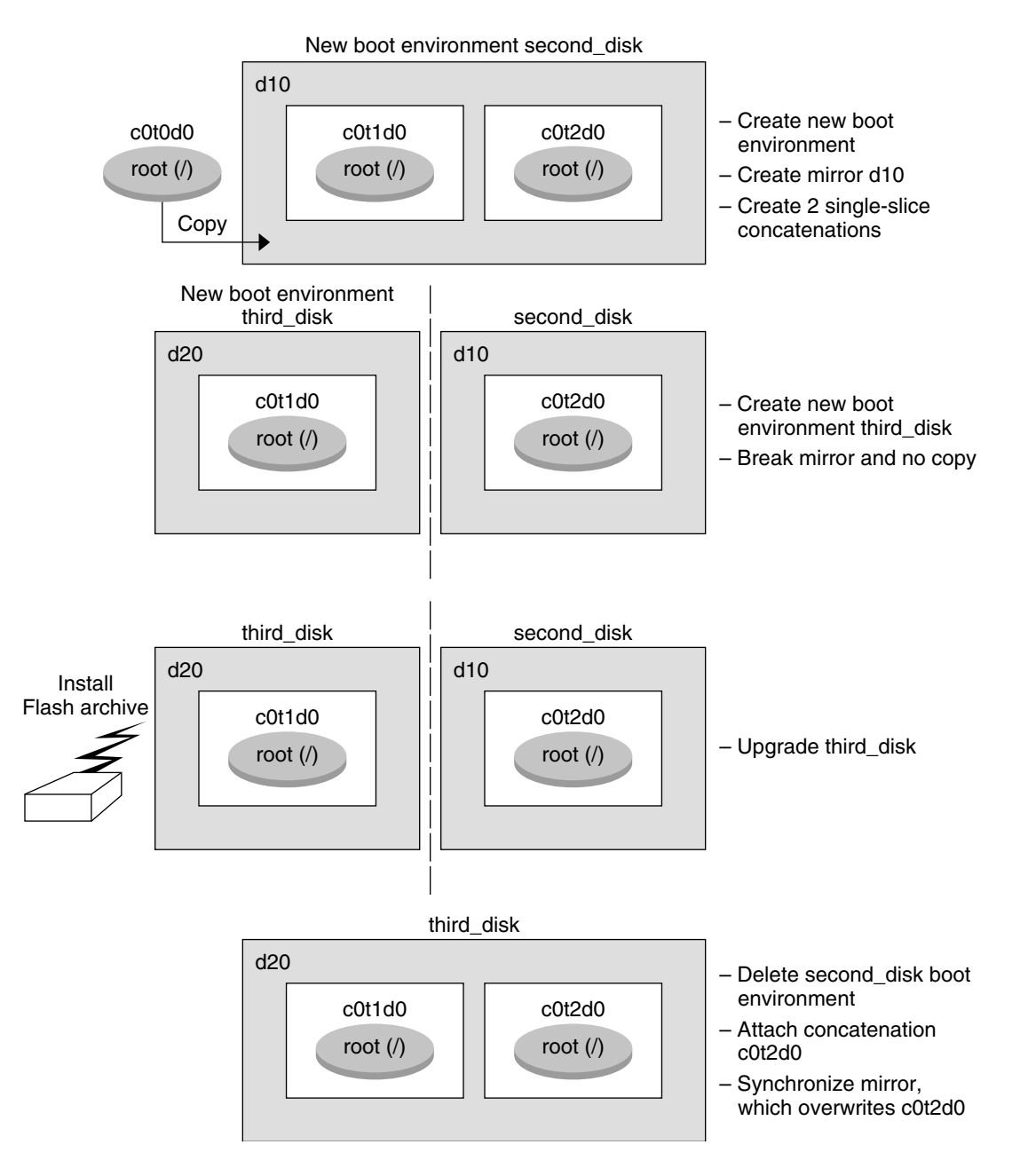

### Detaching and Upgrading One Side of a RAID-1 Volume (Mirror) (Continued)

**FIGURE 9–2** Detaching and Upgrading One Side of a RAID-1 Volume (Mirror) (continued)

# <span id="page-173-0"></span>Example of Migrating From an Existing Volume to a Solaris Volume Manager RAID-1 Volume (Command-Line Interface)

Solaris Live Upgrade enables the creation of a new boot environment on RAID–1 volumes (mirrors). The current boot environment's file systems can be on any of the following:

- A physical storage device
- A Solaris Volume Manager controlled RAID–1 volume
- A Veritas VXFS controlled volume

However, the new boot environment's target must be a Solaris Volume Manager RAID-1 volume. For example, the slice that is designated for a copy of the root  $\left(\frac{\ }{\right)}$  file system must be /dev/md/dsk/rootvol. rootvol is the volume that contains the root (/) file system.

In this example, the current boot environment contains the root  $\left(\frac{\ }{\right)}$  file system on a volume that is not a Solaris Volume Manager volume. The new boot environment is created with root (/) on the Solaris Volume Manager RAID-1 volume c0t2d0s0. The lucreate command migrates the current volume to the Solaris Volume Manager volume. The name of the new boot environment is svm\_be. The lustatus command reports if the new boot environment is ready to be activated and be rebooted. The new boot environment is activated to become the current boot environment.

```
# lucreate -n svm_be -m /:/dev/md/dsk/d1:mirror,ufs \
-m /:/dev/dsk/c0t2d0s0:attach
# lustatus
# luactivate svm_be
# lustatus
# init 6
```
# <span id="page-174-0"></span>Example of Creating an Empty Boot Environment and Installing a Solaris Flash Archive (Command-Line Interface)

The following procedures cover the three-step process:

- Creating the empty boot environment
- Installing the archive
- Activating the boot environment which then becomes the currently running boot environment.

The lucreate command creates a boot environment that is based on the file systems in the active boot environment. When you use the lucreate command with the -s option, lucreate quickly creates an empty boot environment. The slices are reserved for the file systems specified, but no file systems are copied. The boot environment is named, but not actually created until installed with a Solaris Flash archive. When the empty boot environment is installed with an archive, file systems are installed on the reserved slices. The boot environment is then activated.

## Creating an Empty Boot Environment

In this first step, an empty boot environment is created. Slices are reserved for the file systems that are specified, but no copy of file systems from the current boot environment occurs. The new boot environment is named second\_disk.

```
# lucreate -s - -m /:/dev/dsk/c0t1d0s0:ufs \
-n second_disk
```
The boot environment is ready to be populated with a Solaris Flash archive.

[Figure 9–3](#page-175-0) shows the creation of an empty boot environment.

<span id="page-175-0"></span>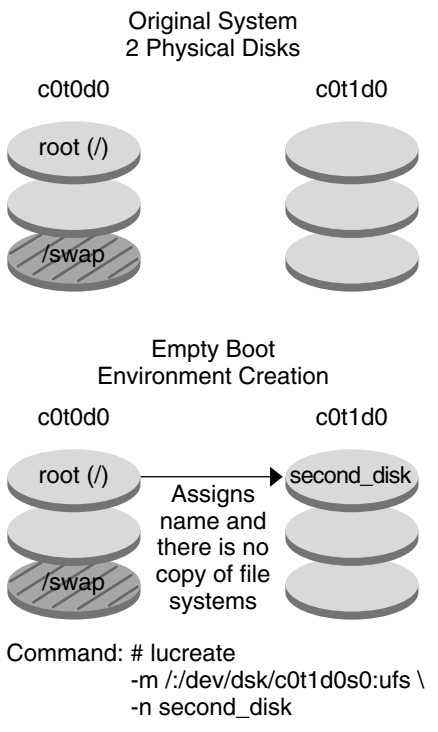

**FIGURE 9–3** Creating an Empty Boot Environment

## Installing the Solaris Flash Archive on the New Boot Environment

In this second step, an archive is installed on the second\_disk boot environment that was created in the previous example. The archive is located on the local system. The operating system versions for the -s and -a options are both Solaris 10 releases. The archive is named Solaris\_10.flar.

```
# luupgrade -f -n second_disk \
-s /net/installmachine/export/Solaris_10/OS_image \
-a /net/server/archive/Solaris_10.flar
```
The boot environment is ready to be activated.

## <span id="page-176-0"></span>Activating the New Boot Environment

In this last step, the second\_disk boot environment is made bootable with the luactivate command. The system is then rebooted and second\_disk becomes the active boot environment.

- # **luactivate second\_disk**
- # **init 6**
- For step-by-step information about creating an empty boot environment, see ["To](#page-110-0) [Create an Empty Boot Environment for a Solaris Flash Archive \(Command-Line](#page-110-0) Interface)" [on page 111.](#page-110-0)
- For step-by-step information about creating a Solaris Flash archive, see Chapter 3, "Creating Solaris Flash Archives (Tasks)," in *Solaris 10 Installation Guide: Solaris Flash Archives (Creation and Installation)*.
- For step-by-step information about activating a boot environment or falling back to the original boot environment, see ["Failure Recovery: Falling Back to the Original](#page-144-0) [Boot Environment \(Command-Line Interface\)"](#page-144-0) on page 145.

# Example of Upgrading Using Solaris Live Upgrade (Character Interface)

In this example, a new boot environment is created on a system that is running the Solaris 7 release. The new boot environment is upgraded to the Solaris 10 release. The upgraded boot environment is then activated.

## Install Live Upgrade on the Active Boot Environment

- 1. Insert the Solaris 10 Operating System DVD or Solaris 10 Software 2 CD.
- 2. Run the installer for the media you are using.
	- If you are using the Solaris 10 Operating System DVD, change directories to the installer and run the installer.

# **cd /cdrom/cdrom0/Solaris\_10/Tools/Installers** # **./liveupgrade20**

The Solaris Web Start installer is displayed.

■ If you are using the Solaris 10 Software - 2 CD, run the installer.

### % **./installer**

The Solaris Web Start installer is displayed.

- 3. From the Select Type of Install panel, click Custom.
- 4. On the Locale Selection panel, click the language to be installed.
- 5. Choose the software to install.
	- For DVD, on the Component Selection panel, click Next to install the packages.
	- For CD, on the Product Selection panel, click Default Install for Solaris Live Upgrade and click the other product choices to deselect the software.
- 6. Follow the directions on the Solaris Web Start installer panels to install the software.

### Create a Boot Environment

In this example, the source boot environment is named  $cot4d0s0$ . The root (/) file system is copied to the new boot environment. Also, a new swap slice is created instead of sharing the source boot environment's swap slice.

- 1. Display the character interface:
	- # **/usr/sbin/lu**

The Solaris Live Upgrade Main Menu is displayed.

2. From the main menu, select Create.

Name of Current Boot Environment: **c0t4d0s0** Name of New Boot Environment: **c0t15d0s0**

3. Press F3.

The Configuration menu is displayed.

- 4. To select a slice from the configuration menu, press F2. The Choices menu is displayed.
- 5. Choose slice 0 from disk c0t15d0 for root (/).
- 6. From the configuration menu, create a new slice for swap on c0t15d0 by selecting a swap slice to be split.
- 7. To select a slice for swap, press F2. The Choices menu is displayed.
- 8. Select slice 1 from disk c0t15d0 for the new swap slice.
- 9. Press F3 to create the new boot environment.

## Upgrade the Inactive Boot Environment

The new boot environment is then upgraded. The new version of the operating system for the upgrade is taken from a network image.

1. From the main menu, select Upgrade.

```
Name of New Boot Environment: c0t15d0s0
Package Media: /net/ins3-svr/export/Solaris_10/combined.solaris_wos
```
2. Press F3.

## Activate the Inactive Boot Environment

The c0t15d0s0 boot environment is made bootable. The system is then rebooted and c0t15d0s0 becomes the active boot environment. The c0t4d0s0 boot environment is now inactive.

1. From the main menu, select Activate.

```
Name of Boot Environment: c0t15d0s0
Do you want to force a Live Upgrade sync operations: no
```
- 2. Press F3.
- 3. Press Return.
- 4. Type:
	- # **init 6**

If a fallback is necessary, use the command-line procedures in the previous example: ["Fall Back to the Source Boot Environment"](#page-168-0) on page 169.

Solaris 10 Installation Guide: Solaris Live Upgrade and Upgrade Planning • January 2005
## CHAPTER **10**

# Solaris Live Upgrade (Command Reference)

The following list shows commands that you can type at the command line instead of by using the menus. The Solaris Live Upgrade includes man pages for all the listed command-line utilities.

## Solaris Live Upgrade Command-Line Options

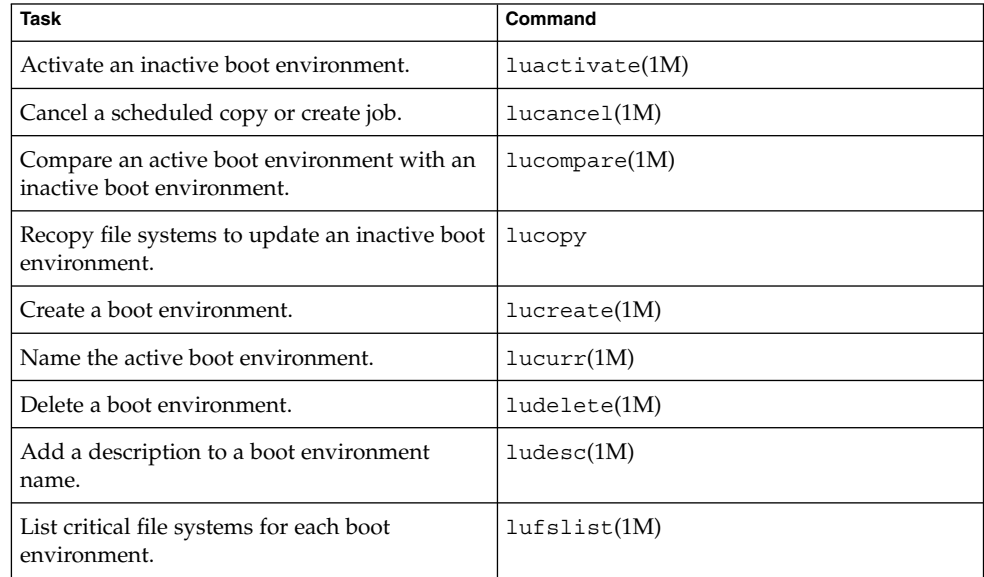

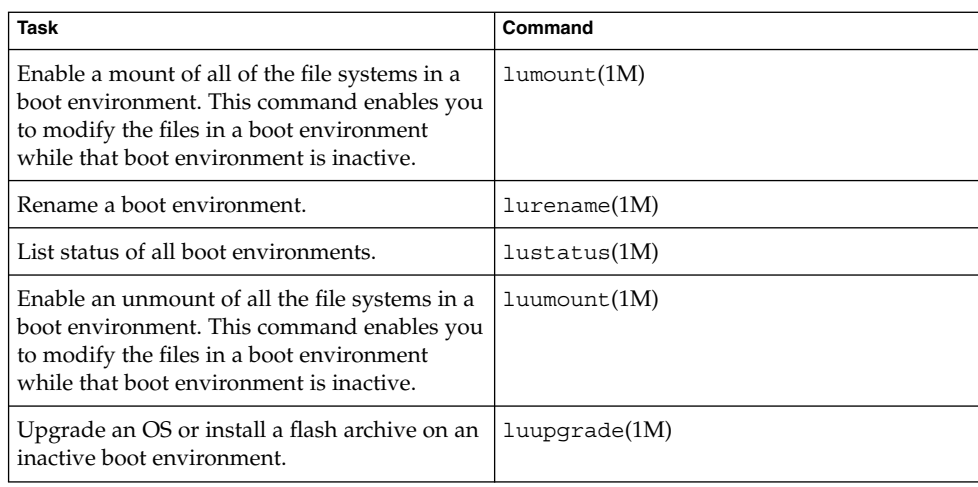

# PART **III** Appendices

This part provides reference information.

Solaris 10 Installation Guide: Solaris Live Upgrade and Upgrade Planning • January 2005

APPENDIX **A**

## Troubleshooting (Tasks)

This chapter contains a list of specific error messages and general problems you might encounter when installing Solaris 10 software. The chapter also explains how to fix the problems. Start by using this list of sections to determine where in the installation process the problem occurred.

- "Problems With Setting Up Network Installations" on page 185
- ["Problems With Booting a System"](#page-185-0) on page 186
- ["Initial Installation of the Solaris Operating System"](#page-191-0) on page 192
- ["Upgrading the Solaris Operating System"](#page-194-0) on page 195

**Note –** When you see the phrase "bootable media," this means the Solaris installation program and JumpStart installation method.

## Problems With Setting Up Network Installations

Unknown client "*host\_name*"

**Cause:** The *host\_name* argument in the add\_install\_client command is not a host in the name service.

**Description:** Add the host *host\_name* to the name service and execute the add install client command again.

## <span id="page-185-0"></span>Problems With Booting a System

## Booting From Media, Error Messages

le0: No carrier - transceiver cable problem **Cause:** The system is not connected to the network.

**Solution:** If this is a nonnetworked system, ignore this message. If this is a networked system, ensure that the Ethernet cabling is attached securely.

The file just loaded does not appear to be executable **Cause:** The system cannot find the proper media for booting.

**Solution:** Verify that the system has been set up properly to install the Solaris 10 software from the network from an install server. The following are examples of checks you can make.

- If you copied the images of the Solaris 10 Operating System DVD or the Solaris 10 Software CDs to the install server, ensure that you specified the correct platform group for the system when you set it up.
- If you are using DVD or CD media, ensure that the Solaris 10 Operating System DVD or Solaris 10 Software - 1 CD is mounted and accessible on the install server.

boot: cannot open <*filename*> (*SPARC based systems only*) **Cause:** This error occurs when you override the location of the boot -file by explicitly setting it.

**Note –** *filename* is a variable for the name of the file affected.

**Solution:** Follow these instructions:

- Reset the boot -file in the PROM to "" (blank).
- Ensure that the diag-switch is set to off and to true.

Can't boot from file/device

**Cause:** The installation media cannot find the bootable media.

**Solution:** Ensure that the following conditions are met:

- The DVD-ROM or CD-ROM drive is installed properly and turned on.
- Solaris 10 Operating System DVD or the Solaris 10 Software 1 CD is inserted into the drive.

**186** Solaris 10 Installation Guide: Solaris Live Upgrade and Upgrade Planning • January 2005

■ The disc is free of damage or dirt.

WARNING: clock gained *xxx* days -- CHECK AND RESET DATE! (*SPARC based systems only*)

**Description:** This is an informational message.

**Solution:** Ignore the message and continue with the installation.

Not a UFS file system (*x86 based systems only*)

**Cause:** When Solaris 10 software was installed (either through the Solaris installation program or custom JumpStart), no boot disk was selected. You now must use the Solaris 10 Device Configuration Assistant diskette or edit the BIOS to boot the system.

**Solution:** Follow these instructions:

- Insert the Solaris 10 Device Configuration Assistant diskette into the system's boot diskette drive (usually drive A). For information about accessing the Solaris 10 Device Configuration Assistant diskette, see Appendix C, Preparing to Boot From the Solaris 10 Device Configuration Assistant or the Network (Tasks).
- If you cannot use the bootable media, go into the BIOS and select the BIOS to boot. See your BIOS documentation for instructions.

### Booting From Media, General Problems

The system does not boot.

**Description:** When initially setting up a custom JumpStart server, you might encounter boot problems that do not return an error message. To verify information about the system and how the system is booting, run the boot command with the -v option. When you use the -v option, the boot command displays verbose debugging information about the screen.

**Note –** If this flag is not given, the messages are still printed, but the output is directed to the system logfile. For more information, see syslogd(1M).

**Solution:** For SPARC based systems, at the ok prompt, type the following command.

**ok boot net -v - install**

For x86 based systems, when the installation program prompts you to "Select type of installation," type the following command.

**b - -v install**

Appendix A • Troubleshooting (Tasks) **187**

Boot from DVD media fails on systems with Toshiba SD—M 1401 DVD-ROM

**Description:** If your system has a Toshiba SD-M1401 DVD-ROM with firmware revision 1007, the system cannot boot from the Solaris 10 Operating System DVD.

**Solution:** Apply patch 111649–03, or later version, to update the Toshiba SD-M1401 DVD-ROM drive's firmware. The patch 111649–03 is available on [http://sunsolve.sun.com.](http://sunsolve.sun.com)

The system hangs or panics when nonmemory PC cards are inserted. (*x86 based systems only*)

**Cause:** Nonmemory PC cards cannot use the same memory resources that are used by other devices.

**Solution:** To correct this problem, see the instructions for your PC card and check for the address range.

The IDE BIOS primary drive on your system was not detected by the Solaris 10 Device Configuration Assistant diskette during the pre-booting phase. (*x86 based systems only*)

**Solution:** Follow these instructions:

- If you are using old drives, they might be unsupported. Check your hardware manufacturer's documentation.
- Make sure the ribbon and power cables are connected correctly. Check the manufacturer's documentation.
- If only one drive is attached to the controller, designate the drive as the master drive by setting jumpers. Some drives have different jumper settings for a single master, as opposed to a master operating with a slave. Connect the drive to the connector at the end of the cable to reduce signal ringing that occurs when an unused connector is dangling at the end of the cable.
- If two drives are attached to the controller, designate one drive as the master by setting jumpers (or as a master operating with a slave), and set the second drive as a slave by setting jumpers.
- If one drive is a hard disk and the second a CD-ROM drive, designate one drive as the slave drive by setting jumpers. You can designate either physical drive as the slave drive.
- If problems persist with two drives on a single controller, attach one drive at a time to verify that each drive works. Designate the drive as master or single master by setting jumpers, and use the drive connector at the end of the IDE ribbon cable to attach the drive. Verify that each drive works, then set the jumpers for the drives back to a master and slave configuration.
- If the drive is a disk drive, use the BIOS setup utility to ensure that the drive type (which indicates the number of cylinders, heads, and sectors) is configured correctly. Some BIOS software might have a feature that automatically detects the drive type.

**188** Solaris 10 Installation Guide: Solaris Live Upgrade and Upgrade Planning • January 2005

- If the drive is a CD-ROM drive, use the BIOS setup screen to configure the drive type as a CD-ROM drive, provided the BIOS software offers this capability.
- For many systems, IDE CD-ROM drives are only recognized by MS-DOS if an MS-DOS CD-ROM driver has been installed. Try another drive.

The IDE disk or CD-ROM drive on your system was not found by the Solaris 10 Device Configuration Assistant diskette during the pre-booting phase. (*x86 based systems only*) **Solution:** Follow these instructions:

- If disks are disabled in the BIOS, use the Solaris 10 Device Configuration Assistant diskette to boot from the hard disk. For information about accessing the Solaris 10 Device Configuration Assistant, see Appendix C, Preparing to Boot From the Solaris 10 Device Configuration Assistant or the Network (Tasks).
- If the system has no disks, it might be a diskless client.

The system hangs before displaying the system prompt. (*x86 based systems only*)

**Solution:** You have hardware that is not supported. Check your hardware manufacturer's documentation.

### Booting From the Network, Error Messages

WARNING: getfile: RPC failed: error 5 (RPC Timed out).

**Description:** This error occurs when you have two or more servers on a network responding to an install client's boot request. The install client connects to the wrong boot server, and the installation hangs. The following specific reasons might cause this error to occur:

**Cause:** *Reason 1:*/etc/bootparams files might exist on different servers with an entry for this install client.

**Solution:** *Reason 1:* Ensure that servers on the network do not have multiple /etc/bootparams entries for the install client. If they do have multiple entries, remove duplicate client entries in the /etc/bootparams file on all install servers and boot servers except the one you want the install client to use.

**Cause:** *Reason 2:* Multiple /tftpboot or /rplboot directory entries might exist for this install client.

**Solution:** *Reason 2:* Ensure that servers on the network do not have multiple /tftpboot or /rplboot directory entries for the install client. If they do have multiple entries, remove duplicate client entries from the /tftpboot or /rplboot directories on all install servers and boot servers except the one you want the install client to use.

Appendix A • Troubleshooting (Tasks) **189**

**Cause:** *Reason 3:* An install client entry might exist in the /etc/bootparams file on a server and an entry in another /etc/bootparams file that enables all systems to access the profile server. Such an entry resembles the following:

\* install\_config=*profile\_server*:*path*

A line that resembles the previous entry in the NIS or NIS+ bootparams table can also cause this error.

**Solution:** *Reason 3:* If a wildcard entry is in the name service bootparams map or table (for example,  $*$  install config=), delete it and add it to the /etc/bootparams file on the boot server.

No network boot server. Unable to install the system. See installation instructions. (*SPARC based systems only*)

**Cause:** This error occurs on a system that you are attempting to install from the network. The system is not set up correctly.

**Solution:** Ensure that you correctly set up the system to install from the network. See "Adding Systems to Be Installed From the Network With a CD Image" in *Solaris 10 Installation Guide: Network-Based Installations*.

prom\_panic: Could not mount file system (*SPARC based systems only*) **Cause:** This error occurs when you are installing Solaris from a network, but the boot software cannot locate the following:

- Solaris 10 Operating System DVD, either the DVD or a copy of the DVD image on the install server
- Solaris 10 Software 1 CD image, either the Solaris 10 Software 1 CD or a copy of the CD image on the install server

**Solution:** Ensure that the installation software is mounted and shared.

- If you are installing Solaris from the install server's DVD-ROM or CD-ROM drive, ensure that the Solaris 10 Operating System DVD or Solaris 10 Software - 1 CD is inserted in the CD-ROM drive, is mounted, and is shared in the /etc/dfs/dfstab file.
- If installing from a copy of the Solaris 10 Operating System DVD image or Solaris 10 Software - 1 CD image on the install server's disk, ensure that the directory path to the copy is shared in the /etc/dfs/dfstab file.

Timeout waiting for ARP/RARP packet...(*SPARC based systems only*) **Cause:** *Reason 1:* The client is trying to boot from the network, but it cannot find a system that knows about the client.

**Solution:** *Reason 1:* Verify the system's host name is in the NIS or NIS+ name service. Also, verify the bootparams search order in the boot server's /etc/nsswitch.conf file.

For example, the following line in the /etc/nsswitch.conf file indicates that JumpStart or the Solaris installation program first looks in the NIS maps for bootparams information. If the program does not find any information, the installer looks in the boot server's /etc/bootparams file.

bootparams: nis files

**Cause:** *Reason 2:* The client's Ethernet address is not correct.

**Solution:** *Reason 2:* Verify that the client's Ethernet address in the install server's /etc/ethers file is correct.

**Cause:** *Reason 3:* In a custom JumpStart installation, the add\_install\_client command specifies the platform group that uses a specified server as an install server. If the wrong architecture value is used when using the add install client, this problem occurs. For example, the machine you want to install is a sun4u, but you used i86pc instead.

**Solution:** *Reason 3:* Rerun add install client with the correct architecture value.

ip: joining multicasts failed on tr0 - will use link layer broadcasts for multicast (*x86 based systems only*)

**Cause:** This error message is displayed when you boot a system with a token ring card. Ethernet multicast and token ring multicast do not work the same way. The driver returns this error message because an invalid multicast address was provided to it.

**Solution:** Ignore this error message. If multicast does not work, IP uses layer broadcasts instead and does not cause the installation to fail.

Requesting Internet address for *Ethernet\_Address* (*x86 based systems only*) **Cause:** The client is trying to boot from the network, but it cannot find a system that knows about the client.

**Solution:** Verify the system's host name is listed in the name service. If the system's host name is listed in the NIS or NIS+ name service, and the system continues to print this error message, try rebooting.

RPC: Timed out No bootparams (whoami) server responding; still trying... (*x86 based systems only*)

**Cause:** The client is trying to boot from the network, but it cannot find a system with an entry in the /etc/bootparams file on the install server.

**Solution:** Use add\_install\_client on the install server. Using this command adds the proper entry in the /etc/bootparams file, enabling the client to boot from the network.

<span id="page-191-0"></span>Still trying to find a RPL server... (*x86 based systems only*) **Cause:** The system is trying to boot from the network, but the server is not set up to boot this system.

**Solution:** On the install server, execute add install client for the system to be installed. The add\_install\_client command sets up an /rplboot directory, which contains the necessary network boot program.

CLIENT MAC ADDR: FF FF FF FF FF FF (*network installations with DHCP only*) **Cause:** The DHCP server is not configured correctly. This error might occur if the options or macros are not correctly defined in the DHCP Manager software.

**Solution:** In the DHCP Manager software, verify that the options and macros are correctly defined. Confirm that the Router option is defined, and that the value of the Router option is correct for the subnet you are using for the network installation.

### Booting From the Network, General Problems

The system boots from the network, but from a system other than the specified install server.

**Cause:** An /etc/bootparams and perhaps /etc/ethers entry exist on another system for the client.

**Solution:** On the name server, update the /etc/bootparams entry for the system that is being installed. The entry should conform to the following syntax:

*install\_system* root=*boot\_server*:*path* install=*install\_server*:*path*

Also, ensure that only one bootparams entry is on the subnet for the install client.

## Initial Installation of the Solaris Operating System

#### Initial installation fails

**Solution:** If the Solaris installation fails, you must restart the installation. To restart the installation, boot the system from the Solaris 10 Operating System DVD, the Solaris 10 Software - 1 CD, or from the network.

You cannot uninstall the Solaris software after the software has been partially installed. You must restore your system from a backup or begin the Solaris installation process again.

/cdrom/Solaris\_10/SUNW*xxxx*/reloc.cpio: Broken pipe **Description:** This error message is informational and does not affect the installation. The condition occurs when a write on a pipe does not have a reading process.

**Solution:** Ignore the message and continue with the installation.

WARNING: CHANGE DEFAULT BOOT DEVICE *(x86 based systems only)*

**Cause:** This is an informational message. The default boot device set in the system's BIOS might be set to a device that requires you to use the Solaris 10 Device Configuration Assistant diskette to boot the system.

**Solution:** Continue with the installation and, if necessary, change the system's default boot device specified in the BIOS after you install the Solaris software to a device that does not require the Solaris 10 Device Configuration Assistant diskette.

### ▼ x86: To Check IDE Disk for Bad Blocks

IDE disk drives do not automatically map out bad blocks like other drives supported by Solaris software. Before installing Solaris on an IDE disk, you might want to perform a surface analysis on the disk. To perform surface analysis on an IDE disk, follow this procedure.

**1. Boot to the installation media in single-user mode. Steps**

# **b -s**

**2. Start the format(1M) program.**

# **format**

**3. Specify the IDE disk drive on which you want to perform a surface analysis.**

# **c***x***d***y*

- c*x* Is the controller number
- d*y* Is the device number
- **4. You need an fdisk partition.**
	- If a Solaris fdisk partition already exists, proceed to Step 5.
	- If a Solaris fdisk partition does not exist, use the fdisk command to create a Solaris partition on the disk.

format> **fdisk**

**5. Type:**

format> **analyze**

Appendix A • Troubleshooting (Tasks) **193**

### **6. Type:**

analyze> **config**

The current settings for a surface analysis are displayed.

### **a. If you want to change settings, type:**

analyze> **setup**

### **7. Type:**

analyze> *type\_of\_surface\_analysis*

*type\_of\_surface\_analysis* Is read, write, or compare If format finds bad blocks, it remaps them.

### **8. Type:**

analyze> **quit**

### **9. Do you want to specify blocks to remap?**

- If no, go to Step 10.
- If yes, type:

format> **repair**

### **10. Type:**

**quit** The format program quits.

#### **11. To restart the media in multiuser mode, type:**

ok **b**

## <span id="page-194-0"></span>Upgrading the Solaris Operating System

### Upgrading, Error Messages

#### No upgradable disks

**Cause:** A swap entry in the /etc/vfstab file is causing the upgrade to fail.

**Solution:** Comment out the following lines in the /etc/vfstab file:

- All swap files and slices on disks not being upgraded
- Swap files that are no longer present
- Any unused swap slices

usr/bin/bzczt not found **Cause:** Solaris Live Upgrade fails because of needing a patch cluster.

**Solution:** A patch is needed to install Solaris Live Upgrade. Go to <http://sunsolve.sun.com> for the patch.

Upgradeable Solaris root devices were found, however, no suitable partitions to hold the Solaris install software were found. Upgrading using the Solaris Installer is not possible. It might be possible to upgrade using the Solaris Software 1 CDROM. (x86 based systems only)

**Cause:** You cannot upgrade with Solaris 10 Software - 1 because you do not have enough space.

**Solution:** To upgrade, you can either create a swap slice that is larger than or equal to 512 Mbytes or use another method of upgrading such as the Solaris installation from Solaris 10 Operating System DVD or a net installation image, or JumpStart.

## Upgrading, General Problems

The upgrade option is not presented even though there is a version of Solaris software that's upgradable on the system.

**Cause:** *Reason 1:* The /var/sadm directory is a symlink or it is mounted from another file system.

**Solution:** *Reason 1:* Move the /var/sadm directory into the root (/) or /var file system.

Appendix A • Troubleshooting (Tasks) **195**

**Cause:** *Reason 2:* The /var/sadm/softinfo/INST\_RELEASE file is missing.

**Solution:** *Reason 2:* Create a new INST\_RELEASE file by using the following template:

```
OS=Solaris
VERSION=x
REV=0
```
*x*

Is the version of Solaris software on the system

**Cause:** *Reason 3:* SUNWusr is missing from /var/sadm/softinfo.

**Solution:** *Solution 3:* You need to do an initial installation. The Solaris software is not upgradable.

Couldn't shut down or initialize the md driver **Solution:** Follow these instructions:

- If the file system is not a RAID-1 volume, comment out in the vsftab file.
- If the file system is a RAID-1 volume, break the mirror and reinstall. For information about unmirroring, see "Removing RAID-1 Volumes (Unmirroring)" in *Solaris Volume Manager Administration Guide*.

The upgrade fails because the Solaris installation program cannot mount a file system.

**Cause:** During an upgrade, the script attempts to mount all the file systems that are listed in the system's /etc/vfstab file on the root (/) file system that is being upgraded. If the installation script cannot mount a file system, it fails and exits.

**Solution:** Ensure that all file systems in the system's /etc/vfstab file can be mounted. Comment out any file systems in the /etc/vfstab file that cannot be mounted or that might cause the problem so that the Solaris installation program does not try to mount them during the upgrade. Any system-based file systems that contain software to be upgraded (for example,  $/\text{usr}$ ) cannot be commented out.

The upgrade fails

**Description:** The system does not have enough space for the upgrade.

**Cause:** Check ["Upgrading With Disk Space Reallocation"](#page-30-0) on page 31 for the space problem and see if you can fix it without using auto-layout to reallocate space.

Problems upgrading RAID—1 volume root (/) file systems **Solution:** If you have problems upgrading when using Solaris Volume Manager RAID-1 volumes that are the root (/) file system, see Chapter 25, "Troubleshooting Solaris Volume Manager (Tasks)," in *Solaris Volume Manager Administration Guide*.

## To Continue Upgrading After a Failed Upgrade

The upgrade fails and the system cannot be soft-booted. The failure is for reasons beyond your control, such as a power failure or a network connection failure.

#### **1. Reboot the system from the Solaris 10 Operating System DVD, the Solaris 10 Software - 1 CD, or from the network. Steps**

**2. Choose the upgrade option for installation.**

The Solaris installation program determines if the system has been partially upgraded and continues the upgrade.

## System Panics When Upgrading With Solaris Live Upgrade Running Veritas VxVm

When you use Solaris Live Upgrade while upgrading and running Veritas VxVM, the system panics on reboot unless you upgrade by using the following procedure. The problem occurs if packages do not conform to Solaris advanced packaging guidelines.

#### **1. Create an inactive boot environment. See ["Creating a New Boot Environment"](#page-91-0) [on page 92.](#page-91-0) Steps**

#### **2. Before upgrading the inactive boot environment, you must disable the existing Veritas software on the inactive boot environment.**

**a. Mount the inactive boot environment.**

```
# lumount inactive_boot_environment_name mount_point
For example:
```
- # **lumount solaris8 /.alt.12345**
- **b. Change to the directory that contains the vfstab, for example:**

# **cd /.alt.12345/etc**

**c. Make a copy of the inactive boot environment's vfstab file, for example:**

```
# cp vfstab vfstab.501
```
**d. In the copied vfstab, comment out all Veritas file system entries, for example:**

```
# sed '/vx\/dsk/s/^/#/g' < vfstab > vfstab.novxfs
```
The first character of each line is changed to #, which makes the line a comment line. Note that this comment line is different than the system file-comment lines.

Appendix A • Troubleshooting (Tasks) **197**

**e. Copy the changed vfstab file, for example:**

# **cp vfstab.novxfs vfstab**

**f. Change directories to the inactive boot environment's system file, for example:**

# **cd /.alt.12345/etc**

**g. Make a copy of the inactive boot environment's system file, for example:**

# **cp system system.501**

**h. Comment out all "forceload:" entries that include drv/vx.**

# **sed '/forceload: drv\/vx/s/^/\*/' <system> system.novxfs**

The first character of each line is changed to \*, which makes the line a command line. Note that this comment line is different than the vfstab file comment lines.

**i. Change directories to the install-db file on the inactive boot environment, for example:**

# **cd /.alt.12345/etc**

**j. Create the Veritas install-db file, for example:**

# **touch vx/reconfig.d/state.d/install-db**

**k. Unmount the inactive boot environment.**

# **luumount** *inactive\_boot\_environment\_name mount\_point*

- **3. Upgrade the inactive boot environment. See [Chapter 7.](#page-122-0)**
- **4. Activate the inactive boot environment. See ["Activating a Boot Environment"](#page-139-0) [on page 140.](#page-139-0)**
- **5. Shut down the system.**

# **init 0**

**6. Boot the inactive boot environment in single-user mode:**

OK **boot -s**

Several messages and error messages that contain "vxvm" or "VXVM" are displayed that can be ignored. The inactive boot environment becomes active.

- **7. Upgrade Veritas.**
	- **a. Remove the Veritas VRTSvmsa package from the system, for example:**
		- # **pkgrm VRTSvmsa**
- **198** Solaris 10 Installation Guide: Solaris Live Upgrade and Upgrade Planning January 2005

**b. Change directories to the Veritas packages.**

# **cd /***location\_of\_Veritas\_software*

**c. Add the latest Veritas packages to the system:**

#**pkgadd -d 'pwd' VRTSvxvm VRTSvmsa VRTSvmdoc VRTSvmman VRTSvmdev**

**8. Restore the original vfstab and system files:**

```
# cp /etc/vfstab.original /etc/vfstab
    # cp /etc/system.original /etc/system
```
**9. Reboot the system.**

# **init 6**

## x86: Service Partition Not Created by Default on Systems With No Existing Service Partition

If you install the Solaris 10 OS on a system that does not currently include a service or diagnostic partition, the installation program might not create a service partition by default. If you want to include a service partition on the same disk as the Solaris partition, you must recreate the service partition before you install the Solaris 10 OS.

If you installed the Solaris 8 2/02 OS on a system with a service partition, the installation program might not have preserved the service partition. If you did not manually edit the fdisk boot partition layout to preserve the service partition, the installation program deleted the service partition during the installation.

**Note –** If you did not specifically preserve the service partition when you installed the Solaris 8 2/02 OS, you might not be able to recreate the service partition and upgrade to the Solaris 10 OS.

If you want to include a service partition on the disk that contains the Solaris partition, choose one of the following workarounds.

- To install the software from a net installation image or from the Solaris 10 DVD over the network, follow these steps.
	- 1. Delete the contents of the disk.
	- 2. Before you install, create the service partition by using the diagnostics CD for your system.

For information about how to create the service partition, see your hardware documentation.

3. Boot the system from the network.

The Customize fdisk Partitions screen is displayed.

4. To load the default boot disk partition layout, click Default.

The installation program preserves the service partition and creates the x86 boot partition and the Solaris partition.

- To use the Solaris installation program to install from the Solaris 10 Software 1 CD or from a network installation image on a boot server, follow these steps.
	- 1. Delete the contents of the disk.
	- 2. Before you install, create the service partition by using the diagnostics CD for your system.

For information about how to create the service partition, see your hardware documentation.

3. Boot the system.

The installation program prompts you to choose a method for creating the Solaris partition.

4. Select the Use rest of disk for Solaris partition option.

The installation program preserves the service partition and creates the Solaris partition.

5. Complete the installation.

### APPENDIX **B**

# Additional SVR4 Packaging Requirements (Reference)

This appendix is for system administrators who install or remove packages, especially third-party packages. Following these packaging requirements enables the following:

- Avoids modifying the currently running system so you can upgrade with Solaris Live Upgrade and create and maintain non-global zones and diskless clients
- Prevents a package from being interactive to automate installations when using installation programs such as custom JumpStart

This chapter contains the following sections:

- "Preventing Modification of the Current OS" on page 201.
- ["Preventing User Interaction When Installing or Upgrading"](#page-204-0) on page 205.

## Preventing Modification of the Current OS

Following the requirements in this section keeps the currently running OS unaltered.

## Using Absolute Paths

For an installation of an operating system to be successful, packages must recognize and correctly respect alternate root (/) file systems, such as a Solaris Live Upgrade inactive boot environment.

Packages can include absolute paths in their pkgmap file (package map). If these files exist, they are written relative to the -R option of the pkgadd command. Packages that contain both absolute and relative (relocatable) paths can be installed to an alternative root  $\binom{7}{2}$  as well. \$PKG\_INSTALL\_ROOT is prepended to both absolute and relocatable files so all paths are resolved properly when being installed by pkgadd.

## Using the pkgadd -R Command

Packages being installed by using the pkgadd -R option or being removed using the pkgrm -R option must not alter the currently running system. This feature is used by custom JumpStart, Solaris Live Upgrade, non-global zones and diskless client.

Any procedure scripts that are included in the packages being installed with the pkgadd command -R option or being removed by using the pkgrm command -R option must not alter the currently running system. Any installation scripts that you provide must reference any directory or file that is prefixed with the \$PKG\_INSTALL\_ROOT variable. The package must write all directories and files with the \$PKG\_INSTALL\_ROOT prefix. The package must not remove directories without a \$PKG\_INSTALL\_ROOT prefix.

Table B–1 provides examples of script syntax.

**TABLE B–1** Examples of Installation Script Syntax

| <b>Script Type</b>                          | <b>Correct Syntax</b>                                                                                      | <b>Incorrect Syntax</b>                             |
|---------------------------------------------|----------------------------------------------------------------------------------------------------|-----------------------------------------------------|
| Bourne shell "if"<br>statement<br>fragments | if $[-f \${PKG INSTALL ROOT}\$<br>/etc/myproduct.conf ] ; then                                             | if [ -f /etc/myproduct.conf ] ; $\setminus$<br>then |
| Removing a file                             | $\binom{m - f}{F}$ / $\frac{F}{F}$ $\frac{F}{F}$ $\frac{F}{F}$<br>/etc/myproduct.conf                      | /bin/rm -f /etc/myproduct.conf                      |
| Changing a file                             | echo "test=no" > $\S$ {PKG INSTALL ROOT}\ echo "test=no" > \<br>/etc/myproduct.conf<br>/etc/myproduct.conf |                                                     |

### Differences Between \$PKG\_INSTALL\_ROOT and \$BASEDIR Overview

 $$PKG$  INSTALL ROOT is the location of the root (/) file system of the machine to which you are adding the package. The location is set to the -R argument of the pkgadd command. For example, if the following command is invoked, then \$PKG\_INSTALL\_ROOT becomes /a during the installation of the package.

#### # **pkgadd -R /a SUNWvxvm**

\$BASEDIR points to the *relocatable* base directory into which relocatable package objects are installed. Only relocatable objects are installed here. Nonrelocatable objects (those that have *absolute* paths in the pkgmap file) are always installed relative to the inactive boot environment, but not relative to the \$BASEDIR in effect. If a package has no relocatable objects, then the package is said to be an absolute package (or nonrelocatable), and \$BASEDIR is undefined and not available to package procedure scripts.

**202** Solaris 10 Installation Guide: Solaris Live Upgrade and Upgrade Planning • January 2005

For example, suppose a package's pkgmap file has two entries:

1 f none sbin/ls 0555 root sys 3541 12322 1002918510 1 f none /sbin/ls2 0555 root sys 3541 12322 2342423332

The pkginfo file has a specification for \$BASEDIR:

BASEDIR=/opt

If this package is installed with the following command, then ls is installed in /a/opt/sbin/ls, but ls2 is installed as /a/sbin/ls2.

```
# pkgadd -R /a SUNWtest
```
## Guidelines for Writing Scripts

Your package procedure scripts must be independent of the currently running OS to prevent modifying the OS. Procedure scripts define actions that occur at particular points during package installation and removal. Four procedure scripts can be created with these predefined names: preinstall, postinstall, preremove, and postremove.

**TABLE B–2** Guidelines For Creating Scripts

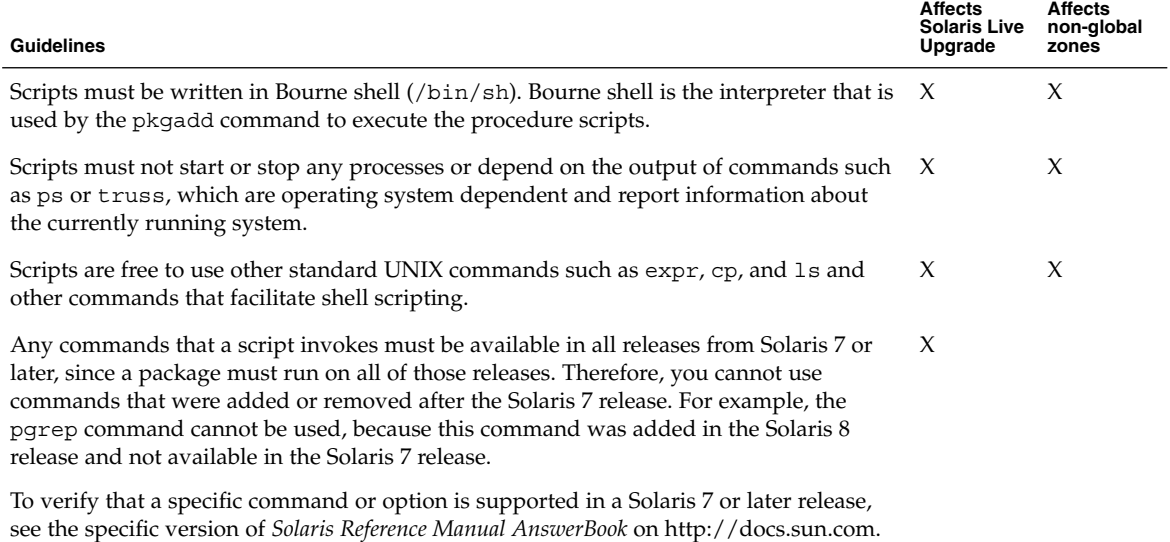

## Maintaining Diskless Client Compatibility

Packages must not execute commands delivered by the package itself. This is to maintain diskless client compatibility and avoids running commands that might require shared libraries that are not installed yet.

## Verifying Packages

All packages must pass pkgchk validation. After a package is created and before it is installed, it must be checked with the following command.

# **pkgchk -d** *dir\_name pkg\_name dir\_name* Specifies the name of the directory where the package resides *pkg\_name* Specifies the name of the package

**EXAMPLE B–1** Testing a Package

After a package is created, it must be tested by installing it in an alternate root  $\binom{7}{1}$ location by using the -R *dir\_name* option to pkgadd. After the package is installed, it must be checked for correctness by using pkgchk, as in this example.

```
# pkgadd -d . -R /a SUNWvxvm
# pkgchk -R /a SUNWvxvm
```
No errors should be displayed.

**EXAMPLE B–2** Testing a Package on /export/SUNWvxvm

If a package exists at /export/SUNWvxvm, then you would issue the following command.

# **pkgchk -d /export SUNWvxvm**

No errors should be displayed.

Other commands can check the package when you are creating, modifying, and deleting files. The following commands are some examples.

- For example, the dircmp or fssnap commands can be used to verify that packages behave properly.
- Also, the ps command can be used for testing daemon compliance by making sure daemons are not stopped or started by the package.
- The truss, pkgadd -v, and pkgrm commands can test runtime package installation compliance, but might not work in all situations. In the following example, the truss command strips out all read-only, non-\$TEMPDIR access and shows only non-read-only access to paths that do not lie within the specified inactive boot environment.

```
# TEMPDIR=/a; export TEMPDIR
# truss -t open /usr/sbin/pkgadd -R ${TEMPDIR} SUNWvxvm \
2>&1 > /dev/null | grep -v O_RDONLY | grep -v \
'open("'${TEMPDIR}
```
# <span id="page-204-0"></span>Preventing User Interaction When Installing or Upgrading

Packages must be added or removed without the user being prompted for information when using the following standard Solaris utilities.

- The custom JumpStart program
- Solaris Live Upgrade
- Solaris installation program
- Solaris Zones

To test a package to ensure that it will install with no user interaction, a new administration file can be set up with the pkgadd command -a option. The -a option defines an installation administration file to be used in place of the default administration file. Using the default file might result in the user being prompted for more information. You can create an administration file that indicates to pkgadd that it should bypass these checks and install the package without user confirmation. For details, see the man page admin(4) or pkgadd(1M).

The following examples show how the pkgadd command uses the administration file.

■ If no administration file is provided, pkgadd uses /var/sadm/install/admin/default. Using this file might result in user interaction.

# **pkgadd**

■ If a relative administration file is provided on the command line, pkgadd looks in /var/sadm/install/admin for the file name and uses it. In this example, the relative administration file is named nocheck and pkgadd looks for /var/sadm/install/admin/nocheck.

# **pkgadd -a nocheck**

■ If an absolute file is provided pkgadd uses it. In this example, pkgadd looks in /tmp for the nocheck administration file.

```
# pkgadd -a /tmp/nocheck
```
**EXAMPLE B–3** Installation Administration File

The following is an example of an installation administration file that requires very little user interaction with the pkgadd utility. Unless the package requires more space than is available on the system, the pkgadd utility uses this file and installs the package without prompting the user for more information.

```
mail=
instance=overwrite
partial=nocheck
```
#### **EXAMPLE B–3** Installation Administration File *(Continued)*

runlevel=nocheck idepend=nocheck space=ask setuid=nocheck confiict=nocheck action=nocheck basedir=default

# For More Information

The following references provide background information about packaging requirements and specific command syntax.

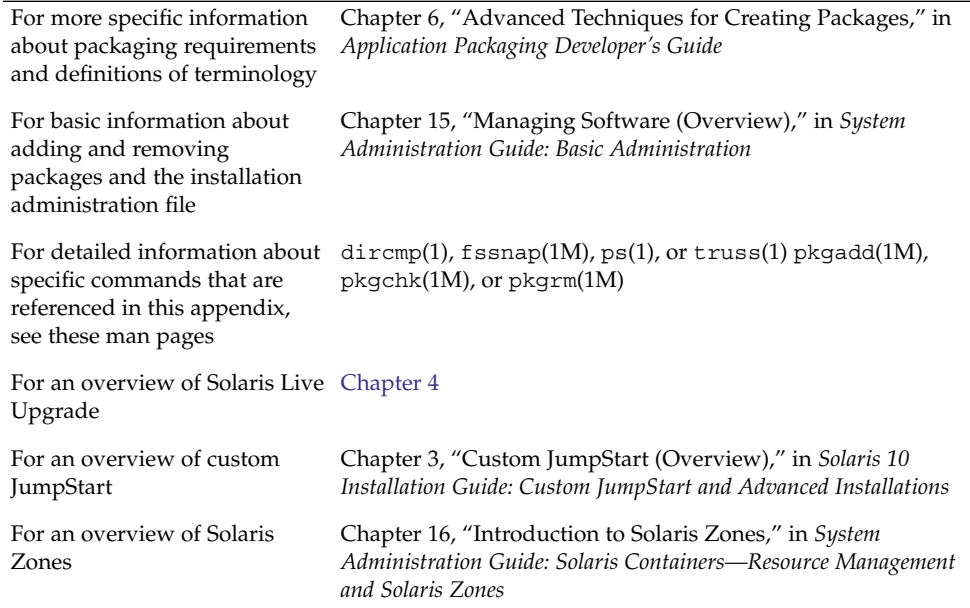

### APPENDIX **C**

# x86: Preparing to Boot From the Solaris 10 Device Configuration Assistant or the Network (Tasks)

This appendix describes the following topics.

- "x86: Copying the Boot Software to a Diskette" on page 207
- ["x86: Booting and Installing Over the Network With PXE"](#page-208-0) on page 209

## x86: Copying the Boot Software to a Diskette

The Solaris Device Configuration Assistant is a program that enables you to perform various hardware configuration and booting tasks. The Solaris 10 Device Configuration Assistant image is found in the Tools directory of either the Solaris 10 Operating System for x86 Platforms DVD or the Solaris 10 Software for x86 Platforms - 2 CD. Use the following procedure to copy the boot image to a 3.5 diskette.

**Note –** You can boot directly from DVD or CD media or by using a net installation image with PXE. For information about these methods of booting, see ["x86: Booting](#page-208-0) [and Installing Over the Network With PXE"](#page-208-0) on page 209.

## ▼ x86: To Copy the Boot Software to a Diskette

**Note –** This procedure assumes that the system is running Volume Manager. If you are not using Volume Manager to manage diskettes and discs, refer to *System Administration Guide: Devices and File Systems* for detailed information about managing removable media without Volume Manager.

- **1. Log in as superuser on an x86 system to which a diskette drive is attached. Steps**
	- **2. On the system with the DVD-ROM or CD-ROM drive, insert the Solaris 10 Operating System for x86 Platforms DVD or the Solaris 10 Software for x86 Platforms - 2 CD in the drive.**

The Volume Manager mounts the disc.

- **3. Change to the directory that contains the boot image.**
	- For DVD media, type:
		- # **cd /cdrom/sol\_10\_x86/s2/Solaris\_10/Tools**
	- For CD media, type:
		- # **cd /cdrom/sol\_10\_x86/Solaris\_10/Tools**
- **4. Insert a blank diskette or a diskette that can be overwritten in the diskette drive.**
- **5. Notify Volume Manager to check for new media.**
	- # **volcheck**
- **6. Format the diskette:**

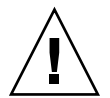

**Caution –** Formatting erases all data on the diskette.

- # **fdformat -d -U**
- **7. Copy the file to the diskette.**
	- # **dd if=d1\_image of=/vol/dev/aliases/floppy0 bs=36k**
- **8. Eject the diskette by typing eject floppy at the command line, and then manually ejecting the diskette from the drive.**
- If you are installing the Solaris OS from CD or DVD media, see "Performing an Installation or Upgrade With the Solaris Installation Program" in *Solaris 10 Installation Guide: Basic Installations*. **See Also**

**208** Solaris 10 Installation Guide: Solaris Live Upgrade and Upgrade Planning • January 2005

<span id="page-208-0"></span>If you are installing the Solaris OS over the network, see ["x86: To Create an x86 Install](#page-210-0) Server" [on page 211.](#page-210-0)

## x86: Booting and Installing Over the Network With PXE

This section describes how to set up an x86-based system to install over the network without local boot media. This section describes the following topics.

- *"What Is PXE?"* on page 209
- "x86: Guidelines for Booting With PXE" on page 209
- ["Booting With PXE \(Task Map\)"](#page-209-0) on page 210
- ["x86: To Create an x86 Install Server"](#page-210-0) on page 211
- ["x86: To Add Systems to Install Over the Network by Using PXE"](#page-213-0) on page 214
- ["x86: To Boot the Client Over the Network by Using PXE"](#page-218-0) on page 219

## What Is PXE?

PXE network boot is a "direct" network boot. No boot media is required on the client system. With PXE, you can install an x86-based client over the network by using DHCP.

PXE network boot is available only for devices that implement the Intel Preboot Execution Environment specification. To determine if your system supports PXE network boot, see your hardware manufacturer's documentation.

The Solaris boot diskette is still available for systems that do not support PXE. The boot diskette image is available on the Solaris 10 Software for x86 Platforms - 2 CD.

## x86: Guidelines for Booting With PXE

To boot over the network by using PXE, you need the following systems.

- An install server
- A DHCP server
- An x86 client that supports PXE

When you are preparing to use PXE to install a client over the network, consider the following issues.

Set up only one DHCP server on the subnet that includes the client system that you want to install. The PXE network boot does not work properly over subnets that include multiple DHCP servers.

Appendix C • x86: Preparing to Boot From the Solaris 10 Device Configuration Assistant or the Network (Tasks) **209**

<span id="page-209-0"></span>■ Some early versions of PXE firmware cannot boot the Solaris system. A system with these older versions can read the PXE network bootstrap program from a boot server, but the bootstrap does not transmit packets. To avoid this problem, upgrade the PXE firmware on the adapter. Obtain firmware upgrade information from the adapter manufacturer's web site. Refer to the elxl(7D) and iprb(7D) man pages for more information.

### Booting With PXE (Task Map)

Perform the following tasks to boot and install your system over the network by using PXE.

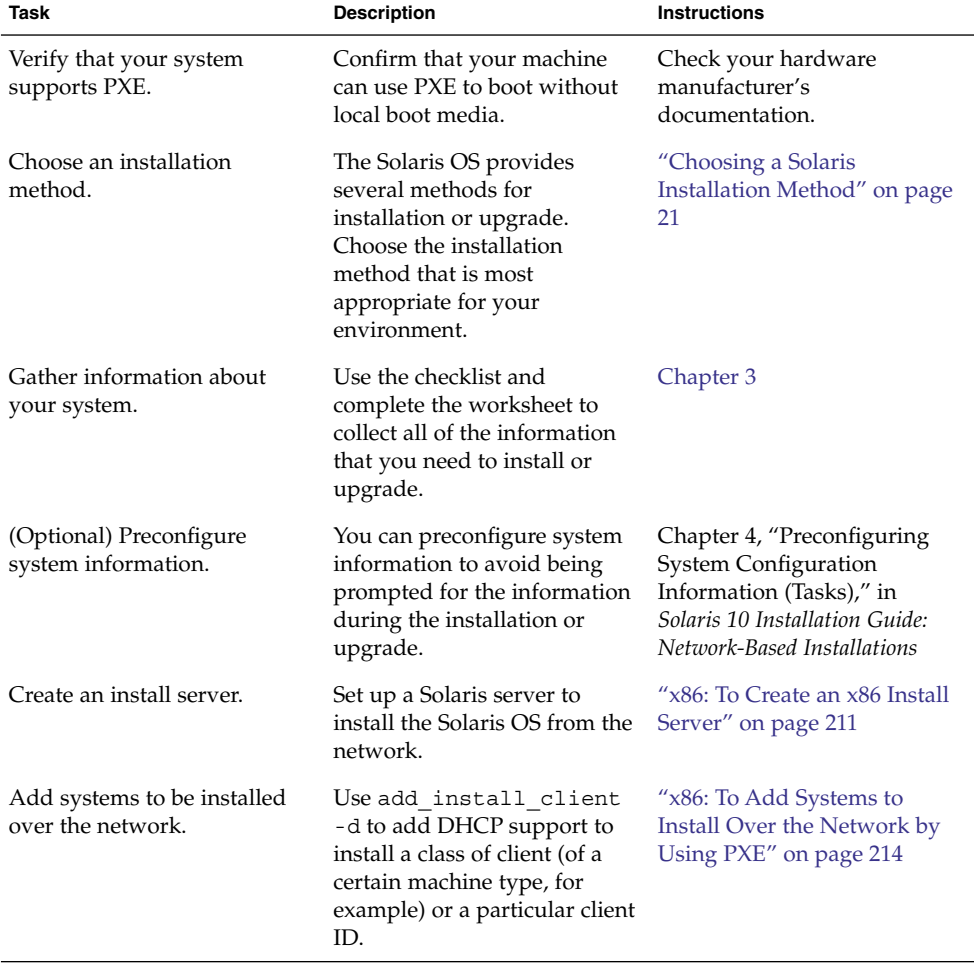

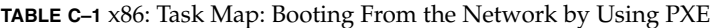

**<sup>210</sup>** Solaris 10 Installation Guide: Solaris Live Upgrade and Upgrade Planning • January 2005

| Task                                                                                          | <b>Description</b>                                                                                                    | <b>Instructions</b>                                                                                                    |
|-----------------------------------------------------------------------------------------------|----------------------------------------------------------------------------------------------------|----------------------------------------------------------------------------------------------------|
| Set up a DHCP server.                                                                         | Plan for and configure your<br>DHCP service.                                                                                           | Chapter 12, "Planning for<br>DHCP Service (Tasks)," in<br>System Administration Guide:<br><b>IP</b> Services.                                           |
| Create DHCP options for<br>installation parameters and<br>macros that include the<br>options. | Use DHCP Manager or<br>dht.adm to create the vendor<br>options and macros that result<br>from the<br>add install client -d<br>command. | "Creating DHCP Options and<br>Macros for Solaris Installation<br>Parameters" in Solaris 10<br><i>Installation Guide:</i><br>Network-Based Installations |
| Boot the client.                                                                              | Instruct the client BIOS to<br>boot from the network.                                                                                  | "x86: To Boot the Client Over<br>the Network by Using PXE"<br>on page 219                                                                               |

<span id="page-210-0"></span>**TABLE C–1** x86: Task Map: Booting From the Network by Using PXE *(Continued)*

## ▼ x86: To Create an x86 Install Server

The install server contains the installation image that is needed to install systems from the network. You must create an install server to install the Solaris software on a system from the network.

**Before You Begin** This procedure makes the following assumptions.

- You are creating an install server on an x86 based system. For instructions on how to use a SPARC based system to serve x86 platform installation images, see "To Create a SPARC Install Server With SPARC or x86 DVD Media" in *Solaris 10 Installation Guide: Network-Based Installations*.
- You are using the Solaris Software CDs to create the network installation image. For instructions about how to use the Solaris 10 Operating System DVD to create a network installation image, see Chapter 6, "Preparing to Install From the Network With DVD Media (Tasks)," in *Solaris 10 Installation Guide: Network-Based Installations*.
- The system has a CD-ROM drive.
- The system is running the Volume Manager. If you are not using the Volume Manager to manage media, refer to *System Administration Guide: Devices and File Systems* for detailed information about managing removable media without the Volume Manager.

<span id="page-211-0"></span>**Note –** If you want use the Solaris DVD media to set up an install server on a system that is running the Solaris 7 OS, you must first apply one of the following patches.

Solaris 7 x86 platform OS - Patch ID 107260-03

You need the following media.

- Solaris 10 Software CDs
- Solaris 10 Languages for x86 Platforms CD

#### **1. On the system that is to become the install server, become superuser. Steps**

The system must include a CD-ROM drive and be part of the site's network and name service. If you use a name service, the system must already be in a name service, such as NIS, NIS+, DNS, or LDAP. If you do not use a name service, you must distribute information about this system by following your site's policies.

- **2. Insert the Solaris 10 Software 1 CD in the system's drive.**
- **3. Create a directory for the CD image.**

# **mkdir -p** *install\_dir\_path*

*install\_dir\_path* Specifies the directory where the CD image is to be copied

#### **4. Change to the Tools directory on the mounted disc.**

# **cd /cdrom/cdrom0/s2/Solaris\_10/Tools**

In the previous example, **cdrom0** is the path to the drive that contains the Solaris OS CD media.

#### **5. Copy the image in the drive to the install server's hard disk.**

# **./setup\_install\_server** *install\_dir\_path*

*install\_dir\_path* Specifies the directory where the CD image is to be copied

**Note** – The setup install server command indicates whether you have enough disk space available for the Solaris 10 Software disc images. To determine available disk space, use the df -kl command.

- **6. Change directories to root (/).**
	- # **cd /**
- **7. Eject the Solaris 10 Software 1 CD.**
- **8. Insert the Solaris 10 Software 2 CD in the system's CD-ROM drive.**

**<sup>212</sup>** Solaris 10 Installation Guide: Solaris Live Upgrade and Upgrade Planning • January 2005

**9. Change to the Tools directory on the mounted CD:**

# **cd /cdrom/cdrom0/Solaris\_10/Tools**

- **10. Copy the CD in the CD-ROM drive to the install server's hard disk.**
	- # **./add\_to\_install\_server** *install\_dir\_path*

*install\_dir\_path* Specifies the directory where the CD image is to be copied

**11. Change directories to root (/).**

# **cd /**

**12. Eject the Solaris 10 Software - 2 CD.**

**13. Repeat [Step 8](#page-211-0) through Step 12 for each Solaris 10 Software you want to install.**

- **14. Insert the Solaris 10 Languages CD in the system's CD-ROM drive.**
- **15. Change to the Tools directory on the mounted CD:**

# **cd /cdrom/cdrom0/Tools**

**16. Copy the CD in the CD-ROM drive to the install server's hard disk.**

```
# ./add_to_install_server install_dir_path
```
*install\_dir\_path* Specifies the directory where the CD image is to be copied

**17. Change directories to root (/).**

# **cd /**

**18. If you want to patch the files that are located in the miniroot (/***install\_dir\_path***/Solaris\_10/Tools/Boot) on the net installation image, use the patchadd -C command to patch these files. You might need to patch a file if a boot image has problems.**

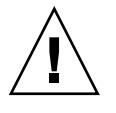

**Caution –** Don't use the patchadd -C command unless you have read the Patch README instructions or have contacted your local Sun support office.

#### x86: Creating an x86 Install Server With x86 CD Media **Example C–1**

The following example illustrates how to create an install server by copying the following CDs to the install server's /export/home/cdx86 directory.

- Solaris 10 Software CDs
- Solaris 10 Languages for x86 Platforms CD

Insert the Solaris 10 Software for x86 Platforms - 1 CD in the system's CD-ROM drive.

Appendix C • x86: Preparing to Boot From the Solaris 10 Device Configuration Assistant or the Network (Tasks) **213**

```
# mkdir -p /export/home/cdx86
# cd /cdrom/cdrom0/s2/Solaris_10/Tools
# ./setup_install_server /export/home/cdx86
# cd /
```
Eject the Solaris 10 Software for x86 Platforms - 1 CD. Insert the Solaris 10 Software for x86 Platforms - 2 CD in the system's CD-ROM drive.

```
# cd /cdrom/cdrom0/Solaris_10/Tools
# ./add_to_install_server /export/home/cdx86
# cd /
```
Repeat the previous commands for each Solaris 10 Software for x86 Platforms CD that you want to install.

Insert the Solaris 10 Languages for x86 Platforms CD in the system's CD-ROM drive.

```
# cd /cdrom/cdrom0/Tools
# ./add_to_install_server /export/home/cdx86
# cd /
#
```
For information about how to add client systems to install over the network with PXE, see "x86: To Add Systems to Install Over the Network by Using PXE" on page 214. **See Also**

> If you are not using PXE, and your client system is on a different subnet than your install server, you must create a boot server. For more information, see "Creating a Boot Server on a Subnet With a CD Image" in *Solaris 10 Installation Guide: Network-Based Installations*.

For additional information about the setup install server and the add to install server commands, see install scripts(1M).

## ▼ x86: To Add Systems to Install Over the Network by Using PXE

After you create an install server, you must set up each system that you want to install from the network.

Use the following add\_install\_client procedure for setting up an x86 client to install from the network by using PXE.

**Before You Begin**

Each system that you want to install needs to find the following:

An install server. For instructions about how to create an install server from CD media, see ["x86: To Create an x86 Install Server"](#page-210-0) on page 211.

**214** Solaris 10 Installation Guide: Solaris Live Upgrade and Upgrade Planning • January 2005

- A DHCP server. For instructions about how to set up a DHCP server to support network installations, see "Supporting Solaris Network Installation With the DHCP Service" in *System Administration Guide: IP Services*.
- The sysidcfq file if you use a sysidcfq file to preconfigure system information. For information about how to create a sysidcfg file, see Chapter 4, "Preconfiguring System Configuration Information (Tasks)," in *Solaris 10 Installation Guide: Network-Based Installations*.
- A name server if you use a name service to preconfigure system information. For information about how to preconfigure information with a name service, see "Preconfiguring With the Name Service" in *Solaris 10 Installation Guide: Network-Based Installations*.
- The profile in the JumpStart directory on the profile server if you are using the custom JumpStart installation method. For information about how to set up a custom JumpStart installation, see Chapter 4, "Preparing Custom JumpStart Installations (Tasks)," in *Solaris 10 Installation Guide: Custom JumpStart and Advanced Installations*.

#### **1. On the install server, become superuser. Steps**

- **2. If you use the NIS, NIS+, DNS, or LDAP name service, verify that the following information about the system to be installed has been added to the name service:**
	- Host name
	- IP address
	- Ethernet address

For more information about name services, see *System Administration Guide: Naming and Directory Services (DNS, NIS, and LDAP)*.

#### **3. Change to the Tools directory on the Solaris 10 CD image on the install server:**

# **cd /***install\_dir\_path***/Solaris\_10/Tools**

*install\_dir\_path* Specifies the path to the Tools directory

- **4. Set up the client system to be installed from the network.**
	- # **./add\_install\_client -d -s** *install\_server:install\_dir\_path* **\**
	- **-c** *jumpstart\_server***:***jumpstart\_dir\_path* **\**
	- **-p** *sysid\_server***:***path* **\**
	- **-t** *boot\_image\_path* **-b "***boot-property***=***value***" \**
	- **-e** *ethernet\_address client\_name platform\_group*
	-

-d Specifies that the client is to use DHCP to obtain the network install parameters. If you use the -d option only, the add\_install\_client command sets up the installation information for client systems of the same class, for example,

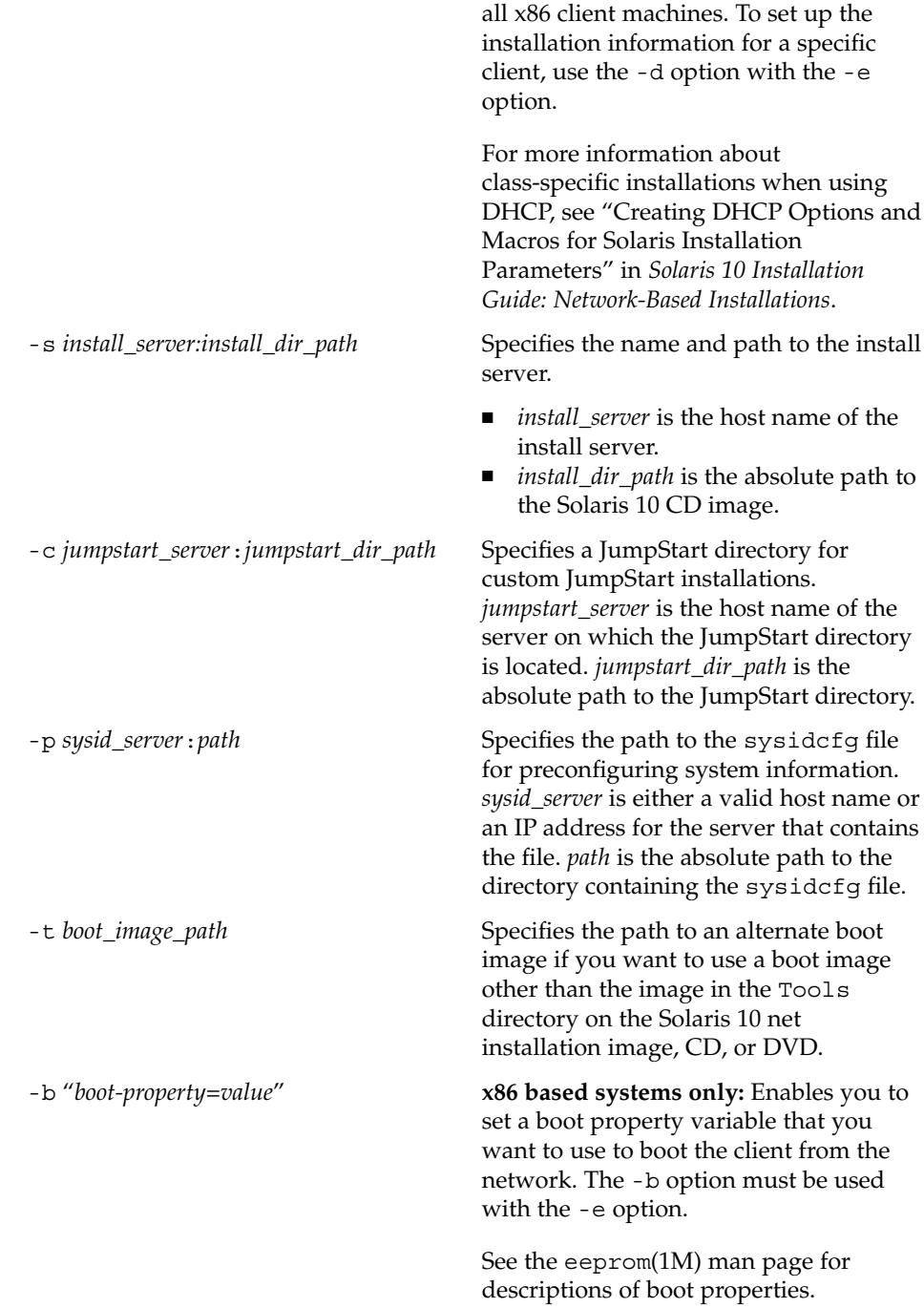
<span id="page-216-0"></span>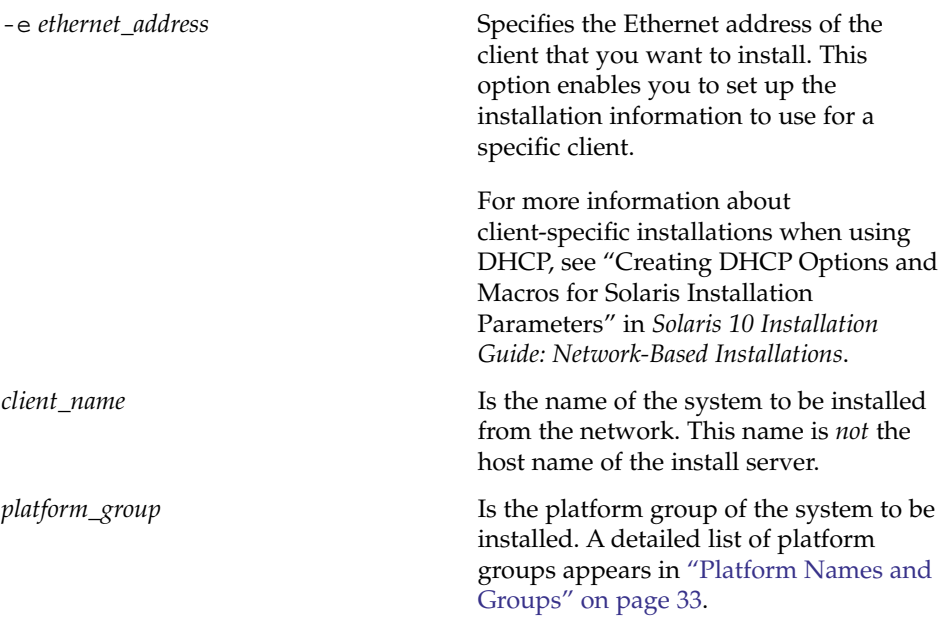

The previous command notes the vendor options and macros that you need to add to you DHCP server. See "Creating DHCP Options and Macros for Solaris Installation Parameters" in *Solaris 10 Installation Guide: Network-Based Installations* for instructions about how to define these vendor options and macros in your DHCP server.

#### x86: Adding an x86 Install Client on an x86 Install Server When Using DHCP and PXE (CDs) **Example C–2**

The following example illustrates how to add an x86 install client to an install server when you are using DHCP to set installation parameters on the network. The -d option is used to specify that clients are to use the DHCP protocol for configuration. The DHCP class name SUNW.i86pc indicates that this command applies to all Solaris x86 network boot clients, not just a single client. The -s option is used to specify that the clients are to be installed from the install server that is named rosemary. This server contains a Solaris 10 Software for x86 Platforms - 1 CD image in /export/home/cdx86.

For more information about how to use DHCP to set installation parameters for network installations, see "Supporting Solaris Network Installation With the DHCP Service" in *System Administration Guide: IP Services*.

*x86\_install\_server*# **cd /export/boot/Solaris\_10/Tools** *x86\_install\_server*# **./add\_install\_client -d -s rosemary:/export/home/cdx86 \ SUNW.i86pc i86pc**

Appendix C • x86: Preparing to Boot From the Solaris 10 Device Configuration Assistant or the Network (Tasks) **217**

#### <span id="page-217-0"></span>x86: Specifying a Serial Console to Use During a Network Installation (CDs) **Example C–3**

The following example illustrates how to add an x86 install client to an install server and specify a serial console to use during the installation. This example sets up the install client in the following manner.

- The -d option indicates that the client is set up to use DHCP to set installation parameters.
- The -e option indicates that this installation occurs only on the client with the Ethernet address 00:07:e9:04:4a:bf.
- The -b option instructs the installation program to use the serial port ttya as an input and an output device.

```
install server# cd /export/boot/Solaris_10/Tools
install server# ./add_install_client -d -e "00:07:e9:04:4a:bf" \
-b "input-device=ttya" -b "output-device=ttya" i86pc
```
For a complete description of the boot property variables that you can use with the -b option, see the eeprom(1M) man page.

#### x86: Specifying a Boot Device to Use During a Network Installation (CDs) **Example C–4**

The following example illustrates how to add an x86 install client to an install server and specify a boot device to use during the installation. If you specify the boot device when you set up the install client, you are not prompted for this information by the Device Configuration Assistant during the installation.

This example sets up the install client in the following manner.

- The -d option indicates that the client is set up to use DHCP to set installation parameters.
- The -e option indicates that this installation occurs only on the client with the Ethernet address 00:07:e9:04:4a:bf.
- The first two uses of the -b option instruct the installation program to use the serial port ttya as an input and an output device.
- The third use of the -b option instructs the installation program to use a specific boot device during the installation.

**Note –** The value of the boot device path varies, based on your hardware.

The i86pc platform name indicates that the client is an x86 based system.

```
install server# cd /export/boot/Solaris_10/Tools
install server# ./add_install_client -d -e "00:07:e9:04:4a:bf" \
-b "input-device=ttya" -b "output-device=ttya" \
-b "bootpath=/pci@0,0/pci108e,16a8@8" i86pc
```
For a complete description of the boot property variables that you can use with the -b option, see the eeprom(1M) man page.

For information about how to boot and install the system from the network, see "x86: To Boot the Client Over the Network by Using PXE" on page 219. **See Also**

> For additional information about the add\_install\_client command, see install\_scripts(1M).

# x86: To Boot the Client Over the Network by Using PXE

To install the system over the network, you must instruct the client system to boot over the network. Enable PXE network boot on the client system by using the BIOS setup program in the system BIOS, the network adapter BIOS, or both. On some systems, you must also adjust the boot device priority list so that network boot is attempted before booting from other devices. See the manufacturer's documentation for each setup program, or watch for setup program instructions during boot.

#### **Before You Begin**

This procedure assumes that you have completed the following tasks.

- Set up an install server. For instructions about how to create an install server from CD media, see ["x86: To Create an x86 Install Server"](#page-210-0) on page 211.
- Set up a DHCP server. For instructions about how to set up a DHCP server to support network installations, see "Supporting Solaris Network Installation With the DHCP Service" in *System Administration Guide: IP Services*.
- Gathered or preconfigured the information you need to install. You can perform this task in one or more of the following ways.
	- Gather the information in "Checklist for Installation" in *Solaris 10 Installation Guide: Basic Installations*.
	- Create a sysidcfg file if you use a sysidcfg file to preconfigure system information. For information about how to create a sysidcfg file, see "Preconfiguring With the sysidcfg File" in *Solaris 10 Installation Guide: Network-Based Installations*.
	- Set up a name server if you use a name service to preconfigure system information. For information about how to preconfigure information with a name service, see "Preconfiguring With the Name Service" in *Solaris 10 Installation Guide: Network-Based Installations*.

Appendix C • x86: Preparing to Boot From the Solaris 10 Device Configuration Assistant or the Network (Tasks) **219**

■ Create a profile in the JumpStart directory on the profile server if you are using the custom JumpStart installation method. For information about how to set up a custom JumpStart installation, see Chapter 4, "Preparing Custom JumpStart Installations (Tasks)," in *Solaris 10 Installation Guide: Custom JumpStart and Advanced Installations*.

This procedure also assumes that your system can boot from the network. If your system cannot boot from the network, you must create a boot diskette to install over the network. See ["x86: Copying the Boot Software to a Diskette"](#page-206-0) on page 207 for information about how to create a boot diskette.

#### **1. Turn on the system. Steps**

- **2. Type the appropriate keystroke combination to enter the system BIOS.** Some PXE-capable network adapters have a feature that enables PXE boot if you type a particular keystroke in response to a brief boot-time prompt.
- **3. In the system BIOS, instruct the system to boot from the network.** See your hardware documentation for information about how to set the boot priority in the BIOS.
- **4. Exit the BIOS.**

The system boots from the network.

- **5. When prompted, select an installation type.**
	- **To install with the Solaris interactive installation GUI, type 1 and Enter.**
	- **To perform a custom JumpStart installation, type 2 and Enter.**
	- **To install with the Solaris interactive text installer in a desktop session, type 3 and Enter.**
	- **To install with the Solaris interactive text installer in a console session, type 4 and Enter.**

The installation program begins. During the installation, answer the system configuration questions, if you are prompted.

- **6. After the system boots and installs over the network, instruct the system to boot from the disk drive on subsequent boots.**
- For information about how to complete an interactive installation with the Solaris installation GUI, see "To Install or Upgrade With the Solaris Installation Program" in *Solaris 10 Installation Guide: Basic Installations*. **See Also**

# Glossary

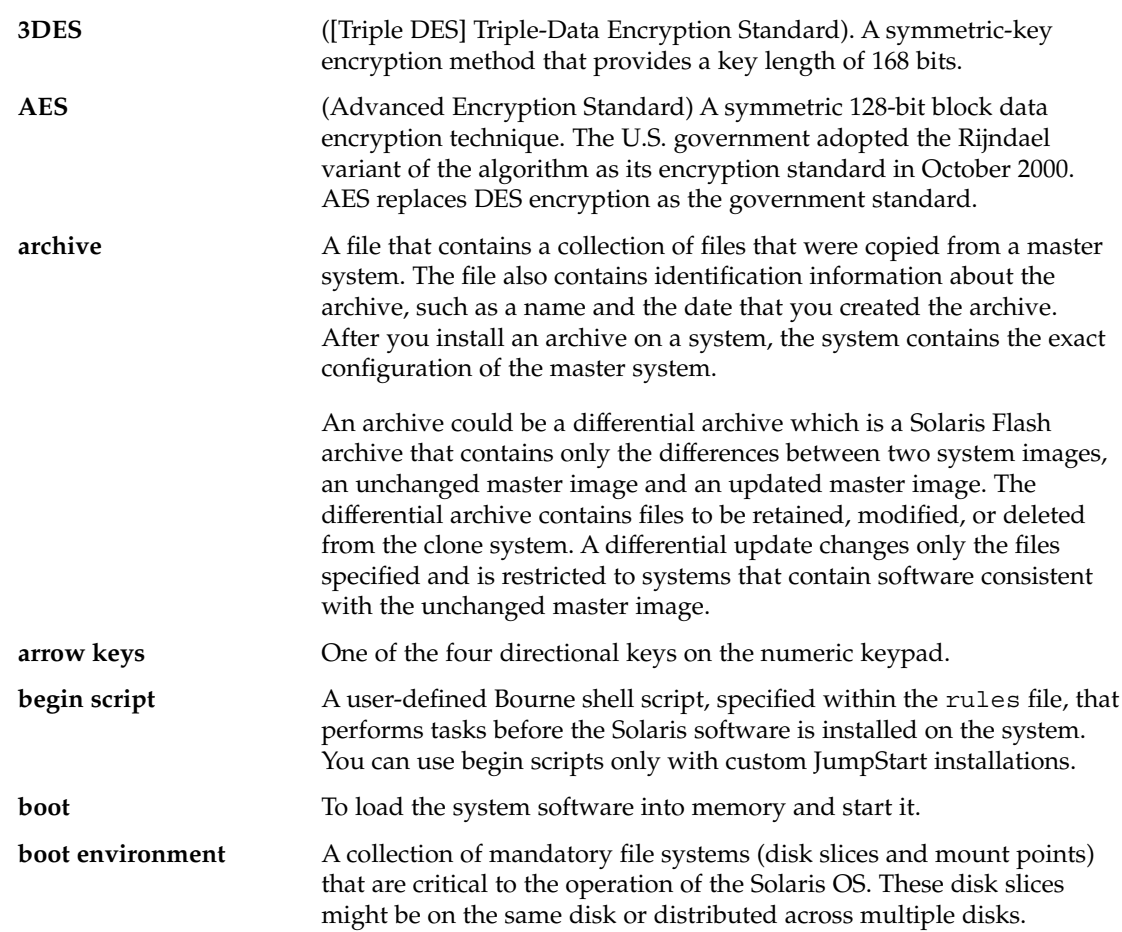

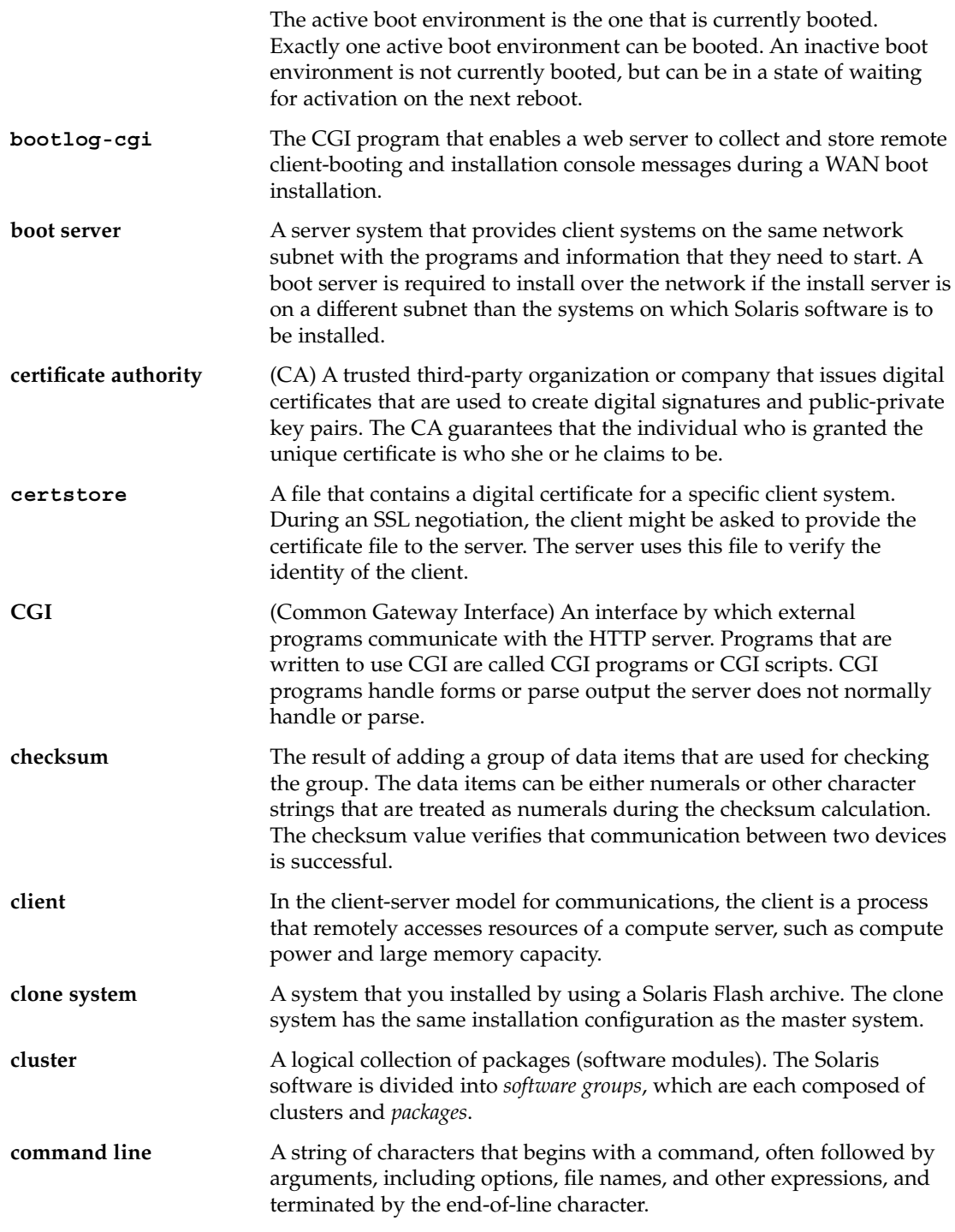

<span id="page-222-0"></span>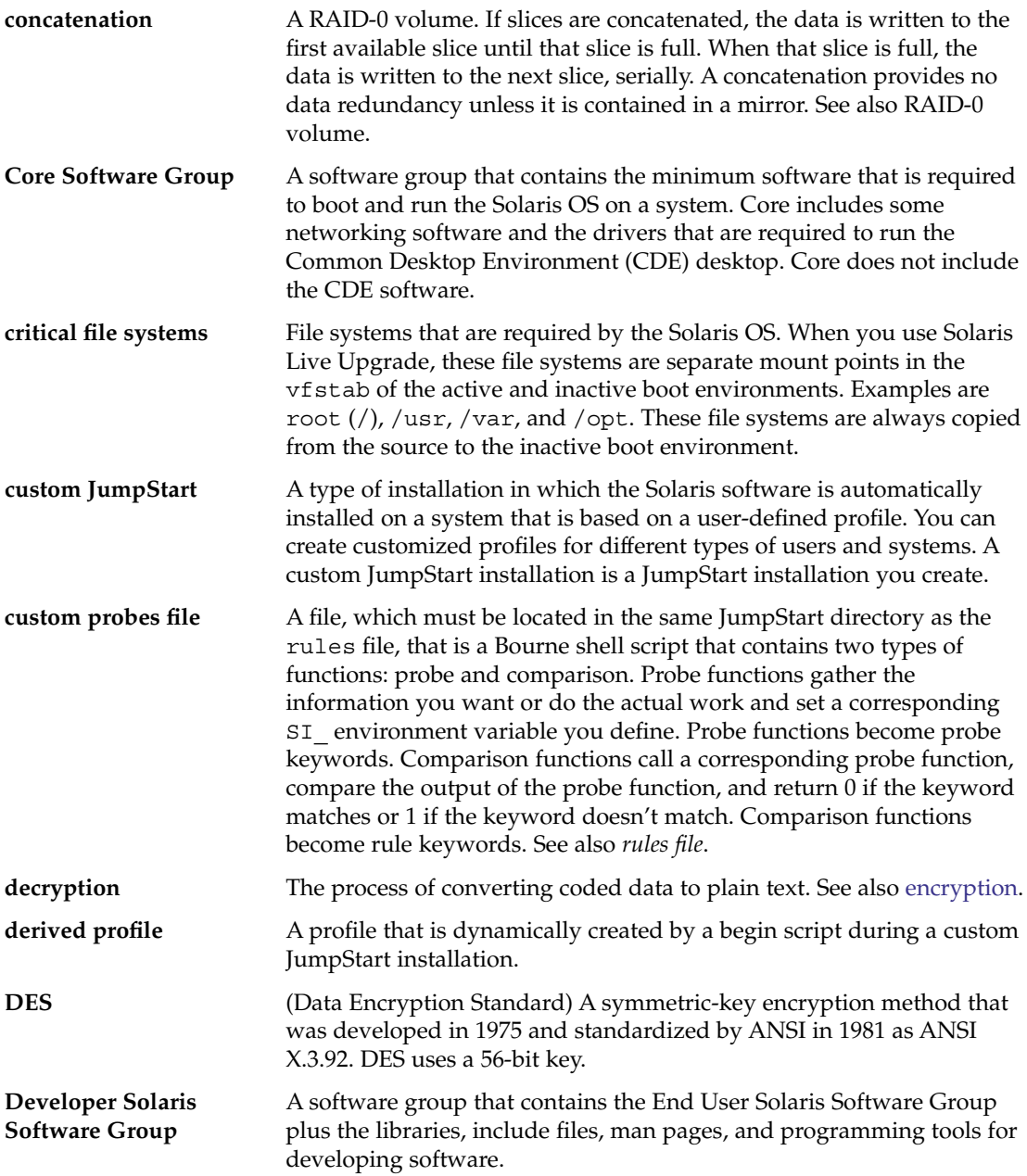

<span id="page-223-0"></span>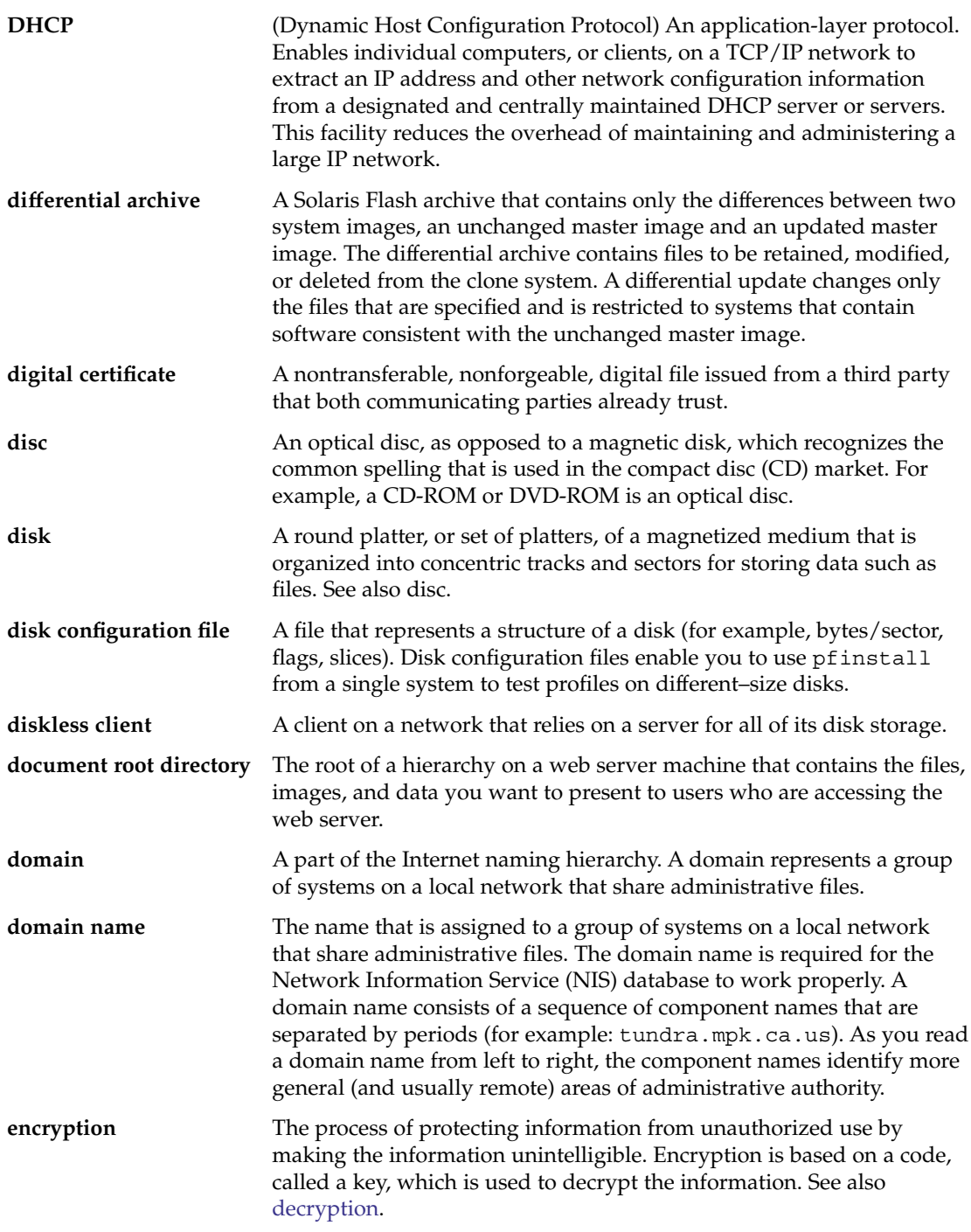

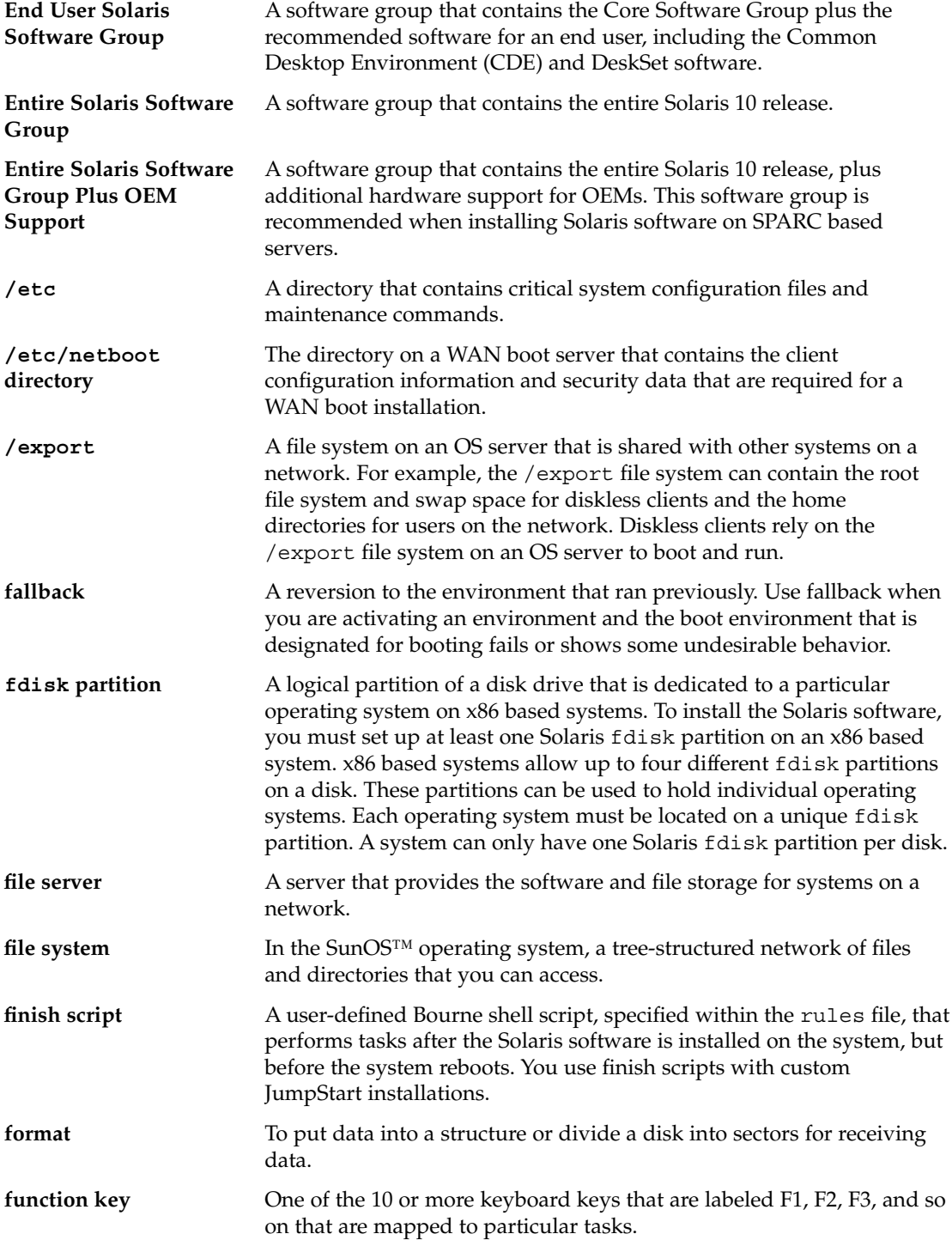

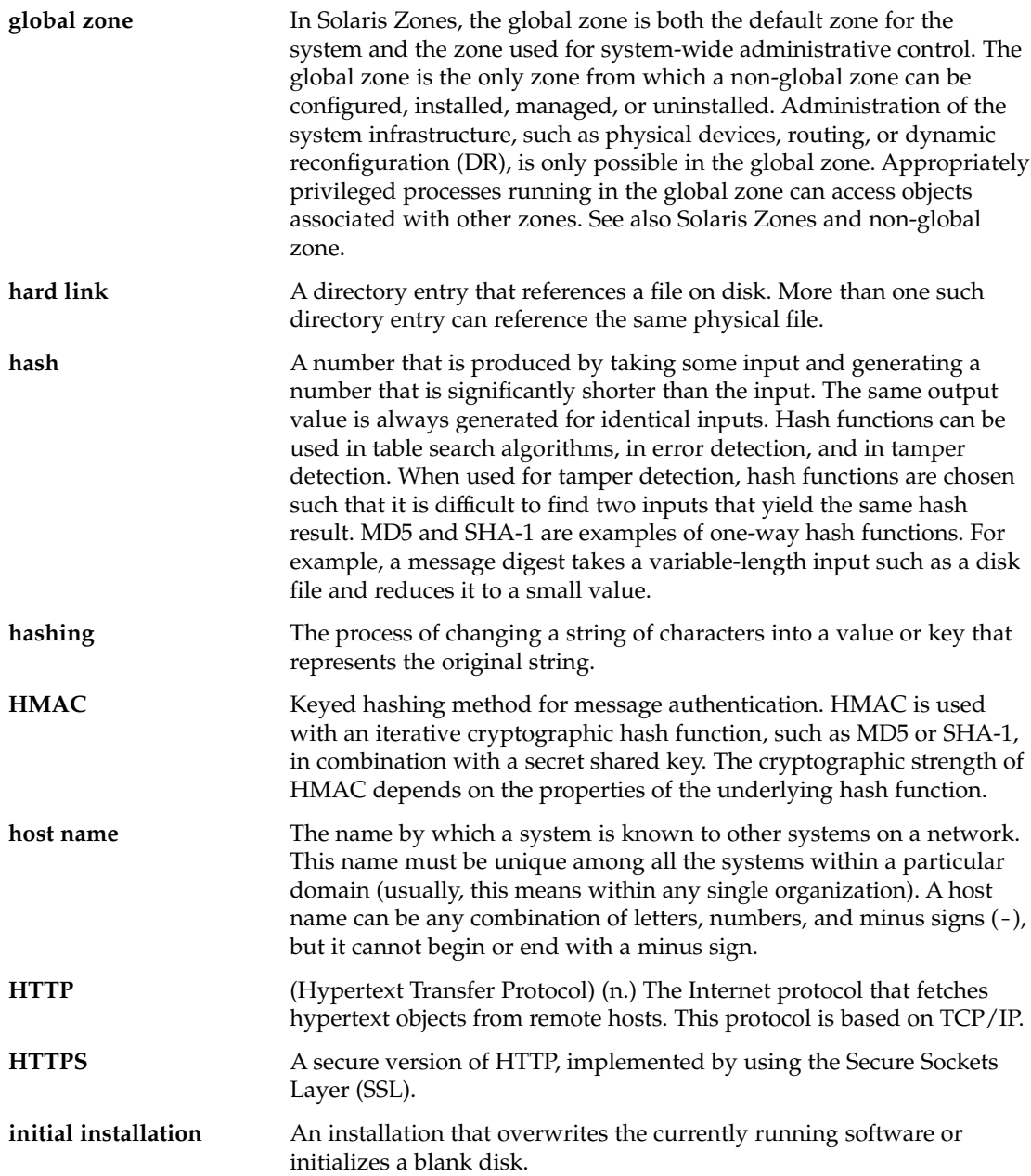

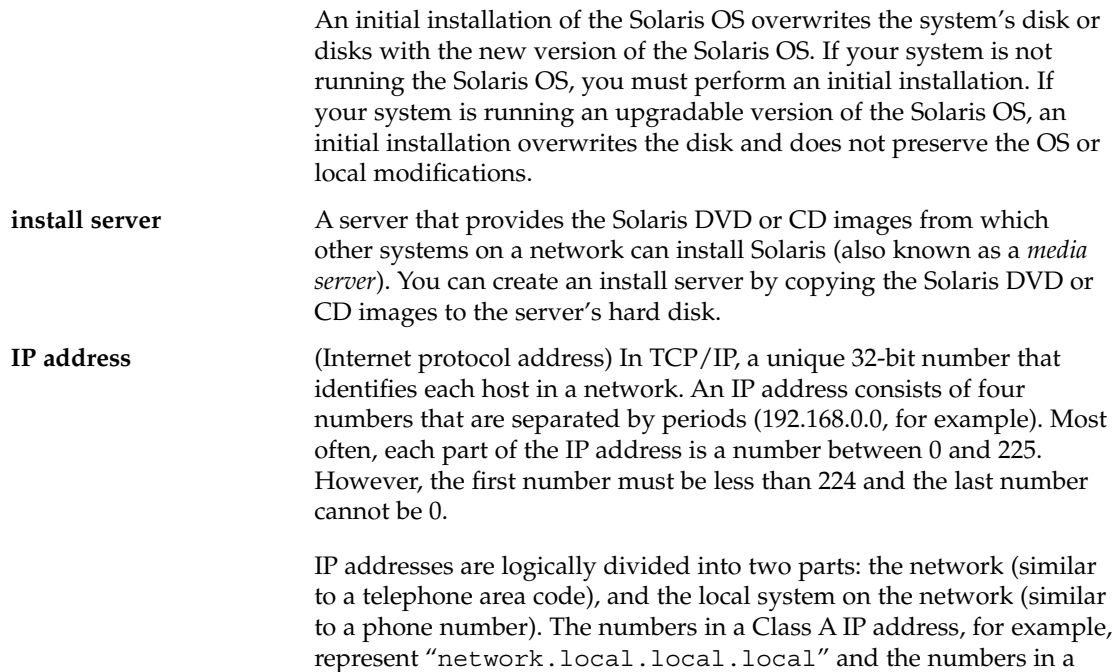

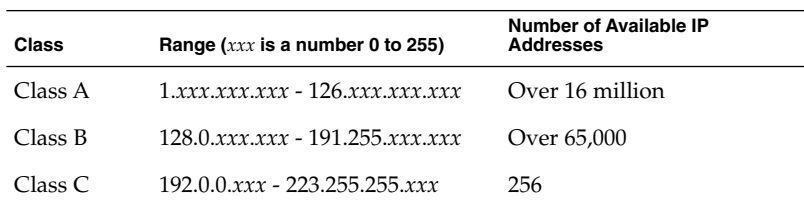

Class C IP address represent "network.network.network.local."

**IPv6** IPv6 is a version (version 6) of Internet Protocol (IP) that is designed to be an evolutionary step from the current version, IPv4 (version 4). Deploying IPv6, by using defined transition mechanisms, does not disrupt current operations. In addition, IPv6 provides a platform for new Internet functionality.

> IPv6 is described in more detail in Part I, "Introducing System Administration: IP Services," in *System Administration Guide: IP Services*.

**job** A user-defined task to be completed by a computer system.

**227**

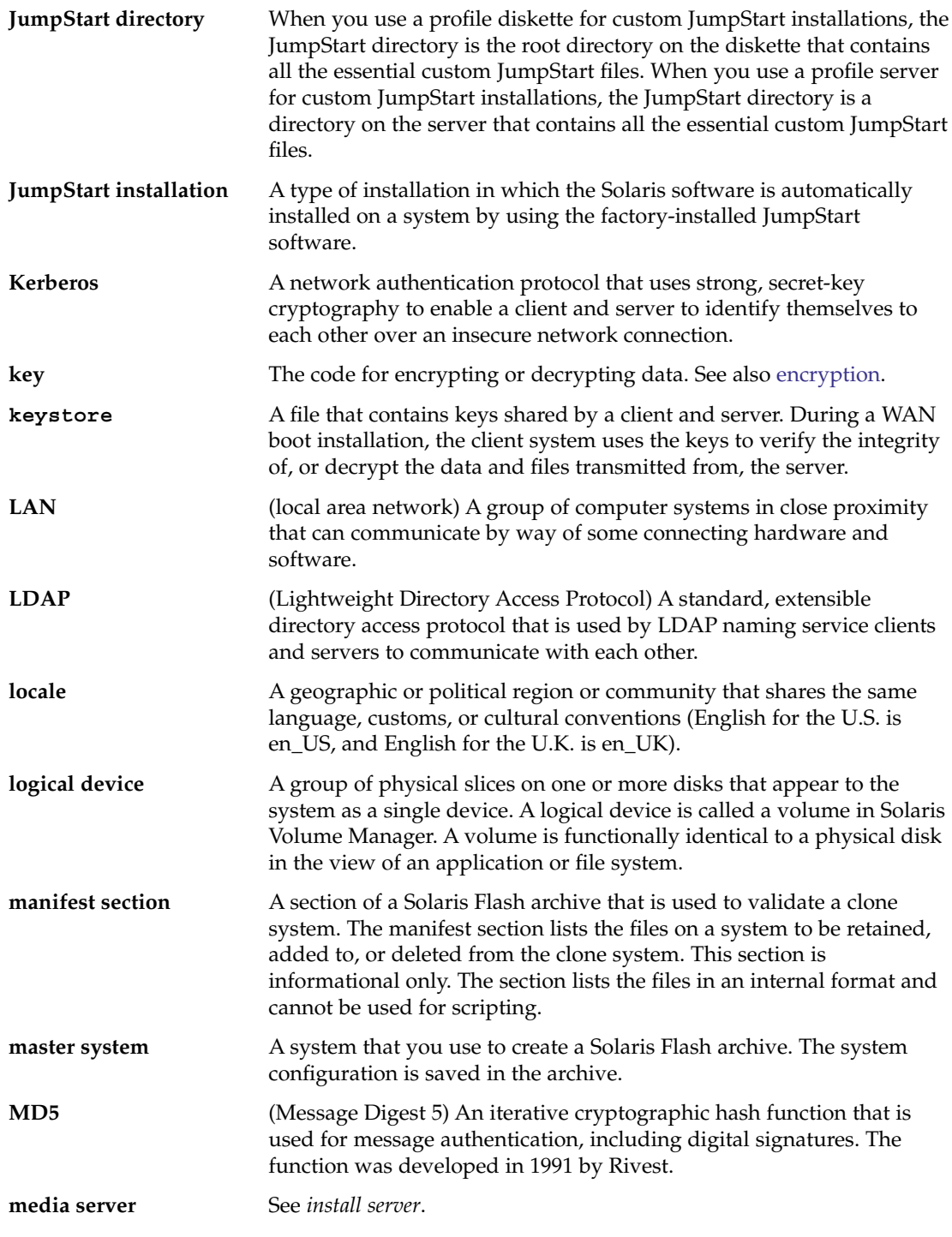

<span id="page-228-0"></span>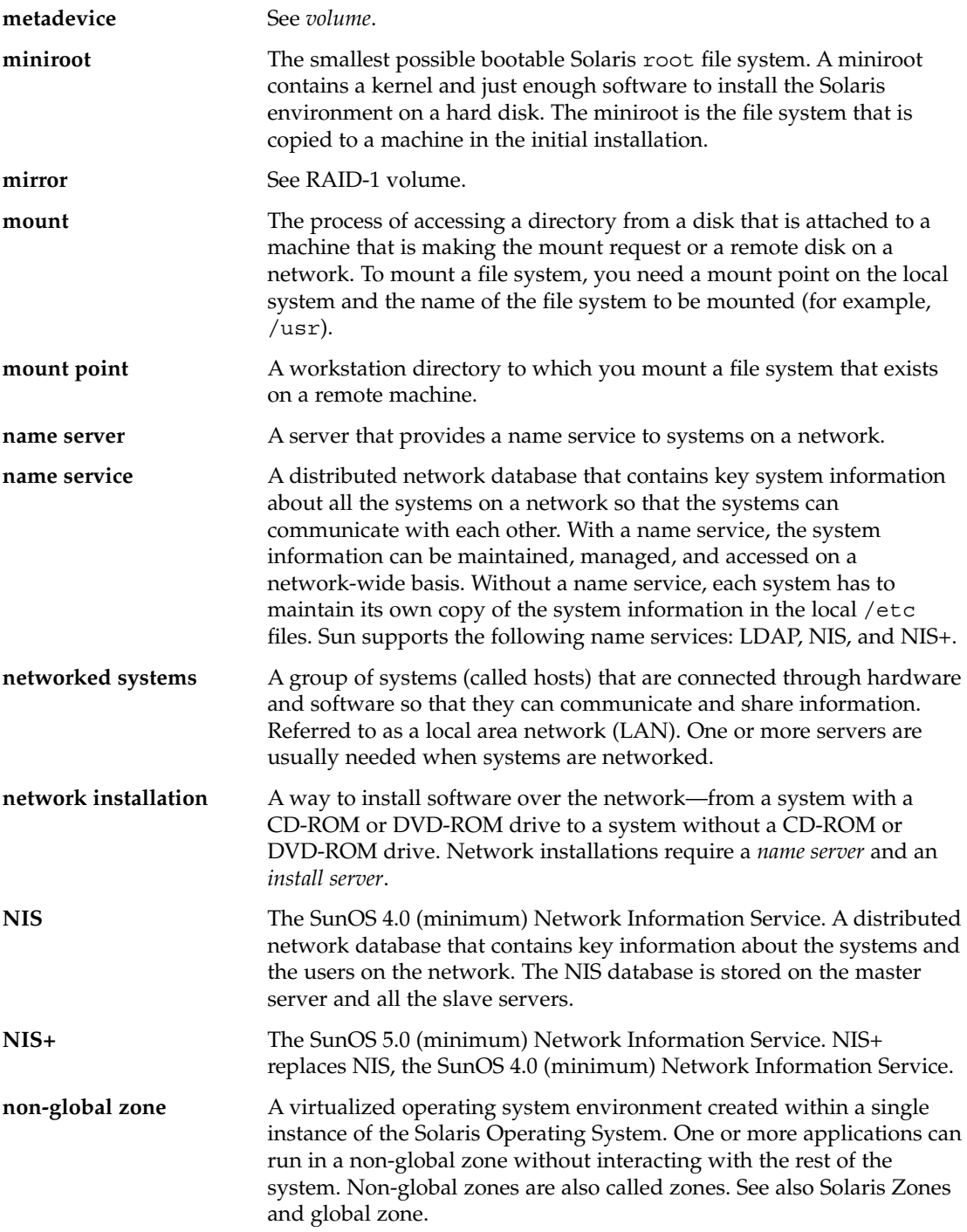

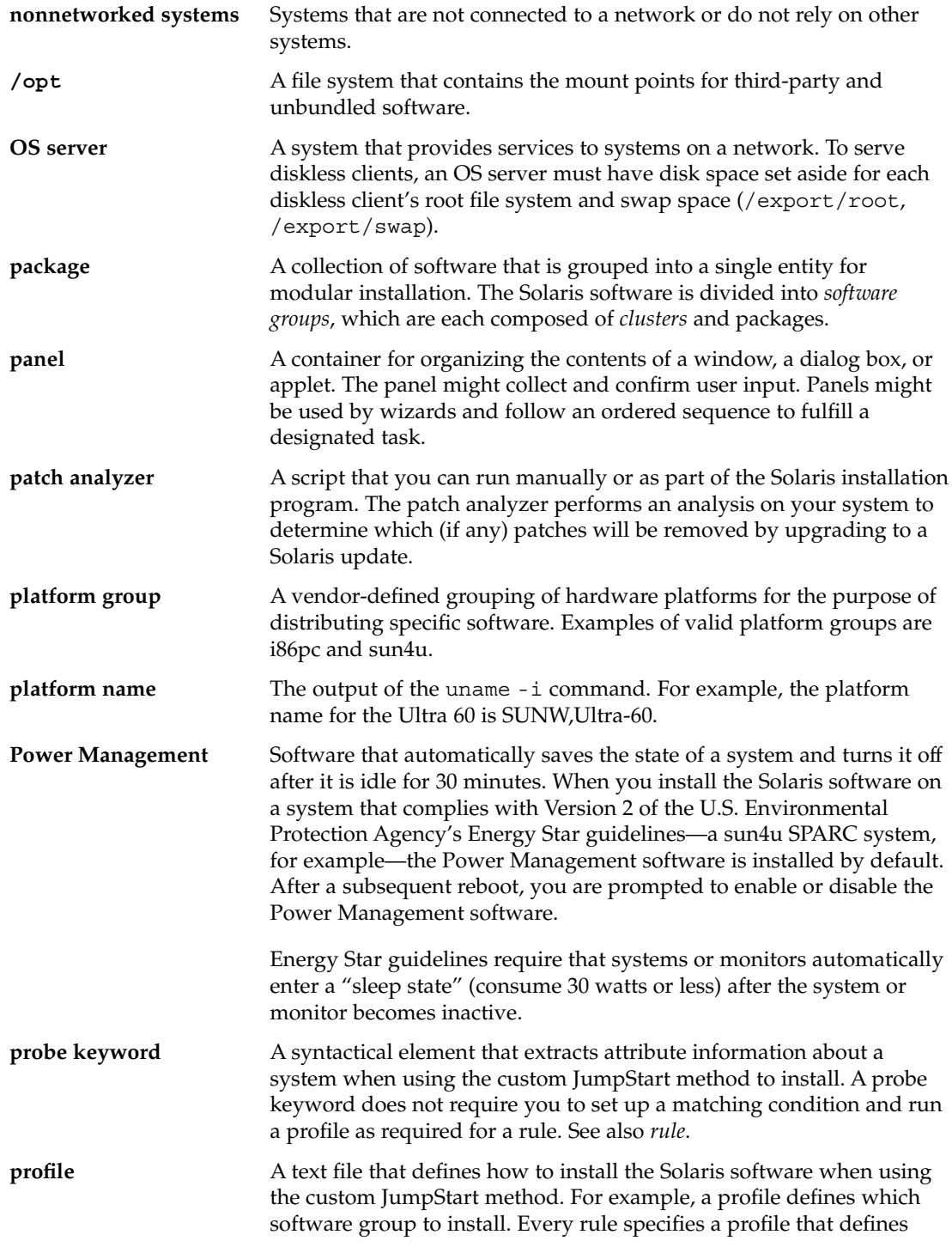

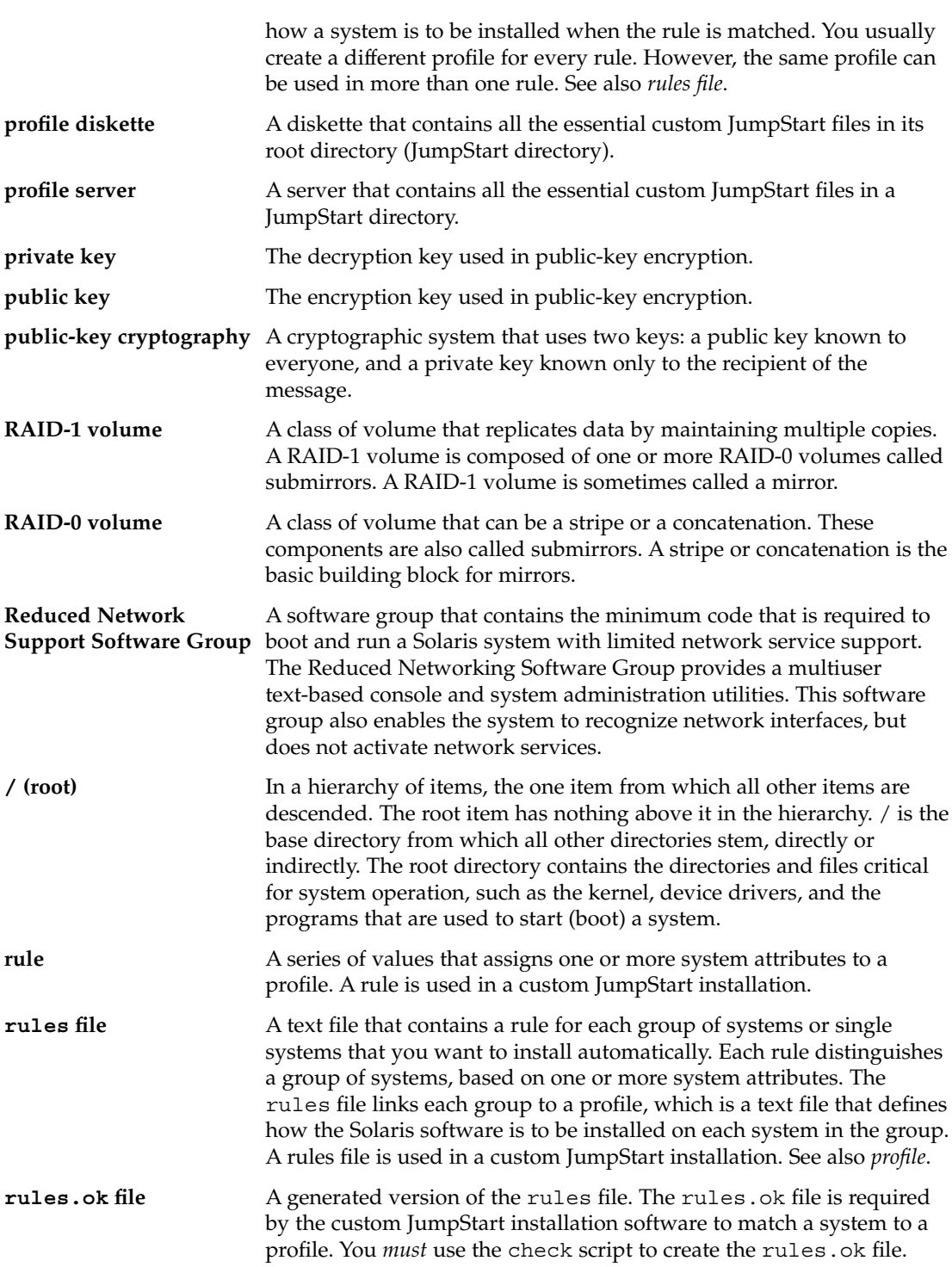

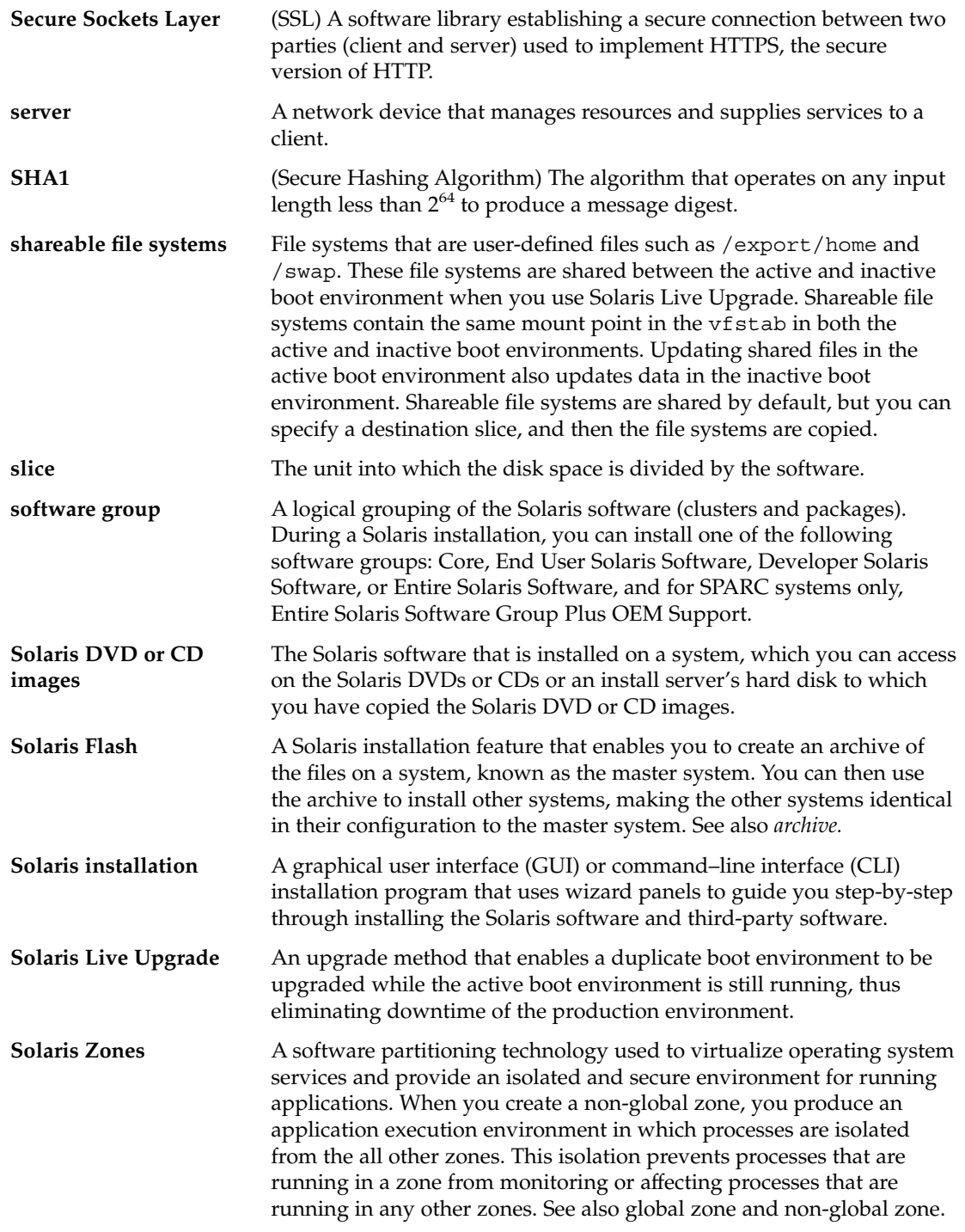

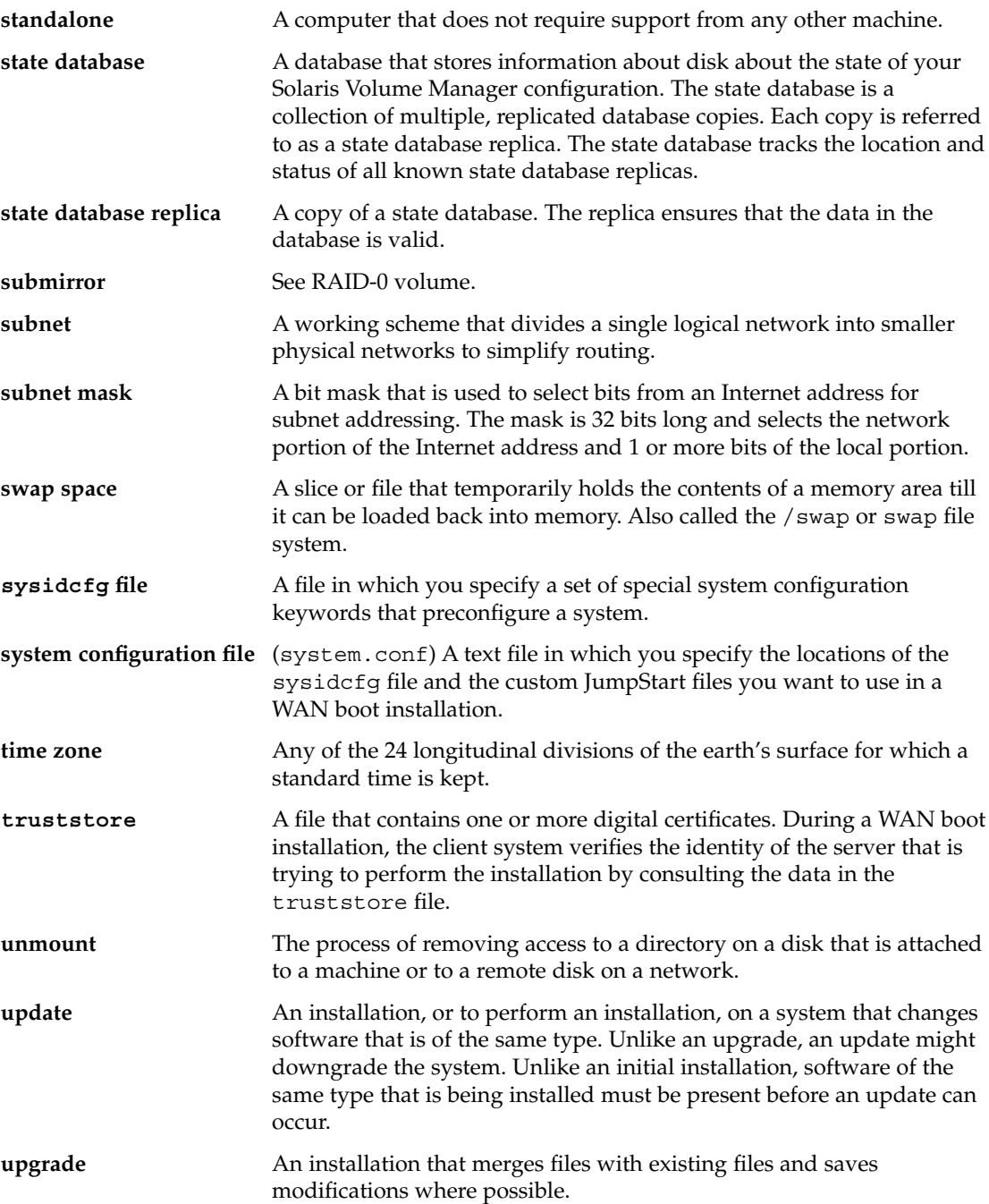

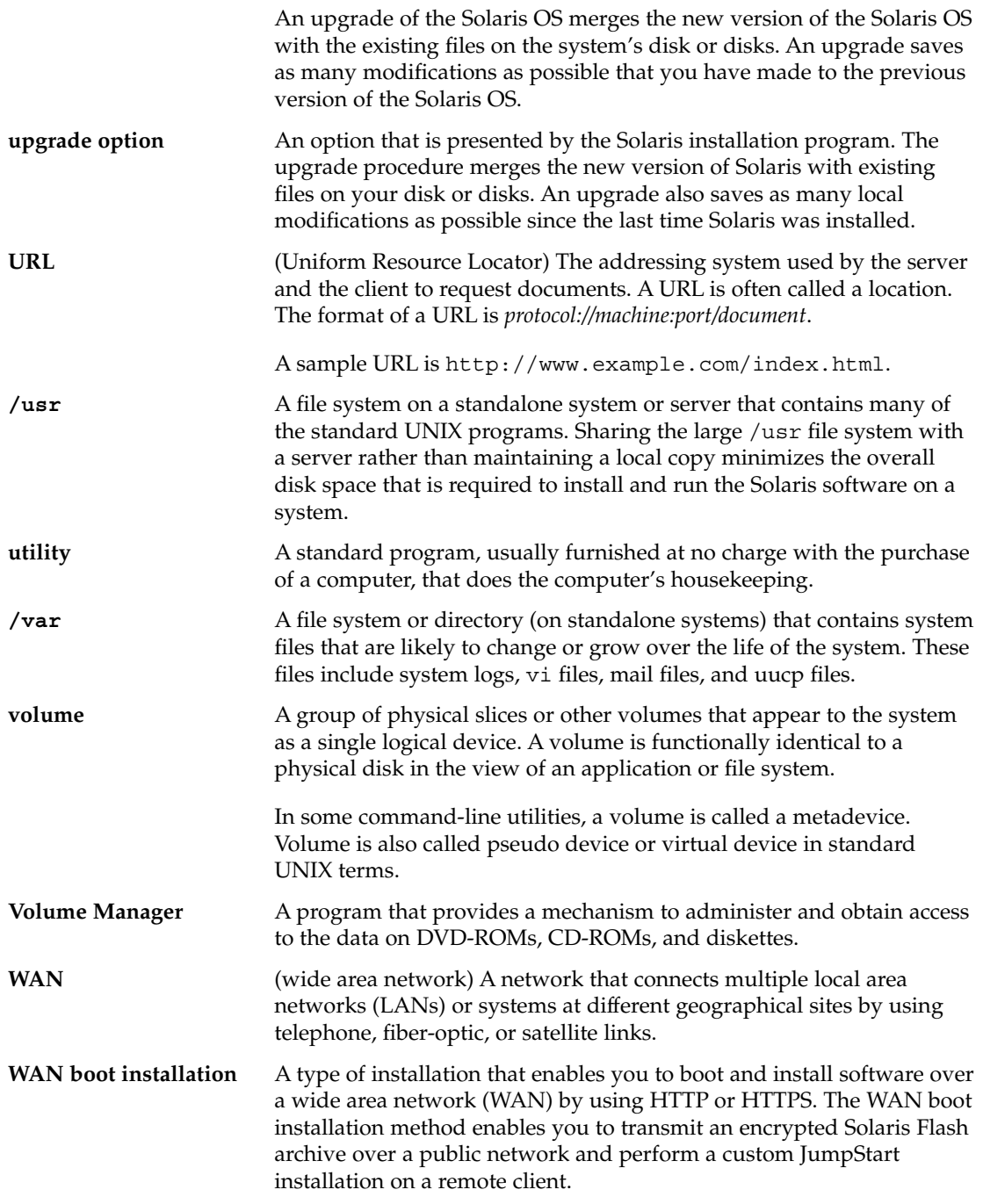

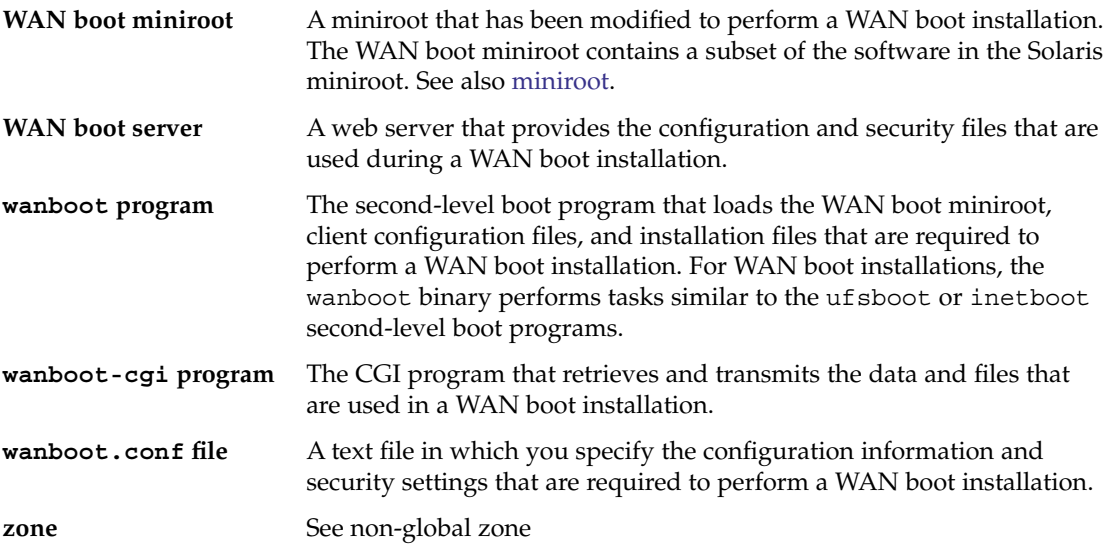

# Index

# **A**

activating a boot environment, tasks, [140](#page-139-0) activating a boot environment description, [67](#page-66-0) failure, description, [69](#page-68-0) synchronizing files description, [82](#page-81-0) add\_install\_client command example specifying boot device, [218](#page-217-0) specifying serial console, [218](#page-217-0) with DHCP for CD media, [217](#page-216-0) example for specifying a boot device, [218](#page-217-0) example for specifying a serial console, [218](#page-217-0) archive, installing on Solaris Live Upgrade boot environment, [135](#page-134-0)

# **B**

-b option, add\_install\_client command, [216](#page-215-0) boot: cannot open /kernel/unix message, [186](#page-185-0) boot device, specifying with add\_install\_client command, [218](#page-217-0) boot disk partition layout, new default (x86 based systems), [37](#page-36-0) boot environment, Solaris Live Upgrade failure of, description, [69](#page-68-0) view status, [166](#page-165-0) bootparams file, updating, [192](#page-191-0)

# **C**

-c option, add\_install\_client command, [216](#page-215-0) Can't boot from file/device message, [186](#page-185-0) cancel a Solaris Live Upgrade job, [156](#page-155-0) CHANGE DEFAULT BOOT DEVICE message, [193](#page-192-0) change name of Solaris Live Upgrade boot environment, [161](#page-160-0) CLIENT MAC ADDR error message, [192](#page-191-0) client\_name, description, [217](#page-216-0) clock gained xxx days message, [186](#page-185-0) commands for Solaris Live Upgrade, [181](#page-180-0) compare Live Upgrade boot environments, [157](#page-156-0) concatenation, description, [59](#page-58-0) configuring, Solaris Live Upgrade file systems, [94](#page-93-0) copying, Solaris Live Upgrade file systems, [154](#page-153-0) Core System Support Software Group description, [26-28](#page-25-0) size, [28](#page-27-0) creating install server for PXE installation, [211](#page-210-0) Solaris Live Upgrade a boot environment, description, [52](#page-51-0) a boot environment, tasks, [92,](#page-91-0) [100,](#page-99-0) [102](#page-101-0) critical file systems, definition, [52](#page-51-0)

# **D**

-d option, add\_install\_client command, [215](#page-214-0) deleting, a Live Upgrade boot environment, [159](#page-158-0)

Developer Solaris Software Group description, [26-28](#page-25-0) size, [28](#page-27-0) disk space planning, [25-28](#page-24-0) requirements for software groups, [28](#page-27-0) for Solaris Live Upgrade, [72-73](#page-71-0) diskettes, formatting, [208](#page-207-0) displaying, name of Solaris Live Upgrade boot environment, [160](#page-159-0)

# **E**

-e option, add\_install\_client command, [216](#page-215-0) End User Solaris Software Group description, [26-28](#page-25-0) size, [28](#page-27-0) Entire Solaris Software Group description, [26-28](#page-25-0) size, [28](#page-27-0) Entire Solaris Software Group Plus OEM Support description, [26-28](#page-25-0) size, [28](#page-27-0) /etc/bootparams file, enabling JumpStart directory access, [192](#page-191-0)

# **F**

failed upgrade rebooting problems, [196](#page-195-0) recovery with Solaris Live Upgrade, [145](#page-144-0) fdformat command, [208](#page-207-0) files and file systems Solaris Live Upgrade creating RAID-1 volumes (mirrors), description, [57](#page-56-0) customizing, [94](#page-93-0) description, [52](#page-51-0) estimating size, [72](#page-71-0) guidelines for creating, [77](#page-76-0) guidelines for selecting a slice, [77](#page-76-0) sharing file systems between boot environments, [81](#page-80-0)

### **I**

install server creating for PXE installation, [211](#page-210-0) creating for PXE installation, example, [213](#page-212-0) installation compared to upgrade, [20](#page-19-0) disk space recommendations, [25-28](#page-24-0) overview of tasks, [17](#page-16-0) IP addresses, specifying a default route, [42](#page-41-0)

# **J**

JumpStart directory creating diskette for x86 based systems, [208](#page-207-0)

# **K**

Kerberos, information to configure, [40](#page-39-0) keywords Solaris Live Upgrade profile, [129,](#page-128-0) [130](#page-129-0) volumes, [115](#page-114-0)

# **L**

le0: No carrier - transceiver cable problem message, [186](#page-185-0) Live Upgrade, *See* Solaris Live Upgrade

#### **M**

mirror, *See* RAID-1 volume

#### **N**

names/naming, host name, [217](#page-216-0) network installation, using PXE, [209-220](#page-208-0) No carrier - transceiver cable problem message, [186](#page-185-0) Not a UFS filesystem message, [186](#page-185-0)

## **P**

packages requirements when using custom JumpStart, [201](#page-200-0) Solaris Live Upgrade adding, [75](#page-74-0) requirements, [201](#page-200-0) patches, [44](#page-43-0) adding with Solaris Live Upgrade, [75](#page-74-0) checking patch levels, [76](#page-75-0) planning disk space, [25-28](#page-24-0) for Solaris Live Upgrade, [71](#page-70-0) initial installation compared to upgrade, [20-21](#page-19-0) installing over the network, [19-20](#page-18-0) overview of tasks, [17](#page-16-0) platforms, install server setup, [217](#page-216-0) Preboot Execution Environment (PXE) BIOS setup requirements, [219](#page-218-0) description, [209](#page-208-0) examples adding an install client, [217,](#page-216-0) [218](#page-217-0) creating an install server, [213](#page-212-0) guidelines, [209-210](#page-208-0) tasks, [210-211](#page-209-0) profile keywords forced\_deployment description and values, [131](#page-130-0) local\_customization description and values, [131](#page-130-0) profiles Solaris Live Upgrade example, [132](#page-131-0) example for differential archives, [132](#page-131-0) PXE (Preboot Execution Environment) BIOS setup requirements, [219](#page-218-0) description, [209](#page-208-0) examples adding an install client, [217,](#page-216-0) [218](#page-217-0) creating an install server, [213](#page-212-0) guidelines, [209-210](#page-208-0) tasks, [210-211](#page-209-0)

# **R**

RAID-0 volume, description, [59](#page-58-0)

RAID-1 volume (mirror), Solaris Live Upgrade description, [57,](#page-56-0) [59](#page-58-0) example of creating, [116,](#page-115-0) [117,](#page-116-0) [118](#page-117-0) example of creating and upgrading, [170](#page-169-0) example of migrating to Solaris Volume Manager volumes, [174](#page-173-0) requirements, [78](#page-77-0) RAID-1 volume, Solaris Live Upgrade, description, [59](#page-58-0) Reduced Network Support Software Group description, [26-28](#page-25-0) size, [28](#page-27-0) requirements disk space, [25-28](#page-24-0) memory, [23](#page-22-0) to use Live Upgrade, [71](#page-70-0) root (/) file systems, package requirements for an inactive boot environment, [201](#page-200-0) RPC Timed out message, [191](#page-190-0)

# **S**

serial console, specifying with add\_install\_client command, [218](#page-217-0) Service partition, preserving during installation (x86 based systems), [37](#page-36-0) shareable file systems, definition, [52](#page-51-0) slices Solaris Live Upgrade customizing file systems, [94](#page-93-0) guidelines for selecting, [78](#page-77-0) software groups descriptions, [28](#page-27-0) sizes, [28](#page-27-0) Solaris Live Upgrade activating a boot environment, [140](#page-139-0) cancel a job, [156](#page-155-0) changing name of a boot environment, [161](#page-160-0) commands, [181](#page-180-0) compare boot environments, [157](#page-156-0) configuring file systems, [94](#page-93-0) creating a boot environment, description, [52](#page-51-0) a boot environment, tasks, [92](#page-91-0) RAID-1 volume (mirror), description, [57](#page-56-0) task map, [89](#page-88-0) customizing content, [82](#page-81-0)

Solaris Live Upgrade (Continued) deleting a boot environment, [159](#page-158-0) description, [50](#page-49-0) disk space requirements, [72-73](#page-71-0) displaying name of boot environment, [160](#page-159-0) examples, [167](#page-166-0) complete process, [167](#page-166-0) creating mirrors, [117,](#page-116-0) [118](#page-117-0) creating RAID-1 volumes, [116,](#page-115-0) [117](#page-116-0) customizing content, [121](#page-120-0) upgrading a RAID-1 volume, [170,](#page-169-0) [174](#page-173-0) failed upgrade recovery, [145](#page-144-0) file system slices, [94](#page-93-0) installing a Solaris Flash archive, [135](#page-134-0) a Solaris Flash archive with a profile, [139](#page-138-0) packages, [89](#page-88-0) keywords profile, [129,](#page-128-0) [130](#page-129-0) keywords for volumes, [115](#page-114-0) printing to a file, [94](#page-93-0) profile, example, [132](#page-131-0) profile, example for differential archives, [132](#page-131-0) required packages, [74](#page-73-0) selecting slices for RAID-1 volumes (mirrors), [78](#page-77-0) starting, [91](#page-90-0) stopping, [91](#page-90-0) upgrading a boot environment, [124](#page-123-0) task map, [124](#page-123-0) viewing configuration of boot environments, [165](#page-164-0) screens from a remote system, [85](#page-84-0) Solaris Volume Manager commands used with Solaris Live Upgrade, [79](#page-78-0) Solaris Live Upgrade example detaching and upgrading a RAID-1 volume, [170](#page-169-0) migrating to a RAID-1 volume, [174](#page-173-0) state database, description, [59](#page-58-0) status, display boot environment, [152](#page-151-0) stty command, [44](#page-43-0) submirror, description, [59](#page-58-0) swap file systems Solaris Live Upgrade customizing, [96](#page-95-0)

swap file systems, Solaris Live Upgrade (Continued) guidelines for selecting a slice, [81](#page-80-0)

#### **T**

testing, Solaris Live Upgrade, profiles, [133](#page-132-0) timed out RPC error, [191](#page-190-0) token ring card, booting error with, [191](#page-190-0) transceiver cable problem message, [186](#page-185-0) troubleshooting booting from network with DHCP, [192](#page-191-0) booting from wrong server, [192](#page-191-0) general installation problems booting from the network with DHCP, [192](#page-191-0) booting the system, [192](#page-191-0)

#### **U**

Unknown client error message, [185](#page-184-0) upgrade compared to initial installation, [21](#page-20-0) disk space recommendations, [25-28](#page-24-0) failed upgrade, [196](#page-195-0) overview of tasks, [17](#page-16-0) Solaris Live Upgrade description, [64](#page-63-0) examples, [167,](#page-166-0) [170,](#page-169-0) [174](#page-173-0) failed upgrade recovery for, [145](#page-144-0) guidelines for, [125](#page-124-0) tasks, [124,](#page-123-0) [135](#page-134-0)

#### **V**

volume RAID-0, description, [59](#page-58-0) RAID-1, description, [59](#page-58-0) Volume Manager, *See* Solaris Volume Manager

#### **W**

WARNING: CHANGE DEFAULT BOOT DEVICE, [193](#page-192-0)

WARNING: clock gained xxx days message, [186](#page-185-0)